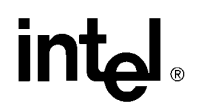

AP-483

# APPLICATION **NOTE**

# Application Examples Using the 8XC196MC/MD Microcontroller

MASANORI DOI GARY HARRIS EMBEDDED CONTROL

August 1993

Order Number: 272282-001

Information in this document is provided in connection with Intel products. No license, express or implied, by estoppel or otherwise, to any intellectual property rights is granted by this document. Except as provided in Intel's Terms and Conditions of Sale for such products, Intel assumes no liability whatsoever, and Intel disclaims any express or implied warranty, relating to sale and/or use of Intel products including liability or warranties relating to fitness for a particular purpose, merchantability, or infringement of any patent, copyright or other intellectual property right. Intel products are not intended for use in medical, life saving, or life sustaining applications.

Intel may make changes to specifications and product descriptions at any time, without notice.

\*Third-party brands and names are the property of their respective owners.

Contact your local Intel sales office or your distributor to obtain the latest specifications and before placing your product order.

Copies of documents which have an ordering number and are referenced in this document, or other Intel literature, may be obtained from:

Intel Corporation P.O. Box 7641 Mt. Prospect, IL 60056-7641

or call 1-800-879-4683

COPYRIGHT © INTEL CORPORATION, 1996

# Table of Contents

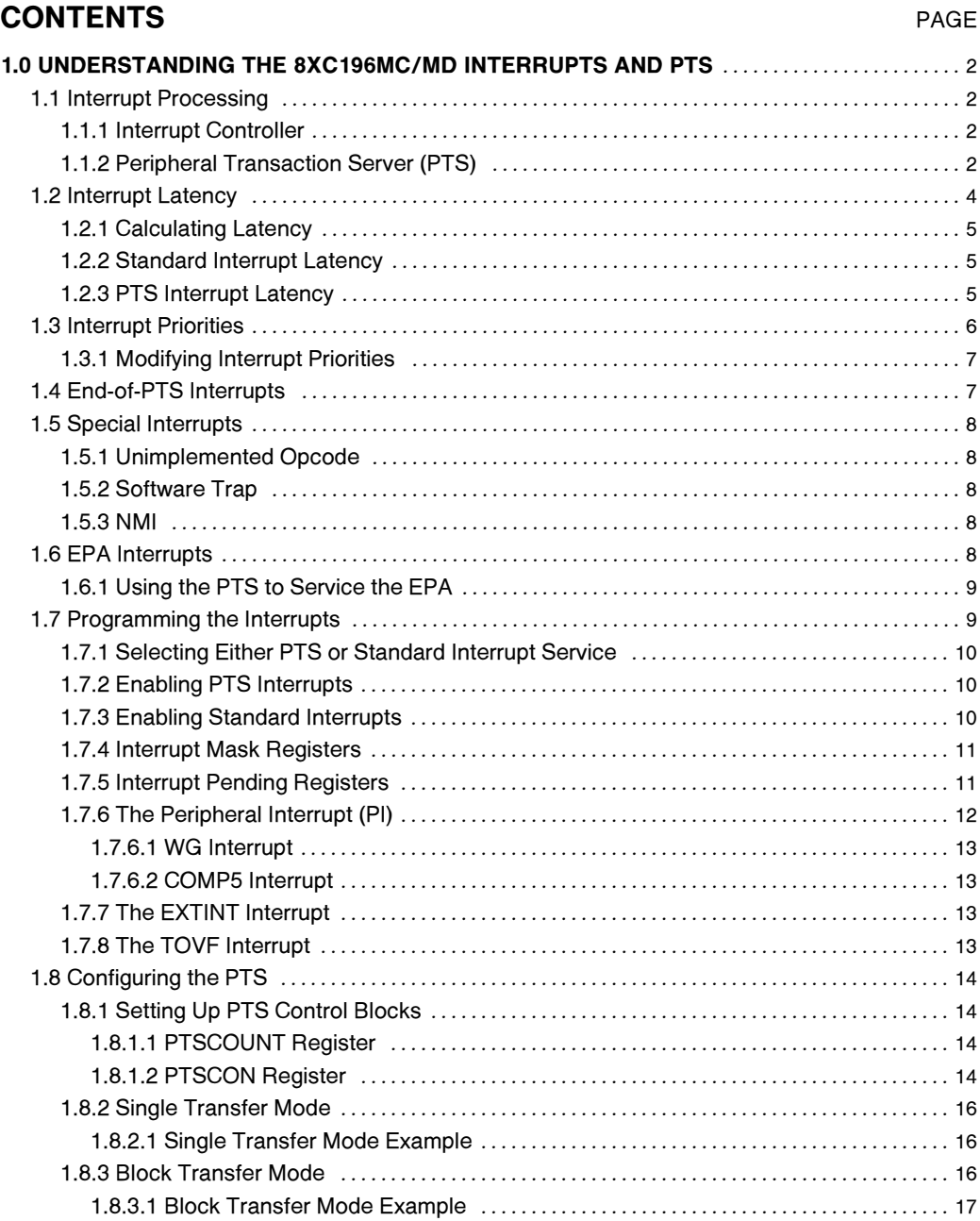

# **CONTENTS**

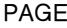

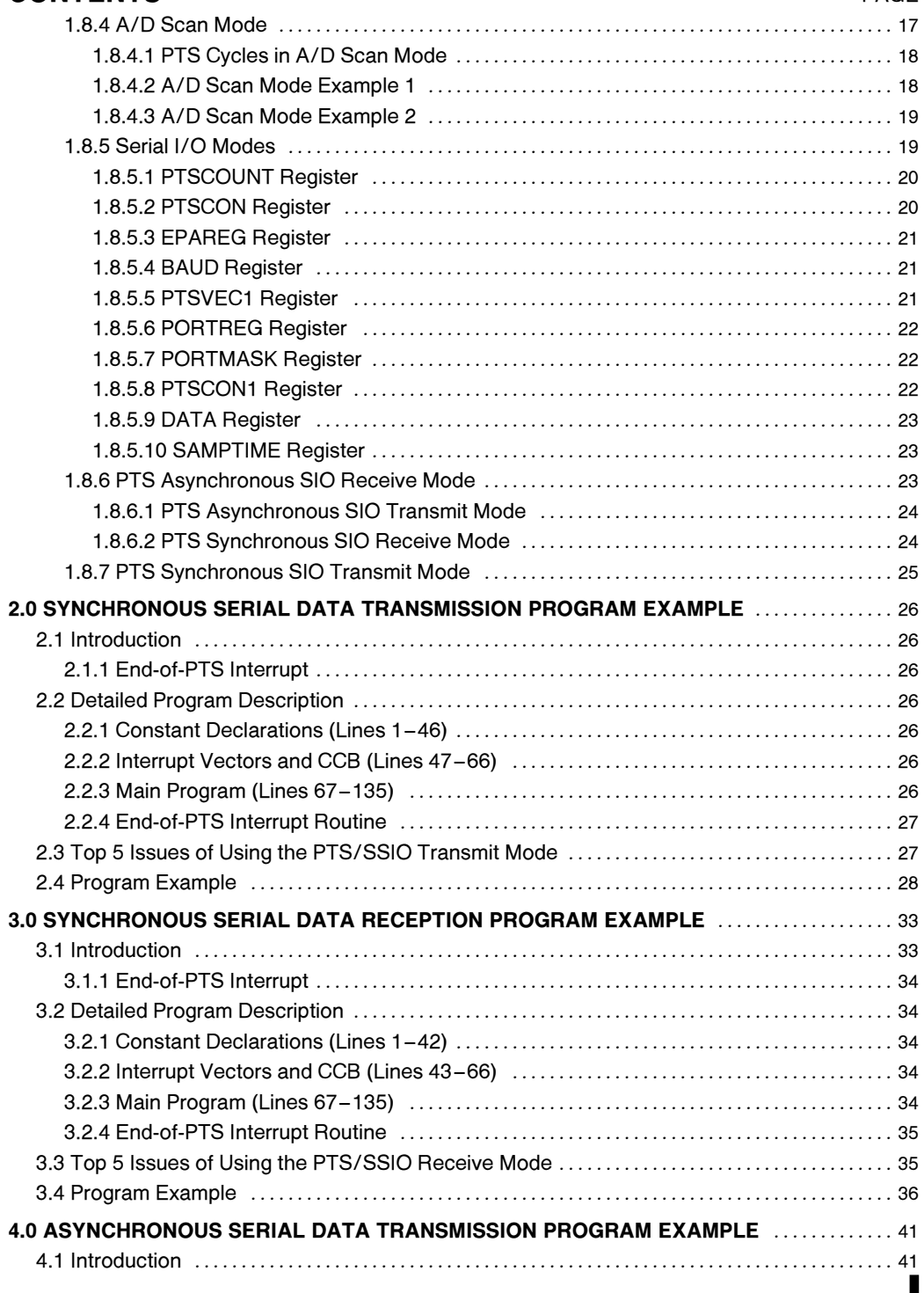

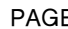

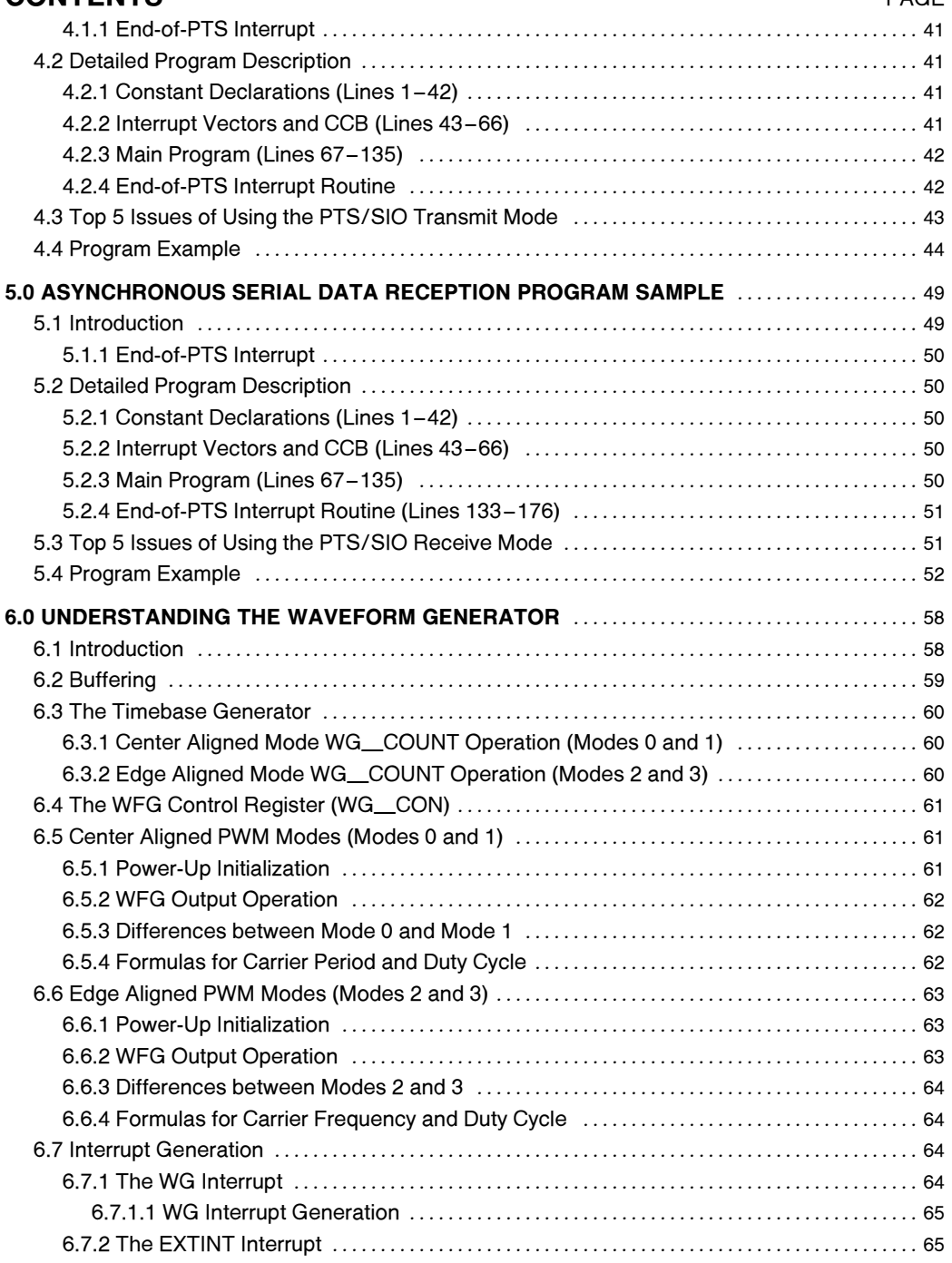

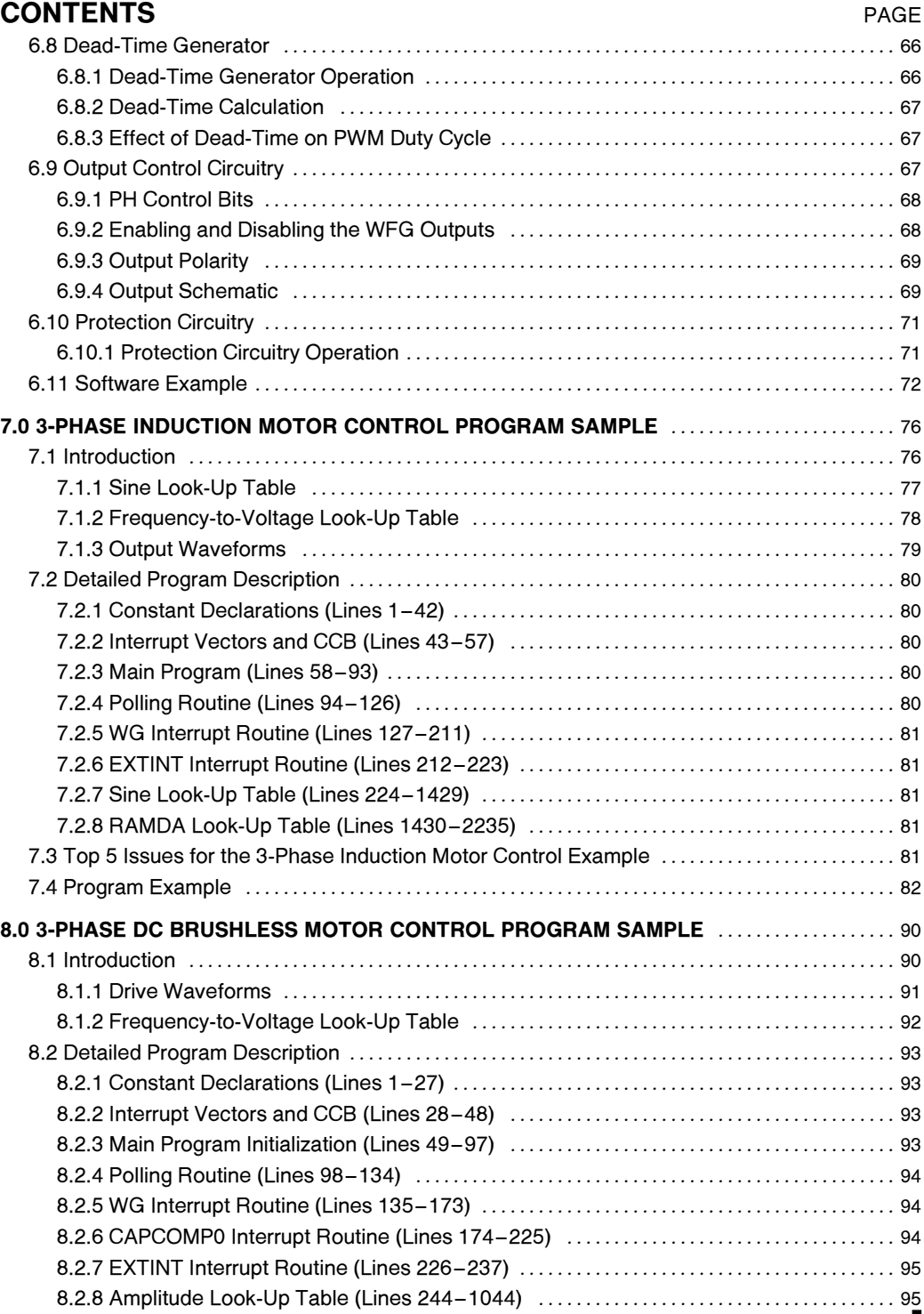

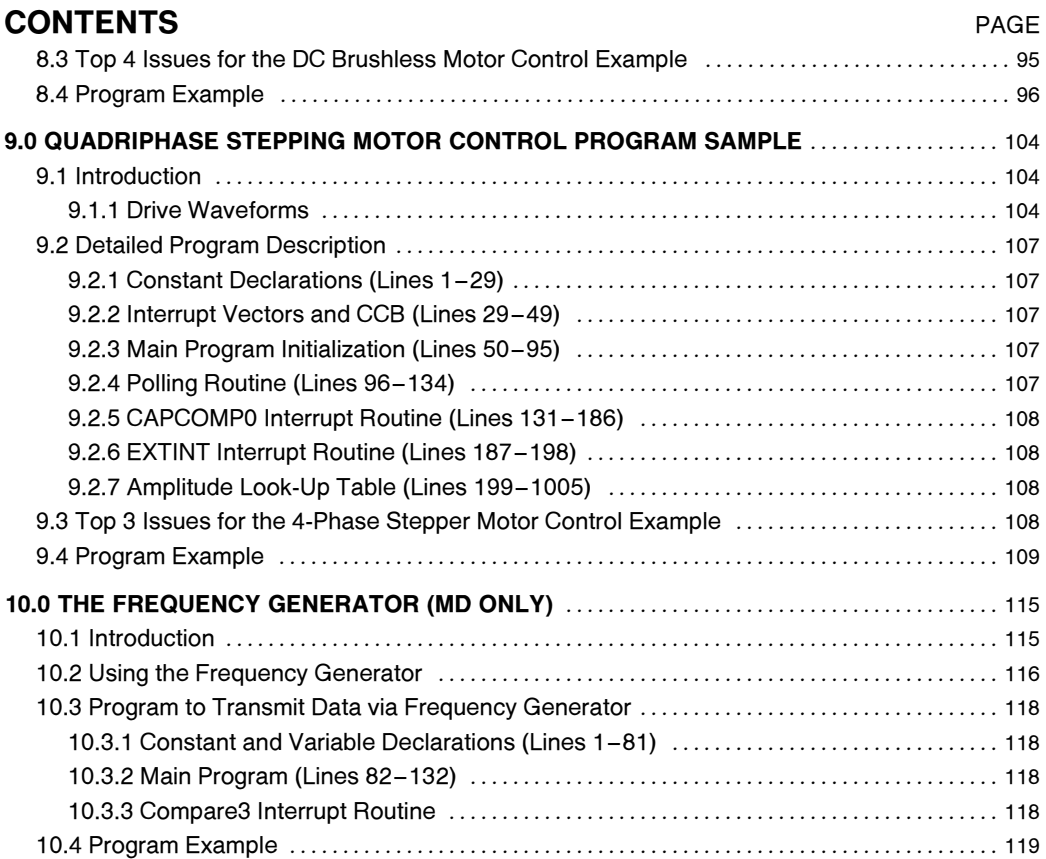

# List of Figures

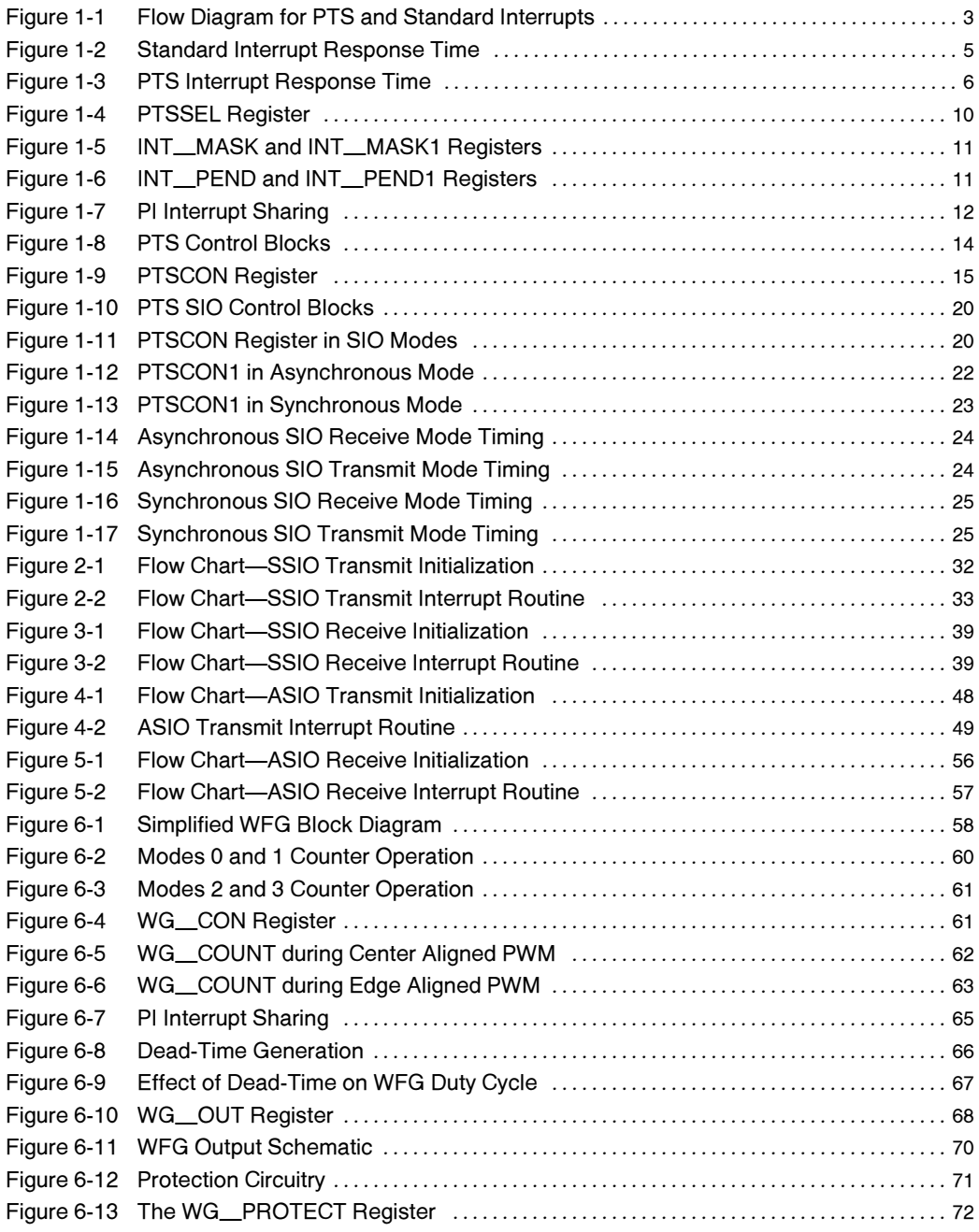

# List of Figures

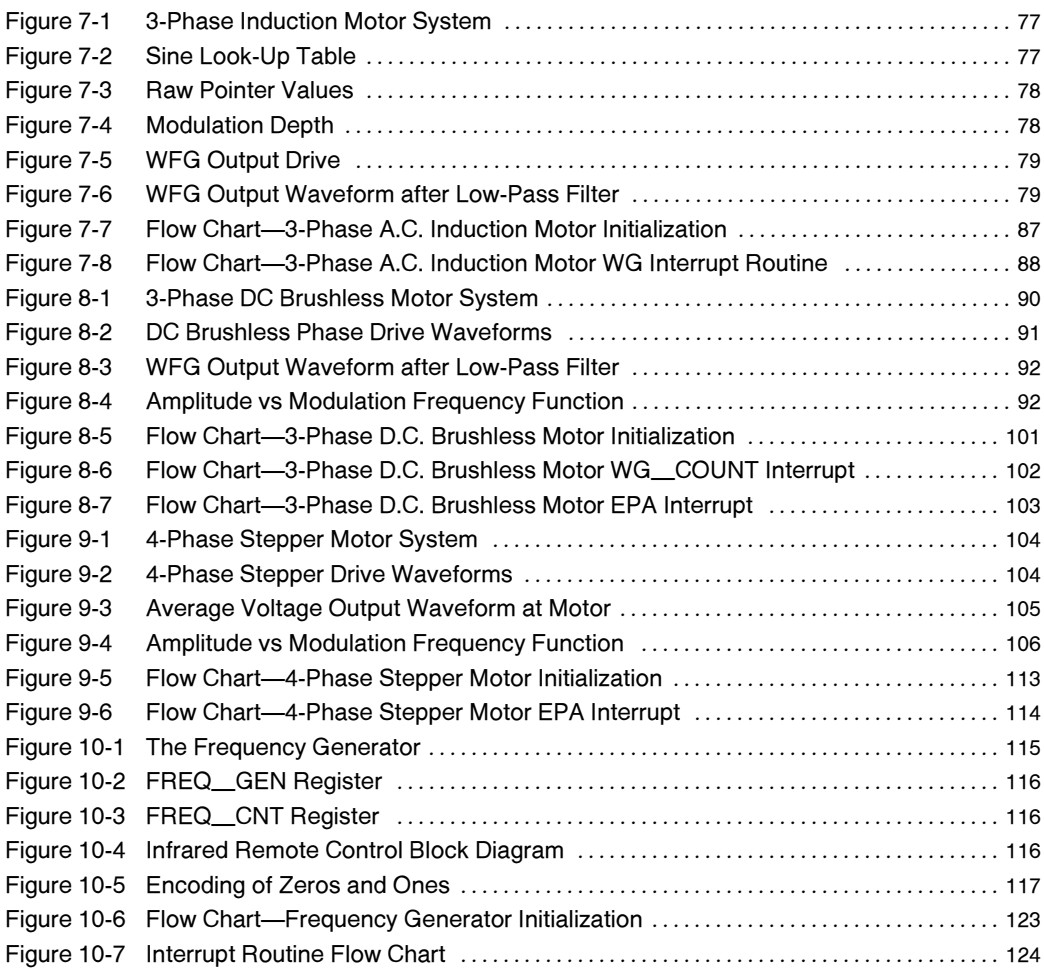

# List of Tables

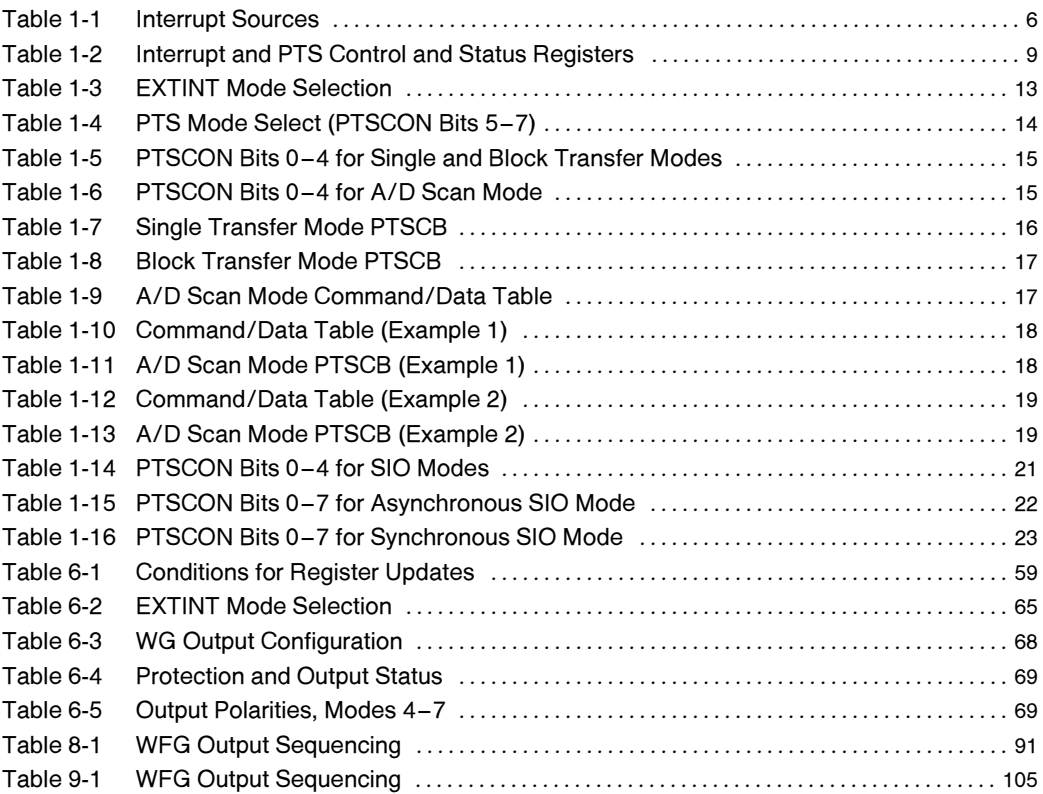

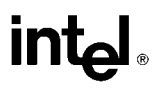

## **OVERVIEW**

This application note gives several practical software examples using the unique features of the 8XC196MC microcontroller. Each section uses one of the 8XC196MC features to perform a ''typical'' application. A brief explanation of the peripheral used is given, followed by detailed analysis of a software example. The program source code is listed, along with figures and flow charts.

This application note is meant to be used in conjunction with the 8XC196MC USER'S MANUAL, order number 272181.

The program examples were developed for several different hardware configurations, and may need to be modified for the end user's application.

All programs were assembled using the standard Intel ASM-96 assembler, along with the MC include file for register names. Additional include files are required to support the windowed register names and look-up tables. The program source code is available from the Intel bulletin board system:

> The Intel Applications Bulletin Board System (916) 356-3600 or (916) 356-3605

1200, 2400 Bps 8 DATA BITS NO PARITY 1 STOP BIT and 9600 Bps v.32, v.42 8 DATA BITS NO PARITY 1 STOP BIT

All 8XC196MC files are under the embedded directory.

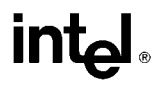

## 1.0 UNDERSTANDING THE 8XC196MC/MD INTERRUPTS AND PTS

A microcontroller's primary function is to provide real-time control of an instrument or device. The interrupt control circuitry within a microcontroller permits real-time events to control program flow. When an event generates an interrupt, the CPU services the interrupt before executing the next instruction. An internal peripheral, an external signal, or an instruction can request an interrupt. In the simplest case, the device receives the request, performs the service, and returns to the task that was interrupted.

#### 1.1 Interrupt Processing

There are two options for interrupt service: software interrupt service routines via the Interrupt Controller and microcoded hardware interrupt processing via the Peripheral Transaction Server (PTS). You can select either option for each of the maskable interrupts. The nonmaskable interrupts (NMI, Software Trap, and Unimplemented Opcode) are always serviced by interrupt service routines. Figure 1-1 illustrates the interrupt processing flow.

#### 1.1.1 INTERRUPT CONTROLLER

The Interrupt Controller generates vectors to software interrupt service routines. When the hardware detects an interrupt, it generates and executes an interrupt call. This pushes the contents of the program counter onto the stack and then loads the program counter with the contents of the appropriate interrupt vector. The CPU vectors to the address of the interrupt service routine, then executes the routine. Upon completion of the interrupt service routine, the program counter is reloaded from the stack and program execution continues.

#### 1.1.2 PERIPHERAL TRANSACTION SERVER (PTS)

The Peripheral Transaction Server (PTS) is a microcoded hardware interrupt handler. It can be used in place of a standard interrupt service routine for each of the maskable interrupts. The PTS services interrupts with less overhead; it does not modify the stack or the PSW, and it allows normal instruction flow to continue. For these reasons, the PTS can service an interrupt in the time required to execute a single instruction.

# **intal**

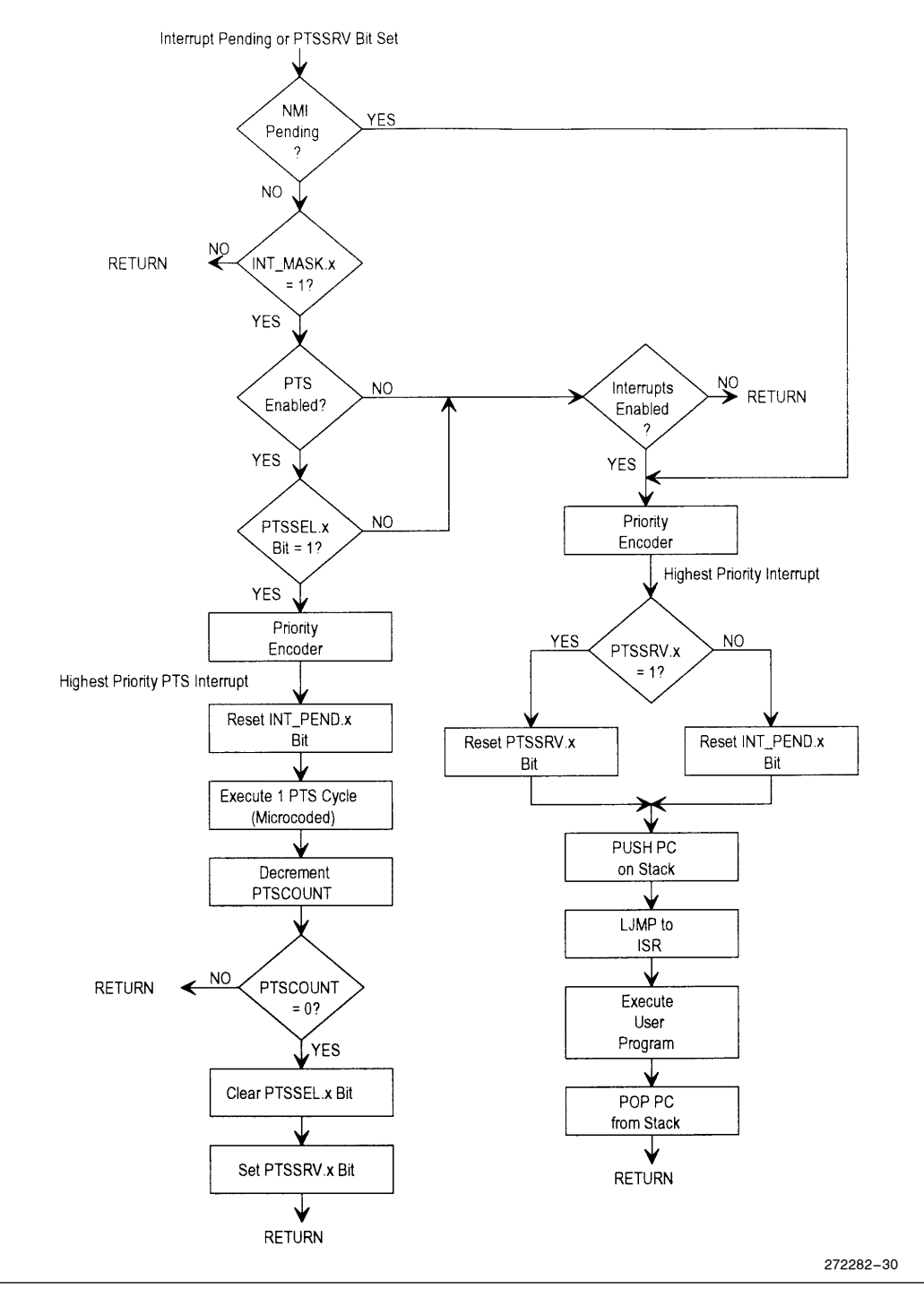

Figure 1-1. Flow Diagram for PTS and Standard Interrupts

The 8XC196MC/MD PTS operates in four special microcoded modes that enable it to complete specific tasks in much less time than an equivalent interrupt service routine can. See Section 1.8 for a description of the PTS modes.

Each PTS interrupt requires a block of data called the PTS Control Block (PTSCB). The PTS vector table entries point to the PTSCB. When a PTS interrupt occurs, the Priority Encoder selects the appropriate vector and fetches the PTS Control Block (PTSCB). The PTSCB determines the mode, the number of transfers per cycle (if applicable), the total number of cycles that will execute before the PTS requires servicing, and the source and/or destination of data transfers (if applicable). Each PTS interrupt generates one PTS cycle.

#### NOTE:

The PTSCB must be located in register RAM, and must be aligned on a quad-word boundary (evenly divisible by eight).

#### 1.2 Interrupt Latency

Interrupt latency is the total delay between the time that the interrupt is generated and the time that the device begins executing the interrupt service routine or PTS cycle. A delay occurs between the time that the interrupt is generated and the time that it is acknowledged.

Acknowledgment is defined as when the CPU clears the interrupt pending bit that initiated the interrupt. If the interrupt occurs earlier than four state times before the end of the current instruction, it may not be acknowledged until after the next instruction finishes. This additional delay occurs because instructions are prefetched and prepared a few state times before they are executed. Thus, the maximum delay between interrupt generation and acknowledgment is four state times plus the execution time of the next instruction.

When a standard interrupt is acknowledged, the hardware clears the interrupt pending bit and forces a call to the address contained in the corresponding interrupt vector after completing the current instruction. The procedure that gets the vector and forces the call requires 11 state times. If the stack is in 16-bit 0 wait-state external RAM, the call requires an additional 2 state times. When a PTS interrupt is acknowledged, it immediately vectors to the PTSCB and begins executing the PTS cycle.

Execution of any of the following inhibits interrupts from being acknowledged until after the next instruction is executed:

- the signed prefix opcode (FE) for the two-byte, signed multiply and divide instructions
- the Unimplemented Opcode interrupt
- the Software Trap interrupt
- any PTS cycle (back-to-back PTS cycles are not possible)
- any of these eight *protected instructions:* DI, EI, DPTS, EPTS, POPA, POPF, PUSHA, PUSHF.

All of these increase latency because an interrupt cannot occur until after the next instruction is executed.

#### 1.2.1 CALCULATING LATENCY

The maximum latency occurs when the interrupt occurs too late for acknowledgment following the current instruction. The following worst-case calculation assumes that the current instruction is not a protected instruction. To calculate latency, add the following terms:

- Time for the current instruction to finish execution (4 state times).
	- Ð If this is a protected instruction, the instruction that follows it must also execute before the interrupt can be acknowledged. Add the execution time of the instruction that follows a protected instruction.
- Time for the next instruction to execute. (The longest instruction, NORML, takes 39 state times. See Appendix A for instruction execution times.)
- For standard interrupts only, the response time to get the vector and force the call
	- $-11$  state times for an internal stack or 13 for an external stack

Please note that, depending on the number of words being transferred, the BMOV instruction could take longer than 39 state times to execute. In this case, the BMOVI instruction may be a better choice.

#### 1.2.2 STANDARD INTERRUPT LATENCY

Figure 1-2 illustrates interrupt latency. The maximum latency for a standard interrupt is 56 state times  $(4 + 39 + 13)$ . This delay time does not include the time needed to execute the first instruction in the interrupt service routine or the time to execute the instruction following a protected instruction.

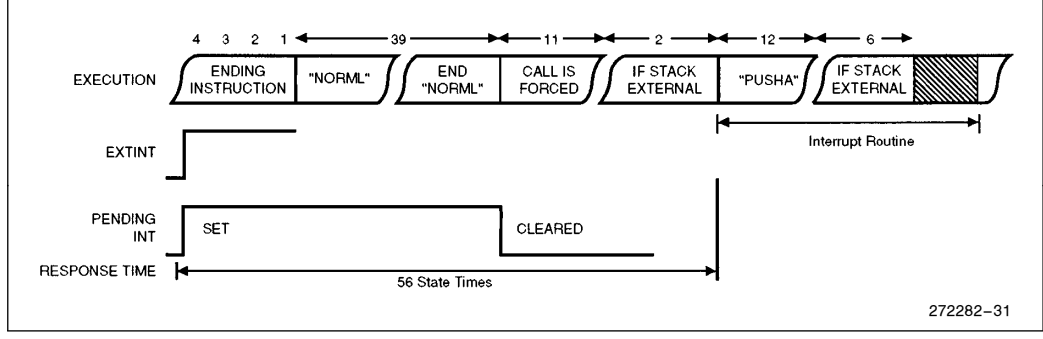

Figure 1-2. Standard Interrupt Response Time

#### 1.2.3 PTS INTERRUPT LATENCY

The interrupt latency for a PTS interrupt is 43 state times  $(4 + 39)$ . This delay time does not include the added delay if the PTS is disabled (PSW.2 clear), if a protected instruction is being executed, or if a PTS request is already in progress.

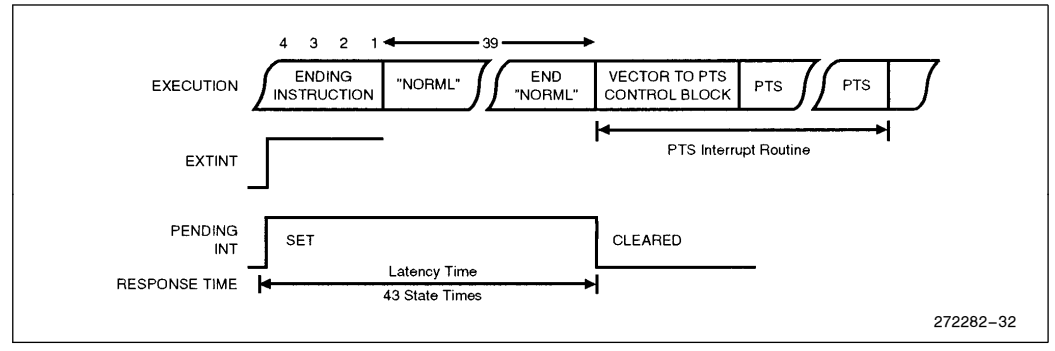

Figure 1-3. PTS Interrupt Response Time

## 1.3 Interrupt Priorities

Table 1-1 shows the default interrupt priorities (30 is highest and 0 is lowest). The Unimplemented Opcode and Software Trap interrupts are not prioritized; they go directly to the Interrupt Controller for servicing and thus vector immediately upon execution.

The Priority Encoder determines the priority of all other pending interrupt requests. NMI has the highest priority of all prioritized interrupts, PTS interrupts have the next highest priority, and standard interrupts have the lowest. The Priority Encoder selects the highest priority pending request for service.

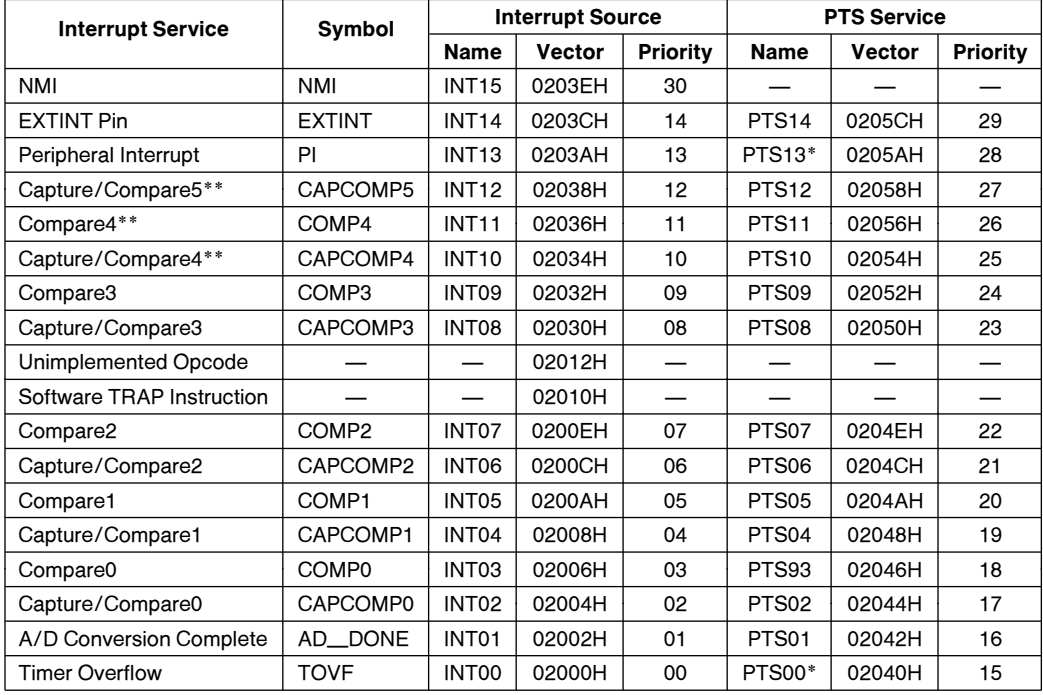

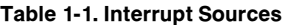

\*This is a shared interrupt from the PI\_PEND register. Be aware that the PTS cannot determine the source of the PI interrupt.

\*\*These interrupts only exist on the 8XC196MD. They are reserved on the 8XC196MC.

 $\overline{a}$ 

#### 1.3.1 MODIFYING INTERRUPT PRIORITIES

The software can modify the default priorities of maskable interrupts by controlling the interrupt mask registers (INT\_MASK, INT\_MASK1, and PI\_MASK). For example, you can specify which interrupts, if any, can interrupt an interrupt service routine. The following code shows one way to prevent all interrupts, except EXTINT (priority 14), from interrupting an EPA COMP3 interrupt service routine (priority 9).

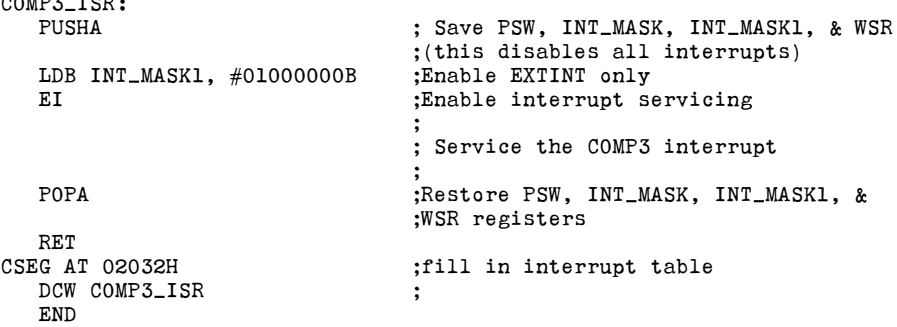

Note that location 02032H in the interrupt vector table must be loaded with the value of the label COMP3\_ISR before the interrupt request occurs and that the COMP3 interrupt must be enabled for this routine to execute.

This routine, like all interrupt service routines, is handled in the following manner:

- 1. After the hardware detects and prioritizes an interrupt request, it generates and executes an interrupt call. This pushes the program counter onto the stack and then loads it with the contents of the vector corresponding to the highest priority, pending, unmasked interrupt. The hardware will not allow another interrupt call until after the first instruction of the interrupt service routine is executed.
- 2. The PUSHA instruction, which is now guaranteed to execute, saves the contents of the PSW, INT MASK, INT MASK1, and Window Select Register (WSR) onto the stack and then clears the PSW, INT MASK, and INT $<sub>IMASK1</sub>$ . In addition to the arithmetic flags, the PSW contains the global interrupt enable bit (I) and the</sub> PTS enable bit (PSE). By clearing the PSW and the interrupt mask registers, PUSHA effectively masks all maskable interrupts, disables standard interrupt servicing, and disables the PTS. Because PUSHA is a protected instruction, it also inhibits interrupt calls until after the next instruction executes.
- 3. The LDB INT\_MASK1 instruction enables those interrupts that you choose to allow to interrupt the service routine. In this example, only EXTINT can interrupt the COMP3 interrupt service routine. By enabling or disabling interrupts, the software establishes its own interrupt servicing priorities.
- 4. The EI instruction re-enables interrupt processing and inhibits interrupt calls until after the next instruction executes.
- 5. The actual interrupt service routine executes within the priority structure established by the software.
- 6. At the end of the service routine, the POPA instruction restores the original contents of the PSW, INT\_MASK, INT\_MASK1, and WSR registers; any changes made to these registers during the interrupt service routine are overwritten. Because interrupt calls cannot occur immediately following a POPA instruction, the last instruction (RET) will execute before another interrupt call can occur.

Notice that the ''preamble'' and exit code for this routine does not save or restore register RAM. The interrupt service routine is assumed to allocate its own private set of registers from the lower Register File. The general-purpose Register RAM in the lower Register File makes this quite practical. In addition, the RAM in the upper Register File is available via windowing.

#### 1.4 End-of-PTS Interrupts

An end-of-PTS interrupt is a ''standard'' interrupt, but it is generated by a bit being set in the PTSSRV register. The Interrupt Controller processes it with an interrupt service routine that is stored in the memory location pointed to by the standard interrupt vector. When the end-of-PTS interrupt vectors to the interrupt service routine, hardware clears the PTSSRV bit.

It is important to note that the end-of PTS interrupt does not affect the conventional interrupt pending bit. The endof-PTS interrupt is forced by the PTS microcode setting the corresponding PTSSRV bit. Thus, a conventional interrupt and an end-of-PTS interrupt can occur simultaneously, and both will be serviced.

The end-of-PTS interrupt routine typically services the PTSCB and may also process data that was collected from multiple PTS cycles. Before exiting, the interrupt service routine must set the PTSSEL bit to re-enable PTS interrupt servicing for that interrupt. Figure 1-1 shows the program flow for processing of all interrupts.

#### 1.5 Special Interrupts

The device supports three special interrupts: Unimplemented Opcode, Software Trap, and NMI. These interrupts are not affected by the interrupt enable bit (I) in the PSW (PSW.1), and they cannot be masked. All of these interrupts are serviced by the Interrupt Controller; they cannot be assigned to the PTS. Of these three, only NMI goes through the Transition Detector and Priority Encoder. The other two special interrupts go directly to the Interrupt Controller for servicing. Be aware that these interrupts are often assigned to special functions in Intel development tools.

#### 1.5.1 UNIMPLEMENTED OPCODE

If the CPU attempts to execute an unimplemented opcode, an indirect vector through location 02012H occurs. This prevents random software execution during hardware and software failures. The interrupt vector should contain the starting address of an error routine that will not further corrupt an already erroneous situation. The Unimplemented Opcode interrupt prevents other interrupts from being acknowledged until after the next instruction is executed.

#### 1.5.2 SOFTWARE TRAP

The TRAP instruction (opcode 0F7H) causes an interrupt call that is vectored through location 02010H. The TRAP instruction provides a single-instruction interrupt that is useful when debugging software or generating software interrupts. The TRAP instruction prevents other interrupts from being acknowledged until after the next instruction is executed.

#### 1.5.3 NMI

The external NMI pin generates a Nonmaskable Interrupt for implementation of critical interrupt routines. NMI has the highest priority of all the prioritized interrupts. It is passed directly from the Transition Detector to the Priority Encoder, and it vectors indirectly through location 0203EH.

A Transition Detector samples NMI during Phase 1 (CLKOUT low) and latches the interrupt when a low-to-high transition occurs. The interrupt input must be held high for at least one state time to guarantee recognition. Because the interrupts are edge-triggered, only one interrupt is generated if an input is held high.

#### NOTE:

The interrupt detection logic can generate an interrupt if a momentary negative glitch occurs while the NMI pin is held high. For this reason, NMI should normally be held low when not active.

For design symmetry with the INT PEND1 register, an NMI mask bit exists in the INT MASK1 register. However, the mask bit has no function; NMI is enabled for both NMI MASK set and NMI MASK cleared. To ensure compatibility with future products, always write zero to the NMI mask bit.

## 1.6 EPA Interrupts

Interrupts from the EPA to the core are handled in two ways. Event interrupts from all EPA modules except COMP5 are mapped directly to the core interrupt unit as separate sources. These interrupts can be serviced either by a software interrupt routine or by the PTS. The PI interrupt is a shared interrupt which includes the Compare5 (COMP5) and the Waveform Generator (WG) interrupts. Since the PTS cannot tell which interrupt source caused the PI interrupt, it should not be used if more than one of the shared interrupts is unmasked.

#### 1.6.1 USING THE PTS TO SERVICE THE EPA

The PTS can be configured to service the individual EPA interrupts. For example, you could create four PTS channels, one for each Capture module, 0-3. Set up each channel with a fixed source address (the CAPCOMx<sub>D</sub>TIME register), an auto-incrementing destination address (somewhere in RAM), and a transfer count (n transfers). Select PTS service for each interrupt, and configure an EPA module for capture. Each time an event occurs, the time is stored in CAPCOMx $_{\_}$ TIME and a PTS interrupt is generated. The PTS transfers the time value from  $CAPCOMx_TIME$  to a RAM location and decrements the transfer count. After  $n$  interrupts (PTS transfers) occur on the channel, the transfer count equals zero, and a conventional software interrupt routine is initiated. This software interrupt service routine could reinitialize the PTS channels and perhaps process the captured data arrays.

You can use a similar method to support multiple sequential output events programmed for a single pin. After one output event executes, the resulting interrupt request causes the PTS to transfer the next event time from RAM into CAPCOMx<sub>D</sub>TIME. Since the PTS can take only a single action, it cannot change the control register. Therefore, this method can be used only when the same action is to be reinitiated at different times or when the action is a pin toggle. (See ''Configuring the PTS'' Section 1.8 for a complete discussion of the PTS modes.)

## 1.7 Programming the Interrupts

Table 1-2 lists the programmable registers that affect the performance and function of the Interrupt Controller and PTS.

| Register<br><b>Mnemonic</b> | Register<br><b>Name</b>                        | <b>Description</b>                                                                                                    |
|-----------------------------|------------------------------------------------|----------------------------------------------------------------------------------------------------|
| PI_MASK                     | Peripheral<br>Interrupt<br>Mask<br>Register    | This register enables/disables the 4 shared interrupts<br>COMP5, WG, TF2, TF1                                                                             |
| PI_PEND                     | Peripheral<br>Interrupt<br>Pending<br>Register | The bits in this register are set by hardware to indicate that an<br>interrupt is pending.                                                                |
| INT_MASK<br>INT_MASK1       | Interrupt<br>Mask<br>Registers                 | These registers enable/disable each maskable interrupt (that<br>is, each interrupt except Unimplemented Opcode, Software<br>Trap, and NMI.)               |
| INT_PEND<br>INT_PEND1       | Interrupt<br>Pending<br>Registers              | The bits in this register are set by hardware to indicate that an<br>interrupt is pending.                                                                |
| <b>PSW</b>                  | Program<br><b>Status Word</b>                  | This register contains one bit that globally enables or disables<br>servicing of all maskable interrupts and another that enables<br>or disables the PTS. |
| <b>PTSSEL</b>               | <b>PTS</b><br>Select<br>Register               | This register selects either a PTS cycle or a standard interrupt<br>service routine for each of the fifteen maskable interrupt<br>requests.               |
| <b>PTSSRV</b>               | <b>PTS</b><br>Service<br>Register              | The bits in this register are set by microcode to request an<br>end-of-PTS interrupt.                                                                     |

Table 1-2. Interrupt and PTS Control and Status Registers

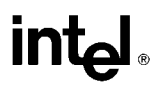

#### 1.7.1 SELECTING EITHER PTS OR STANDARD INTERRUPT SERVICE

The PTS Select register (PTSSEL) selects either a PTS cycle or a standard software interrupt service routine for each of the maskable interrupt requests (see Figure 1-4). Setting a bit selects a PTS cycle; clearing a bit selects a standard interrupt service routine. Note that both the PTSSEL and PTSSRV registers share the same bit names and locations within their registers.

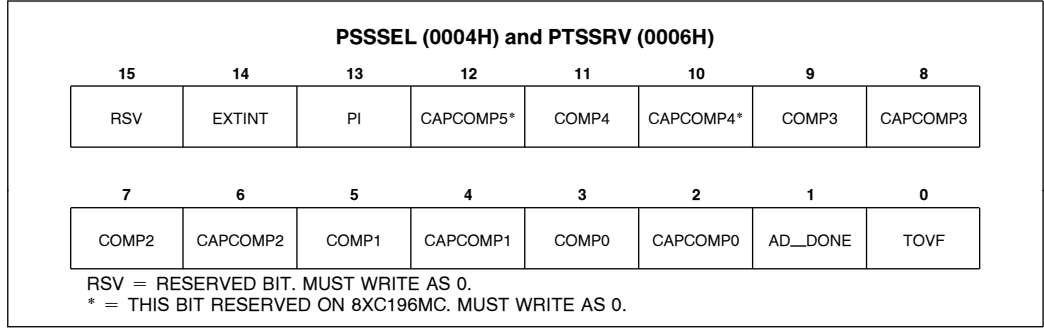

Figure 1-4. PTSSEL Register

#### 1.7.2 ENABLING PTS INTERRUPTS

When you assign an interrupt to the PTS, you must set up a PTS control block (PTSCB) for each interrupt source. Once the control block is set up, you must enable both the PTS and the individual interrupt. The PTS enable (PSE) bit in the Program Status Word (PSW.2) globally enables or disables the PTS. The EPTS instruction sets the bit, which enables the PTS, and the DPTS instruction clears the bit, which disables the PTS. The bits in INT\_MASK and INT<sub>C</sub>MASK1 individually enable or disable the interrupts (see Figure 1-5). These bits must be set to service the interrupt with the PTS.

The PTS does not require that global interrupt servicing be enabled. However, you must enable global interrupt servicing to handle the end-of-PTS interrupt. The global interrupt enable (I) bit in the Program Status Word (PSW.1) globally enables or disables the servicing of all maskable interrupts. The EI instruction sets the bit, which enables standard interrupt servicing, and the DI instruction clears the bit, which disables standard interrupt servicing.

#### NOTE:

PTS cycles will occur after a DI instruction, if the appropriate INT MASK and PTSSEL bits are set. However, the end-of-PTS interrupt will not occur.

#### 1.7.3 ENABLING STANDARD INTERRUPTS

When you assign an interrupt to a standard software service routine, you must enable both the servicing of the interrupt and the individual interrupt. The global interrupt enable (I) bit in the Program Status Word (PSW.1) globally enables or disables the servicing of all maskable interrupts. The EI instruction sets the bit, which enables interrupt servicing. The DI instruction clears the bit, which disables interrupt servicing. The bits in INT MASK and INT MASK1 individually enable or disable the interrupts (see Figure 1-5). Interrupts that occur while interrupt servicing is globally disabled (PSW.1 cleared) are held in the interrupt pending registers.

# int<sub>e</sub>

#### 1.7.4 INTERRUPT MASK REGISTERS

The interrupt mask registers, INT
MASK and INT
MASK1 (Figure 1-5), enable or disable (mask) individual interrupts. With the exception of the Nonmaskable Interrupt (NMI) bit (INT
MASK1.7), setting a bit enables the corresponding interrupt source; clearing a bit disables the source. A device reset or the PUSHA instruction clears the interrupt mask registers (disabling interrupts). The PUSHF instruction clears INT\_MASK but does not clear INT\_MASK1.

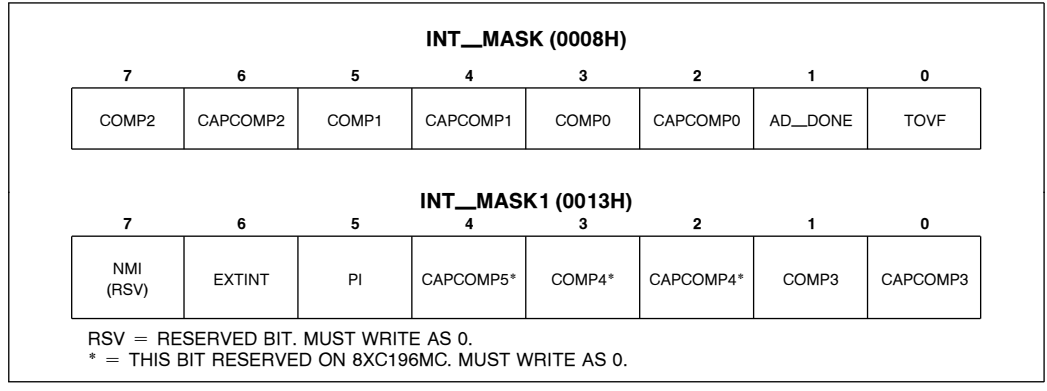

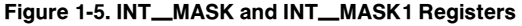

#### 1.7.5 INTERRUPT PENDING REGISTERS

When the Transition Detector detects an interrupt, it sets the corresponding bit in the INT\_PEND or INT\_PEND1 register. This bit is set even if the individual interrupt is disabled (masked). The pending bit is cleared when the program vectors to the interrupt service routine. INT\_PEND and INT\_PEND1 can be read, to determine which interrupts are pending. They can also be modified (written), either to clear pending interrupts or to generate interrupts under software control.

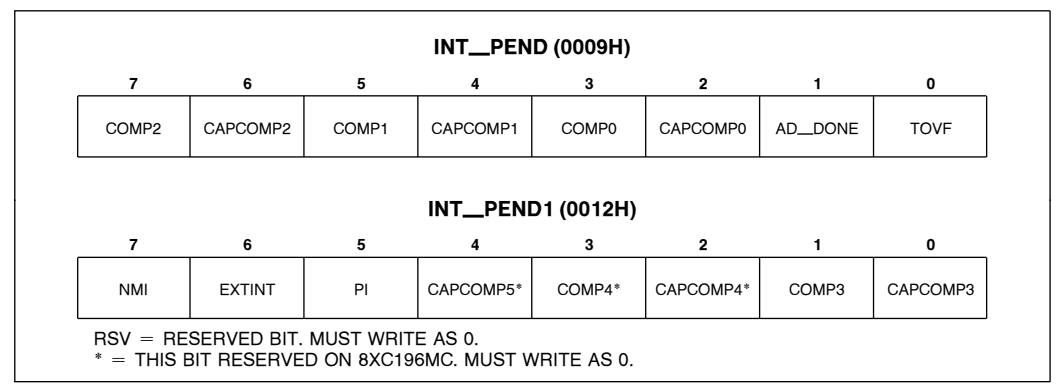

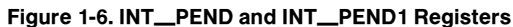

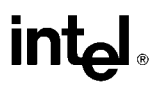

Care should be taken in writing code that modifies these registers. For example, an instruction sequence that clears a pending bit could result in an interrupt being acknowledged after the sequence begins but before the bit is actually cleared. In this case a five-state-time *partial* interrupt cycle occurs. That is, the interrupt process begins, but never jumps to the interrupt service routine. This time delay can be avoided by making the code inseparable, in the sense that an interrupt will not be acknowledged while the code is executing. The easiest way to do this is to use the logical instructions in the two- or three-operand format, as in the example:

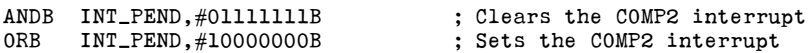

The device does not acknowledge interrupts during execution of these ''read-modify-write'' instructions.

#### 1.7.6 THE PERIPHERAL INTERRUPT (PI)

The Peripheral Interrupt (PI) is a ''shared'' interrupt, and signals that an interrupt has been generated by either the Compare5 (COMP5) module or the Waveform Generator (WG). When any of these sources generate an interrupt, the corresponding bit in the PI PEND register is set. If the bit is unmasked in the PI MASK register, the PI interrupt pending bit in INT PEND1 is set. Figure 1-7 illustrates the relationship between these registers.

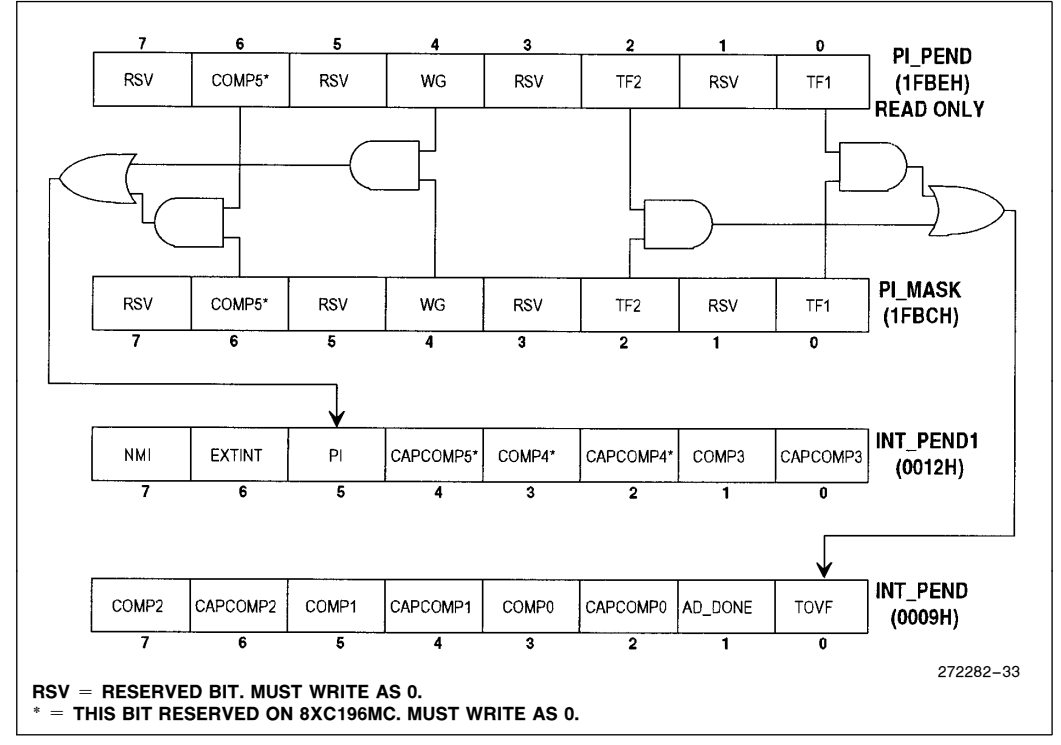

#### Figure 1-7. PI Interrupt Sharing

The user interrupt routine can read the PI PEND register to determine what the source of the interrupt was. Note that reading PI PEND clears all bits. Therefore, the value of the register must be stored in a shadow register if more than one bit needs to be checked. Also note that the PI PEND bits cannot be set by writing to the PI PEND register. This register is read only, writes will have no effect.

It is not necessary to read (clear) PI PEND to re-enable the PI interrupt function. The signals that set the PI PEND bits will (if unmasked) always cause the PI bit to be set in INT PEND1.

#### 1.7.6.1 WG Interrupt

The WG interrupt is generated by the Waveform Generator reload compare function, discussed in Section 6. This interrupt is typically used to calculate and/or reload the output and compare registers in the WFG. If the WFG registers are all that need updating, the PTS can service this interrupt with a block move of data to these registers.

#### 1.7.6.2 COMP5 Interrupt

The Compare5 interrupt is also shared through the PI. This interrupt is generated by the EPA in response to an EPA compare event. See the user's manual for information on using this function.

#### 1.7.7 THE EXTINT INTERRUPT

The EXTINT interrupt is generated by the WFG protection circuitry, described in Section 6.10. Two bits in the WG\_PROTECT register (Figure 6-14), Interrupt Type (IT) and Enable Sampling (ES) control the type of external event which will cause EXTINT. EXTINT can be caused by a transition (rising or falling edge), or by a constant level (high or low). Table 1-3 shows the combinations for these bits. The EXTINT interrupt sets the EXTINT bit in the INT\_PEND1 register, and if unmasked in the INT\_MASK1 register, takes the vector located at 203CH.

| ES | IΤ | <b>EXTINT Input</b><br><b>Characteristics</b> |
|----|----|-----------------------------------------------|
|    |    | Falling Edge Triggered                        |
|    |    | Rising Edge Triggered                         |
|    |    | Low Level Triggered                           |
|    |    | <b>High Level Triggered</b>                   |

Table 1-3. EXTINT Mode Selection

The transition modes are selected by clearing the ES bit. To be a valid transition, the signal must remain asserted for a minimum period of 2 T<sub>osc</sub> (T<sub>osc</sub> = 2/F<sub>XTAL</sub>). The IT bit controls whether a rising edge (IT = 1) or falling edge  $(IT = 0)$  causes the interrupt.

The level modes are selected by setting the ES bit. To be a valid level, the signal must remain asserted for a minimum period of 24  $T_{\text{osc}}$ . When the signal is asserted, sample circuitry monitors the input level 3 times during a 24  $T_{\text{osc}}$ . period. The signal must be asserted for each of the samples before it is recognized as valid. If the signal is valid, the EXTINT interrupt is generated. The IT bit controls whether a high level  $(IT = 1)$  or low level  $(IT = 0)$  input signal causes the interrupt.

The level mode is useful in noisy environments, where a noise spike might cause an unintended interrupt. Note that the same signal which generates the EXTINT also generates the output disable signal, discussed in Section 6.10.

#### 1.7.8 THE TOVF INTERRUPT

The Timer Overflow Interrupt (TOVF) is a ''shared'' interrupt, and signals that an interrupt has been generated by either Timer 1 (TF1) or Timer 2 overflow/underflow (TF2). When these sources generate an interrupt, the corresponding bit in the PI\_PEND register is set. If the bit is unmasked in the PI\_MASK register, the TOVF interrupt pending bit in INT PEND is set. Figure 1-7 illustrates the relationship between these registers.

The user interrupt routine can read the PI\_PEND register to determine what the source of the interrupt was. Note that reading PI\_PEND clears all bits. Therefore, the value of the register must be stored in a shadow register if more than one bit needs to be checked. Also note that the PI\_PEND bits cannot be set by writing to the PI\_PEND register. This register is read only, writes will have no effect.

It is not necessary to read (clear) PI\_PEND to re-enable the TOVF interrupt function. The signals that set the PI\_PEND bits will (if unmasked) always cause the PI bit to be set in INT\_PEND1.

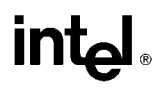

## 1.8 Configuring the PTS

Each PTS interrupt requires a block of data called the PTS Control Block (PTSCB). The PTSCB determines the PTS mode, the number of PTS cycles, and the address of the source and destination of data transfers. You must set up the PTSCB for each interrupt source before enabling the corresponding PTS interrupts.

#### 1.8.1 SETTING UP PTS CONTROL BLOCKS

Each PTS control block (PTSCB) requires eight data bytes in register RAM. The address of the first (lowest) byte is stored in the PTS vector table in special-purpose memory (see Chapter 4). Figure 1-8 shows the PTSCB for each PTS mode. Unused PTSCB bytes can be used as RAM. The SIO mode is unique in that it links two PTSCB's together (SIO  $\#1$  and SIO  $\#2$ ) in order to perform its function. The PTSVEC in SIO  $\#1$  points to the base address of SIO  $#2.$ 

The PTSCB must be located in register RAM, in page 00H. The location of the first byte of the PTSCB must be aligned on a quad-word boundary (an address evenly divisible by 8). Single Block A/D Scan SIO <sup>Ý</sup>1 SIO <sup>Ý</sup><sup>2</sup> Transfer Transfer Mode Unused Unused Unused PTSVEC1 (HI) Unused

NOTE:

| Unused          | Unused          | Unused          | PTSVEC1 (HI)    | Unused          |
|-----------------|-----------------|-----------------|-----------------|-----------------|
| Unused          | <b>PTSBLOCK</b> | Unused          | PTSVEC1 (LO)    | <b>SAMPTIME</b> |
| PTSDST (HI)     | PTSDST (HI)     | PTSPTR2 (HI)    | BAUD (HI)       | DATA (HI)       |
| PTSDST (LO)     | PTSDST (LO)     | PTSPTR2 (LO)    | BAUD (LO)       | DATA (LO)       |
| PTSSRC (HI)     | PTSSRC (HI)     | PTSPTR1 (HI)    | EPAREG (HI)     | PTSCON1         |
| PTSSRC (LO)     | PTSSRC (LO)     | PTSPTR1 (LO)    | EPAREG (LO)     | <b>PORTMASK</b> |
| <b>PTSCON</b>   | <b>PTSCON</b>   | <b>PTSCON</b>   | <b>PTSCON</b>   | PORTREG (HI)    |
| <b>PTSCOUNT</b> | <b>PTSCOUNT</b> | <b>PTSCOUNT</b> | <b>PTSCOUNT</b> | PORTREG (LO)    |

Figure 1-8. PTS Control BIocks

#### 1.8.1.1 PTSCOUNT Register

In Single Transfer, Block Transfer, and A/D Scan modes, the first location of each PTSCB is the PTSCOUNT register. PTSCOUNT defines the number of PTS cycles to be executed consecutively without software intervention. Since PTSCOUNT is an 8-bit value, the maximum number of cycles is 255. PTSCOUNT is decremented at the end of each PTS cycle. When PTSCOUNT reaches zero, hardware clears the corresponding PTSSEL bit and sets the PTSSRV bit, which requests the end-of-PTS interrupt.

#### 1.8.1.2 PTSCON Register

The second location of each PTSCB (except  $SIO \neq 2$ ) is the PTSCON register. The upper three bits of the PTSCON register determine the PTS mode (Table 1-4).

| <b>Desired PTS Mode</b> | Bit 7 (M2) | Bit 6 (M1) | Bit 5 (M0) |
|-------------------------|------------|------------|------------|
| Single Transfer         |            |            |            |
| <b>Block Transfer</b>   |            |            |            |
| A/D Scan                |            |            |            |
| Serial Transmit Mode    |            |            |            |
| Serial Receive Mode     |            |            |            |

Table 1-4. PTS Mode Select (PTSCON Bits 5 –7)

The PTS Mode determines the configuration of the remaining bits. PTSCON has one configuration for Single and Block Transfer modes and A/D Scan mode (Figure 1-9), and one for the serial I/O modes (Figure 1-11).

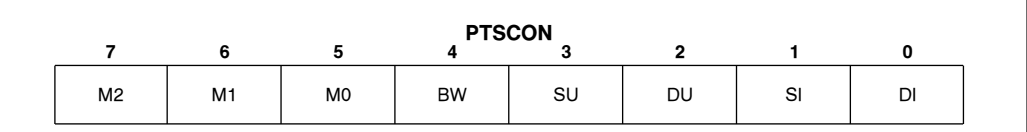

#### Figure 1-9. PTSCON Register

#### Table 1-5. PTSCON Bits 0 –4 for Single and Block Transfer Modes

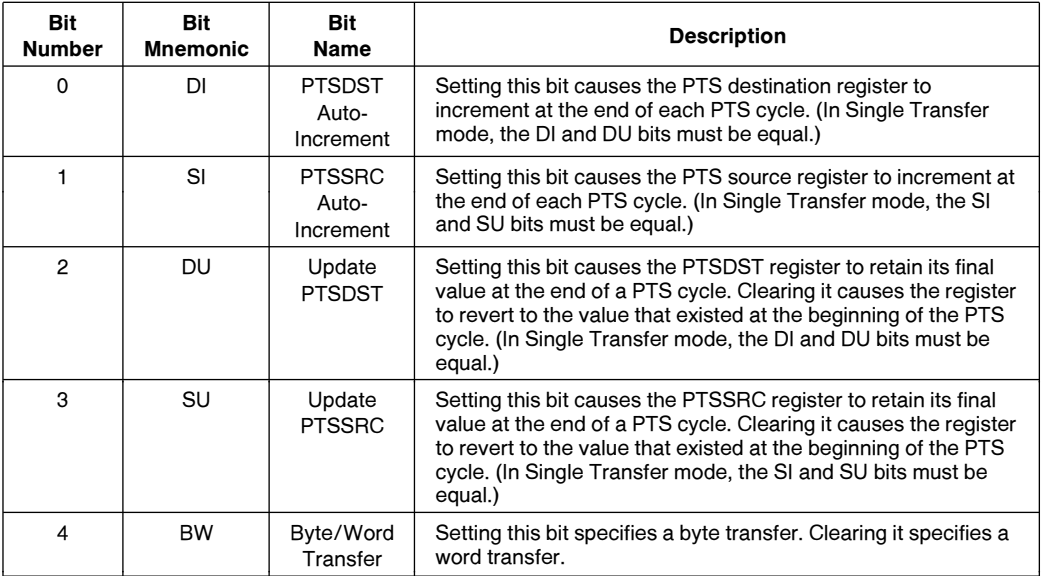

#### Table 1-6. PTSCON Bits 0-4 for A/D Scan Mode

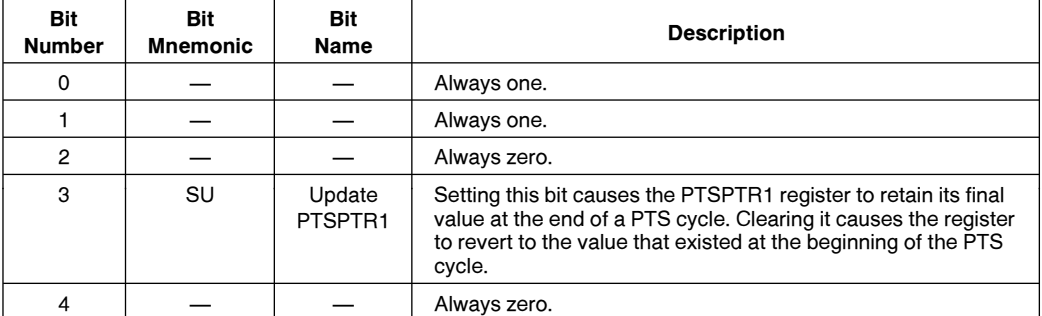

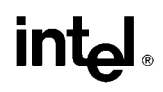

#### 1.8.2 SINGLE TRANSFER MODE

Single Transfer mode is typically used with the EPA, in capture mode, to move the captured time value from the SFR location to internal RAM for further processing.

In the Single Transfer mode, each PTS cycle transfers a single byte or word (selected by the BW bit in PTSCON) from one memory location to another. The PTSCOUNT register specifies the number of transfers (each transfer is one PTS cycle). The PTS moves the byte or word from the location pointed to by the source register (PTSSRC) to the location pointed to by the destination register (PTSDST).

PTSSRC and PTSDST may point to any memory location; however, they must point to an even address if word transfers are selected. Setting the auto-increment and update bits causes the PTS to increment the source (if SI and SU are set) and/or destination (if DI and DU are set) address at the end of each PTS cycle. The address increments by one if byte transfers are selected or by two if word transfers are selected. In Single Transfer mode, each pair of auto-increment and update bits (SI/SU, DI/DU) must both be either set or cleared. Programming either pair to unequal values selects an invalid mode. The source and destination can be incremented and updated independently of one another. (The SI and SU pair must be equal, and the DI and DU pair must be equal. However, the two pairs, SI/SU and DI/DU, need not be equal.)

#### 1.8.2.1 Single Transfer Mode Example

The PTSCB in Table 1.7 defines nine PTS cycles. Each cycle moves a single word from location 20H to an external memory location. The PTS transfers the first word to location 6000H. Then it increments and updates the destination address and decrements the PTSCOUNT register; it does not increment the source address. When the second cycle begins, the PTS moves a second word from location 20H to location 6002H. When PTSCOUNT equals zero, the PTS will have filled locations 6000H-600FH, and an end-of-PTS interrupt is generated.

| Unused                                          |
|-------------------------------------------------|
| Unused                                          |
| PTSDST $(HI) = 60H$                             |
| PTSDST (LO) = $00H$                             |
| $PTSSRC$ (HI) = 00H                             |
| PTSSRC (LO) $= 20H$                             |
| $PTSCON = 85H (Mode = 100, DI & DU = 1 BW = 0)$ |
| $PTSCOUNT = 09H$                                |

Table 1-7. Single Transfer Mode PTSCB

#### 1.8.3 BLOCK TRANSFER MODE

In Block Transfer mode, the PTS moves a block of bytes or words (selected by the BW bit in PTSCON) from one memory location to another. The PTSBLOCK register specifies the number (from  $1-32$ ) of bytes or words in each block. The PTS moves the block of bytes or words from the location pointed to by the source register (PTSSRC) to the location pointed to by the destination register (PTSDST).

PTSSRC and PTSDST may point to any memory location; however, they must point to an even address if word transfers are selected. Setting the auto-increment bits in the PTSCON register causes the PTS to increment the source (SI set) and/or destination (DI set) address at the end of each PTS transfer. If the update bit is also set, the incremented address is saved in the PTSSRC (SU set) or PTSDST (DU set) register after each PTS cycle. Setting both the increment and update bits causes the source and/or destination address to be incremented after each cycle. The registers increment by one if byte transfers are selected or by two if word transfers are selected. The increment and update features may be selected independently (unlike in Single Transfer Mode).

In this mode, it is important to differentiate between a PTS transfer and a PTS cycle. A PTS transfer is the movement of a single byte or word from the source to the destination. A PTS cycle consists of the transfer of an entire block of bytes or words. Because a PTS cycle is uninteruptable, the Block Transfer mode can create long interrupt latency. The worst-case latency could be as high as 500 states. This worst-case latency assumes a block transfer of 32 words from one external memory location to another using an 8-bit bus with no wait states.

#### 1.8.3.1 Block Transfer Mode Example

The PTSCB in Table 1.8 defines three PTS cycles that will each transfer the bytes in memory locations 20H – 24H to one of the following blocks: 6000H – 6004H, 6005H – 6009H, or 600AH – 600EH. Each PTS cycle transfers a block of five bytes. The source and destination are incremented after each transfer, but only the destination is updated after each cycle. The first byte of each cycle is always read from location 20H.

| Unused                                                 |
|--------------------------------------------------------|
| $PTSBLOCK = 05H$                                       |
| $PTSDST(HI) = 60H$                                     |
| PTSDST (LO) $=$ 00H                                    |
| $PTSSRC$ (HI) = 00H                                    |
| PTSSRC (LO) = $20H$                                    |
| $PTSCON = 17H (Mode = 000; DI, SI DU, BW = 1; SU = 0)$ |
| $PTSCOUNT = 03H$                                       |

Table 1-8. Block Transfer Mode PTSCB

#### 1.8.4 A/D SCAN MODE

In the A/D Scan mode, the PTS causes the A/D converter to perform multiple conversions on one or more channels and then stores the results. To use the A/D Scan mode, you must first set up a command/data table in memory (Table 1-9). The command/data table contains A/D commands that are interleaved with blank memory locations. The PTS stores the conversion results in these blank locations.

To initiate A/D Scan mode, enable the A/D Conversion Complete interrupt and assign it to the PTS, then have software start the first conversion. When the A/D finishes the first conversion and generates an A/D Conversion Complete interrupt, the PTS cycle is initiated.

During each PTS cycle, the PTS stores the results from the previous conversion and then executes the next conversion command. Since the conversion results are not stored until the next PTS cycle, the last command location should contain all zeros to prevent a final conversion from starting. Typically, the A/D commands are loaded into the table from an external ROM. Only the amount of available memory limits the table size; it can reside in internal or external RAM.

| $XXX + OAH$ | A/D Result 2       |               |
|-------------|--------------------|---------------|
| $XXX + 8H$  | Unused             | A/D Command 3 |
| $XXX + 6H$  | A/D Result 1       |               |
| $XXX + 4H$  | Unused             | A/D command 2 |
| $XXX + 2H$  | $A/D$ Result $0^*$ |               |
| <b>XXX</b>  | Unused             | A/D command 1 |

Table 1-9. A/D Scan Mode Command/Data Table

\*Result of the A/D conversion that initiates the PTS cycle.

In A/D Scan mode, the PTSCOUNT specifies the total number of A/D conversion cycles. The PTSPTR1 register points to the table of conversion commands and results. Setting the UPDT bit in the PTSCON register (PTSCON.3) causes the PTSPTR1 register to retain its final value at the end of the PTS cycle. Clearing it causes the register to revert to the value that existed at the beginning of the PTS cycle. PTSPTR2 points to the AD\_RESULT register.

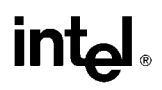

#### 1.8.4.1 PTS Cycles in A/D Scan Mode

Software must start the first A/D conversion. The A/D Conversion Complete interrupt initiates the PTS cycle. The following actions occur after the PTS cycle begins:

- 1. The PTS reads the first command, stores it in a temporary location, and increments the PTSPTR1 register twice. **PTSPTR1** now points to the first blank location in the command/data table (address  $XXX + 2$ ).
- 2. The PTS reads the AD RESULT register, stores the results of the first conversion into location  $XXX + 2$  in the command/data table, and increments the PTSPTR1 register twice. PTSPTR1 now points to  $XXX + 4$ .
- 3. The PTS loads the command from the temporary location into the AD COMMAND register. This starts the next A/D conversion cycle.
- 4. If UPDT (PTSCON.3) is clear, the PTSPTR1 register is reinitialized to its original value. The next cycle will use the same command and overwrite previous data. If UPDT is set, the PTS saves the new contents of PTSPTR1 and it points to the next command.
- 5. PTSCOUNT is decremented and the CPU returns to regular program execution. When PTSCOUNT reaches zero, hardware clears the corresponding PTSSEL bit and sets the PTSSRV bit, which requests the end-of-PTS interrupt.

When the conversion started by the PTS cycle completes and the A/D generates the A/D Conversion Complete interrupt, a new PTS cycle begins. Steps 1 – 5 repeat.

Because the lower six bits of the AD\_RESULT register contain status information, the end-of-PTS interrupt service routine could shift the results data to the right six times to leave only the conversion results in the memory locations.

#### 1.8.4.2 A/D Scan Mode Example 1

The command/data table shown in Table 1.10 sets up a series of A/D conversions, beginning with channel 7 and ending with channel 4. Each table entry is a word (two bytes). Table 1-11 shows the corresponding PTSCB.

Software starts a conversion on Channel 7. Upon completion of the conversion, the A/D Conversion Complete interrupt initiates the first PTS cycle. Step 1 stores the Channel 6 command in a temporary location and increments PTSPTR1 to 3002H. Step 2 stores the result of the Channel 7 conversion in location 102H and increments PTSPTR1 to 3004H. Step 3 loads the Channel 6 command from the temporary location into the AD\_COMMAND register to start the next conversion. Step 4 updates PTSPTR1 (PTSPTR1 points to 3004H) and step 5 decrements PTSCOUNT to 7. The next cycle begins by storing the Channel 5 command in the temporary location. During the last cycle (PTSCOUNT  $= 1$ ), the dummy command is loaded into the AD $\_\_COMMAND$  register and no conversion is performed. PTSCOUNT is decremented to zero and the end-of-PTS interrupt is requested.

#### Table 1-10. Command/Data Table (Example 1)

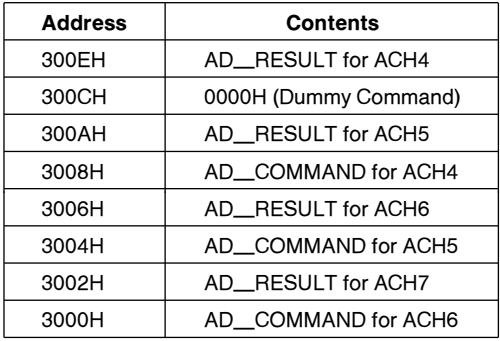

#### Table 1-11. A/D Scan Mode PTSCB (Example 1)

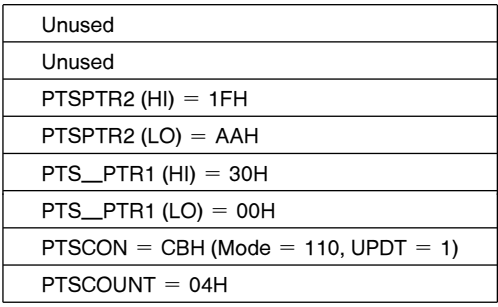

#### 1.8.4.3 A/D Scan Mode Example 2

Table 1-13 sets up a series of ten PTS cycles, each of which reads a single A/D channel and stores the result in a single location (3002H). The UPDT bit (PTSCON.3) is cleared so that original contents of PTSPTR1 are restored after the cycle. The command/data table is shown in Table 1-12.

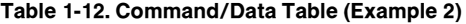

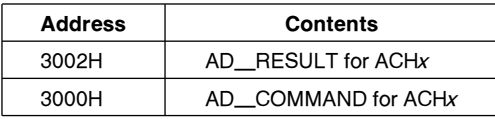

#### Table 1-13. A/D Scan Mode PTSCB (Example 2)

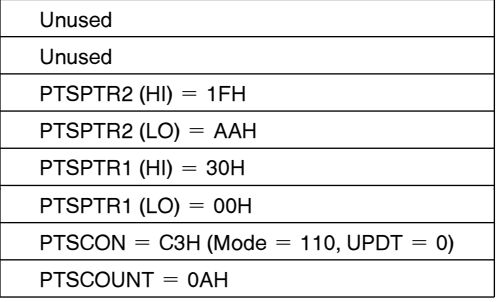

Software starts a conversion on Channel x. When the conversion is finished and the  $A/D$  Conversion Complete interrupt is generated, the first PTS cycle begins. The PTS stores the value of the AD<sub>RESULT</sub> register in location 3002H and then copies the conversion command from location 3000H to the AD\_COMMAND register. The CPU can process or move the conversion results data from the table before the next conversion completes and a new PTS cycle begins. When the next cycle begins, PTSPTR1 again points to 3000H. The value of the AD\_RESULT register is written to location 3002H and the command at location 3000H is re-executed.

#### 1.8.5 SERIAL I/O MODES

Since the 8XC196MC/MD has no hardware UART, the serial I/O function is implemented using special PTS modes. There are four basic serial modes of operation; several options are available within each of these modes.

The SIO mode require 2 PTSCB's to completely configure all possible options. These blocks do not need to be contiguous, but must be in register RAM and located on quad-word boundaries.

The serial modes are very versatile. The baud rate is established by an EPA channel, and up to 16 bits per character (including parity and stop bits) may be transmitted/received. ln the synchronous modes, the shift clock can either be input to or output by the 8XC196MC/MD. The data and clock may be assigned to most I/O pins in port 2 or port 7. Ports 3, 4 and 5 do not support the serial I/O function.

Additional information on the PTS SIO modes can be found in the 8XC196MC User's Manual. Software examples are given in this Ap-Note, Chapters 2-5.

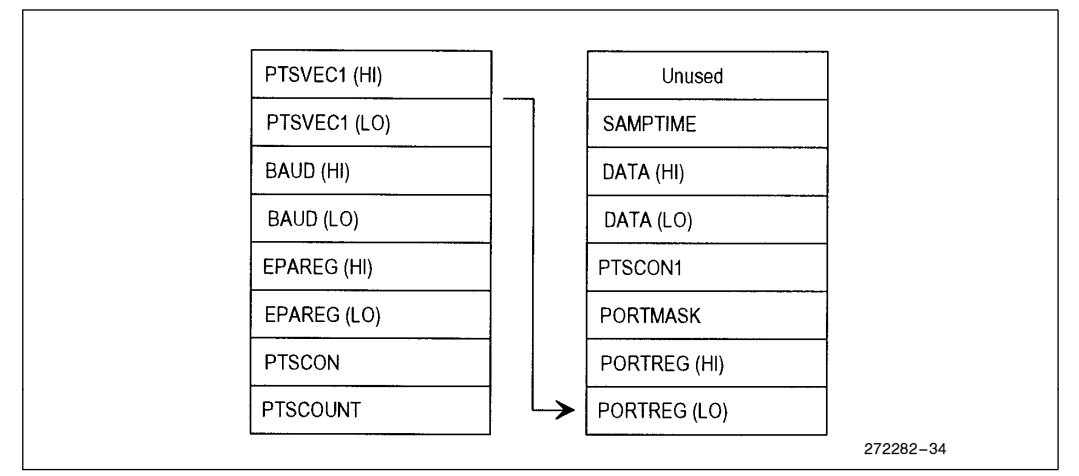

Figure 1-10. PTS SIO Control Blocks

#### 1.8.5.1 PTSCOUNT Register

PTSCOUNT defines the number of PTS cycles to be executed consecutively without software intervention. Since PTSCOUNT is an 8-bit value, the maximum number of cycles is 256 (with setting of 0). In the SIO modes, PTSCOUNT determines how many bits will be transmitted or received. The different SIO modes have different requirements for PTSCOUNT; refer to Sections 1.8.6 and 1.8.7 for detailed information.

Like in all other PTS modes, PTSCOUNT is decremented at the end of each PTS cycle. When PTSCOUNT reaches zero, hardware clears the corresponding PTSSEL bit and sets the PTSSRV bit, which requests the end-of-PTS interrupt.

#### 1.8.5.2 PTSCON Register

The PTSCON register controls the type of serial mode that is implemented. The upper three bits determine if the transmit or receive function is being generated. The other bits are described below in Table 1-14.

| 6                                                                                                    | 5              | 4         | 3          | $\overline{2}$ |           | 0          |
|----------------------------------------------------------------------------------------------------|----------------|-----------|------------|----------------|-----------|------------|
| M <sub>2</sub><br>M <sub>1</sub>                                                                                                    | M <sub>0</sub> | <b>SA</b> | <b>RSV</b> | <b>RSV</b>     | <b>SA</b> | <b>MAJ</b> |
| <b>FUNCTION</b><br>M2, M1, M0<br><b>RECEIVE MODE</b><br>$\Omega$<br>0<br><b>TRANSMIT MODE</b><br>0<br>$RSV = RESERVED$ BITS. MUST WRITE AS 0. |                |           |            |                |           |            |

Figure 1-11. PTSCON Register in SIO Modes

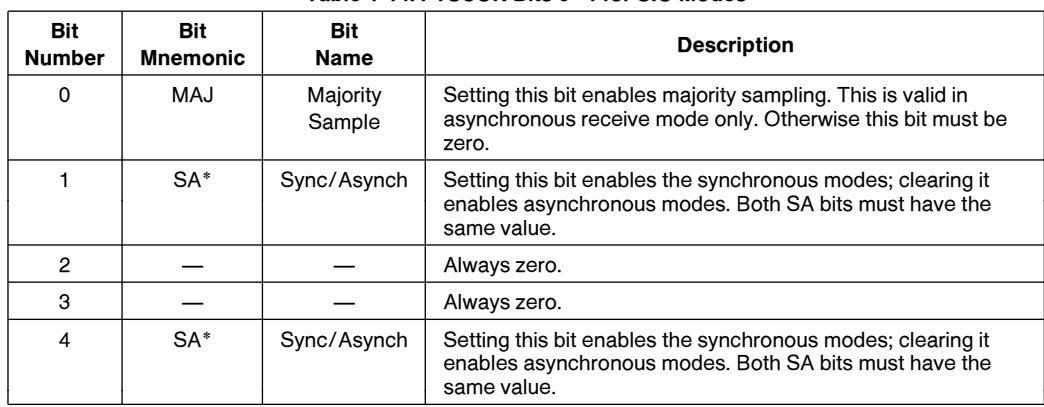

#### Table 1-14. PTSCON Bits 0-4 for SIO Modes

\*Note that there are two SA bits. They must always be set to the same value.

#### 1.8.5.3 EPAREG Register

The EPAREG holds the 16-bit address of the CAPCOMPx $_\_$ TIME or CAPx $_\_$ TIME register that is being used for the SIO operation.

#### 1.8.5.4 BAUD Register

The BAUD register holds a 16-bit value that is used to determine the baud rates for the SIO. The value is calculated as follows:

Asynchronous modes:

 $\texttt{BAUD\_VALUE} = \frac{\texttt{F}_{\texttt{XTAL}}}{4 \times \texttt{BAUDRATE} \times \texttt{EPA\_PRESCALE}}$ 

where

 $BAUD$ <sub>VALUE</sub> = 16-bit integer loaded into BAUD register  $F_{\text{XTAL}} = \text{XTAL1}$  pin input frequency, Hz  $BAUDRATE = \text{baudrate}$  in bits/seconds  $EPA$  PRESCALE = amount of EPA timer prescaling, 1–64

Synchronous modes:

$$
BAUD\_VALUE = \frac{F_{XTAL}}{8 \times BAUDRATE \times EPA\_PRESCALE}
$$

where

 $BAUD–VALUE = 16-bit integer loaded into BAD register$  $F_{\text{XTAL}} = \text{XTAL1}$  pin input frequency, Hz  $BAUDRATE = \text{baudrate}$  in bits/seconds  $EPA$  PRESCALE = amount of EPA timer prescaling, 1-64

#### 1.8.5.5 PTSVEC1 Register

This is a 16-bit pointer to the base address of the SIO  $#2$  PTSCB.

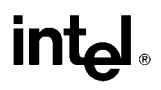

#### 1.8.5.6 PORTREG Register

This is the 16-bit address of port that contains the TXD pin (Px<sub></sub>REG) or the RXD pin (Px<sub></sub>PIN).

#### 1.8.5.7 PORTMASK Register

This register defines which pin of the port will be used for the TXD or RXD pin. The pin that is selected for this function must = 1; all other bits must = 0.

#### 1.8.5.8 PTSCON1 Register

This control register takes two different forms depending on whether asynchronous or synchronous mode is selected.

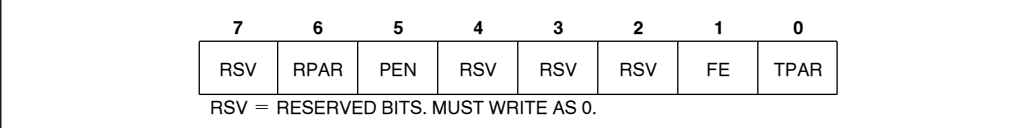

#### Figure 1-12. PTSCON1 in Asynchronous Mode

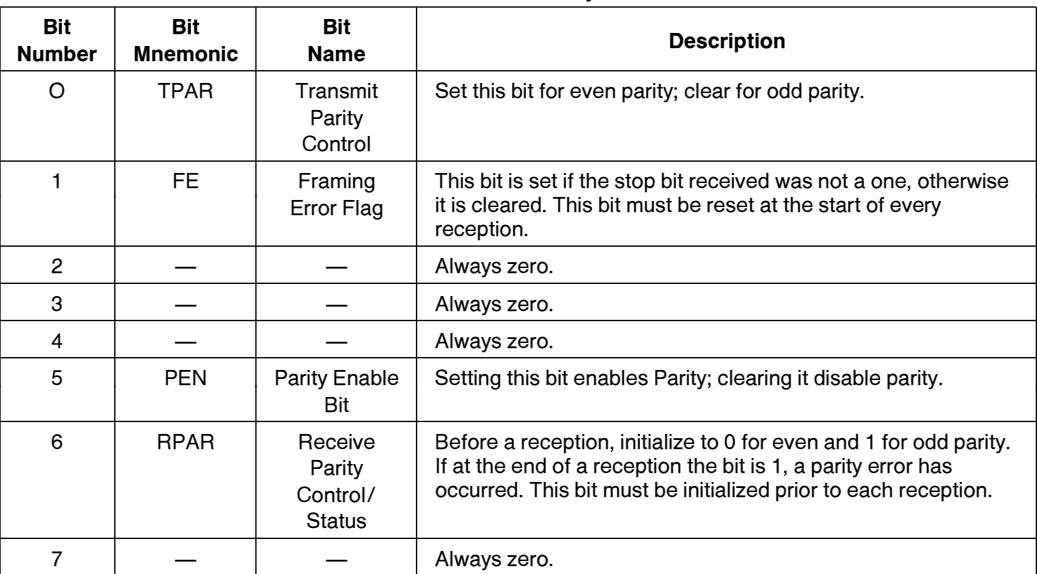

#### Table 1-15. PTSCON Bits 0-7 for Asynchronous SIO Mode

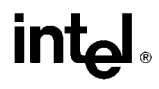

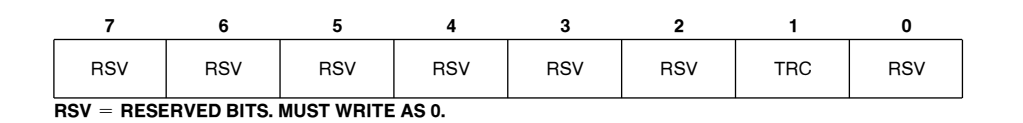

#### Figure 1-13. PTSCON1 in Synchronous Mode

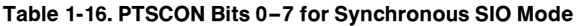

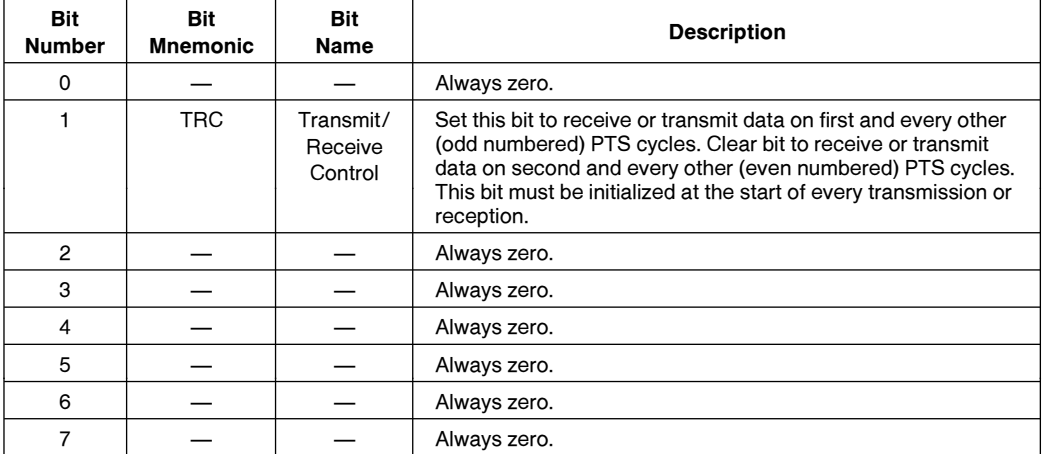

#### 1.8.5.9 DATA Register

This 16-bit register holds the data to be transmitted or that has been received. In receive mode, data is shifted into the most significant bit (bit 15), and shifts right with each successive bit received. The received bits will be left justified, with the last bit received in the MSB position.

In transmit mode, the register must be loaded right justified. The bits will shift out to the right, the LSB being sent first.

#### 1.8.5.10 SAMPTIME Register

This 8-bit register controls the time between samples when majority sampling mode is used during asynchronous receive only. If majority sampling is enabled, this register must contain a value between 1 and 31. Use the following formula to calculate time between samples:

$$
SAMPLIME\_VALUE = \frac{T_{sam} \times F_{XTAL}}{2} - 9
$$

where

 $T_{\text{sam}}$  = time between samples,  $\mu$ s  $F_{\text{XTAL}}$  = XTAL1 pin input frequency, MHz SAMPTIME $_V$ ALUE = integer to load into SAMPTIME register. Must be 1-31

#### 1.8.6 PTS ASYNCHRONOUS SIO RECEIVE MODE

To set up the PTS asynchronous SIO receive mode we need a EPA module to set up the timing interval between bits.

During a receive operation, a CAPCOMP module is used, as we need to capture the leading edge of the ''start'' bit. After the start bit has been captured, the EPA is switched to the compare mode, and time intervals are selected such that the bit input value is sampled in the middle of each bit period. If majority sampling is selected, three consecutive samples are taken, and the majority value is shifted into the DATA register.

After all samples are collected, the end-of-PTS interrupt is generated, and the data read out. The PTSCB's must then be reinitialized.

Figure 1-14 illustrates the sampling process during Asynchronous SIO mode. Chapter 5 contains a software example of this mode.

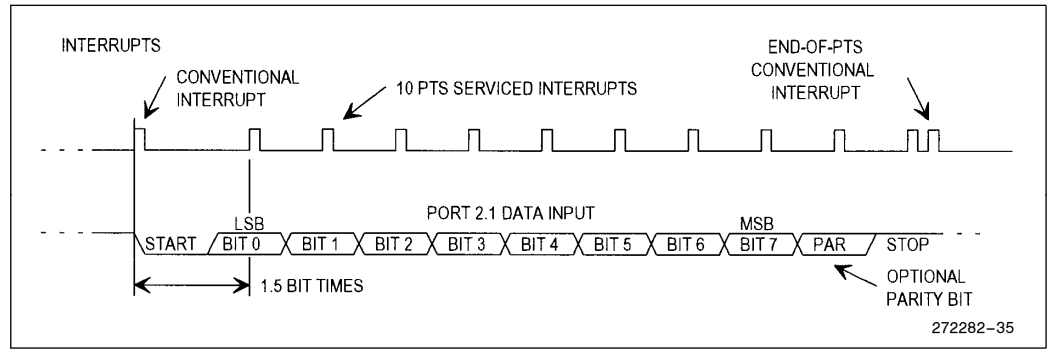

Figure 1-14. Asynchronous SIO Receive Mode Timing

#### 1.8.6.1 PTS Asynchronous SIO Transmit Mode

To set up the PTS asynchronous SIO transmit mode we need an EPA module to set up the timing interval between bits.

A shift clock is generated internally using an EPA compare module. Each time the EPA interrupt occurs, the PTS shifts a bit out of the data register and onto the I/O pin. After the last bit is shifted out, the end-of-PTS interrupt is used to reinitialize the PTSCB's.

Figure 1-15 shows the timing when using the SIO transmit mode. Chapter 4 contains a software example of this mode.

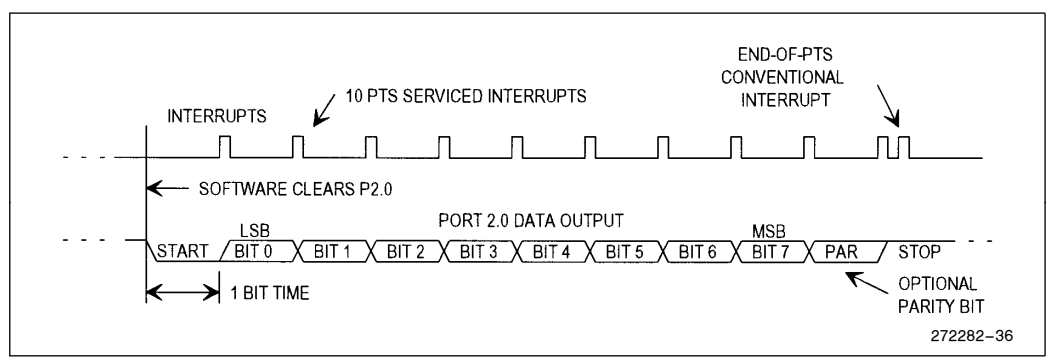

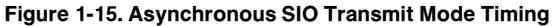

#### 1.8.6.2 PTS Synchronous SIO Receive Mode

To set up the PTS synchronous SIO receive mode we need an EPA module to set up the timing interval between bits. This same module can either generate a shift clock output, or input an external shift clock.

During receive operation, the EPA channel captures (or generates) the shift clock. Every other edge is used to shift the value of the RXD pin into the DATA register. Either even or odd edges can accomplish this shift, depending on system requirements.

After all samples are collected, the end-of-PTS interrupt is generated, and the data read out. The PTSCB's must then be reinitialized.

Figure 1-16 illustrates the sampling process during Synchronous SIO mode. Chapter 3 contains a software example of this mode.

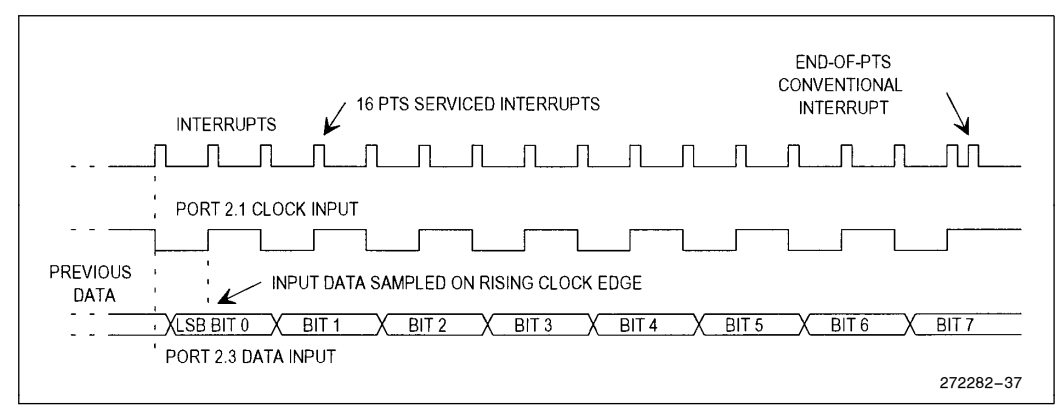

Figure 1-16. Synchronous SIO Receive Mode Timing

#### 1.8.7 PTS SYNCHRONOUS SIO TRANSMIT MODE

To set up the PTS synchronous SIO transmit mode we need an EPA module to set up the timing interval between bits. This same module can either generate a shift clock output, or input an external shift clock.

During transmit operation, the EPA channel captures (or generates) the shift clock. Every other edge is used to shift the value of the TXD pin out of the DATA register. Either even or odd edges can accomplish this shift, depending on system requirements.

After all bits have been transmitted, the end-of-PTS interrupt is generated. The PTSCB's must then be reinitialized.

Figure 1-17 illustrates the sampling process during Synchronous SIO mode. Chapter 2 contains a software example of this mode.

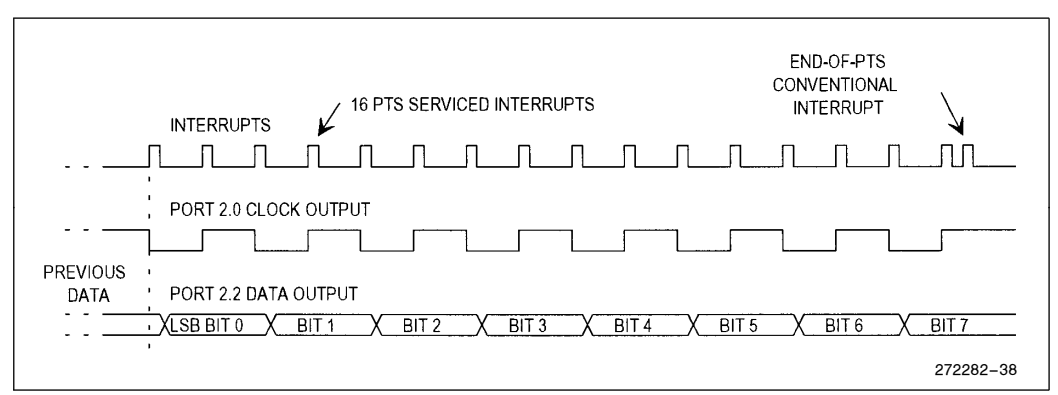

Figure 1-17. Synchronous SIO Transmit Mode Timing

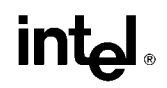

## 2.0 SYNCHRONOUS SERIAL DATA TRANSMISSION PROGRAM SAMPLE

#### 2.1 Introduction

The synchronous serial data transmit function on the 8XC196MC/MD is performed in software, using the PTS SSIO mode with an EPA channel. In this program example the EPA CAPCOMP0 channel is set-up to generate a shift clock output (SCK) on P2.0. Each time a timer match is made between CAPCOMP0 and TIMER1, P2.0 is toggled and an interrupt is generated. On every other interrupt, the PTS outputs the next bit of data on the output pin, in this case P2.2 The time interval between interrupts establishes the baud rate. To transmit 8 data bits, a total of 16 PTS interrupt and one conventional (end-of-PTS interrupt) cycles occur. Figure 1-17 illustrates the timing of this mode of operation.

#### 2.1.1 END-OF PTS INTERRUPT

The final interrupt (when PTSCOUNT  $= 0$ ) is called the end-of PTS interrupt. This interrupt will take the conventional interrupt vector to CAPCOMP0 INT, and the PTS control block is serviced here. In this example, PTSCOUNT is reloaded with 16, PTSCON1 is reloaded (this is required), and DATA0 W0 L is loaded with the next data byte. The EPA CAPCOMP0 channel is reloaded, and this ''primes the pump'' to start the next data byte transmission. A total of 16 bytes are transmitted.

## 2.2 Detailed Program Description

#### 2.2.1 CONSTANT DECLARATIONS (Lines 1-46)

This section of the code defines the location of the PTS control block (PTSCB) registers, first as accessed through 64-byte window 4 (WSR  $= 24H$ ) and then in their absolute locations (0100H-010EH). By accessing the control block through the window, loading and servicing of the PTSCB is much faster, and requires less code space. Note that all PTSCB's must be located on a quad-word boundary (divisible by 8).

Lines 39 – 41 define data storage for a transmit character buffer, a loop counter, and a flag register.

#### 2.2.2 INTERRUPT VECTORS AND CCB (Lines 47 –66)

Lines 47 – 49 fill the interrupt vector table location 2004H with the address of the conventional CAPCOMP0 interrupt service routine. This routine is known as the ''end-of-PTS'' interrupt routine.

Lines 55 – 58 define the chip configuration bytes, CCB and CCB1. These need to be configured for the particular system that this program is run on.

Lines 64 – 65 fill the PTS interrupt vector table location 2044H (EPA CAPCOMP0 PTS interrupt) with the base address of the PTSCB.

#### 2.2.3 MAIN PROGRAM (Lines 67 –135)

Lines 71 – 82 define the program starting location (2080H), set up the stack at 0200H, and disable and clear out all pending interrupts.

Lines 84–93 initialize I/O port 2 (used for the clock and TXD outputs) and set up timer1 for the time base. This is done through the windowed address of the special Function Registers (SFRs) . In line 89, the port pins are initialized to 1, so the initial output value of SCK (P2.2) and TXD (P2.0) will be high. Because the CAPCOMP module (which generates SCK) is used in the ''toggle'' mode, the initial value of P2.2 is critical to the polarity of the clock signal.

Lines 96 – 105 initialize most of the PTSCB. Line 106 enables the interrupt mask bit for the CAPCOMP0 module.

Line 111 defines the number of bytes to transmit and line 112 clears the transfer done flag, indicating that the transmit operation is not yet complete.
Line 113 fills in the number of bits to be transmitted in each word (in this case 8 bits). Note that the value loaded into PTSCOUNT0<sub>W</sub> WO is twice the number of bits to be transmitted. This number also is the number of PTS cycles that will occur for each word transmitted.

Line 114 sets up the synchronization mode for the output data. The data can be made to change on EVEN numbered PTS cycles (PTSCON10 $\_\text{WO} = 0$ ), or on ODD numbered PTS cycles (PTSCON10 $\_\text{WO} = 2$ ).

Line 115 gets the first data byte from the transmit buffer TRANSMIT and loads it into the PTSCB DATA0 W0 L register. At this point, the entire PTSCB has been initialized, and is ready for action!

Line 117 unmasks the PTS interrupt for CAPCOMP0.

Line 119 sets up the CAPCOMP0 module in the compare/toggle output mode by loading 70H to the CAPCOMP0\_CON\_W0 register.

Line 120 starts the operation of the CAPCOMP0 module by writing the time of the first interrupt to CAPCOMP0\_TIME\_W0.

Note that to do this, the current TIMER1 value is read 80H is added to it, and the result is stored into CAPCOMP0\_TIME\_W0. The value of 80H determines how long before the first PTS interrupt occurs. The user must finish any initialization before this happens.

Lines 122–123 enable the PTS and conventional interrupts.

Lines 129–132 is a "do nothing" loop that monitors the TXDDONE flag and waits for the transmit operation to complete sending 16 bytes (as determined by T\_COUNT). When the operation is complete, the NOPs are executed, and the user needs to place the next segment of code here.

#### 2.2.4 END OF PTS INTERRUPT ROUTINE

The end-of PTS interrupt routine is entered immediately after the final PTS interrupt. It performs housekeeping activities as detailed below.

Lines 141 – 144 PUSH the CPU status and interrupt masks onto the stack, disables CAPCOMP0 and clears any pending interrupt it may have generated. Disabling CAPCOMP0 is an important point, as the final PTS cycle loads the next SCK toggle time into CAPCOMP0. We do not want this toggle to occur, or else the clock polarity will change due to the ODD number of toggles, and/or erroneous data may be output.

Line 145 – 146 check if 16 bytes have been transmitted yet. If yes, the program returns; otherwise, execution continues.

Lines 149 – 155 ''refresh'' the PTSCB registers that have changed. The next data byte is loaded into DATA0 W0 L, PTSCOUNT0 W0 and PTSCON10 W0 are reloaded, and the PTS service is re-enabled by setting the PTSSEL bit for CAPCOMP0.

Lines 156-158 restart the CAPCOMP0 module by loading CAPCOMP0\_CON\_W0 and CAPCOMP0 $\_TIME\_W0$ . Note that the time loaded into CAPCOMP0 $\_TIME\_W0$  determines how long before the next data transmission occurs.

Finally, lines 160–162 return program execution to the main program flow.

### 2.3 Top 5 Issues of Using the PTS/SSIO Transmit Mode

- 1. The SCK clock output must be from a CAPCOMP or COMP module output pin.
- 2. The port pins used for SCK and TXD must be initialized to the system-required logic level prior to starting any data transmissions.
- 3. The first PTS cycle must be manually started before the transfer will begin (see line 120) . Once started, the bits will shift out until the end-of-PTS interrupt occurs, or the PTS is disabled.

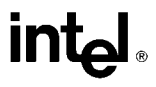

- 4. The end-of-PTS interrupt routine must disable the CAPCOMP0 module used for SCK and clear the corresponding interrupt pending bit (see lines 143 – 144).
- 5. The end-of-PTS interrupt routine must reload the DATA0, PTSCOUNT0 and PTSCON10 registers in the PTSCB. The CAPCOMP1 PTSSEL bit must be set and CAPCOMP0
CON and CAPCOMP0
TIME must be reloaded before additional data can be transmitted.

### 2.4 Program Example

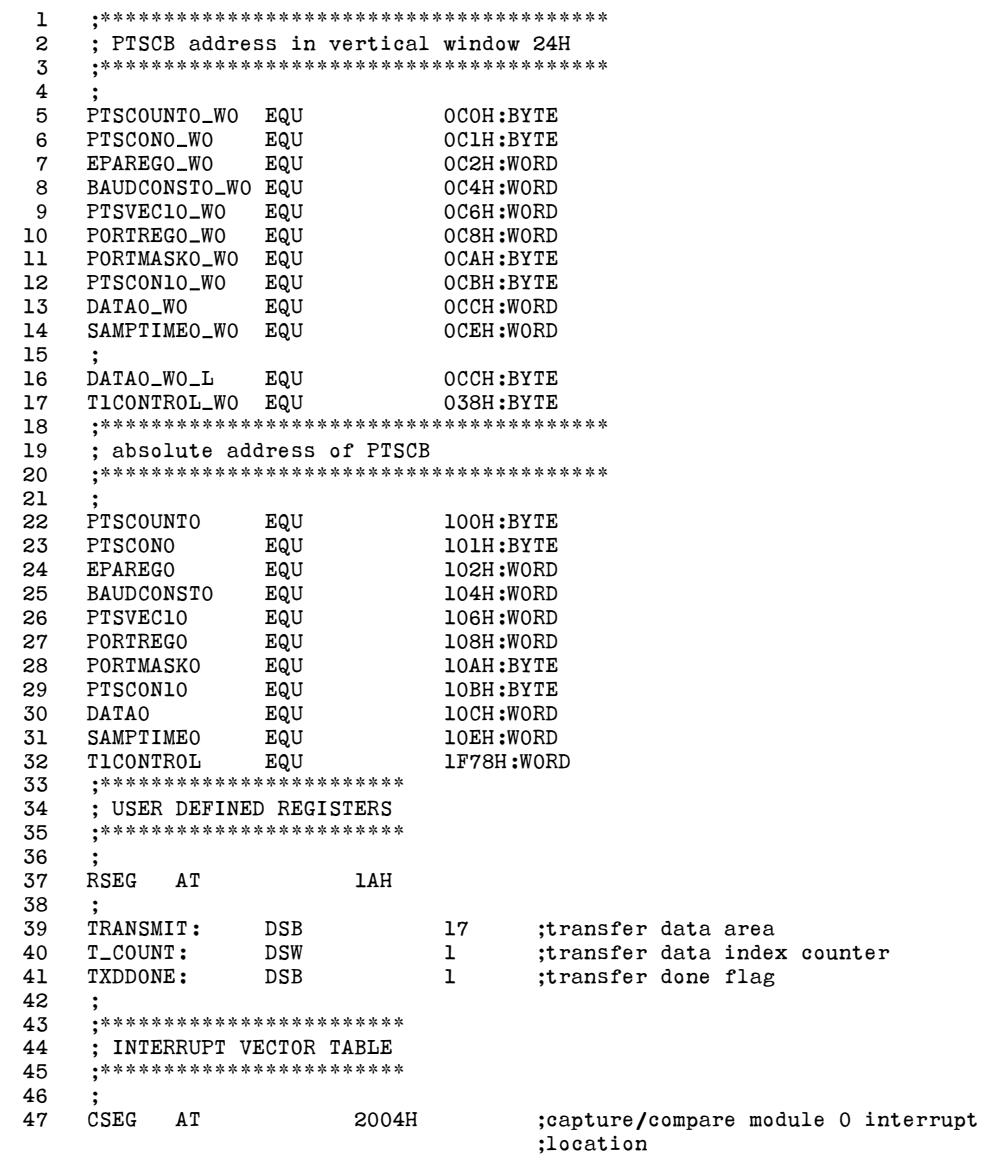

## intel

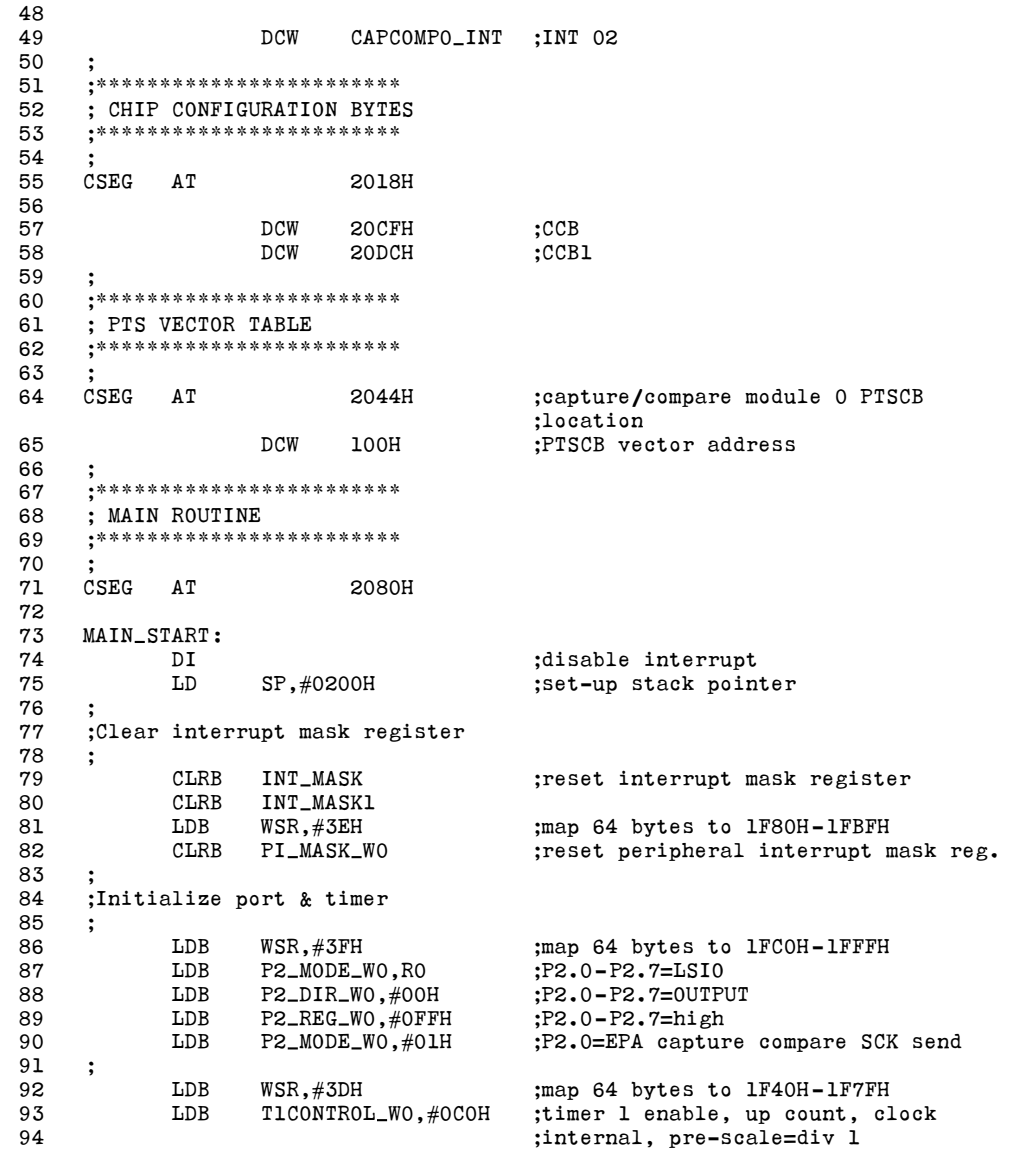

 $\mathbf{I}$ 

intel

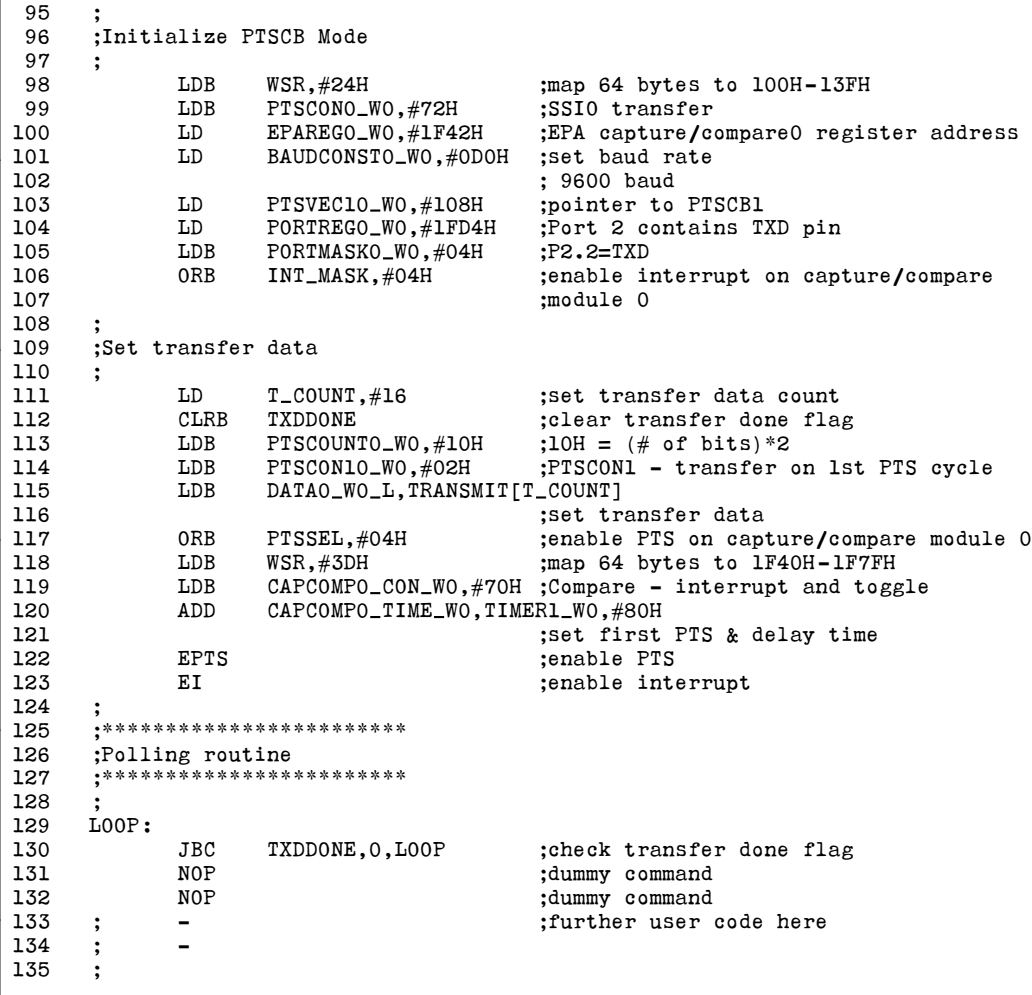

## intel

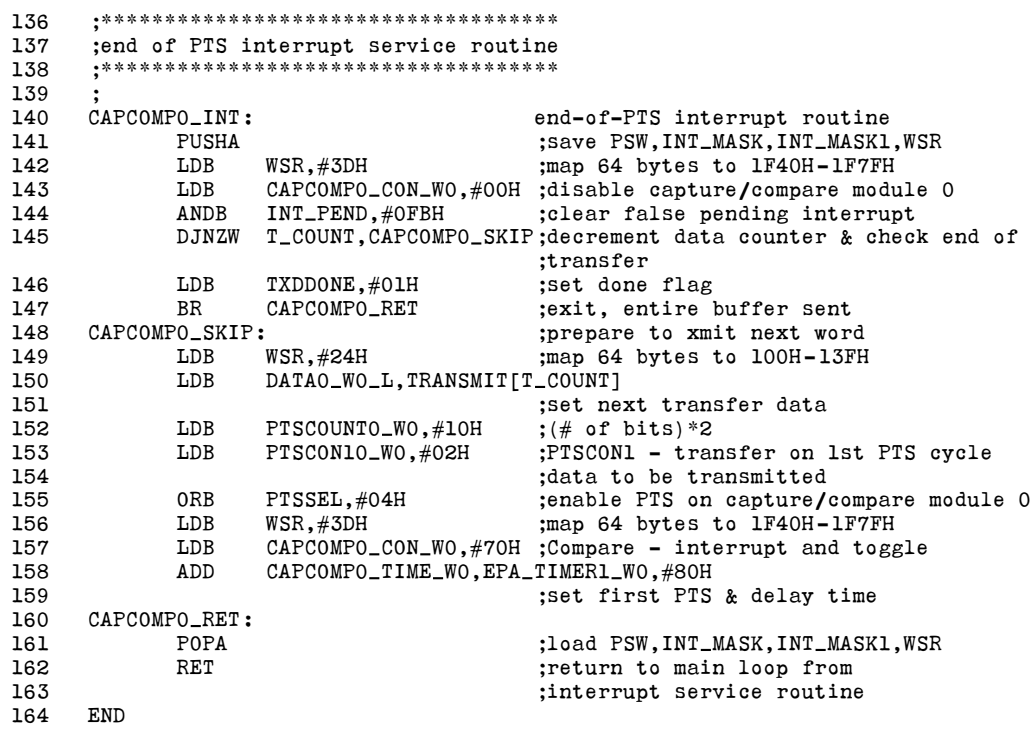

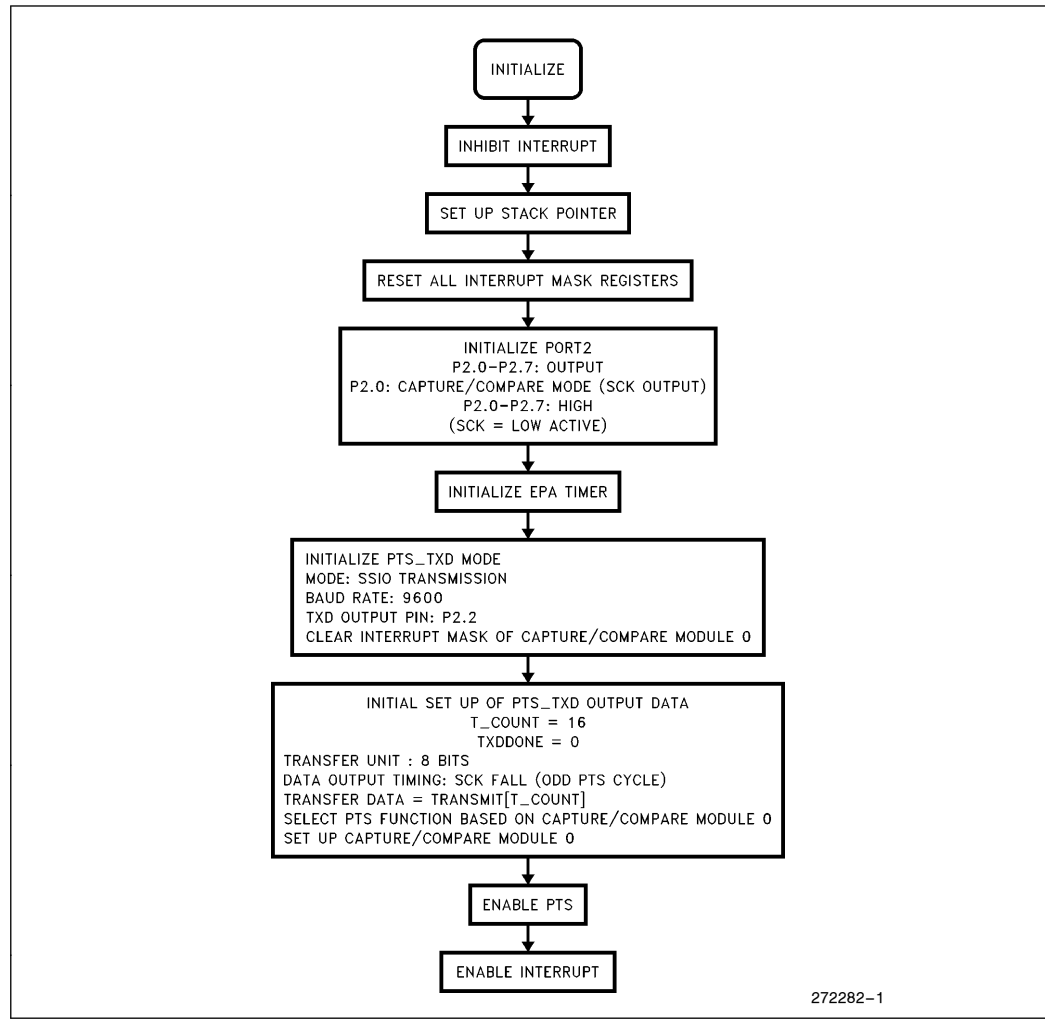

Figure 2-1. Flow Chart-SSIO Transmit Initialization

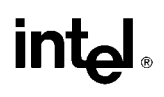

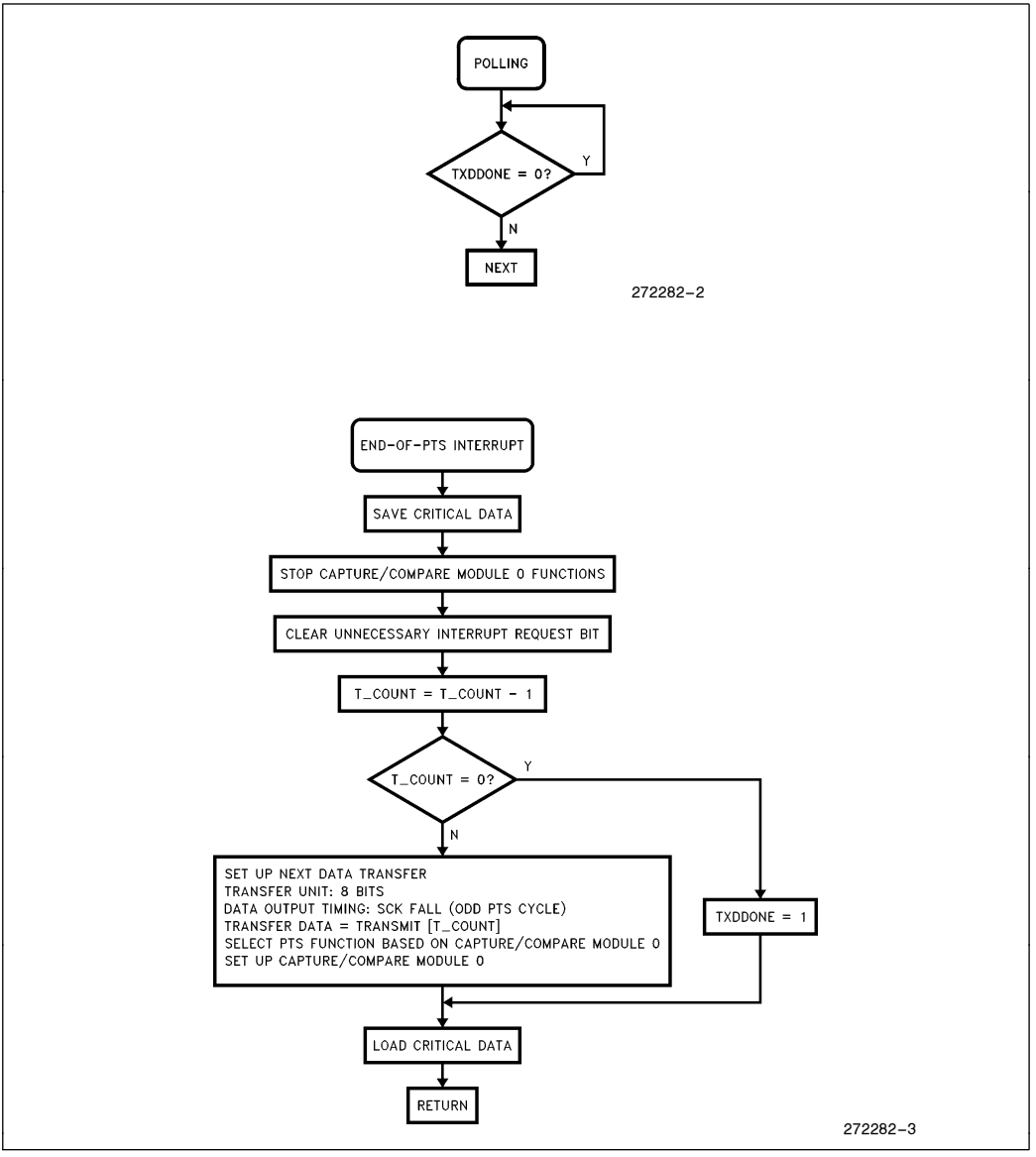

Figure 2-2. Flow Chart-SSIO Transmit Interrupt Routine

## 3.0 SYNCHRONOUS SERIAL DATA RECEPTION PROGRAM EXAMPLE

### 3.1 Introduction

The synchronous serial data receive function on the 8XC196MC/MD is performed in software usig the PTS SSIO mode with an EPA channel. In this program example the EPA CAPCOMP1 channel is used in the capture mode to

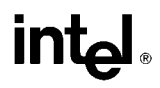

receive a shift clock input on P2.1. Each time P2.1 is toggled, CAPCOMP1 generates an interrupt. The interrupts are processed by the PTS, and on every other interrupt the PTS cycle reads the value on the input pin, in this case P2.3. The values are shifted into the DATA1W0<sup>H</sup> register PTS control block. The time interval between interrupts establishes the baud rate. To receive 8 data bits, a total of 16 PTS cycles and one conventional (end-of-PTS interrupt) interrupt occur.

Because this example uses an external clock input, TIMER1 and the BAUDCONST1 register are not used. Note that by changing the CAPCOMP1 module to compare mode, it would be possible for the synchronous clock to be generated by the 8XC196MC and output to the external device. In this case the baud rate will be determined by TIMER1 and BAUDCONST1.

Also note that the program flow is very similar to the PTS SSIO transmit mode.

### 3.1.1 END-OF PTS INTERRUPT

The final interrupt (when PTSCOUNT  $= 0$ ) is called the end-of PTS interrupt. This interrupt will take the conventional interrupt vector to CAPCOMP1 INT, and the PTS control block is serviced here. In this example, DATA1 WO H (which contains the incoming character) is stored in the RECEIVE buffer, PTSCOUNT is reloaded with 16, PTSCON1 is reloaded (this is required), and the input buffer DATA1\_W0 is cleared. The EPA CAPCOMP1 channel is reloaded, and this ''primes the pump'' to start the next data byte reception. A total of 16 bytes are received.

### 3.2 Detailed Program Description

#### 3.2.1 CONSTANT DECLARATIONS (Lines 1 –42)

This section of the code defines the location of the PTS control block (PTSCB) registers, first as accessed through 64-byte window 4 (WSR = 24H) and then in their absolute locations (0110H-011EH). By accessing the control block through the window, loading and servicing of the PTSCB is much faster, and requires less code space. Note that all PTSCB's must be located on a quad-word boundary (divisible by 8).

Lines 37 – 41 define data storage for a receive character buffer, a loop counter, and a flag register.

#### 3.2.2 INTERRUPT VECTORS AND CCB (Lines 43 –66)

Lines 47 – 49 fill the interrupt vector table location 2008H with the address of the conventional CAPCOMP1 interrupt service routine. This routine is known as the ''end-of-PTS'' interrupt routine.

Lines 55 – 58 define the chip configuration bytes, CCB and CCB1. These need to be configured for the particular system that this program is run on.

Lines 64 – 65 fill the PTS interrupt vector table location 2048H (EPA CAPCOMP1 PTS interrupt) with the base address of the PTSCB.

#### 3.2.3 MAIN PROGRAM (Lines 67 –135)

Lines 71 – 82 define the program starting location (2080H), set up the stack at 0200H, and disable and clear out all pending interrupts.

Lines 84 – 93 initialize I/O port 2 (used for the clock and RXD inputs) and set up timer1 for the time base. This is done through the windowed address of the special Function Registers (SFRs) . In line 90, the unused port pins are initialized to 1. Because the CAPCOMP1 module (which inputs SCK) is used in the ''toggle'' mode, the initial value input to P2.1 is critical to the polarity of the clock signal.

Lines 97 – 105 initialize most of the PTSCB. Line 106 enables the interrupt mask bit for the CAPCOMP1 module. Line 111 defines the number of bytes to receive and line 112 clears the transfer done flag, indicating that the receive operation is not yet complete.

## **intal**

Line 113 fills in the number of bits to be received for each word (in this case 8 bits). Note that the value loaded into PTSCOUNT1<sub></sub>WO is twice the number of bits to be received. This number also is the number of PTS cycles that will occur for each word transmitted.

Line 114 sets up the synchronization mode for the input data. The data is sampled on EVEN numbered PTS cycles  $(PTSCON11_W0 = 0).$ 

Line 115 clears the receive register DATA1\_W0 in the PTSCB. At this point, the entire PTSCB has been initialized, and is ready for action!

Line 117 unmasks the PTS interrupt for CAPCOMP1.

Line 118 sets up the CAPCOMP1 module in the capture both edges mode by loading 30H to the CAPCOMP1\_CON\_W0 register.

Lines 119–120 enable the PTS and conventional interrupts.

Lines 126–129 are a "do nothing" loop that monitors the RXDDONE flag and waits for the transmit operation to complete sending 16 bytes. When the operation is complete, the NOPs are executed, and the user needs to place the next segment of code here.

#### 3.2.4 END-OF-PTS INTERRUPT ROUTINE

The end-of-PTS interrupt routine is entered immediately after the final PTS interrupt. It performs housekeeping activities as detailed below.

Lines 137–144 PUSH the CPU status and interrupt masks onto the stack, disables CAPCOMP1 and clears any pending interrupt it may have generated.

Line 145–146 check If 16 bytes have been received yet. If yes, the program returns; otherwise, execution continues.

Lines 149-153 "refresh" the PTSCB registers that have changed. DATA1WO is cleared, PTSCOUNT1WO and PTSCON11\_W0 are reloaded, and the PTS service is re-enabled by setting the PTSSEL bit for CAPCOMP1.

Line 154 readies the CAPCOMP1 module to capture the next edge by loading CAPCOMP1\_CON\_W0.

Finally, lines 155–157 return program execution to the main program flow.

### 3.3 Top 5 Issues of Using the PTS/SSIO Receive Mode

- 1. SCK can be either input to or output from the 8XC196MC/MD. If SCK is an output, either a CAPCOMP or COMP module can be used. If SCK is an input, a CAPCOMP module must be used.
- 2. The port pin used for SCK (if an output) must be initialized to the system-required logic level prior to starting any data transmissions.
- 3. The data reception will begin as soon as the clock pulses begin. If the 8XC196MC/MD is generating SCK, the first PTS cycle must be manually started before the transfer will begin. Once started, the bits will shift in until the end-of-PTS interrupt occurs, or the PTS is disabled.
- 4. The end-of-PTS interrupt routine must disable the CAPCOMP module used for SCK and clear the corresponding interrupt pending bit (see lines 140–141)
- 5. The end-of-PTS interrupt routine must clear the DATA register, and reinitialize PTSCOUNT1 and PTSCON11 registers in the PTSCB. The CAPCOMP1 PTSSEL bit must be set and the CAPCOMP1\_CON must be reloaded before additional data can be received. Additionally, if the 8XC196MC/MD is generating (outputting) SCK, CAPCOMP1\_TIME would need to be reloaded.

## intel

## 3.4 Program Example

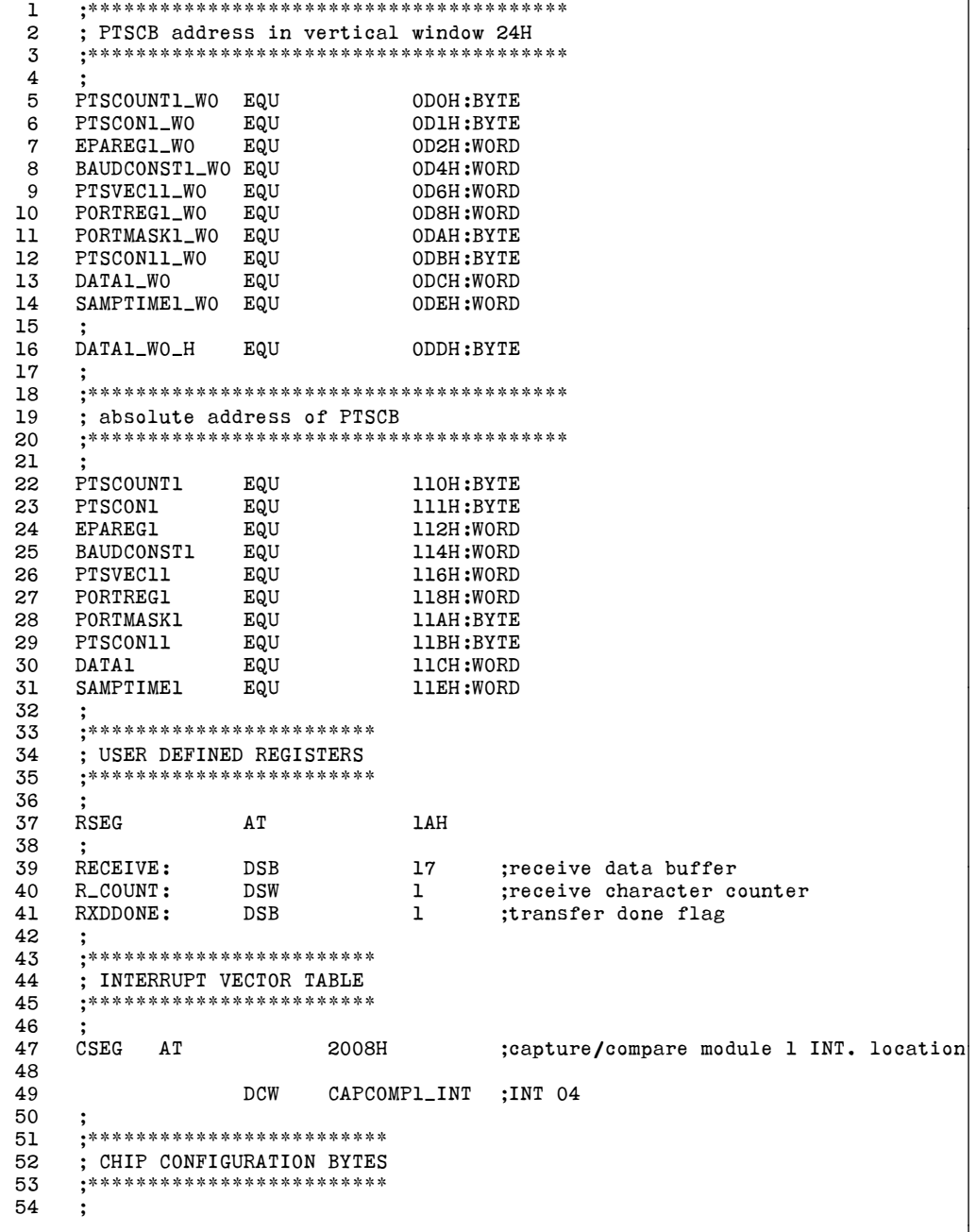

## intd.

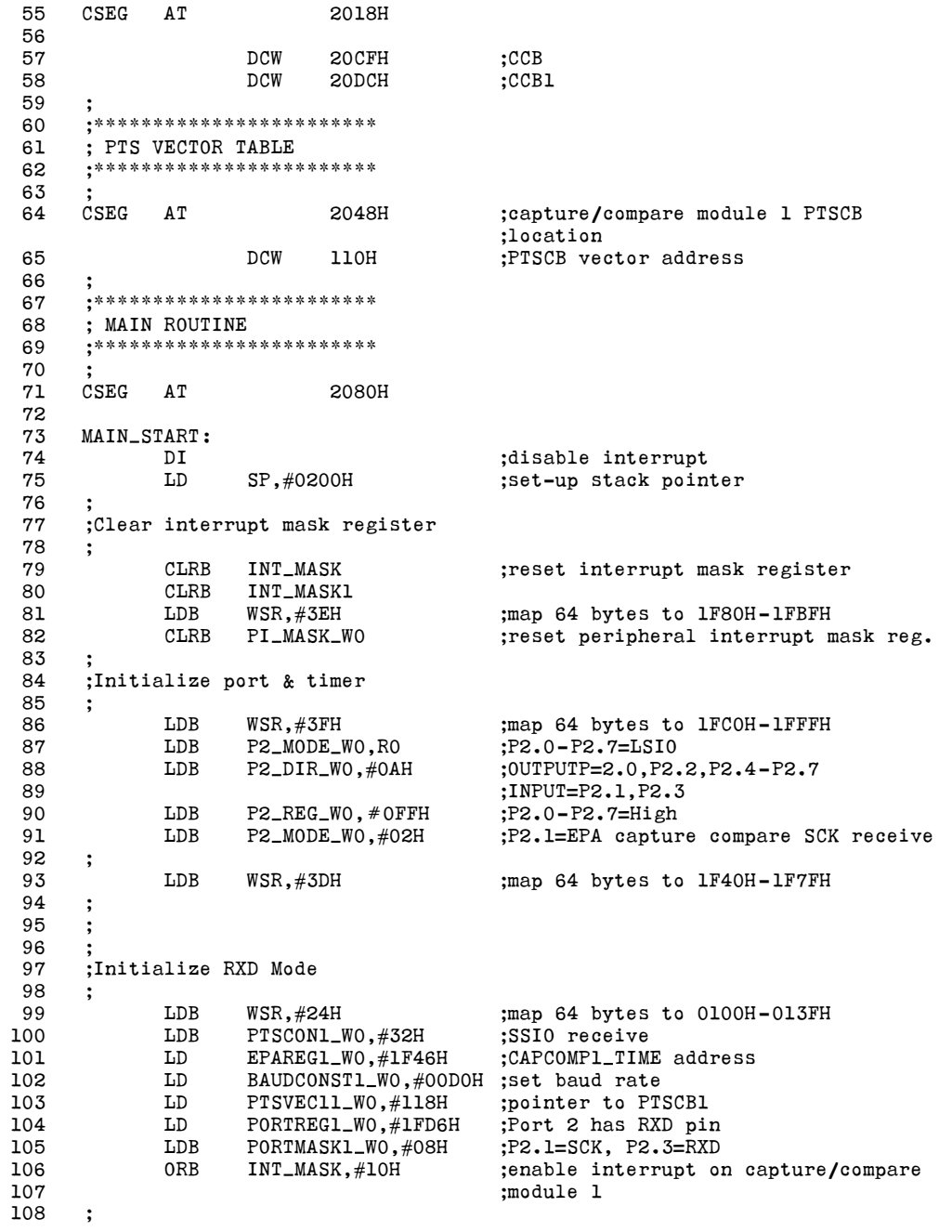

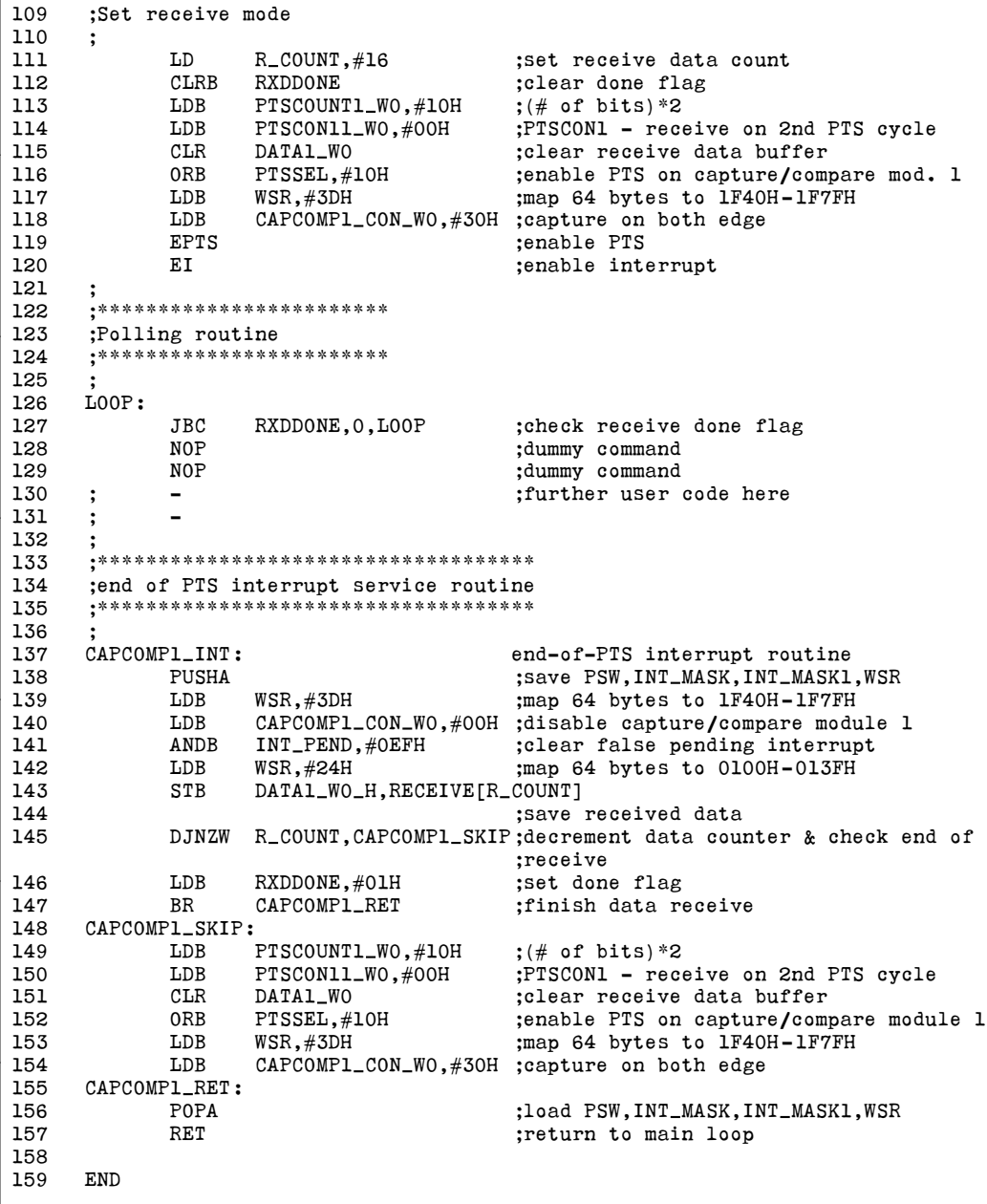

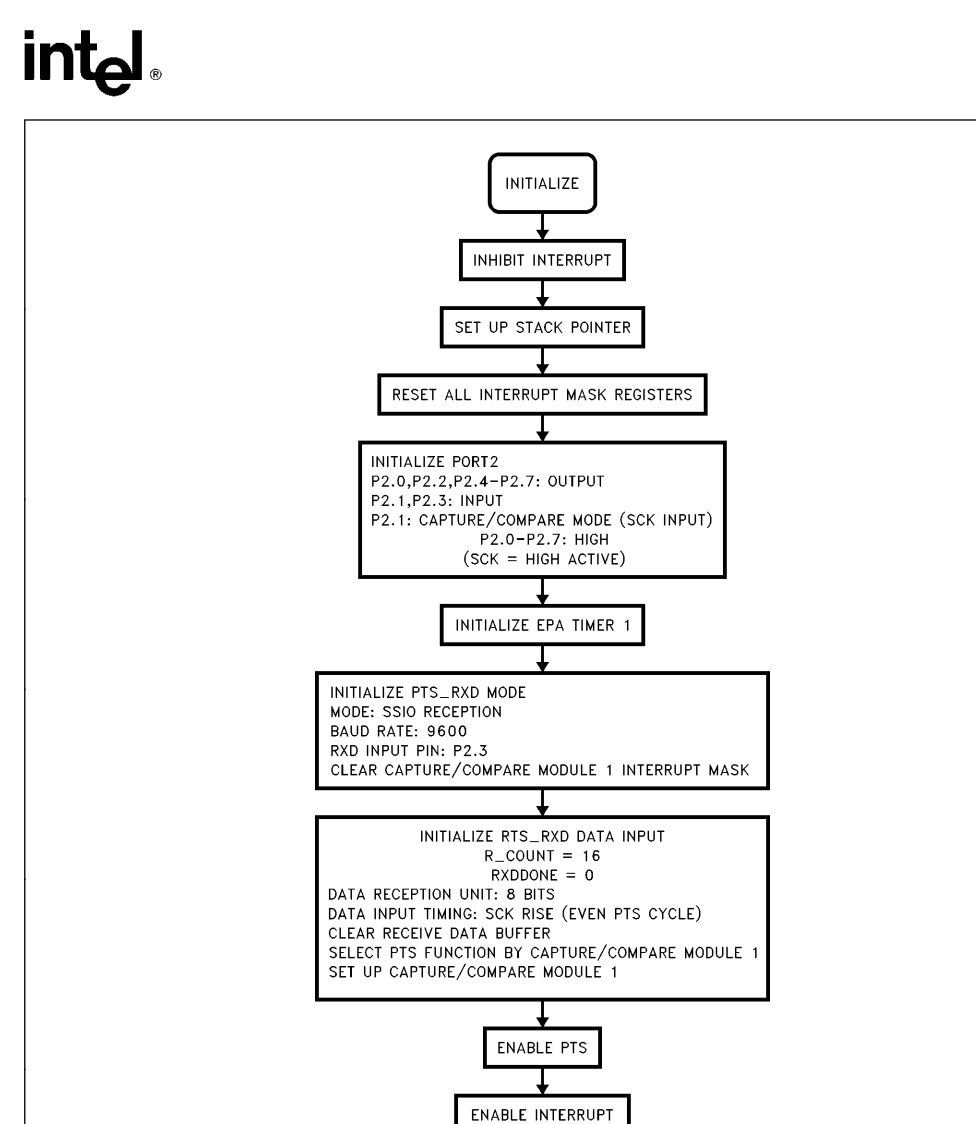

Figure 3-1. Flow Chart-SSIO Receive Initialization

272282 –4

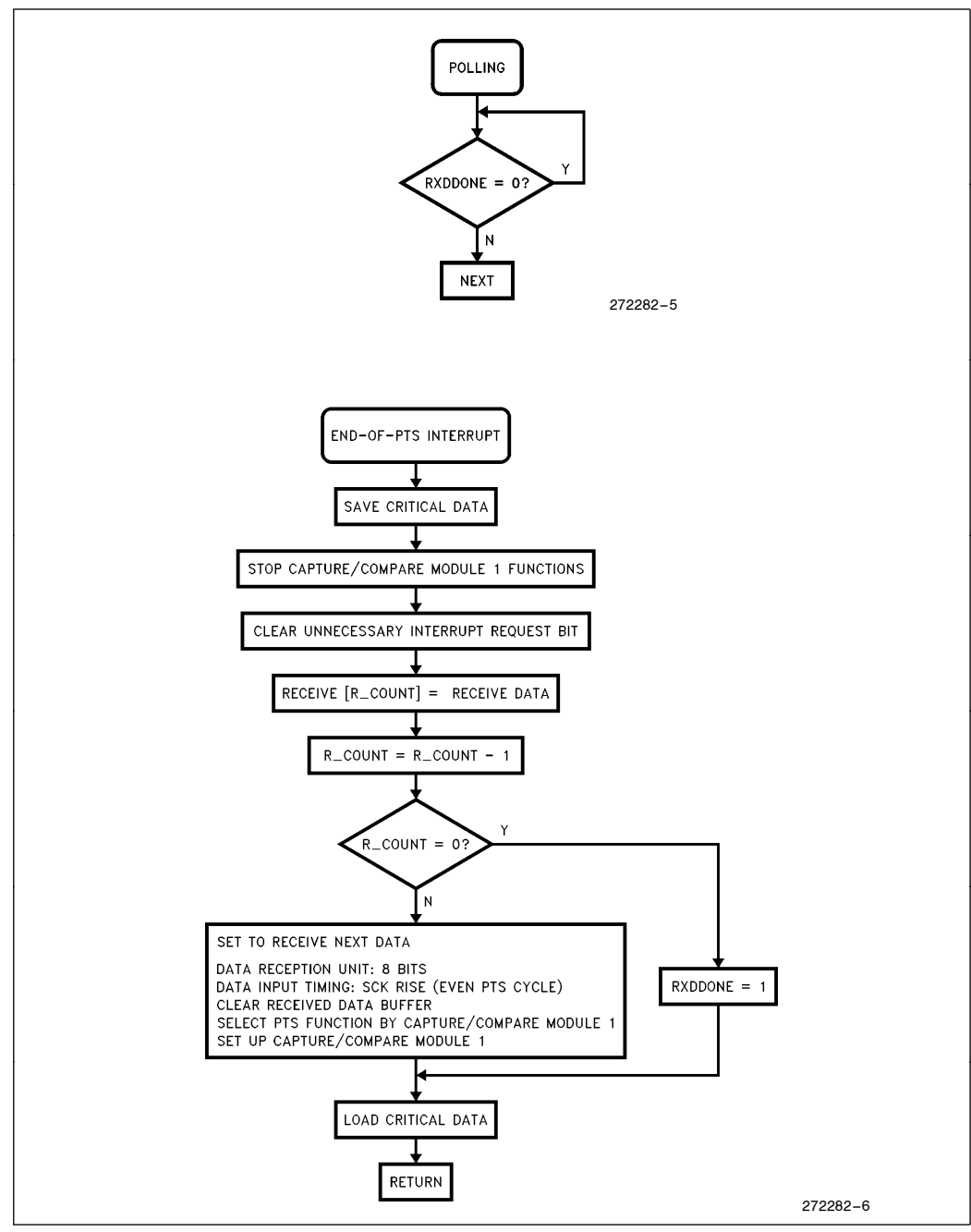

Figure 3-2. Flow Chart-SSIO Receive Interrupt Routine

## **int**ط

## 4.0 ASYNCHRONOUS SERIAL DATA TRANSMISSION PROGRAM EXAMPLE

### 4.1 Introduction

The asychronous serial data transmit function on the 8XC196MC/MD is performed in software, using the PTS SIO mode with an EPA channel. In this program example, the EPA CAPCOMP0 channel is set-up to generate the time base for outputting serial data, thus determining the baud rate.

Transmissions are started by clearing the output pin which generates the ''start'' bit (0). The CAPCOMP0 module is loaded with the time at which the first data bit should be driven onto the port. This time must correspond to 1 ''bit time'' for the baud rate being used.

Each time a timer match is made between CAPCOMP0 and TIMER0, an interrupt is generated. The PTS outputs the next bit of data on the output pin, in this case P2.0. The asynchronous transmit mode automatically transmits up to 15 data bits, followed by an optional parity bit, and termininated by a ''stop'' bit (1) . If the parity bit is sent, a maximum of 14 data bits may be sent (data  $+$  parity  $+$  stop  $= 16$  maximum). To transmit 8 data bits with parity, a total of 10 PTS interrupt and one conventional (end-of-PTS interrupt) cycles occur.

Note that data to be transmitted is right-justified in the PTSCB DATA0 register, and will be shifted out least significant (rightmost) bit first.

The number of data bits that will be transmitted is determined by the number of PTS cycles, PTSCOUNT. PTSCOUNT must equal data bits  $+$  parity bit  $+$  stop bit.

### 4.1.1 END-OF-PTS INTERRUPT

The final interrupt (when PTSCOUNT  $= 0$ ) is called the end-of-PTS interrupt. This interrupt occurs immediately after the stop bit is output, and takes the conventional interrupt vector to CAPCOMP0\_INT, where the PTS control block is serviced. In this example, DATA0ÐW0ÐL is loaded with the next data byte, PTSCOUNT is reloaded with 10, and PTSCON10 is reloaded (this is required). Next, P2.0 is cleared creating the ''start'' bit for the next data word to be transmitted. The EPA CAPCOMP0 channel is initialized, and CAPCOMP0\_TIME is written to, establishing the time at which the first data bit (BIT0, LSB) of the next word will be driven out. A total of 16 bytes are transmitted.

### 4.2 Detailed Program Description

### 4.2.1 CONSTANT DECLARATIONS (Lines 1-42)

This section of the code defines the location of the PTS control block (PTSCB) registers, first as accessed through 64-byte window 4 (WSR  $= 24H$ ) and then in their absolute locations (0100H-010EH). By accessing the control block through the window, loading and servicing of the PTSCB is much faster, and requires less code space. Note that all PTSCB's must be located on a quad-word boundary (divisible by 8).

Lines 37 – 41 define data storage for a transmit character buffer, a loop counter, and a flag register.

### 4.2.2 INTERRUPT VECTORS AND CCB (Lines 43 –66)

Lines 47 – 49 fill the interrupt vector table location 2004H with the address of the conventional CAPCOMP0 interrupt service routine. This routine is known as the ''end-of-PTS'' interrupt routine.

Lines 55 – 58 define the chip configuration bytes, CCB and CCBI. These need to be configured for the particular system that this program is run on.

Lines 64 – 65 fill the PTS interrupt vector table location 2044H (EPA CAPCOMP0 PTS interrupt) with the base address of the PTSCB.

#### 4.2.3 MAIN PROGRAM (Lines 67 –135)

Lines 71 – 82 define the program starting location (2080H), set up the stack at 0200H, and disable and clear out all pending interrupts.

Lines 84–92 initialize I/O port 2 (used for the TXD output) and set up timer1 for the time base. This is done through the windowed address of the special Function Registers (SFRs). In line 89, the port pins are initialized to 1, so the initial output value of TXD (P2.0) will be high.

Lines 94 – 102 initialize most of the PTSCB. Line 103 enables the interrupt mask bit for the CAPCOMP0 module.

Line 108 defines the number of bytes to transmit and line 109 clears the transfer done flag, indicating that the transmit operation is not yet complete.

Line 110 fills in the number of bits to be transmitted in each word (in this case 8 bits). This number also is the number of PTS interrupts that will occur for each word transmitted.

Line 112 sets up the SIO mode for odd parity.

Line 113 gets the first data byte from the transmit buffer TRANSMIT and loads it into the PTSCB DATA0W0L register. At this point, the entire PTSCB has been initialized, and is ready for action!

Line 115 unmasks the PTS interrupt for CAPCOMP0.

Line 117 begins transmission of the ''start'' bit by clearing P2.0.

Line 119 sets up the CAPCOMP0 module in the compare mode by loading 40H to the CAPCOMP0\_CON\_W0 register.

Line 120 starts the operation of the CAPCOMP0 module by writing the time of the first interrupt to CAPCOMP0\_TIME\_W0. Note that to do this, the current TIMER1 value is read and 1A0H is added to it, and the result is stored into CAPCOMP0—TIME—W0. The value 1A0H determines how long before the first PTS interrupt occurs, which transmits the first bit. 1A0H equals 1 bit time at 9600 baud. The program must finish any initialization before this happens.

Lines 122-123 enable the PTS and conventional interrupts.

Lines 129–132 is a "do nothing" loop that monitors the TXDDONE flag and waits for the transmit operation to complete sending 16 bytes. When the operation is complete, the NOPs are executed, and the user needs to place the next segment of code here.

#### 4.2.4 END-OF-PTS INTERRUPT ROUTINE

The end-of-PTS interrupt routine is entered immediately after the final PTS interrupt. It performs housekeeping activities as detailed below.

Lines 140–146 PUSH the CPU status and interrupt masks onto the stack, disables CAPCOMP0 and clears any pending interrupt it may have generated. Disabling CAPCOMP0 is an important point, as an additional PTS cycle would shift out an additional data bit before it is wanted.

Line 147 checks if 16 bytes have been transmitted yet. If yes, the program sets the TXDDONE flag and returns; otherwise, execution continues.

Lines 150-156 "refresh" the PTSCB registers that have changed. The next data byte is loaded into DATA0\_W0\_L, PTSCOUNT0\_W0 and PTSCON10\_W0 are reloaded.

Lines 157–160 issue the "start" bit for the next word by clearing P2.0, and enable the PTS service by setting the PTSSEL bit for CAPCOMP0.

Lines 161-164 restart the CAPCOMP0 module by loading CAPCOMP\_CON\_W0 and CAPCOMP0\_TIME\_W0. Note that the time loaded into CAPCOMP0\_TIME\_W0 determines how long before the next data bit is output, and must equal 1 bit time.

Finally, lines  $165 - 167$  return program execution to the main program flow.

### 4.3 Top 5 Issues of Using the PTS/SIO Transmit Mode

- 1. The port pins used for TXD must be initialized to one prior to starting any data transmissions.
- 2. A zero is written to the TXD port pin to begin transmission of the ''start'' bit.
- 3. The first PTS cycle must be manually started immediately after the ''start'' bit has been written (see line 119). Once started, the bits will shift out until the end-of-PTS interrupt occurs, or the PTS is disabled.
- 4. The end-of-PTS interrupt routine must disable the CAPCOMP module used for TXD and clear the corresponding interrupt pending bit (see lines 143 – 144).
- 5. The end-of-PTS interrupt routine must reload the DATA0, PTSCOUNT0 and PTSCON10 registers in the PTSCB. The port pin used for TXD must be cleared, thus generating the ''start'' bit. The CAPCOMP1 PTSSEL bit must be set and CAPCOMP0\_CON and CAPCOMP0\_TIME must be reloaded.

 $\overline{\phantom{a}}$ 

## intel

## 4.4 Program Example

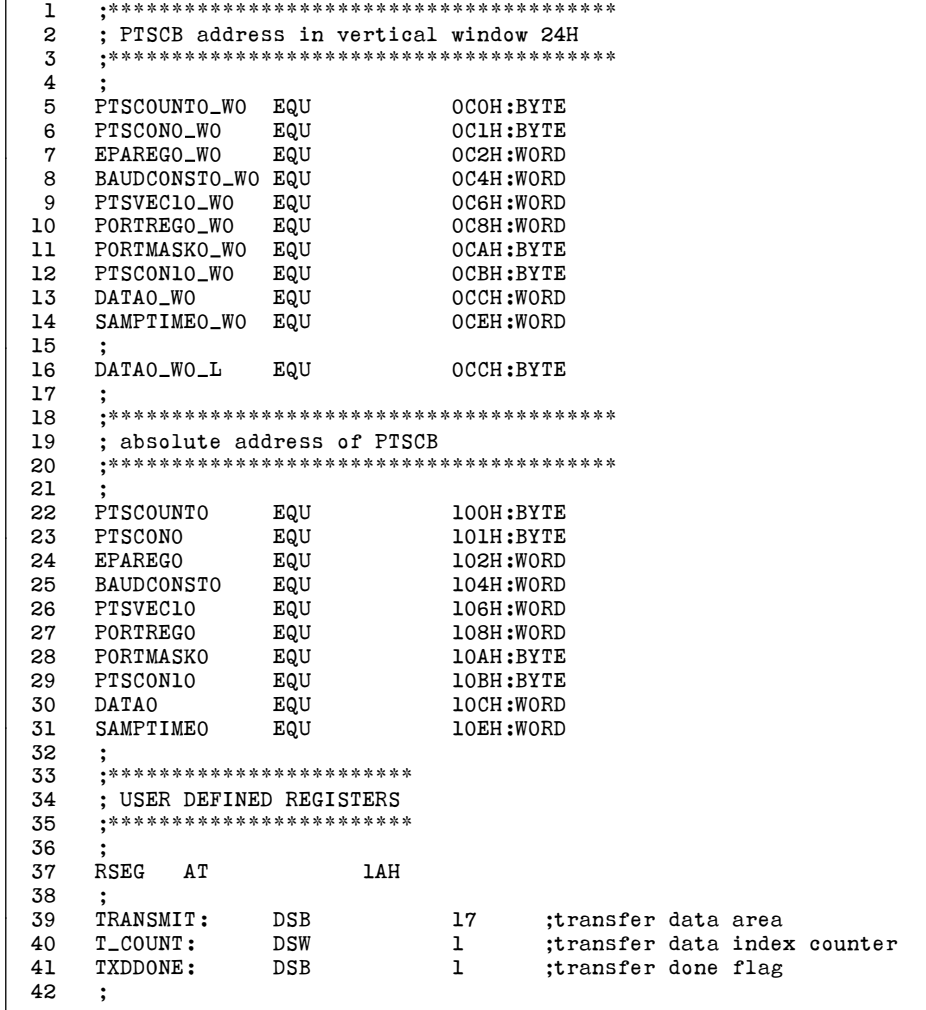

## **int**

```
43 ;************************
44 ; INTERRUPT VECTOR TABLE
45 ;************************
46 ;<br>47 CSEG AT
47 CSEG AT 2004H ;capture/compare module 0 interrupt
                                       ;location
48
49 DCW CAPCOMPO_INT :INT 02
\begin{array}{cc} 50 & ; \\ 51 & ; \end{array},<br>**************************
52 ; CHIP CONFIGURATION BYTES
53 ;*************************
54 ;
55 CSEG AT 2018H
56<br>57
                  DCW 20CFH :CCB
58 DCW 20DCH ;CCB1
59 ;
60 ;************************
61 ; PTS VECTOR TABLE
62 ;************************
63 ;
64 CSEG AT 2044H ;capture/compare module 0 PTSCB
                                       ;location
65 DCW 100H ;PTSCB vector address
66 ;
67 :*************************
68 ; MAIN ROUTINE
69 ;************************
7071 CSEG AT 2080H
72
73 MAIN START:
74 DI<br>75 LD SP.#0200H :set-up stack poin
           LD SP,#0200H ;set-up stack pointer
76<br>77
     ;Clear interrupt mask register
78 ;
79 CLRB INT MASK ;reset interrupt mask register
80 CLRB INT_MASK1
81 LDB WSR, #3EH ;map 64 bytes to 1F80H-1FBFH<br>82 CLRB PI_MASK_WO ;reset peripheral interrupt n
                                       ; reset peripheral interrupt mask reg.
83 ;
84 ;Initialize port & timer
85 ;
86 LDB WSR, #3FH ;map 64 bytes to 1FCOH-1FFFH
87 LDB P2_MODE_WO,RO ;P2.0-P2.7=LSIO<br>88 LDB P2_DIR_WO,#00H ;P2.0-P2.7=0UTP
88 LDB P2_DIR_WO,#00H ;P2.0-P2.7=0UTPUT<br>89 LDB P2_REG_WO.#0FFH ;P2.0-P2.7=high
89 LDB P2 \_REG\_WO, #OFFH<br>90 LDB WSR, #3DH
90 LDB WSR, #3DH ;map 64 bytes to 1F40H-1F7FH<br>91 LDB T1CONTROL_WO, #0COH : timer 1 enable, up count, cl
91 LDB T1CONTROL_WO,#0COH ;timer 1 enable, up count, clock<br>92 :internal, pre-scale=div 1
                                       ;internal, pre-scale=div 1
93 ;
```
Г

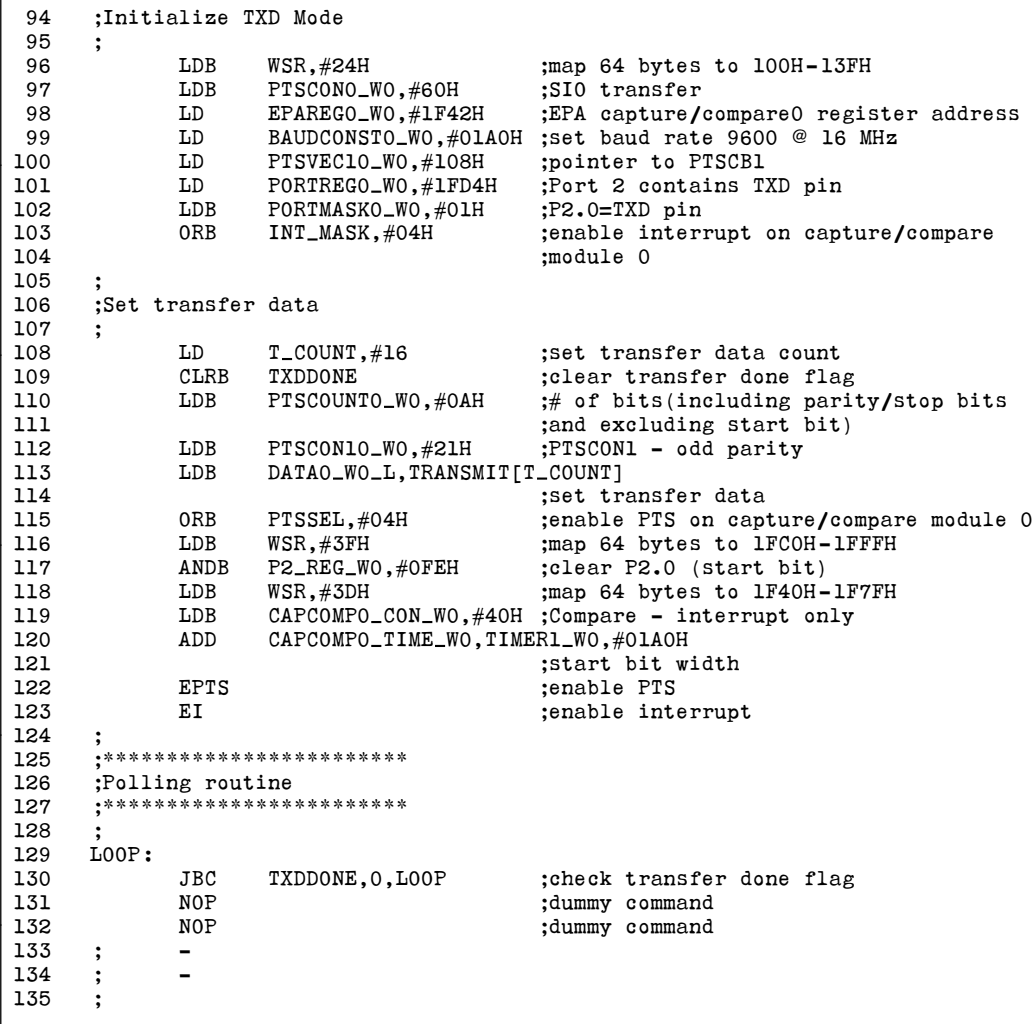

## intd.

 $\Gamma$ 

٦

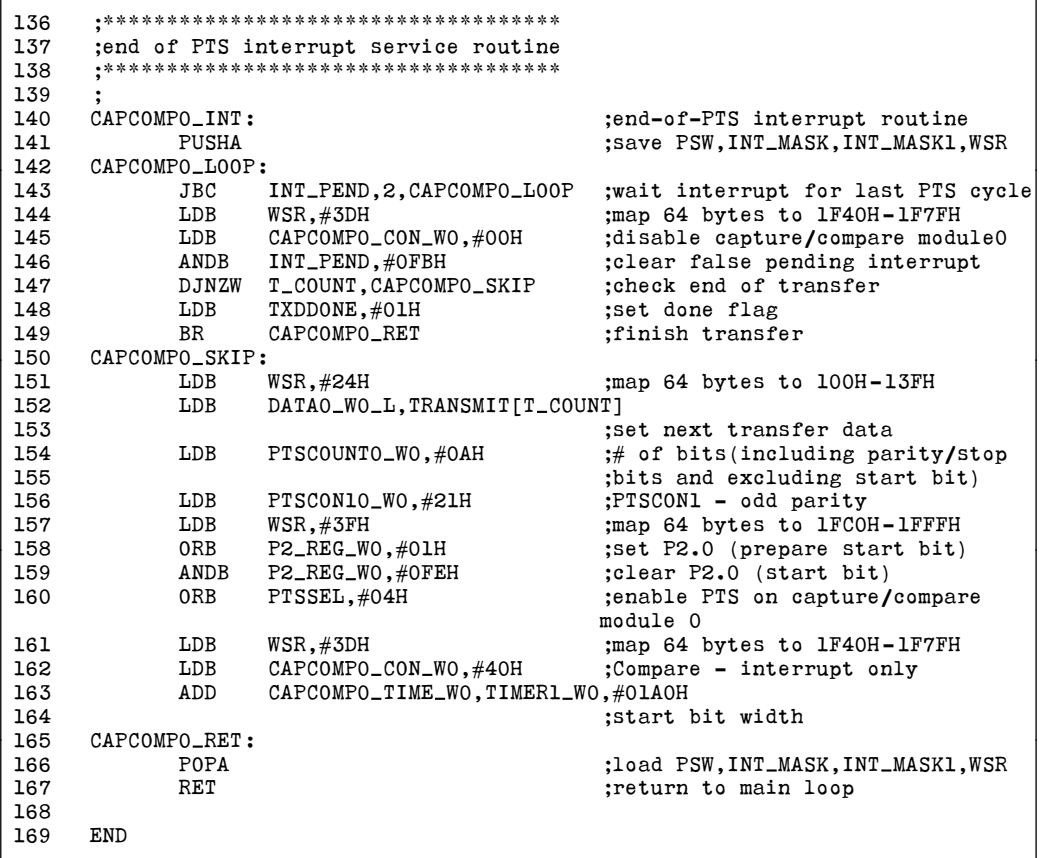

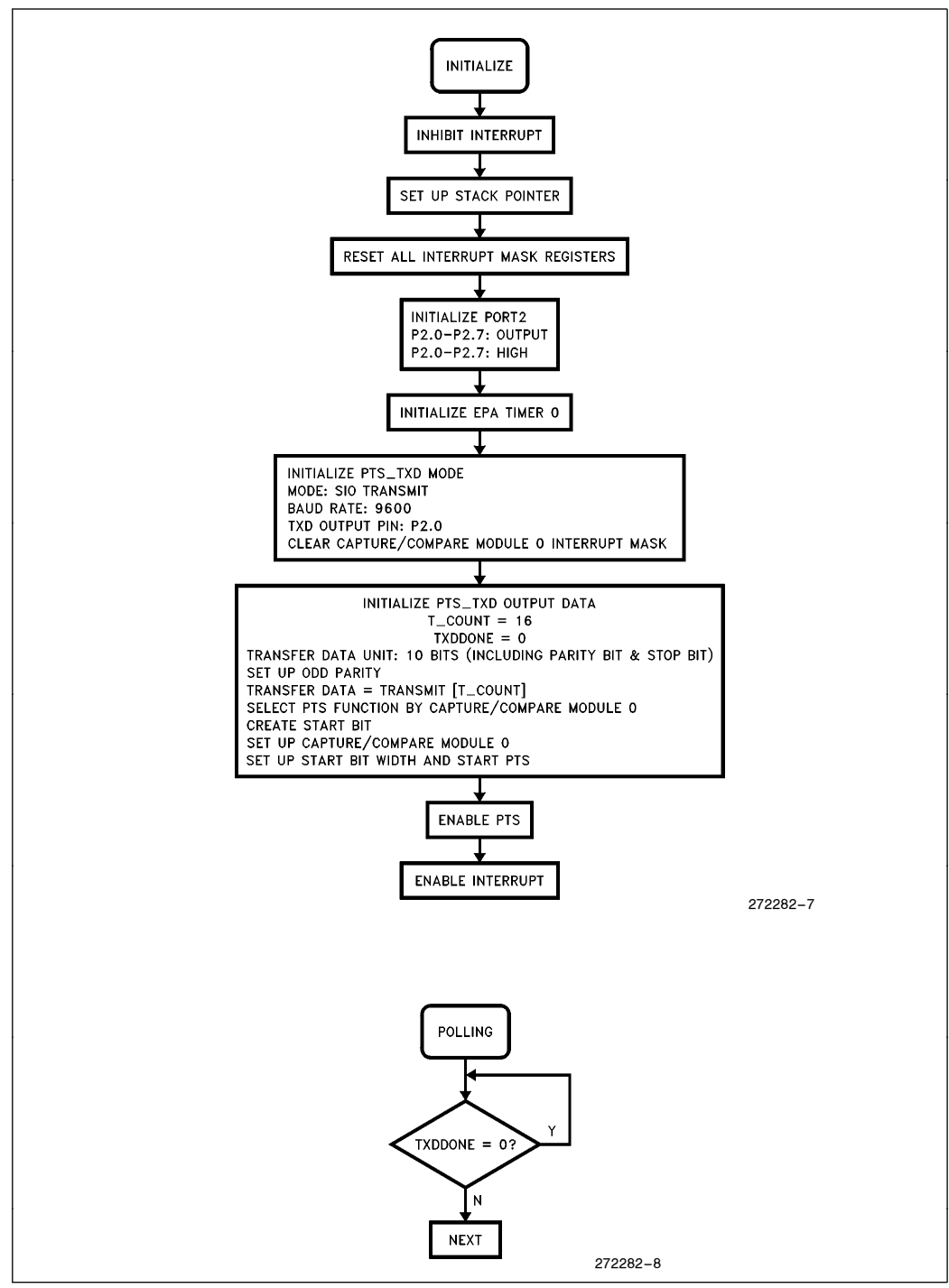

Figure 4-1. Flow Chart-ASIO Transmit Initialization

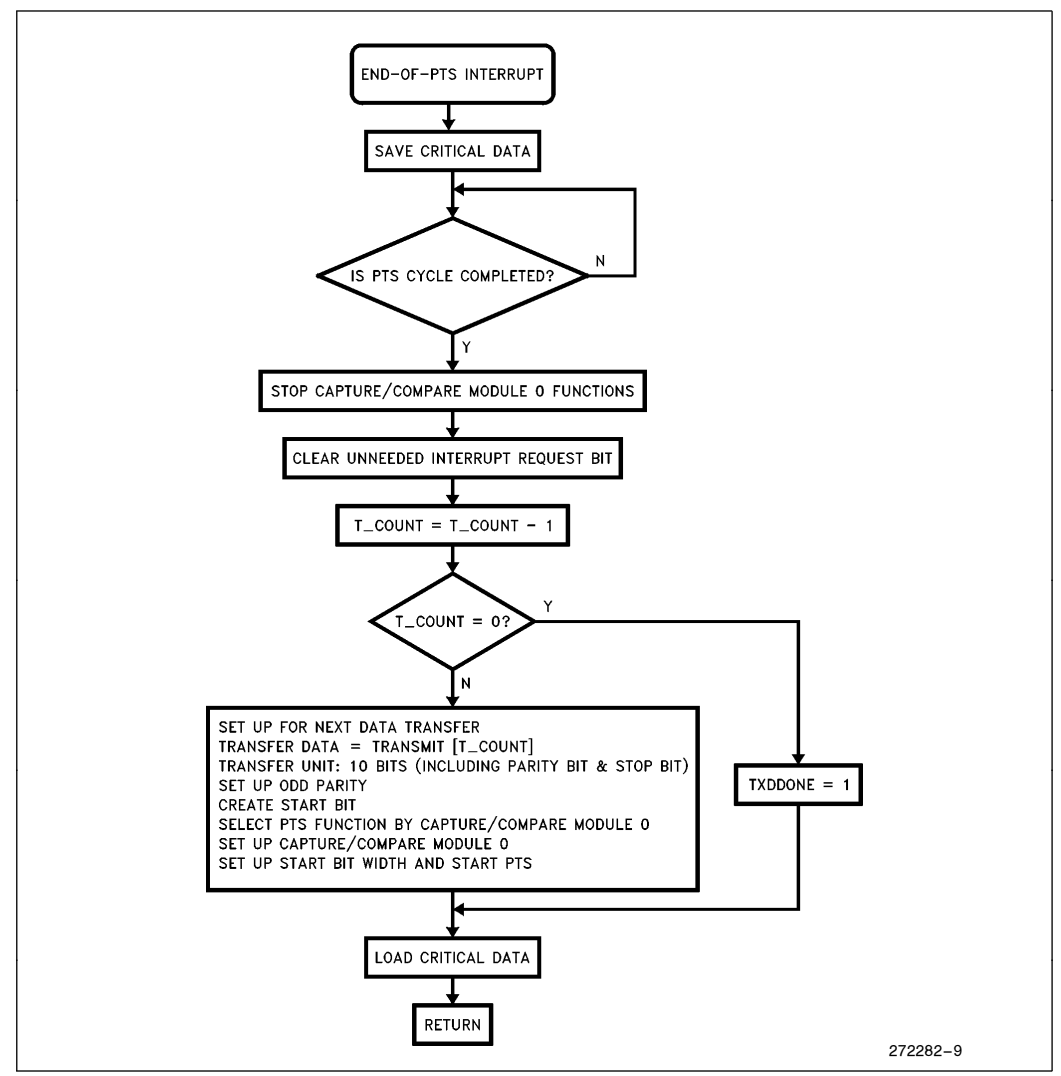

Figure 4-2. Flow Chart-ASIO Transmit Interrupt Routine

## 5.0 ASYNCHRONOUS SERIAL DATA RECEPTION PROGRAM SAMPLE

## 5.1 Introduction

The asynchronous serial data receive function on the 8XC196MC/MD is performed in software using the PTS SIO mode with an EPA channel. In this program example the EPA CAPCOMP1 channel is initially used in the capture falling edge mode to receive the data "start" bit input on P2.1. This generates a conventional interrupt (the same as the ''end of PTS'' interrupt) which starts the asynchronous receive process.

This initial interrupt changes the CAPCOMP1 module to the compare mode, and sets the time of the next compare to 1.5 bit times and enables the PTS. Thus, at exactly 1.5 bit times from the beginning of the start bit, the first PTS cycle will sample the input data on P2.1 and shift it into the  $DATA_WO$  register.

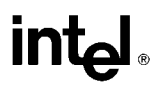

If majority sample mode is selected (as in this example), an additional sample is taken. If the two samples are different, the data is sampled one more time to determine which polarity is correct. The time between samples is controlled by the value of the SAMPTIME register in the PTSCB. Note that for each additional sample taken, the execution time for the PTS cycle increases substantially. This is described in the 8XC196MC user manual section 12.3.5.

Each PTS cycle samples the input data on P2.1 and shifts the value into the DATA1W0 register. The time interval between cycles establishes the baud rate. To receive 8 data bits with parity, a total of 10 PTS cycles and two conventional (end-of-PTS interrupt) interrupts occur.

### 5.1.1 END-OF-PTS INTERRUPT

The end-of-PTS interrupt services both the initial interrupt (as mentioned earlier) and the final interrupt (when PTSCOUNT = 0). This interrupt takes the conventional interrupt vector to CAPCOMP1 $\blacksquare$ INT, where it is determined if this is the initial or final interrupt. This is done by reading CAPCOMP1\_CON to see if the module is in the capture or compare mode. If  $CAPCOMP1\_\text{CON}6 = 0$ , the capture mode is active indicating that this is the initial ''start'' bit interrupt. In this case, the CAPCOMP1 module is switched to the compare mode, and  $CAPCOMP1$  TIME is loaded with the time to sample the first data bit (1.5 bit times). The PTS is enabled, and the routine returns to a loop waiting for the rest of the data bits to be received.

If  $CAPCOMP1$ <sub>\_</sub>CON.6 = 1 the compare mode is selected and this is the final interrupt. In this example, PTSCON11 is checked to see if any errors occurred, and DATA1<sub>DWO</sub>H (which contains the incoming character) is stored in the RECEIVE buffer. PTSCOUNT1 is reloaded with 10, PTSCON11 is reloaded (this is required), and the input buffer DATA1WO is cleared. The EPA CAPCOMP1\_CON channel is set to the capture falling edge mode, thus readying P2.1 to wait for the next start bit. A total of 16 bytes are received.

### 5.2 Detailed Program Description

#### 5.2.1 CONSTANT DECLARATIONS (Lines 1 –42)

This section of the code defines the location of the PTS control block (PTSCB) registers, first as accessed through 64-byte window 4 (WSR = 24H) and then in their absolute locations (0110H-011EH). By accessing the control block through the window, loading and servicing of the PTSCB is much faster, and requires less code space. Note that all PTSCB's must be located on a quad-word boundary (divisible by 8).

Lines 37 – 41 define data storage for a receive character buffer, a character counter, and a flag register.

#### 5.2.2 INTERRUPT VECTORS AND CCB (Lines 43 –66)

Lines 47 – 49 fill the interrupt vector table location 2008H with the address of the conventional CAPCOMP1 interrupt service routine. This routine is known as the ''end-of-PTS'' interrupt routine.

Lines 55 – 58 define the chip configuration bytes, CCB and CCBI. These need to be configured for the particular system that this program is run on.

Lines 64 – 65 fill the PTS interrupt vector table location 2048H (EPA CAPCOMP1 PTS interrupt) with the base address of the PTSCB.

#### 5.2.3 MAIN PROGRAM (Lines 67 –135)

Lines 71 – 82 define the program starting location (2080H), set up the stack at 0200H, and disable and clear out all pending interrupts.

Lines 84–93 initialize I/O port 2 (used for the RXD input) and set up timer1 for the time base. This is done through the windowed address of the special Function Registers (SFRs) . In line 90, the unused port pins are initialized to 1. Line 92 initializes the timer1 module.

# intal.

Lines 97 – 105 initialize most of the PTSCB. Line 106 enables the interrupt mask bit for the CAPCOMP1 module. Line 111 defines the number of bytes to receive and line 112 clears the transfer done flag, indicating that the receive operation is not yet complete.

Lines 113–116 set up the SIO asynchronous receive mode parameters, establishing the number of bits per word and the parity.

Line 116 clears the receive register  $DATA1$  WO in the PTSCB. At this point, the entire PTSCB has been initialized, and is ready for action!

Line 118 sets up the CAPCOMP1 module in the capture falling edge mode by loading 10H to the CAPCOMP1\_CON\_W0 register.

Lines 119–120 enable the PTS and conventional interrupts.

It is important to note that the PTSSEL bit for CAPCOMP1 has not yet been set. This is because the first interrupt must be processed by a conventional ISR.

Lines 126 – 129 are a ''do nothing'' loop that monitors the RXDDONE flag and waits for the transmit operation to complete sending 16 bytes. When the operation is complete, the NOPs are executed, and the user needs to place the next segment of code here.

### 5.2.4 END-OF-PTS INTERRUPT ROUTINE (Lines 133 –176)

As mentioned earlier, the end-of-PTS interrupt services both the initial interrupt (''start'' bit) and the final interrupt (when PTSCOUNT  $= 0$ ).

Line 138 PUSHes the CPU status and interrupt masks onto the stack. Line 140 checks the value of the CAPCOMP1<sub></sub>CON register to determine if this is the "start" bit interrupt or the "end-of-PTS" interrupt. If  $CAPCOMP1$ *QON.6* = 0 the program flow is switched to  $RXD$ *\_SETUP*, line 153, to process the "start" bit.

If  $CAPCOMP1$ *QON.6* = 1 the program flow continues and processes the "end-of-PTS" interrupt as follows:

Line 142 disables CAPCOMP1 and clears any pending interrupt it may have generated.

Lines 145–147 check for PTSCON11<sub>—</sub>W0 register to determine if a framing or parity error occurred. If there is an error, the program jumps to the RXD\_ERROR routine at line 162, sets an error code in the RXDDONE flag register, and returns without performing any further housekeeping activity. This is just a ''hook'' for user written code. Note that if this occurs, additional software needs to reinitialize the receive routine as required by the system design.

Lines 147–152 store the received data in the RECEIVE buffer and check if 16 bytes have been received yet. If yes, the program returns; otherwise, execution continues at CAPCONP1\_SKIP (line 165).

On lines 162–171 the CAPCOMP1 SKIP routine "refreshes" the PTSCB registers that have changed. PTSCOUNT1W0 and PTSCON11W0 are reloaded, and DATA1W0 is cleared. The CAPCOMP1 module is returned to the capture falling edge mode to wait for another ''start'' bit. Note that the PTSSEL bit for CAPCOMP1 in NOT set at this time, as the next interrupt needs to be a conventional ISR.

Finally, lines 172–175 return program execution to the main program flow.

### 5.3 Top 5 Issues of Using the PTS/SIO Receive Mode

- 1. The CAPCOMP module is used in the capture mode to trap the start bit, and the compare mode to receive the data bits.
- 2. The capture of the ''start'' bit must cause a conventional interrupt, not a PTS cycle.
- 3. The end-of-PTS routine must determine if the ''start'' bit interrupt or the ''real'' end-of-PTS interrupt has caused the routine to be entered. This is done by reading the CAPCOMP<sub>CON</sub> register to determine weather the capture or compare mode is active.

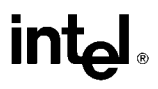

- 4. The end-of-PTS interrupt routine must disable the CAPCOMP module and clear the corresponding interrupt pending bit (see lines 142 – 143).
- 5. The time loaded into CAPCOMP\_TIME after the "start" bit interrupt must equal 1.5 bit times so that each following bit is sampled in the center of its period.

### 5.4 Program Example

```
1 ;****************************************
2 ; PTSCB address in vertical window 24H
 3 ;****************************************
\overline{4}5 PTSCOUNT1_WO EQU 0DOH:BYTE<br>6 PTSCON1_WO EQU 0D1H:BYTE
6 PTSCON1 W0 EQU 0D1H:BYTE
7 EPAREG1_WO EQU 0D2H:WORD
8 BAUDCONST1_WO EQU 0D4H:WORD
9 PTSVEC11_WO EQU 0D6H:WORD
10 PORTREG1 W0 EQU 0D8H:W0RD
11 PORTMASK1_WO EQU 0DAH:BYTE
12 PTSCON11 W0 EQU 0DBH:BYTE
13 DATA1_WO EQU 0DCH:WORD
14 SAMPTIME1_WO EQU 0DEH:WORD
15
16 DATA1_WO_H EQU 0DDH:BYTE
17 ;
18 ;****************************************
19 ; absolute address of PTSCB<br>20 :*****************************
    20 ;****************************************
21 ;
22 PTSCOUNT1 EQU 110H:BYTE
23 PTSCON1 EQU 111H:BYTE
24 EPAREG1 EQU 112H:W0RD
25 BAUDCONST1 EQU 114H:W0RD
26 PTSVEC11 EQU 116H:W0RD
27 PORTREG1 EQU 118H:W0RD
28 PORTMASK1 EQU 11AH:BYTE
29 PTSCON11 EQU 11BH:BYTE
30 DATA1 EQU 11CH:W0RD
31 SAMPTIME1 EQU 11EH:WORD
32 ;
33 ;************************
34 ; USER DEFINED REGISTERS
35 ;************************
36 ;
37 RSEG AT 1AH
38 ;
39 RECEIVE: DSB 17 ;receive data buffer<br>40 R_COUNT: DSW 1 ;receive data index
40 R_COUNT: DSW 1 ;receive data index counter
41 RXDDONE: DSB 1 ;transfer done flag
42 ;
```
## intel

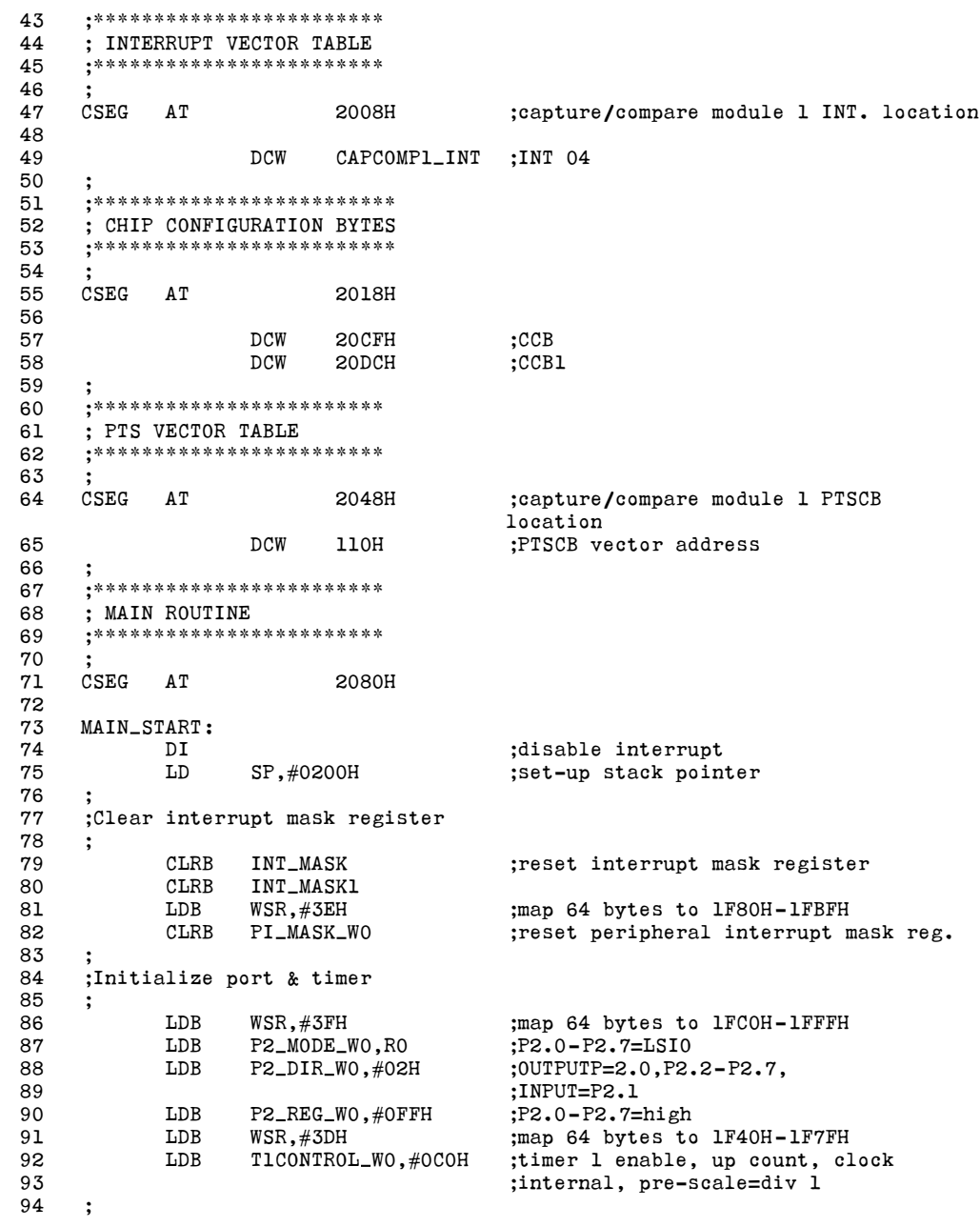

## intel

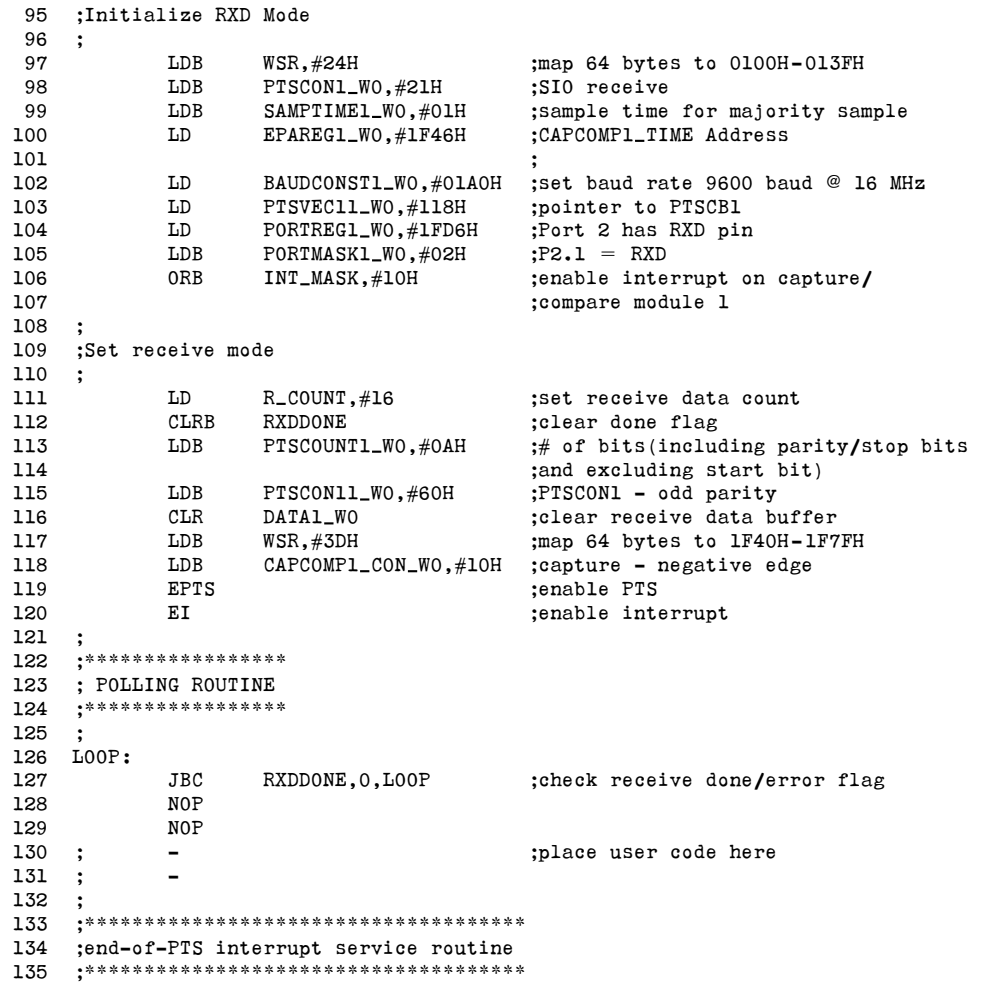

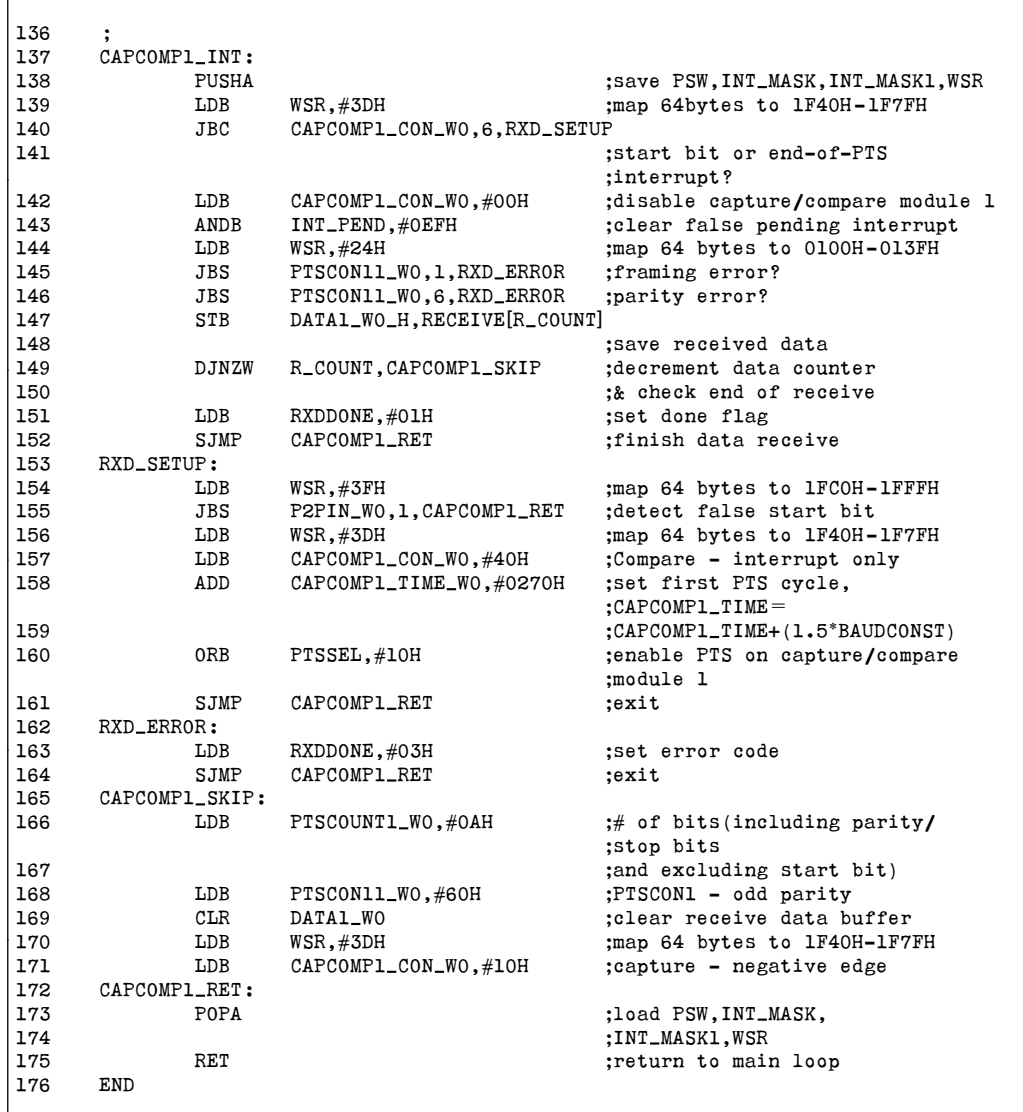

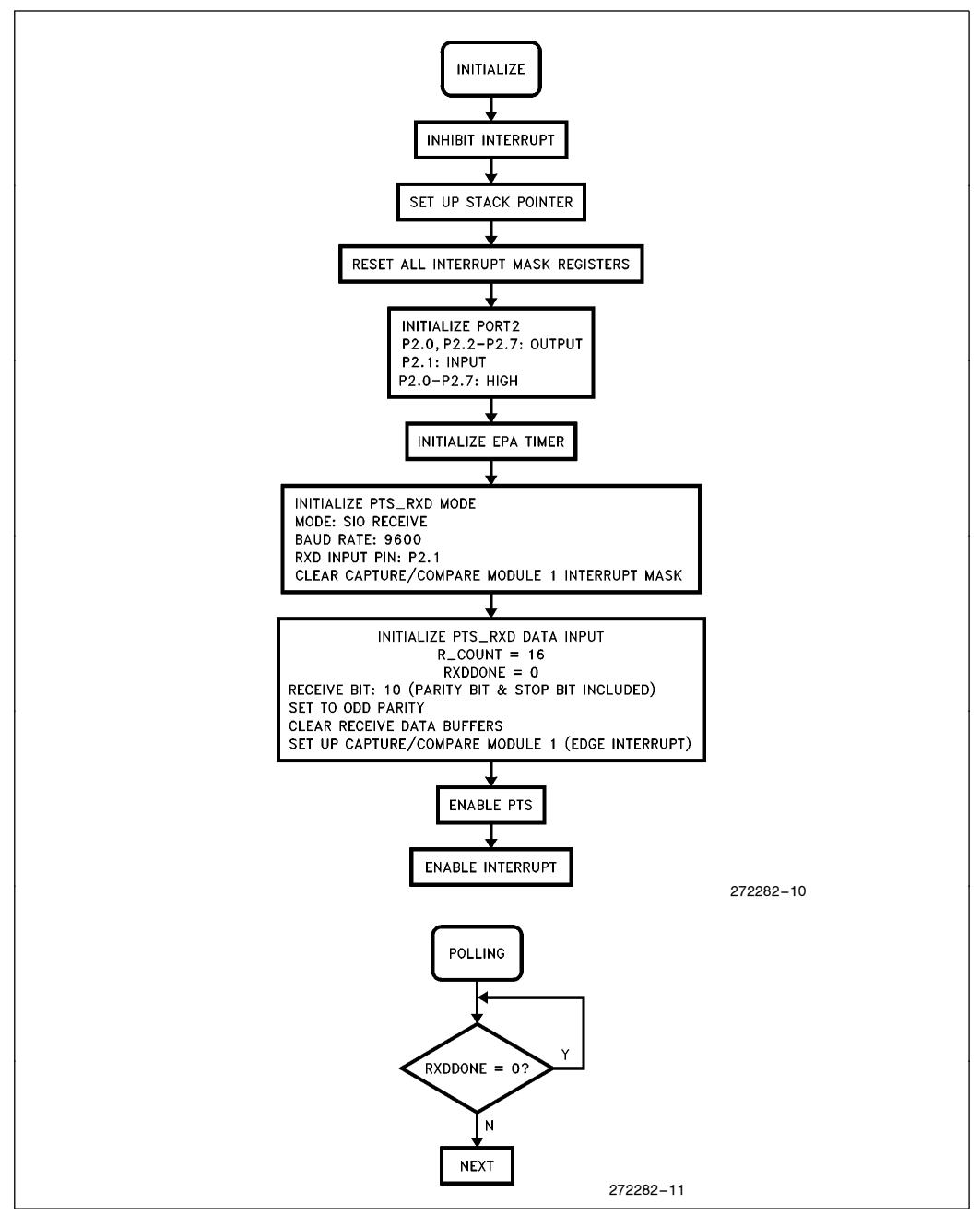

Figure 5-1. Flow Chart-ASIO Receive Initialization

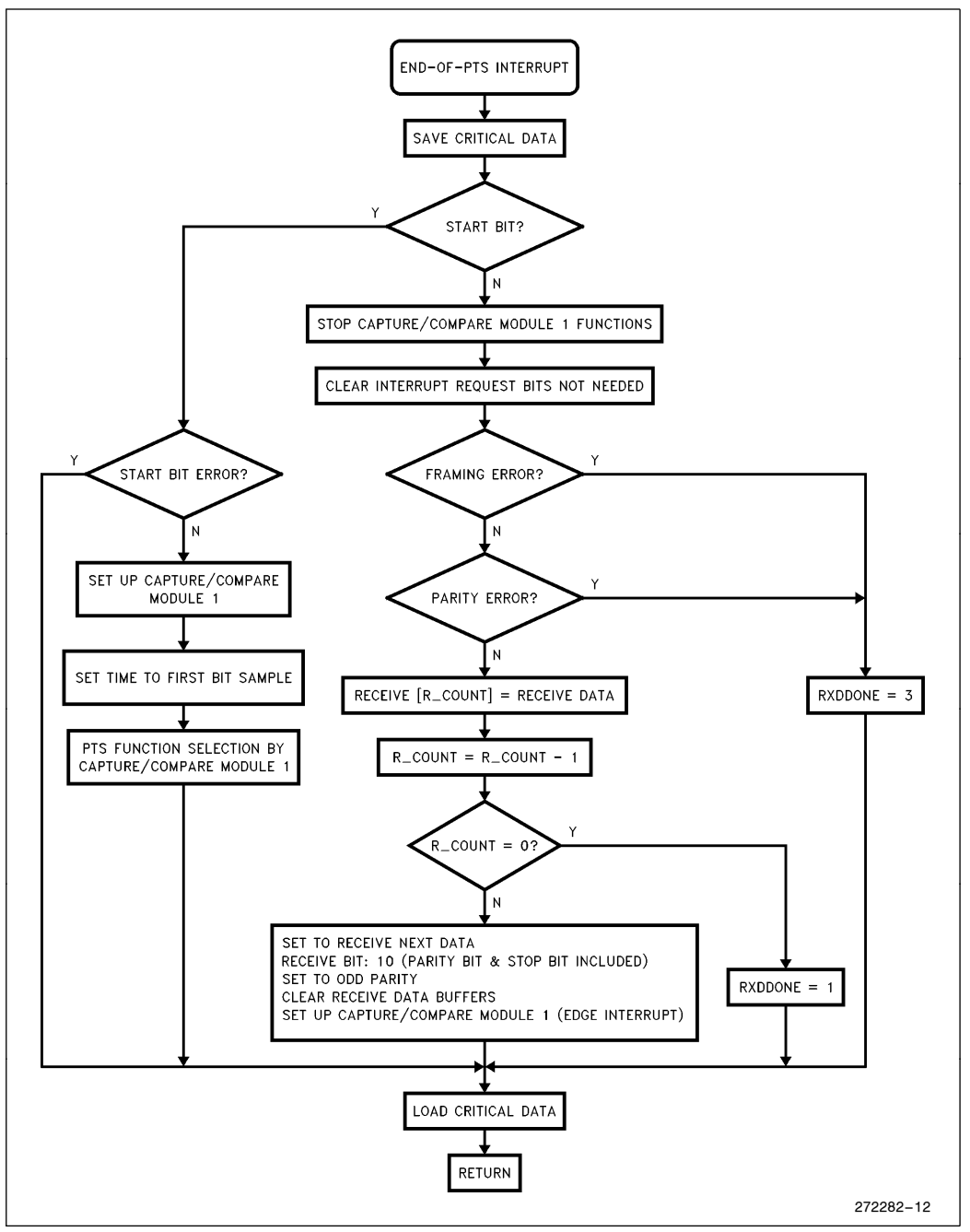

Figure 5-2. Flow Chart-ASIO Receive Interrupt Routine

## 6.0 UNDERSTANDING THE WAVEFORM GENERATOR

### 6.1 Introduction

One of the unique features of the 8XC196MC/MD is the on-chip waveform generator (WFG). This peripheral greatly simplifies the control software and external hardware used for generating synchronized PWM waveforms. The WFG has three synchronized PWM modules, each with a phase compare register, a dead-time generator and two programmable complimentary outputs. The WFG allows generation of 3 independent complimentary pairs of PWM's. However, the PWM's share a common carrier frequency, dead-time, and mode of operation. Once initialized, the WFG requires CPU intervention only to change PWM duty cycles. A block diagram of the WFG is shown in Figure 6-1.

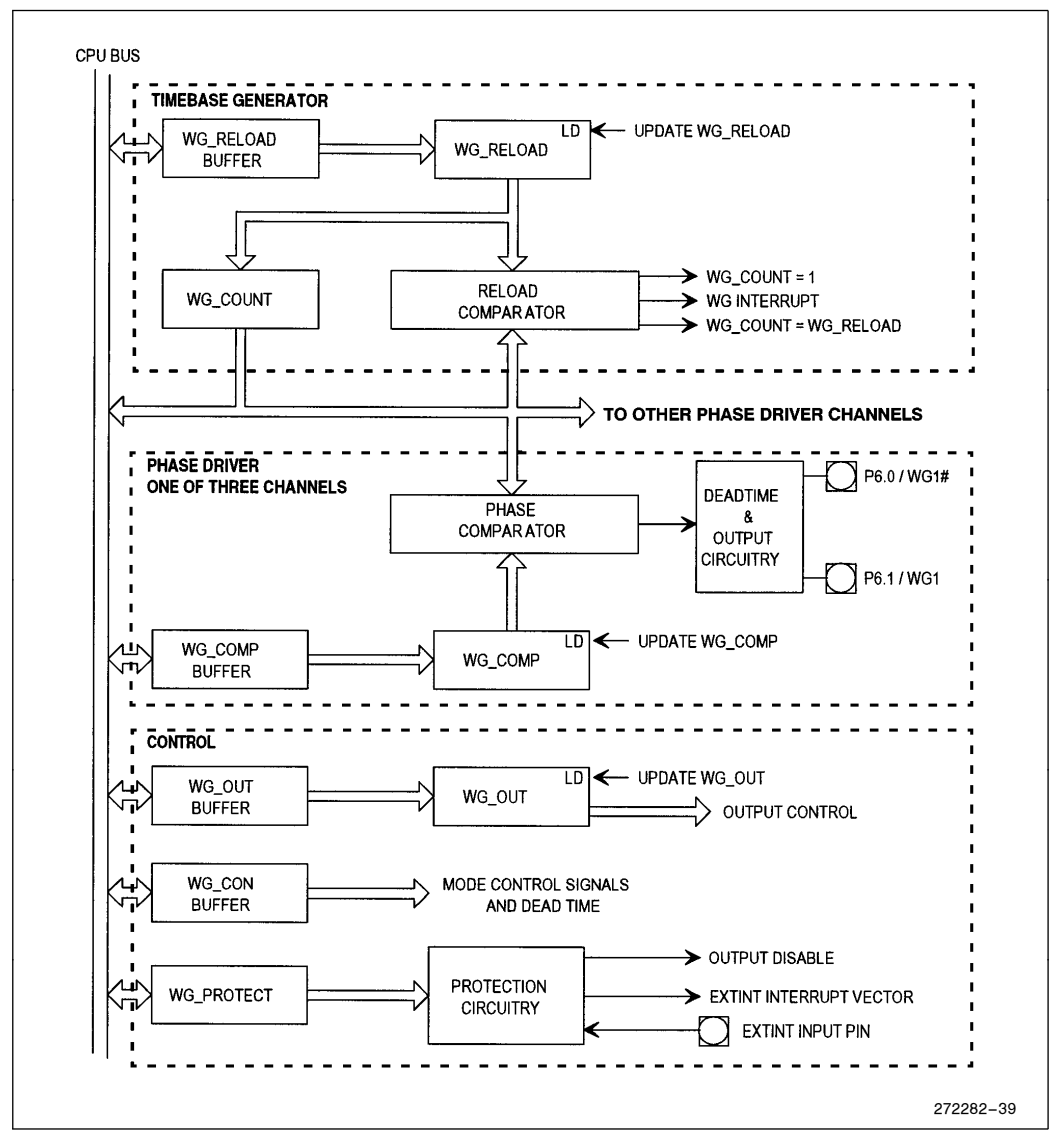

Figure 6-1. Simplified WFG Block Diagram

The WFG is divided into 3 functional areas: the timebase generator, the phase driver channel, and the control section.

The timebase generator establishes the carrier period for the PWMs. This period is determined by the value in the WG\_RELOAD register, along with the mode of operation. The timebase generator operates in 4 different modes, allowing either centered or edge aligned PWM generation.

The center aligned PWM modes are desirable when driving 3-phase AC induction motors, as it results in minimum harmonic content of the waveforms. This in turn results in more efficient operation of the power control circuitry and the motor. Additionally, the carrier frequency is effectively doubled compared to edge aligned modes. Center aligned mode operation is described in Section 6.5.

The edge aligned modes are used to generate conventional PWMs. The WFG adds its programmable carrier frequency/resolution, dead-time generation and complimentary output features, reducing external hardware requirements. Edge aligned mode operation is described in Section 6.6.

The phase driver channels determine the duty cycle of the PWMs. There are 3 independent phase driver channels, each with 2 programmable outputs. Each phase driver contains a programmable dead-time generator, which prevents the complimentary outputs from being asserted at the same time. The output circuitry allows using the pins as I/O or PWM, and allows selecting either asserted-high or asserted low output levels. An output disable feature is provided which forces the outputs to their deasserted value in response to an external or software event.

The control section contains registers which determine the modes of operation and other configuration information. A programmable protection circuit monitors the EXTINT input pin, and if a valid event is detected generates an interrupt and disables the WFG outputs.

In the following discussions, output signals are described as being asserted or deasserted. When asserted, an activehigh output will be in the high (or "1") state, and when deasserted will be low (or "0"). Conversely, when asserted, an active-low output will be low (''0''), and when deasserted will be high (''1'').

## 6.2 Buffering

Figure 6-1 shows how the counters and registers are buffered. Synchronization of register loading is determined by the mode of operation. Synchronization is necessary to prevent erroneous or non-symmetrical duty cycles from occurring in the middle of a pulse train. Table 6-1 shows the conditions for updating the registers in the various modes.

When the counter WG $\_\_C$ COUNT is stopped (by clearing the EC bit in WG $\_\_CON$  or if WG $\_\_COVNT = 0$ ), the WG $\Box$ COMP registers are all loaded  $\frac{1}{2}$  state time after their respective buffers are written. This allows for initialization of the WFG.

Note that in mode 3, WG\_RELOAD can be synchronized with an EPA event. This is a special EPA mode which is enabled by setting the Peripheral Function Enable (PFE) bit in either the CAPCOMP0 or CAPCOMP2 EPA channels.

| Mode           | <b>PWM</b><br>Type | Counter<br><b>Operation</b> | <b>Update</b><br><b>WG_RELOAD</b>               | <b>Update</b><br><b>WG_COUNT</b>                | <b>Update</b><br>WG_COMP                               | <b>Update</b><br>WG_OUT*                             |
|----------------|--------------------|-----------------------------|-------------------------------------------------|-------------------------------------------------|--------------------------------------------------------|------------------------------------------------------|
| $\Omega$       | Centered           | Up/Down                     | $WG$ COUNT $=$<br>WG_RELOAD                     | $WG$ COUNT $=$<br>WG RELOAD                     | $WG$ COUNT $=$<br>WG RELOAD                            | $WG$ COUNT $=$<br><b>WG RELOAD</b>                   |
| 1.             | Centered           | Up/Down                     | $WG$ COUNT $=$<br>WG_RELOAD                     | $WG$ COUNT $=$<br>WG RELOAD                     | $WG$ COUNT $=$<br>WG RELOAD<br>and<br>$WG$ COUNT = 1   | $WG$ COUNT $=$<br>WG RELOAD<br>and<br>$WG$ COUNT = 1 |
| $\mathfrak{p}$ | Edge               | Up                          | $WG$ COUNT $=$<br>WG_RELOAD                     | $WG$ COUNT $=$<br>WG RELOAD                     | $WG$ COUNT $=$<br>WG RELOAD                            | $WG$ COUNT $=$<br>WG RELOAD                          |
| 3              | Edge               | Up                          | $WG$ COUNT $=$<br>WG RELOAD<br>and<br>EPA event | $WG$ COUNT $=$<br>WG RELOAD<br>and<br>EPA event | $WG$ COUNT $=$<br>WG RELOAD<br>and<br><b>EPA Event</b> | <b>EPA Event</b>                                     |

Table 6-1. Conditions for Register Updates

 $*$  If SYNC bit = 1. Otherwise, changes take effect immediately.

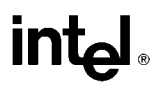

The SYNC bit in the WG $\_\text{OUT}$  register (Figure 6-10) controls loading of the WG $\_\text{OUT}$  register. The SYNC bit is not buffered, so changes made to it take effect immediately. When  $SYNC = 1$ , changes to the WFG output pins are synchronized according to Table 6-1. When  $SYNC = 0$ , the output pins are updated immediately. Note that  $WG$ <sub>o</sub>OUT should be initialized with SYNC = 0 to insure that the pins will be in the desired state when the WFG is started.

When the WG\_RELOAD, WG\_COMP, and WG\_OUT registers are read, the returned data is the value in the buffer. The registers themselves cannot be accessed by the CPU.

### 6.3 The Timebase Generator

The timebase counter, WG $\text{COUNT}$ , is a multi-mode 16-bit counter which is clocked every T<sub>OSC</sub> ( $\frac{1}{2}$  F<sub>XTAL</sub>). This counter may be read by the CPU to determine its value at any time. The counter is controlled by the WG\_CON register, Figure 6-4. WG\_CON configures the mode of WFG operation using the mode bits (M0 and M1), enables and disables the counter (EC bit), and returns the Counter Status (CS bit). If 0000H is loaded into WG\_COUNT (via WG\_RELOAD), the counter will stop. When the counter is running, it continuously counts up and/or down (mode dependent) between 0001H and the WG\_RELOAD value. Refer to Sections 6.5 and 6.6 for a more complete description of counting modes.

### 6.3.1 CENTER ALIGNED MODE WG\_COUNT OPERATION (MODES 0 AND 1)

When the  $8XC196MC$  is first powered up and during reset,  $WG$ <sub> $\sim$ </sub> $COUNT$  is reset to 0000H. When the WG\_RELOAD buffer is written with the counter stopped, the value is immediately transferred to WG\_COUNT. When the counter is started, it immediately begins counting down to 1. When the count  $= 1$ , the counter waits one state time, and begins counting back up. When the count reaches the WG\_RELOAD value, it is updated from the WG\_RELOAD register, and begins the down count again. This process produces a symmetrical ascending and descending count whose period is equal to  $2 \times WG$ RELOAD. This can be visualized as a triangular wave, and is illustrated in Figure 6-2.

The WG\_RELOAD register establishes the carrier period for the waveforms that will be generated. Formulas for carrier period are given in Section 6.5.4 and 6.6.4.

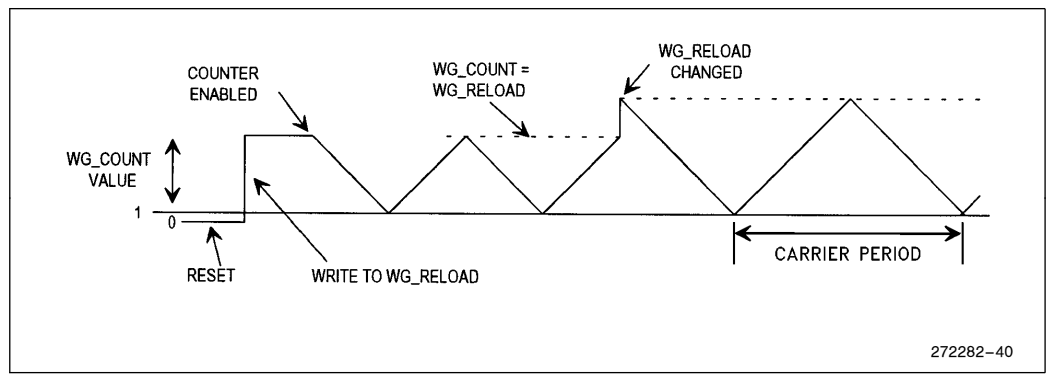

Figure 6-2. Modes 0 and 1 Counter Operation

#### 6.3.2 EDGE ALIGNED MODE WG\_COUNT OPERATION (MODES 2 AND 3)

When the  $8XC196MC/MD$  is first powered up and during reset,  $WG$ <sub> $\sim$ </sub> $COUNT$  is reset to 0000H. When the WG\_RELOAD buffer is written with the counter stopped, WG\_COUNT is loaded with 0001. When the counter is then started, it counts up until the WG\_RELOAD value is reached. At this time, WG\_COUNT is reset to 1, and up counting begins again. This process produces a smoothly ascending count whose period equals WG\_RELOAD. This can be visualized as a sawtooth wave, illustrated in Figure 6-3. WG\_RELOAD is updated when the counter is reset to 1, such that the following cycle will count to the new WG\_RELOAD value. In mode 3 only, an EPA event can force an early reset of the counter to 1.

## **int**

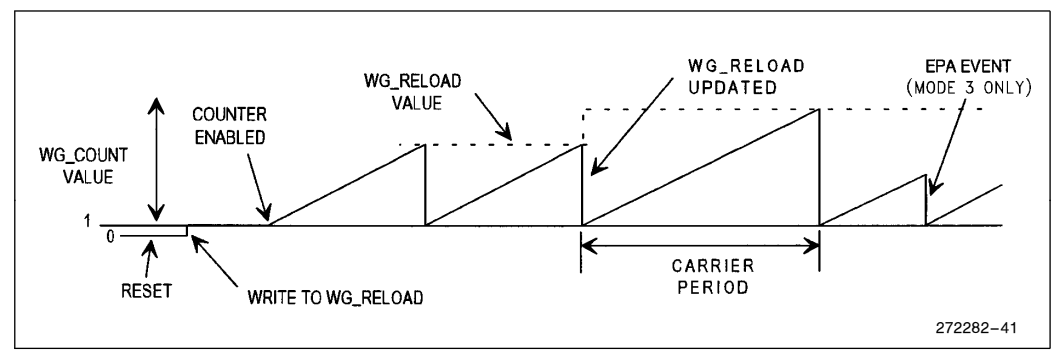

Figure 6-3. Modes 2 and 3 Counter Operation

## 6.4 The WFG Control Register (WG\_CON)

The WFG control register is illustrated in Figure 6-4. The counter mode is selected by writing the mode bits M0 and M1. Counter status is determined by reading the Counter Status (CS) bit. If the counter is currently counting up the CS bit will be set  $(CS = 1)$ ; if down the CS bit will be clear  $(CS = 0)$ . The counter is enabled by the enable counter (EC) bit, which starts (EC = 1) and stops (EC = 0) counter operation. Additionally, bits 0 to 9 contain the 10-bit dead-time value (DT\_VALUE) which determines the output dead-time. See Section 6.8 for further information on dead-time.

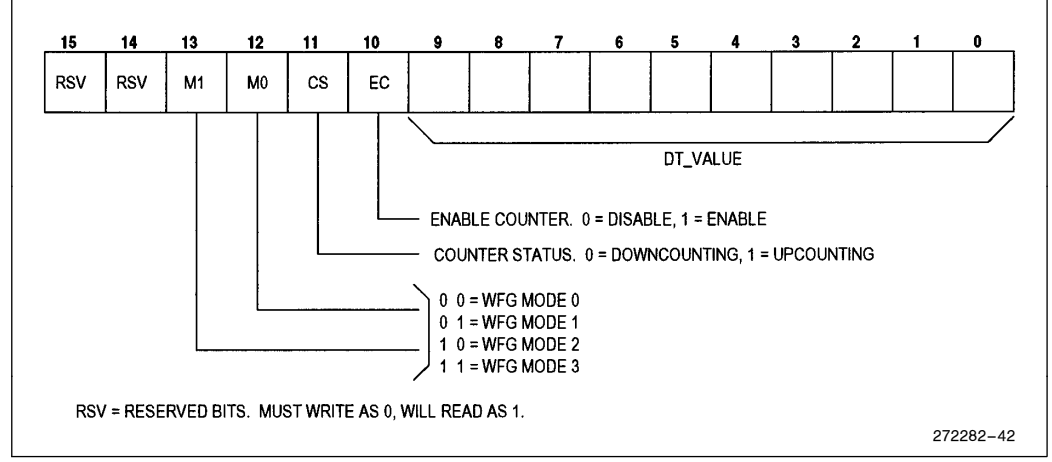

Figure 6-4. WG\_CON Register

## 6.5 Center Aligned PWM Modes (Modes 0 and 1)

### 6.5.1 POWER-UP INITIALIZATION

When power is first applied to the device and after a reset, all WG registers are reset to 0. The counter is stopped, and all values written to the WFG registers take effect  $\frac{1}{2}$  state time later ( $\frac{1}{2}$  state time = 1/F<sub>XTAL</sub>). In modes 0 and 1, when WG\_RELOAD is first written the value will be transferred to WG\_COUNT, and down counting starts when the EC bit in WG\_CON is set. Figure 6-5 illustrates the PWM outputs generated in modes 0 and 1. Note that when the WG<sub>RELOAD</sub> value is changed, both the carrier period and duty cycle change. To change the carrier period without effecting the duty cycle, both must be proportionally changed at the same time immediately after the WG interrupt.

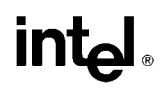

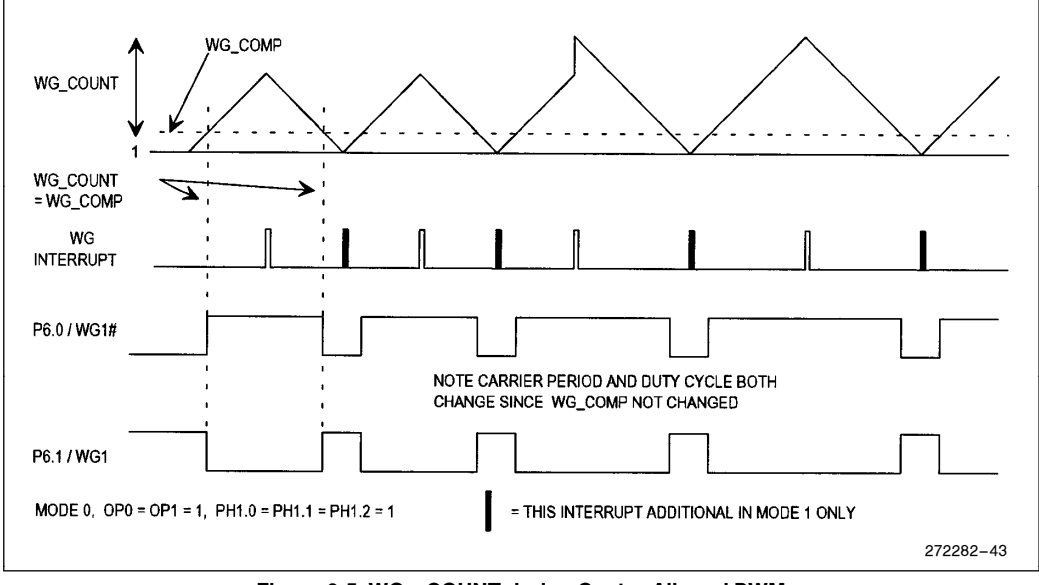

Figure 6-5. WG\_COUNT during Center Aligned PWM

### 6.5.2 WFG OUTPUT OPERATION

When counting up starting from one, the outputs are initially asserted. When WG\_COUNT equals WG\_COMP the outputs are deasserted. The outputs remain deasserted during up counting and the following down counting until the counter WG\_COUNT equals WG\_COMP. At this point, the outputs are asserted, the down count continues until 1 is reached, and the process begins over.

This discussion neglects dead-time, discussed in Section 6.8. Note that if WG<sub>RELOAD</sub> is changed to a different value, the carrier frequency and duty cycle of the PWM will both change. This is because the outputs remain deasserted for a constant time, while the counter takes longer to cycle.

### 6.5.3 DIFFERENCES BETWEEN MODE 0 AND MODE 1

The difference between center aligned modes 0 and 1 is in when the WG\_COMP and WG\_OUT registers are updated (Table 6-1). For mode 0, these registers are updated only when  $WG\_COUNT = WG\_RELOAD$ , at the "peak" of the triangle wave. In mode 1, they are updated twice during the carrier period. First, when  $WG\_COUNT$  $=$  1, at the "valley" of the triangle wave and again when WG $\_\text{COUNT} = \text{WG\_RELOAD}$ , at the "peak" of the triangle wave.

### 6.5.4 FORMULAS FOR CARRIER PERIOD AND DUTY CYCLE

The formula for calculating the carrier period in center aligned mode is as follows:

$$
T_c = \frac{4 \times WG\_RELOAD}{F_{\text{XTAL}}}
$$

where

 $WG$ <sub>RELOAD</sub> = 16-bit value  $F_{\text{XTAL}}$  = Processor clock frequency on XTAL1 pin, MHz  $T_c$  = carrier period,  $\mu s$
To calculate the length of time an output is asserted, use the following formula (This neglects dead-time, which is assumed to be minimal):

$$
T_{output} = \frac{4 \times WG\_COMP}{F_{XTAL}}
$$

where

 $WG\_COMP = 16-bit value$ , equal to or less than  $WG\_RELOAD$  $T_{\text{output}}$  = Total time output is asserted,  $\mu$ s  $F_{\text{XTAL}}$  = Processor clock frequency on XTAL1 pin, MHz

To calculate the duty cycle given WG\_RELOAD and WG\_COMP values in the center aligned mode, use the following formula (Again, this neglects dead-time):

Duty Cycle =  $\frac{WG\_COMP}{WG\_PDF\_0.1}$  $\frac{100 \text{ }}{\text{WG\_RELOAD}} \times 100 \text{ percent}$ 

### 6.6 Edge Aligned PWM Modes (Modes 2 and 3)

#### 6.6.1 POWER-UP INITIALIZATION

When power is first applied to the device and after a reset, all WG registers are reset to 0. The counter is stopped, and all values written to the WFG registers take effect  $\frac{1}{2}$  state time later ( $\frac{1}{2}$  state time = 1/F<sub>XTAL</sub>). In modes 2 and 3, up counting starts when the EC bit in WG<sub></sub>CON is set. Figure 6-6 illustrates the PWM outputs generated in modes 2 and 3. Note that when the WG\_RELOAD value is changed, both the carrier period and duty cycle change. To change the carrier period without effecting the duty cycle, both must be proportionally changed at the same time immediately after the WG interrupt.

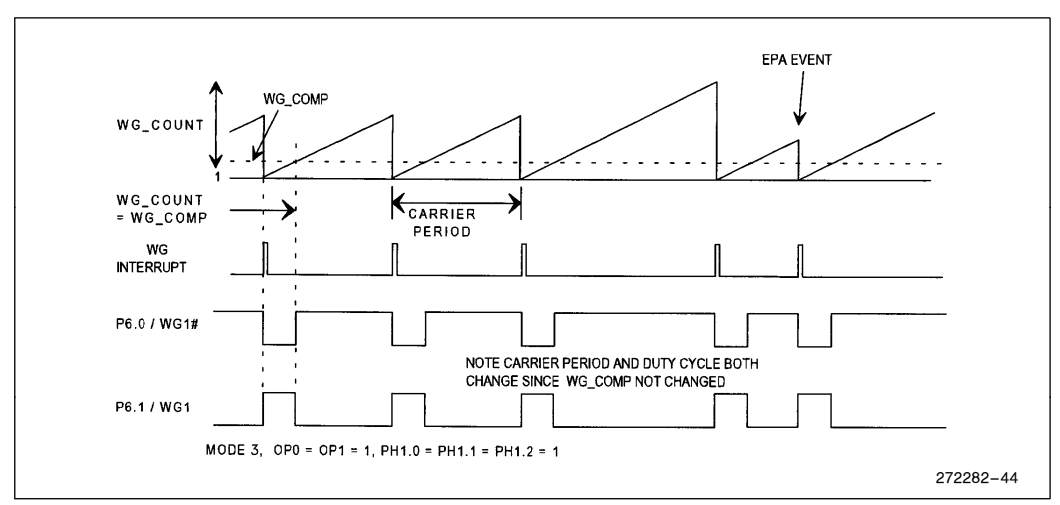

Figure 6-6. WG\_COUNT during Edge Aligned PWM

#### 6.6.2 WFG OUTPUT OPERATION

When counting up starting from one, the outputs are initially asserted (see Figure 6-6.) When WG\_COUNT equals WG
COMP the outputs are deasserted. The outputs remain deasserted for the rest of the up count. The ramp up continues until  $WG\_COUNT = WG\_RELOAD$ , when the counter is reset to 1 and the outputs are reasserted.

This discussion neglects dead-time, which is discussed in Section 6.7. Note that if WG\_RELOAD is changed to a different value, the carrier frequency and duty cycle of the PWM will both change. This is because the outputs remain asserted for a constant time, while the counter takes longer to cycle.

#### 6.6.3 DIFFERENCES BETWEEN MODES 2 AND 3

The difference between edge aligned modes 2 and 3 is when the WG\_COMP and WG\_OUT registers are updated (Table 6-1). For mode 2, these registers are updated only when  $WG\_COUNT = WG\_RELOAD$ , at the "peak" of the sawtooth wave. In mode 3, they are additionally updated when an EPA ''peripheral function'' (PFE) event occurs. When the EPA event occurs, the counter will be reset to 1, the new WG\_RELOAD value loaded from the buffer, and the up count restarted from 1. The PFE WG reload event can only be generated by the CAPCOMP0 and CAPCOMP2, COMP0 and COMP2 (additionally, in the MD, CAPCOMP3 and COMP3) channels.

#### 6.6.4 FORMULAS FOR CARRIER FREQUENCY AND DUTY CYCLE

The formula for calculating the carrier period in edge aligned mode is as follows:

$$
T_c = \frac{2 \times WG\_RELOAD}{F_{\text{XTAL}}}
$$

where

 $WG$ <sub>RELOAD</sub> = 16-bit value  $F_{\text{XTAL}}$  = Processor clock frequency on XTAL1 pin, MHz  $T_c$  = carrier period,  $\mu s$ 

To calculate the length of time an output is asserted, use the following formula (this neglects dead-time, which is considered to be minimal):

$$
T_{output} = \frac{2 \times WG\_COMP}{F_{XTAL}}
$$

where

 $WG\_COMP = 16-bit value$ , equal to or less than  $WG\_RELOAD$  $T_{\text{output}}$  = Total time output is asserted,  $\mu$ s  $\overrightarrow{F}_{\text{XTAL}}$  = Processor clock frequency on XTAL1 pin, MHz

To calculate the duty cycle given WG\_RELOAD and WG\_COMP values in the edge aligned mode, use the following formula (again, this neglects dead-time):

Duty Cycle =  $\frac{WG\_COMP}{WG\_PDF\_0}$  $\frac{100 \text{ }}{\text{WG\_RELOAD}} \times 100 \text{ percent}$ 

### 6.7 Interrupt Generation

There are 2 interrupts associated with the WFG, WG and EXTINT. The WG interrupt is generated by the reload compare function, while the EXTINT interrupt is generated by an external event.

#### 6.7.1 THE WG INTERRUPT

The WG interrupt is a "shared" interrupt with COMP5, which sets the WG pending bit in the PI\_PEND register (Figure 6-7). When unmasked in the PI $\_MASK$  register, if either of these bits is set, the PI bit in the INT $\_PEND1$ will be set. In turn, if the PI bit is unmasked in the  $INT\_MASK1$  register, the interrupt will take the vector located at 203AH. The user interrupt routine can read the PI\_PEND register to determine what the source of the interrupt was. Note that reading PI\_PEND clears all bits. Therefore, the value of the register must be stored in a shadow register if more than one bit needs to be checked. Also note that the PI\_PEND bits cannot be set by writing to the PI\_PEND register. This register is read only, writes will have no effect.

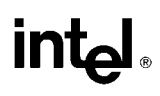

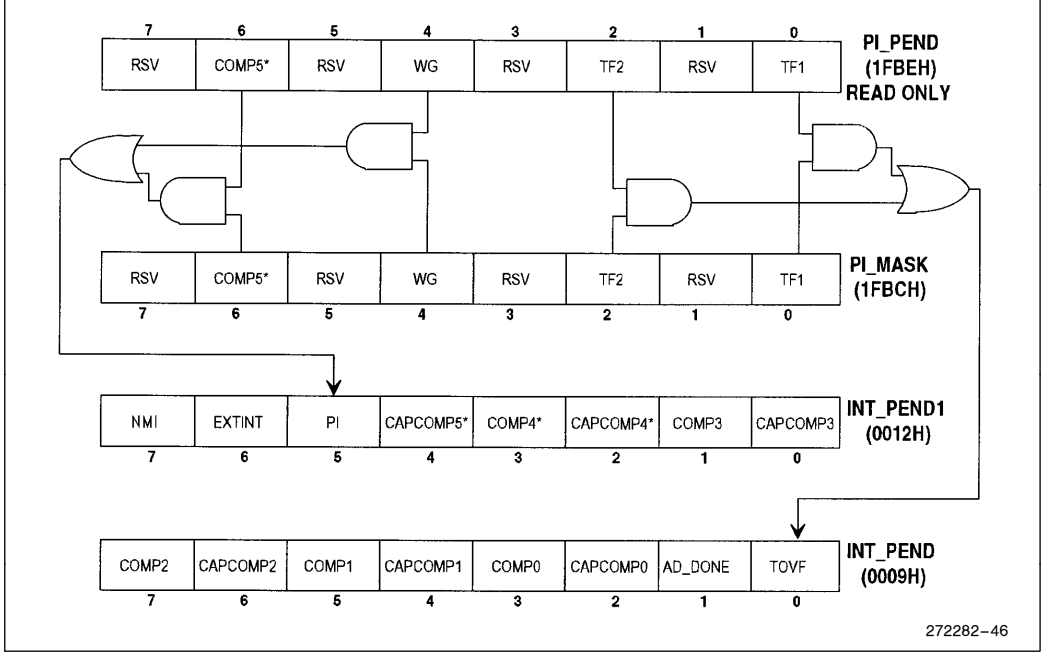

Figure 6-7. PI Interrupt Sharing

#### 6.7.1.1 WG Interrupt Generation

In mode 0 the WG interrupt is generated once during the PWM period, when  $WG\_COUNT = WG\_REDAD$ . In mode 1, the WG interrupt is generated twice: when  $WG\_COUNT = 1$  and also when  $WG\_RELOAD =$ WGCOUNT. This corresponds to the maximum and minimum values of WGCOUNT (Figure 6-5).

In the edge aligned modes 2 and 3, the WG interrupt is generated once during the PWM period, when the counter is reset to 1 at the end of each PWM period (Figure 6-6).

Note that if WG\_RELOAD contains too small a value, it is possible the counter will cycle too quickly for the software interrupt routines to keep up. Each application must be carefully analyzed for this condition.

#### 6.7.2 THE EXTINT INTERRUPT

The EXTINT interrupt is generated by the WFG protection circuitry, which is described in Section 6-10. Two bits in WG\_PROTECT (Figure 6-13), Interrupt Type (IT) and Enable Sampling (ES) control the type of external event which will cause EXTINT. EXTINT can be caused by a transition (rising or falling edge), or by a constant level (high or low). Table 6-2 shows the combinations for these bits. The EXTINT interrupt sets the EXTINT bit in the INT\_PEND1 register, and if unmasked in the INT\_MASKI register, takes the vector located at 203CH.

| ES | IΤ | <b>EXTINT Input</b><br><b>Characteristic</b> |  |  |  |  |  |
|----|----|----------------------------------------------|--|--|--|--|--|
|    |    | <b>Falling Edge Triggered</b>                |  |  |  |  |  |
|    |    | Rising Edge Triggered                        |  |  |  |  |  |
|    |    | Low Level Triggered                          |  |  |  |  |  |
|    |    | <b>High Level Triggered</b>                  |  |  |  |  |  |

Table 6-2. EXTINT Mode Selection

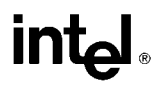

The transition modes are selected by clearing the ES bit. To be a valid transition, the signal must remain asserted for a minimum period of 2 T<sub>osc</sub> (T<sub>osc</sub> = 2/F<sub>XTAL</sub>). The IT bit controls whether a rising edge (IT = 1) or falling edge  $(IT = 0)$  causes the interrupt.

The level modes are selected by setting the ES bit. To be a valid level, the signal must remain asserted for a minimum period of 24  $T_{\text{osc}}$ . When the signal is asserted, sample circuitry monitors the input level 3 times during a 24  $T_{\text{osc}}$ period. The signal must be asserted for each of the samples before it is recognized as valid. If the signal is valid, the EXTINT interrupt is generated. The IT bit controls whether a high level  $(IT = 1)$  or low level  $(IT = 0)$  input signal causes the interrupt.

The level mode is useful in noisy environments, where a noise spike might cause an unintended interrupt. Note that the same signal which generates the EXTINT also generates the output disable signal, discussed in Section 6.10.

### 6.8 Dead-Time Generator

The dead-time generator prevents an output and its compliment from being asserted at the same time. This may be required by the power driver circuitry to prevent complimentary output drivers from being turned on at the same time, resulting in catastrophic failure of the output circuitry! Protection from this condition is built into the 8XC196MC/MD, and is shown in Figure 6-8 (one of 3 channels).

#### 6.8.1 DEAD-TIME GENERATOR OPERATION

The dead-time generator uses 2 internal signals to generate the non-overlapping output waveforms (Figure 6-9). Signal WFG is output from the transition detector. Signal DT from the dead-time counter is asserted (high) only when the counter has a value of 0. When a transition is detected from a phase comparator, the 10-bit dead-time counter is loaded with the 10-bit dead-time value contained in WG<sub>Q</sub>CON, driving DT low. The timer then decrements once every state time (1 state time  $= 2/F_{\text{XTAL}}$ ) until the count reaches 0. At this point the counter stops and DT is driven high. Signal WFG is ANDed with DT, producing the WG $E$ VEN signal. Signal WFG  $\#$  is ANDed with DT, producing the WG\_ODD signal. The WG\_EVEN and WG\_ODD signals are passed to the output circuitry, described in Section 6.9.

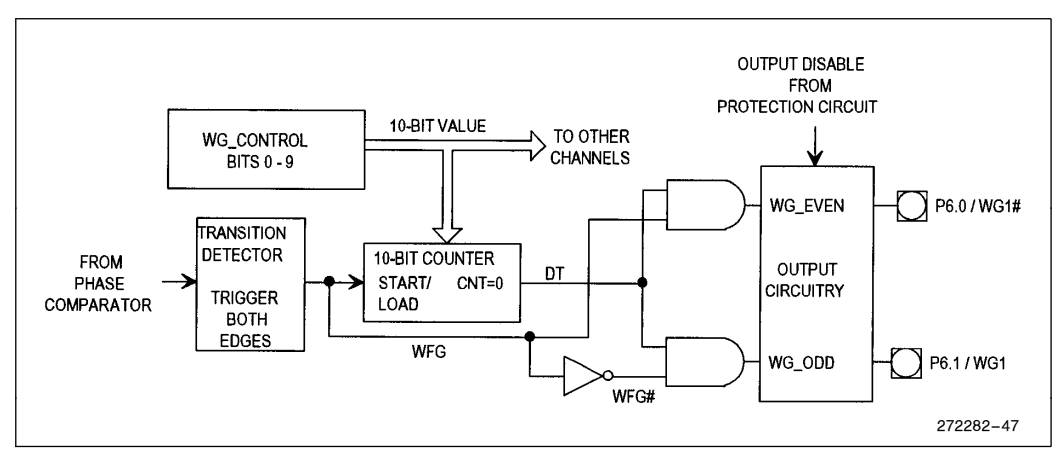

Figure 6-8. Dead-Time Generation

#### 6.8.2 DEAD-TIME CALCULATION

The length of the dead-time is calculated using the following formula:

$$
DT\_VALUE = \frac{Tdead \times F_{XTAL}}{2}
$$

Where

 $DT$ <sub> $NALUE$ </sub> = the 10-bit value loaded into WG $CON$  $Tdead = dead-time$ , in  $\mu s$  $F_{\text{XTAL}} = \text{XTAL1 clock input frequency, MHz}$ 

#### 6.8.3 EFFECT OF DEAD-TIME ON PWM DUTY CYCLE

For relatively long pulse widths, short dead-times have little effect on the duty cycle of the waveforms. However, as the pulse width is narrowed and/or the dead-time is lengthened, the duty cycle will be affected and may need to be taken into account (Figure 6-9).

Because there is no hardware limit on minimum PWM pulse width, it is also possible to deassert one of the WFG outputs for the entire PWM period if the total dead-time is longer than the pulse width. For this reason, there should be a software limit check preventing the pulse width from being less than  $3 \times T$ dead.

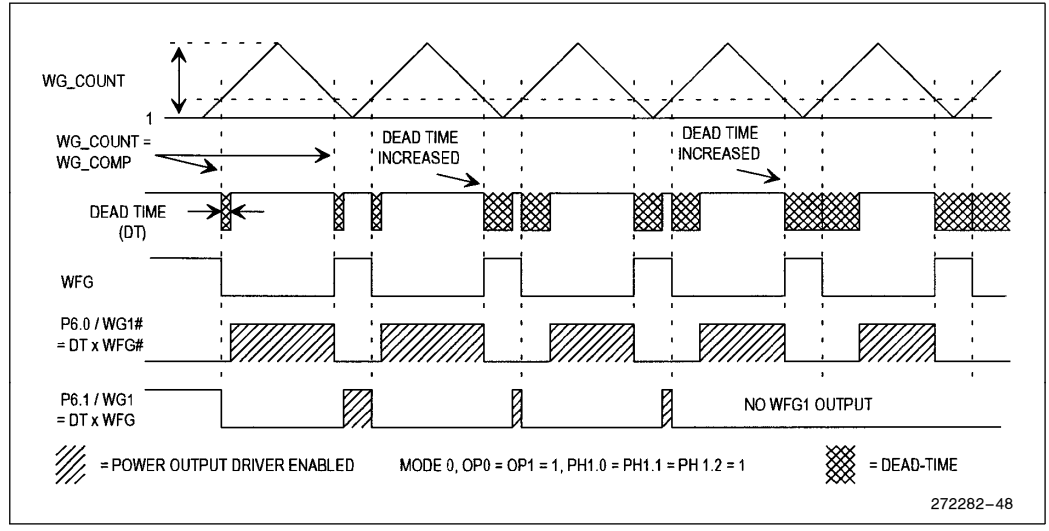

Figure 6-9. Effect of Dead-Time on WFG Duty Cycle

### 6.9 Output Control Circuitry

The output circuitry is controlled by the WG\_OUT register. WG\_OUT allows writing 0, 1, as well as assigning WG EVEN or WG ODD to the WFG output pins. A SYNC bit determines whether the WFG output pins are updated immediately or only under conditions specified in Table 6-1. Additionally, two bits (PE6, PE7) control port pins P6.6 and P6.7 and select I/O or PWM. A schematic of the output circuitry is given in Figure 6-11.

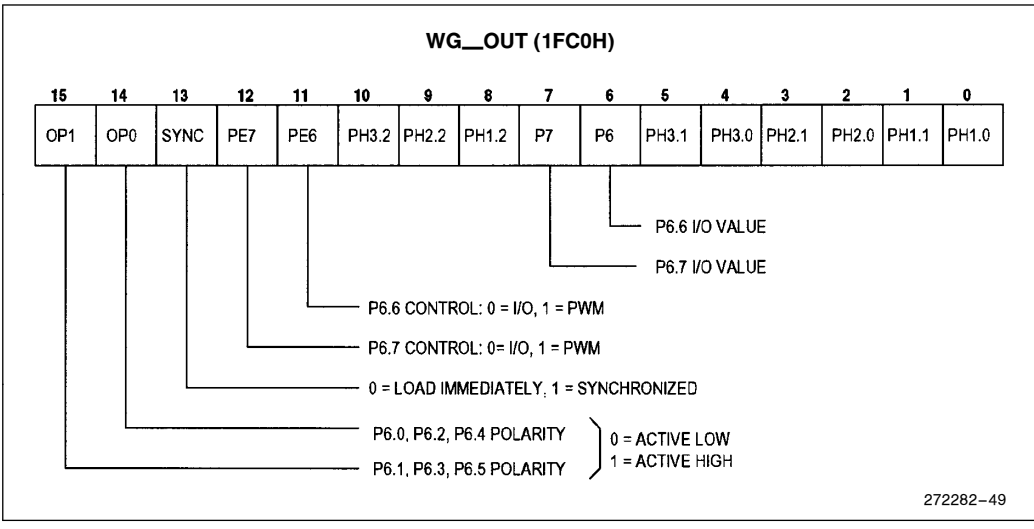

Figure 6-10. WG\_OUT Register

#### 6.9.1 PH CONTROL BITS

The PH control bits (Table 6-3) determine the values which are output on the WFG port pins. PHx.2 controls whether the port pins are I/O (PHx.2 = 0) or connected to the WFG (PHx.2 = 1). By writing the appropriate value to the PH bits, the port pins are driven high, low, or connected to the WG\_EVEN or WG\_ODD signal.

Note that the WG<sub>Q</sub>OUT bits are arranged such that output mode selection is done in the upper byte, while pin value is determined by the lower byte. This facilitates updating the pin values using a byte-write instruction, which is faster than a word-write instruction.

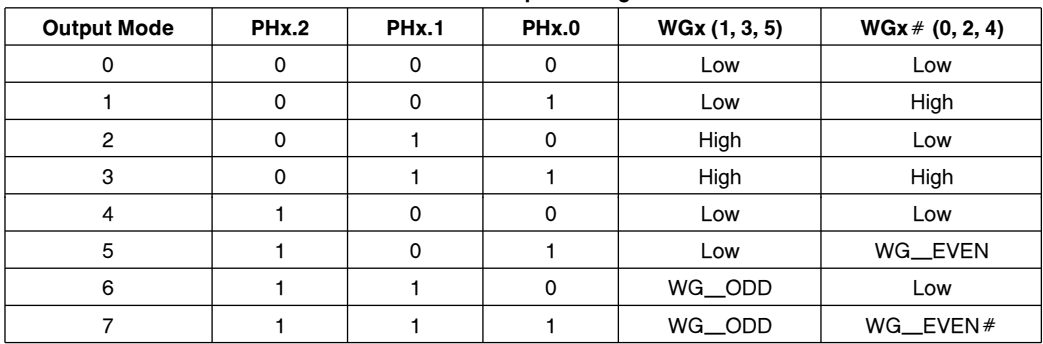

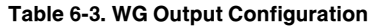

Table assumes  $OP0 = OP1 = 1$  (active high outputs). Values are inverted if output assigned to active low by OP bits

#### 6.9.2 ENABLING AND DISABLING THE WFG OUTPUTS

The WFG outputs are enabled and disabled by a combination of the Disable Protection (DP) and Enable Output (EO) bits in WG\_PROTECT (Figure 6-13). Note that for the outputs to be enabled, DP must  $= 0$  and EO  $must = 1$ . Whenever the WFG outputs are disabled, they are driven to their deasserted state. Table 6-4 summarizes DP and EO bit combinations.

Note that if the EO bit is set in software immediately following the EXTINT event, the outputs will only be disabled for the time between the EXTINT event and the CPU write. This is because the EXTINT event generates a single short pulse which resets the EO bit. The EO bit can be set back to 1 immediately following this by the CPU, even if the EXTINT signal remains asserted. See Section 6-10 for a detailed explanation of the protection circuitry.

| DP       | EΟ | <b>Protection/Output Status</b>     |  |  |  |
|----------|----|-------------------------------------|--|--|--|
| $\Omega$ | 0  | Protection Enabled, Output Disabled |  |  |  |
| 0        | 1  | Protection Enabled, Output Enabled  |  |  |  |
|          | 0  | Protection Disabled, Output Enabled |  |  |  |
|          | 1  | Protection Disabled, Output Enabled |  |  |  |

Table 6-4. Protection and Output Status

#### 6.9.3 OUTPUT POLARITY

Table 6-5 is given as an aid to understanding the polarity of the outputs when driven from the WFG. This table assumes that  $OP0 = OP1 = 1$ . Signals will be inverted if the respective OP bits are cleared. For the cases illustrated in Table 6-5, the high portion of the waveforms will get longer when dead time is increased. These drawings show a duty cycle of about 15%. Note that the OP bits affect all 3 phase driver channels together.

| <b>Output Mode</b> | WGx (P6.1, P6.3, P6.5) OP1 = 1 | $WG$ # (P6.0, P6.2, P6.4) OP0 = 1 |  |  |
|--------------------|--------------------------------|-----------------------------------|--|--|
| 4                  | Low Always                     | Low Always                        |  |  |
| 5                  | Low Always                     |                                   |  |  |
| 6                  |                                | Low Always                        |  |  |
| 7                  |                                |                                   |  |  |

Table 6-5. Output Polarities, Modes 4 –7

#### 6.9.4 OUTPUT SCHEMATIC

Figure 6-11 illustrates the output schematic for one channel of the WFG. Operation of the upper half is as follows: The 3 PH bits select the signal source connected to the 8-input MUX. The output of this MUX is ANDed with the OD# signal generated by the protection circuitry (described in Section 6.10). This signal and its compliment feed a 2-input output polarity select MUX controlled by the OP0 bit. Finally, the output of this MUX feeds the output drivers Q1 and Q2 which are connected to P6.0. Note that if RESET is asserted, Q1 and Q2 will be disabled and the weak pullup Q5 will be turned on. Q5 can source about 10  $\mu$ A, and is always turned on asynchronously with RESET. Q5 will remain on until the first write of a "1" to the EO bit in WG\_PROTECT.

#### AP-483

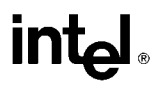

The lower half of the circuit operates identically to the upper, with the exception that input MUX is connected to different signals, and the polarity select MUX is controlled by the OP1 bit.

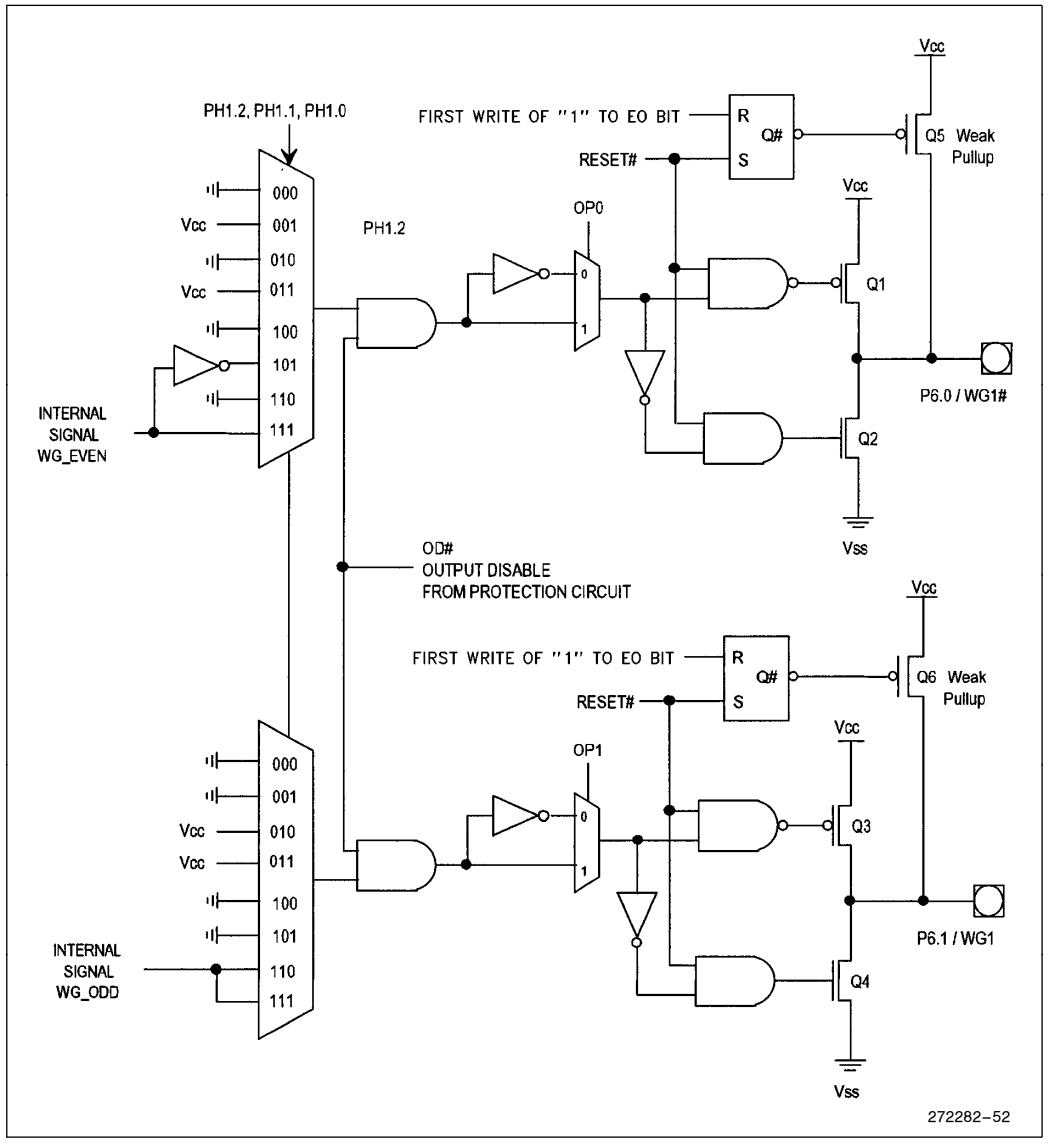

Figure 6-11. WFG Output Schematic

## 6.10 Protection Circuitry

The protection circuitry allows simultaneously deasserting all WFG outputs under software control or in response to an external event. This same external event will also generate the EXTINT interrupt, allowing software to stage a graceful recovery from an external error condition. Figure 6-12 is a block diagram of the protection circuitry, while Figure 6-13 details the WG\_PROTECT register.

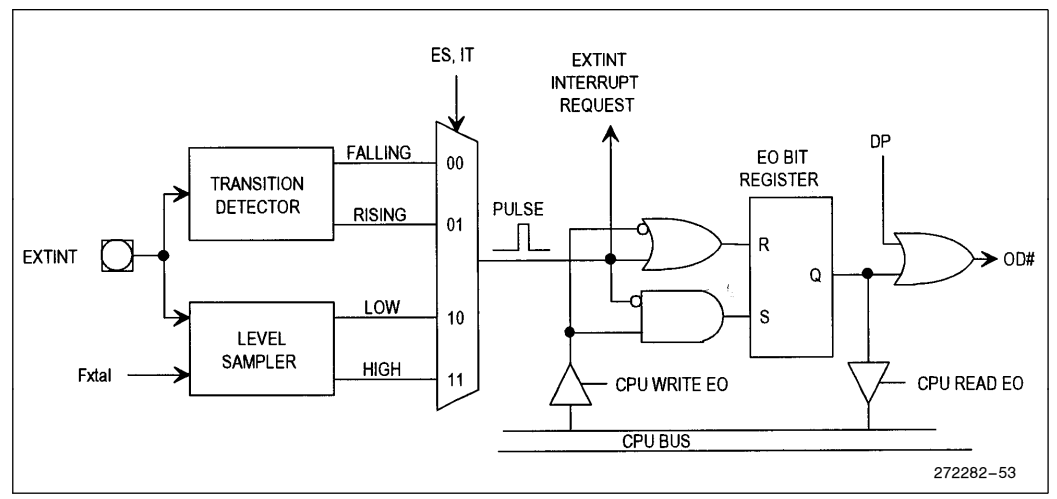

Figure 6-12. Protection Circuitry

#### 6.10.1 PROTECTION CIRCUITRY OPERATION

The EXTINT input pin feeds both a transition (edge) detector and a level sampler. The transition detector can detect both a rising edge or a falling edge. However, to guarantee recognition as a valid transition, the input must remain asserted for at least 2  $T_{\text{osc}}$  (T<sub>osc</sub> = 2/F<sub>XTAL</sub>). When a valid transition occurs, a single output pulse is generated.

The level detector can detect either a high or low level signal. To be recognized as a valid level, the signal must remain asserted for a minimum period of 24  $T_{\text{osc}}$ . When the signal is asserted, the level detect circuitry samples the level 3 times during a 24 Tosc period. When a valid level occurs, a single output pulse is generated.

A 4-input MUX controlled by the Enable Sampling (ES) and Interrupt Type (IT) bits selects which sort of event to recognize. The output pulse generates the EXTINT interrupt request, as well as resets the EO bit register (S-R latch, bit 0 of the WG\_PROTECT register).

The output of the EO bit register is ORed with the Disable Protection (DP) bit to produce the Output Disable (OD<sup>#</sup>) signal which is passed to the output circuitry. When OD<sup>#</sup> is low, the WFG outputs will be driven to their deasserted state.

Note that if the EO bit is set in software immediately following the EXTINT generated pulse, the effect will be that the outputs are never disabled. For this reason, the EXTINT interrupt routine should be used to write a default output value to the WG\_OUT register which will take effect immediately.

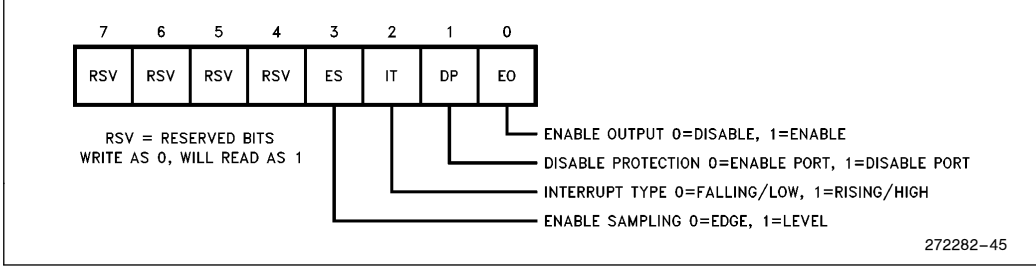

Figure 6-13. The WG\_PROTECT Register

## 6.11 Software Example

The following software example allows the user to test operation of all the WFG registers, and observe how this effects the output waveforms. This is designed to run on a MC ''DEMO'' board, but is easily modified to operate on the MC "EVAL" board.

All variables are defined as words, and are masked to the appropriate length before being written to the WFG registers. This method is not compact, but is easy to code for and debug!

When running the program under the RISM monitor, any variable can be changed by the following command:

#### WORD.VARABLE NAME

The result will be immediately apparent on the WFG outputs!

This program can be downloaded from the Intel BBS, and is named ''WFGTEST1.A96''.

```
$debua
:Program WFGTEST1.A96 to test WFG peripheral
: Jan 7, 1993
: Garv W. Harris
<u>Snolist</u>
$include (c:\ecm\196mc\mc.inc)
$list
; This program allows modifying the WFG input parameters "on the fly"
: on the MC DEMO board.
; this allows easy testing of what is really going on
: within the MC device.
; First, set up the variables that I want to control:
rseg at 40h
mode:
                dsw 1
                                 mode = 0-3op0:
                dsw<sub>1</sub>
                                 ;P6.0,2,4 polarity--0=low, 1=high
                                                                                                 272282 –77
```
# **6.11 Software Example (Continued)**

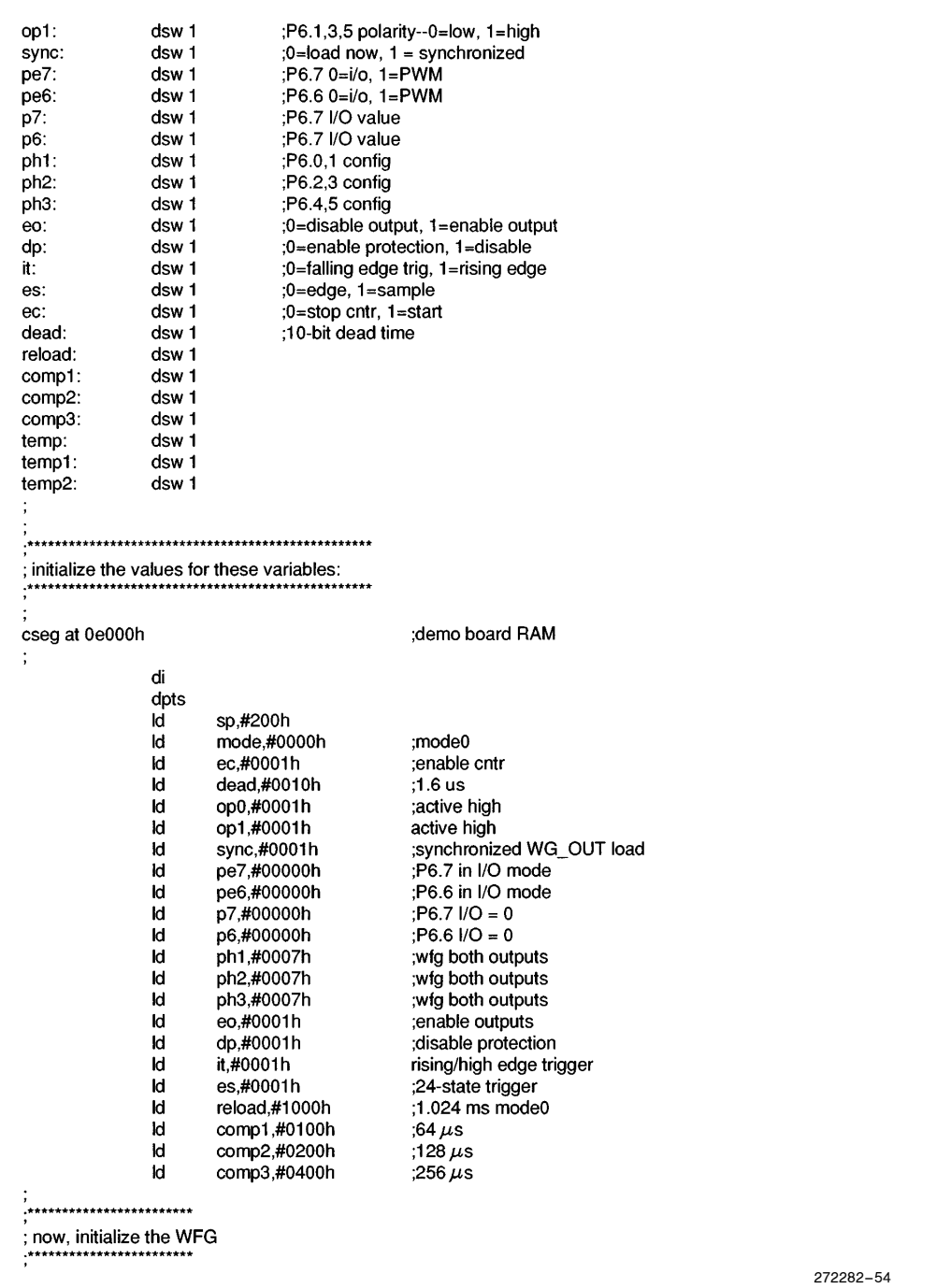

# **6.11 Software Example (Continued)**

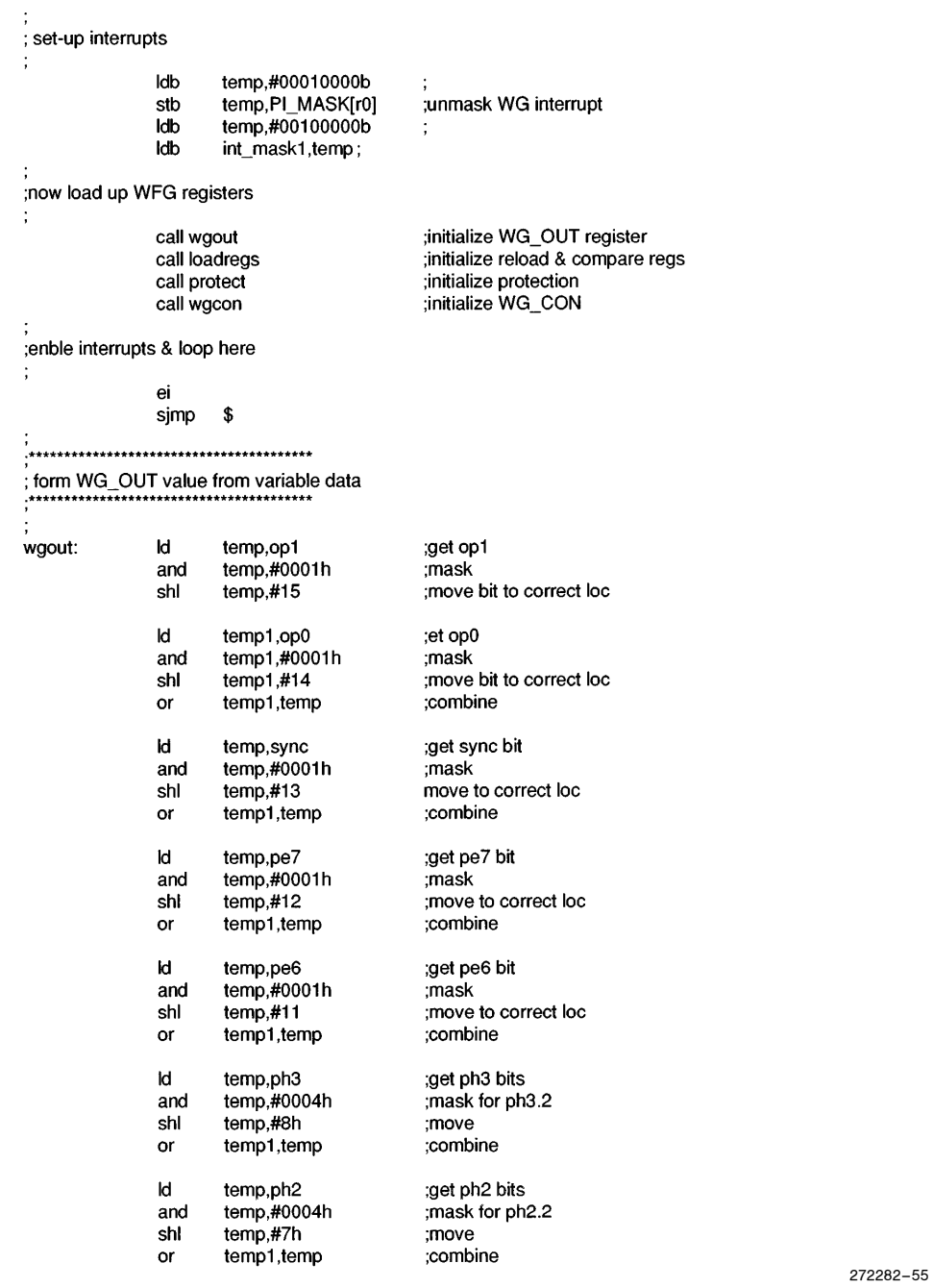

# **6.11 Software Example (Continued)**

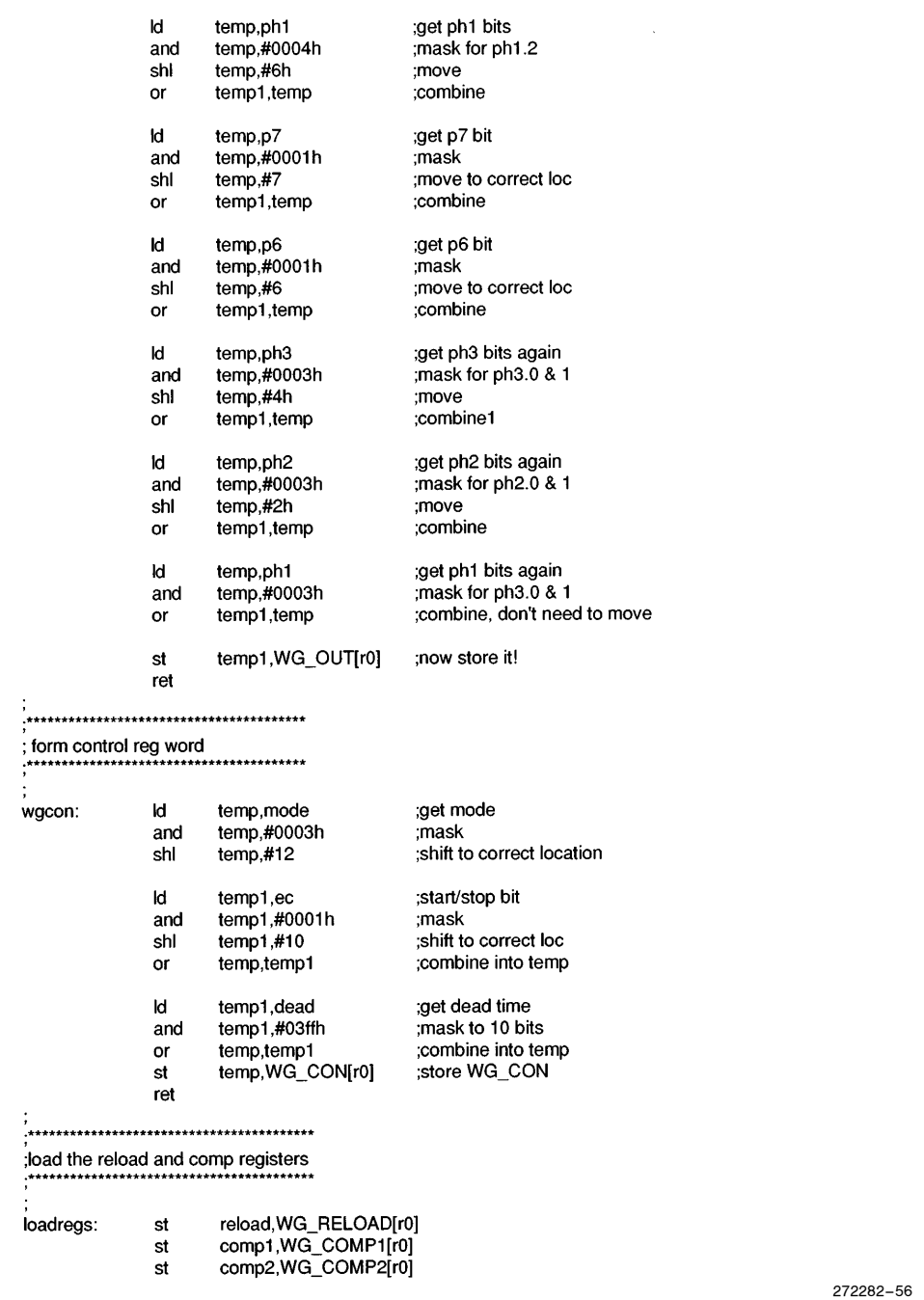

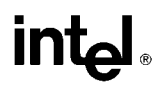

### **6.11 Software Example (Continued)**

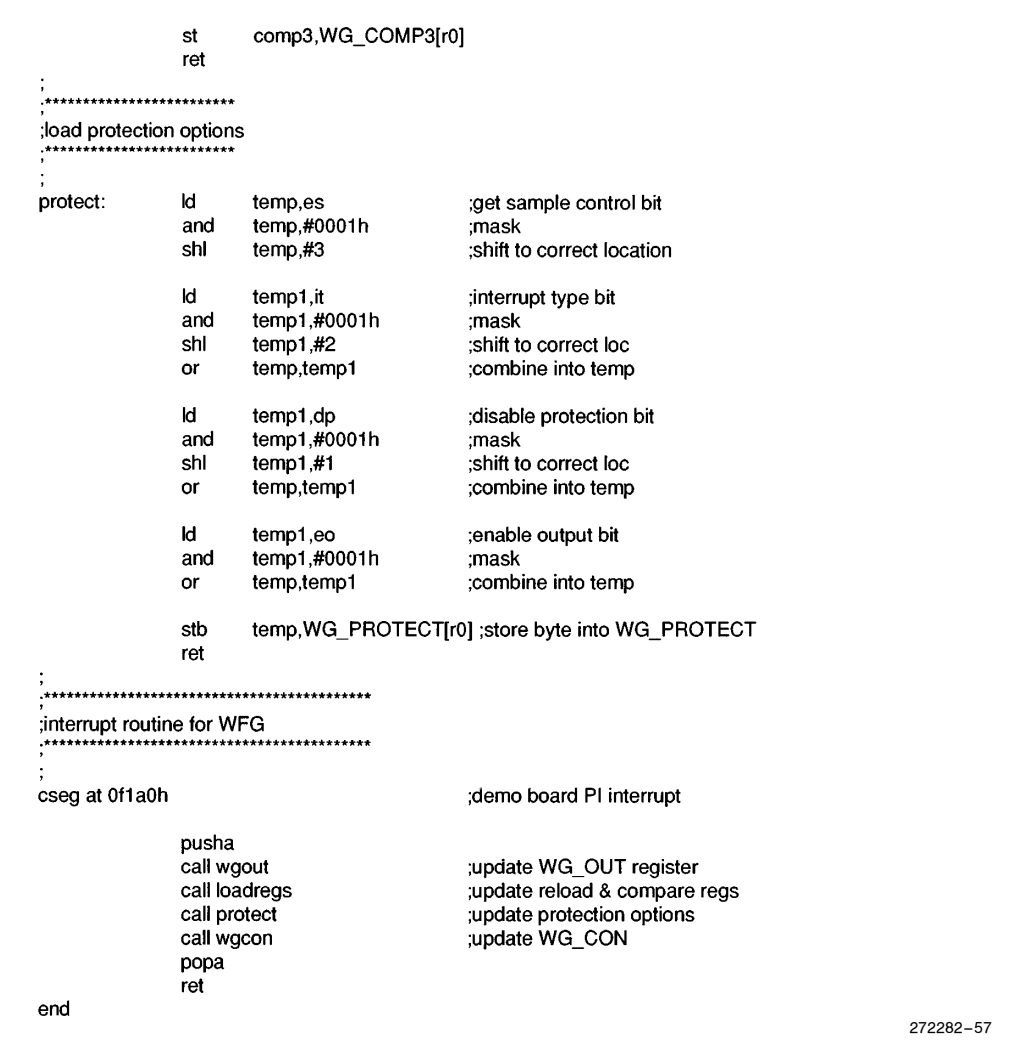

# 7.0 3-PHASE INDUCTION MOTOR CONTROL PROGRAM SAMPLE

### 7.1 Introduction

The following program example shows how the WFG can be used to generate a 3-phase output suitable for driving a 3-phase AC induction motor. Figure 7-1 shows a high-level view of how the 8XC196MC/MD would drive each phase of the motor. Each phase of the motor is driven from a complimentary output power driver, with Q1 driven from the WGx output, and Q2 driven by the WGx  $\#$  outputs. Note that dead-time is required to prevent Q1 and Q2 from being on at the same time.

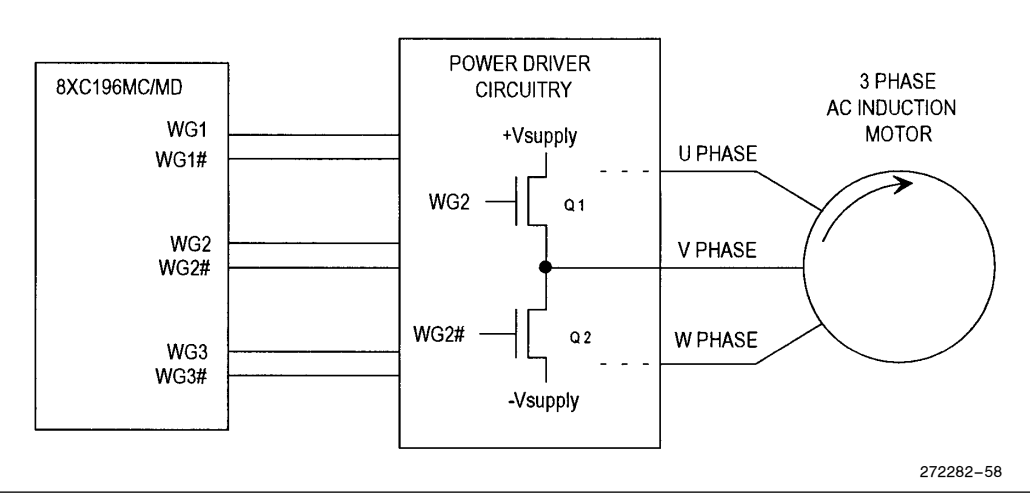

Figure 7-1. 3-Phase Induction Motor System

### 7.1.1 SINE LOOK-UP TABLE

In order to produce the 3 waveforms with a 120° phase difference, a look-up table is used, Figure 7-2. This table contains the normalized values of a 180° segment of the sine function. Each value is a 15-bit integer, where  $0 = \sin(0)$  and 32,767 = sin(90). The table is arranged in 0.15° increments (1200 entries) from 0° to 179.85°. Since the sine wave is symmetrical,  $0^\circ$  to 180 $^\circ$  is used in the table, although other arrangements are possible.

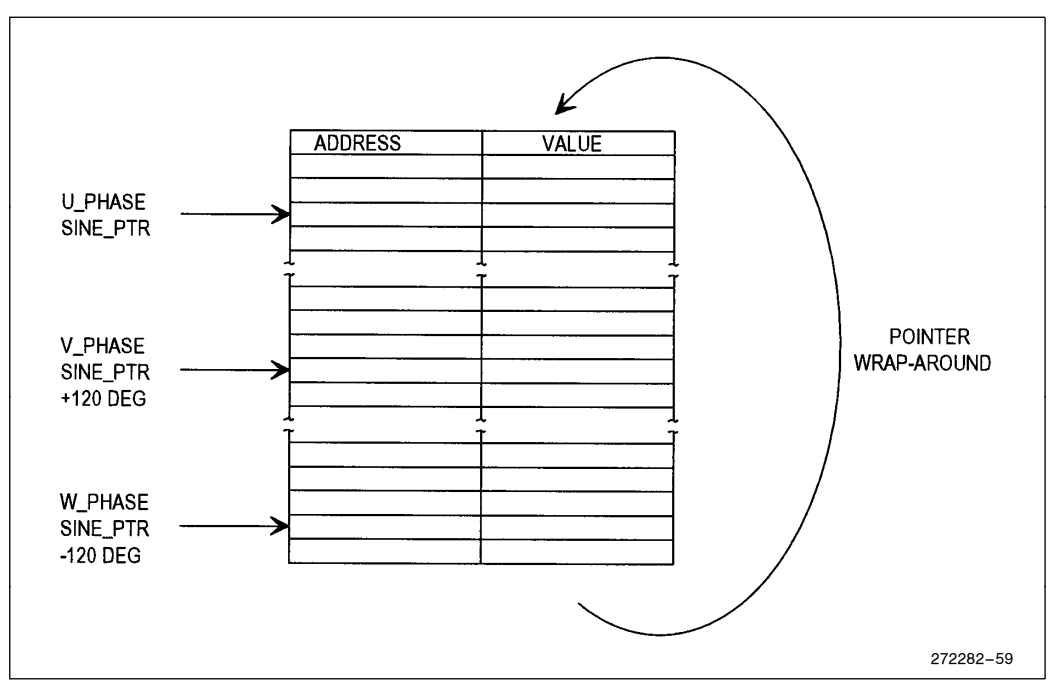

Figure 7-2. Sine Look-Up Table

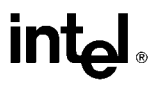

The U, V and W phase pointers into the table are calculated starting from the SINE\_PTR, which increments from 0 to 4800 on word boundaries, representing 360°. The U-phase is calculated directly using the SINE\_PTR, while the V-phase adds  $3200 \ (240^{\circ})$ , and the W-phase adds  $1600(120^{\circ})$ . Figure 7-3 shows how the pointers are related.

Since the table is only 2400 bytes long, some manipulation of the pointers is done to wrap them around to the correct table location. The software also keeps track of whether the phase is in the negative or positive part of the cycle.

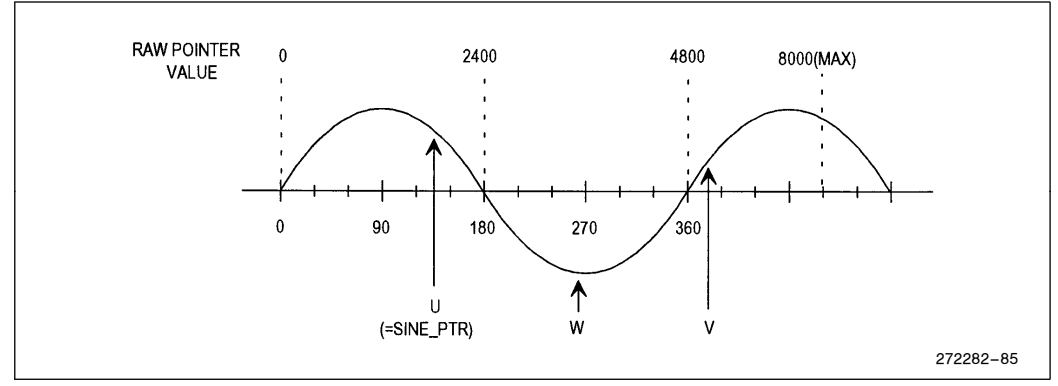

Figure 7-3. Raw Pointer Values

#### 7.1.2 FREQUENCY-TO-VOLTAGE LOOK-UP TABLE

A frequency/voltage look-up table is also used in this example (called RAMDA in the program listing). This table is read to determine what the RMS output voltage is for each modulation frequency. The RAMDA look-up table stores the V/F relationship that is desired for a particular motor.

The RMS output voltage is determined by the percentage variation in the PWM duty cycles. Referring to Figure 7-1, note that for a WFG duty cycle of 50%, the average output voltage will be 0V. This is called the phase neutral point. As the duty cycle is changed upward to  $100\%$ , the average voltage will increase to  $+V$ supply, and as the duty cycle is lowered to  $0\%$ , the average voltage will decrease to  $-V$ supply.

The amount of variation in the PWM duty cycle is called the modulation depth. Figure 7.4 shows the effect of changing the modulation depth from 100% to 20%. The RMS voltage output will change from Vsupply to  $0.2 \times$  Vsupply. Note that the modulation frequency remains unchanged.

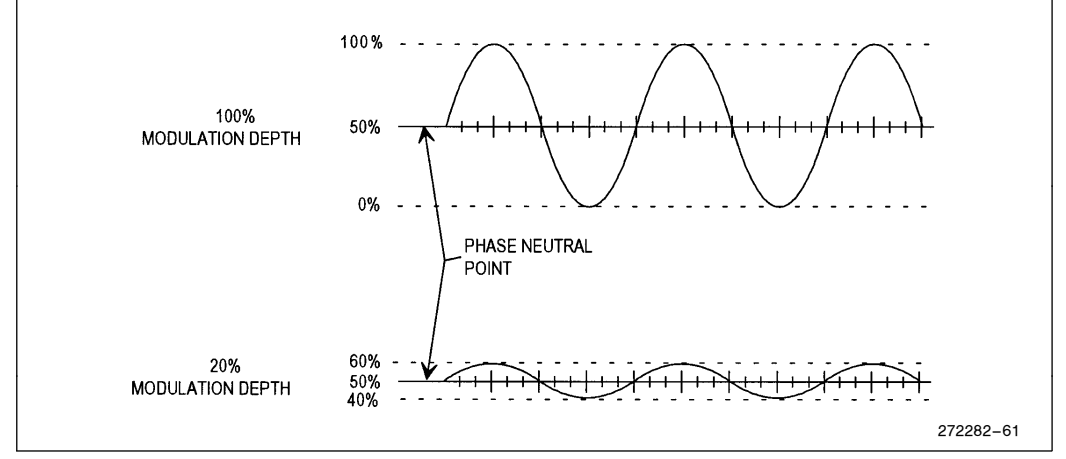

Figure 7-4. Modulation Depth

After the RAMDA and sine values are read from the tables, the PWM duty cycle is calculated using the following formulae:

U $\_PHASE = NEUTRAL + (RAMDA<sub>__</sub> VALUE × SINE<sub>__</sub> VALUE)$  [0° to 180°]

U $\_PHASE = NEUTRAL - (RAMDA<sub>__</sub> VALUE × SINE<sub>__</sub> VALUE)$  [180° to 360°]

This calculation gives a 32-bit result, of which only the most significant word is used to load the WG COMP register. The phase neutral value (TC1 $\pm$ 4) is equated to 417, which is  $\frac{1}{2}$  of the maximum value of WG RELOAD, giving a 50% duty cycle.

Finally, after the WG\_COMP registers are loaded, the SINE\_PTR is stepped to its next value. The size of the steps taken through the sine look-up table determine what the modulation frequency is. As this frequency increases, the steps become larger, and for a given carrier frequency the sine wave will take on a more stair-step appearance.

#### 7.1.3 OUTPUT WAVEFORMS

Figure 7-5 shows when the outputs are asserted. Note that each waveform represents  $WG_X$  -  $WG_X \#$ . A value of  $+1$ indicates that WGx is asserted, while a value of  $-1$  indicates that WGx  $\#$  is asserted. A value of 0 indicates that both outputs are either asserted (we hope not!) or deasserted. This is a convenient way to display this information.

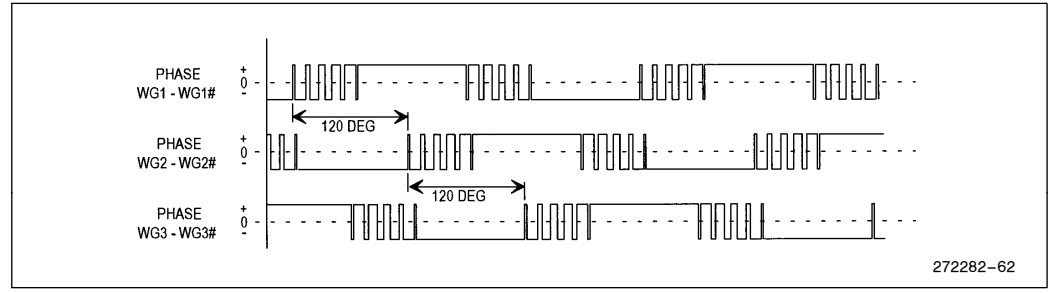

Figure 7-5. WFG Output Drive

After the PWMs are integrated by a motor or transformer (typically an excellent low-pass filter), they will appear as sine waves, illustrated in Figure 7-6.

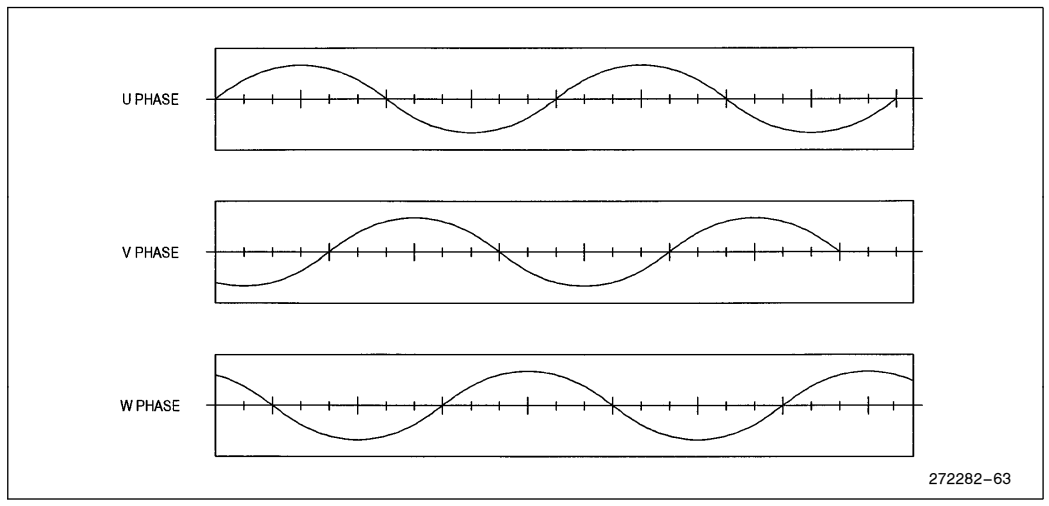

Figure 7-6. WFG Output Waveforms after Low-Pass Filter

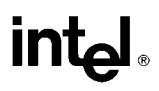

## 7.2 Detailed Program Description

#### 7.2.1 CONSTANT DECLARATIONS (Lines 1-42)

Lines 5–9 define some of the operating conditions for the program. Minimum and maximum frequency limits are established and the carrier frequency/period is defined.

Lines 16 – 30 define register variables that are used later in the program. Lines 32 – 41 define names for the upper and lower half of long (32-bit) variables, and the FCOMMAND word variable.

#### 7.2.2 INTERRUPT VECTORS AND CCB (Lines 43 –57)

Lines 48 and 49 fill in the interrupt vector table with the locations of the WG\_INT and EXT\_INT interrupt routines. Only conventional interrupts are used in this program example, no PTS routines.

Lines 56 and 57 define the chip configuration bytes, CCB and CCB1. These need to be configured for the particular system that this program is run on.

#### 7.2.3 MAIN PROGRAM (Lines 58 –93)

Lines 62 – 69 define the program starting location (2080H), set up the stack at 0200H, and disable and clear out any pending interrupts.

Line 70 unmasks the PI and EXTINT interrupts. Since the PI interrupt is a shared interrupt, line 73 unmasks the WG interrupt bit in PI\_MASK.

Lines 77 – 85 initializes the variable values, and the pointers into the SINE and RAMDA look-up tables.

Lines 86–89 initialize the WFG output, protection and reload registers. Line 90 calls the WG\_INT interrupt routine, which calculates and loads the WG\_COMP registers, thus establishing the initial PWM duty cycles. WG\_INT is described in detail in Section 7.2.4. Since WG\_COUNT is stopped, the WG\_COMP registers will be immediately loaded with these initial values.

Line 91 starts the WG
COUNT counter running, and line 92 sets the PI interrupt bit. This forces WG
INT to be called again immediately after line 93, which enables the interrupts. This is necessary in order to load the WG\_COMP buffer registers with the next set of values.

#### 7.2.4 POLLING ROUTINE (Lines 94 –126)

Lines 102–114 read a value input on port 3, compare it against the FMIN and FMAX values and check that it is within FMIN and FMAX bounds. The value is then stored in FCOMMAND, and output on port 4, which is connected to some LED's as a monitor. FCOMMAND is used by the following code to set-up the step-size the pointers take through the sine look-up table. Note that this routine must be modified to run on any system which uses external memory!

Lines 118 and 119 load the RAMDA pointer with FCOMMAND value, and multiply it by 8 (by shifting left 3). Line 120 disables the interrupts, to protect the following code from unintended variable modification.

Line 121 calculates the offset into the RAMDA table based on the  $8 \times$  FCOMMAND value, and loads the table value into the RAMDA<sub></sub> $\overline{ACT}$  variable. RAMDA<sub> $\overline{ACT}$ </sub> is used in the WG<sub>INT</sub> routine in calculating the modulation ''depth'' of the PWM, thus controlling what the voltage will be for a given output frequency.

Line 123 loads the SINE\_STEP variable with the FCOMMAND value, establishing the "modulation" frequency, the frequency of the output sine wave. Line 124 forces the steps to occur only on even addresses, otherwise a bogus value can be accessed from the table.

Lines 125-126 re-enable the interrupts, and loop back to line 98, where port 3 is read again, starting the update process again.

#### 7.2.5 WG INTERRUPT ROUTINE (Lines 127 –211)

The WG<sub>INT</sub> interrupt routine is entered every carrier period. It calculates the new pointer positions, and the new values for the WG<sub>C</sub>COMP registers. These calculations are performed for each phase, and then loaded into the WG
COMP registers. The logic of these routines is a bit confusing, so only the top-level of each segment is detail here. Refer to the flow charts (Figures 7-7 and 7-8) for a more detailed understanding.

Line 133 saves the current CPU status.

Lines  $141 - 144$  calculate the U PHASE value for positive portions of the sine wave, while lines  $145 - 154$  calculate the U\_PHASE value for negative portions.

Lines 155-166 calculate the V\_PHASE value for positive portions of the sine wave, while lines 167-176 calculate the V\_PHASE value for negative portions.

Lines 177–188 calculate the W\_PHASE value for positive portions of the sine wave, while lines 189–198 calculate the W\_PHASE value for negative portions.

Lines 202-204 load the WG\_COMP registers with the new duty cycles.

Lines 205–208 increment the SINE PTR to the next position in the sine table, and wrap-around the pointer as necessary.

Lines 210–211 restore the CPU flags and return to the polling loop.

#### 7.2.6 EXTINT INTERRUPT ROUTINE (Lines 212 –223)

The EXTINT interrupt routine shown here is just a ''hook'' for some interrupt code that the user would use to shutdown the device in response to some external condition.

#### 7.2.7 SINE LOOK-UP TABLE (Lines 224 –1429)

The SINE look-up table is discussed in Section 7-1. This table consists of 1200 word values representing the sine function normalized to  $32,767 = \sin(90)$ . These are input as an include file, file name SINES.INC.

#### 7.2.8 RAMDA LOOK-UP TABLE (Lines 1430-2235)

The RAMDA look-up table controls the modulation depth of the PWMs for any given modulation frequency. This table consists of 400 word values for 0.25 Hz steps 0 Hz to 200 Hz. This table establishes the volts per frequency transfer function for a given motor, and is very application dependent.

#### 7.3 Top 5 Issues for the 3-Phase Induction Motor Control Example

- 1. WG\_INT execution time must be less than the carrier period.
- 2. The SINE look-up table only needs  $0^{\circ}$  to 90 $^{\circ}$  to contain the necessary information for the pointers. However, 180 $^{\circ}$  or 360 $^{\circ}$  tables allow faster pointer calculation.
- 3. The RAMDA (modulation depth) table should be optimized for the motor being used. Simple V/F relationships can be calculated instead of using a table.
- 4. It is best to maintain an odd number of carrier periods per 180° of modulation in order to minimize harmonic distortion.
- 5. The WG registers are initialized twice: The first time with the counter not running, which loads the registers directly, and the second time immediately after the counter is started, which loads the buffers.

# 7.4 Program Example

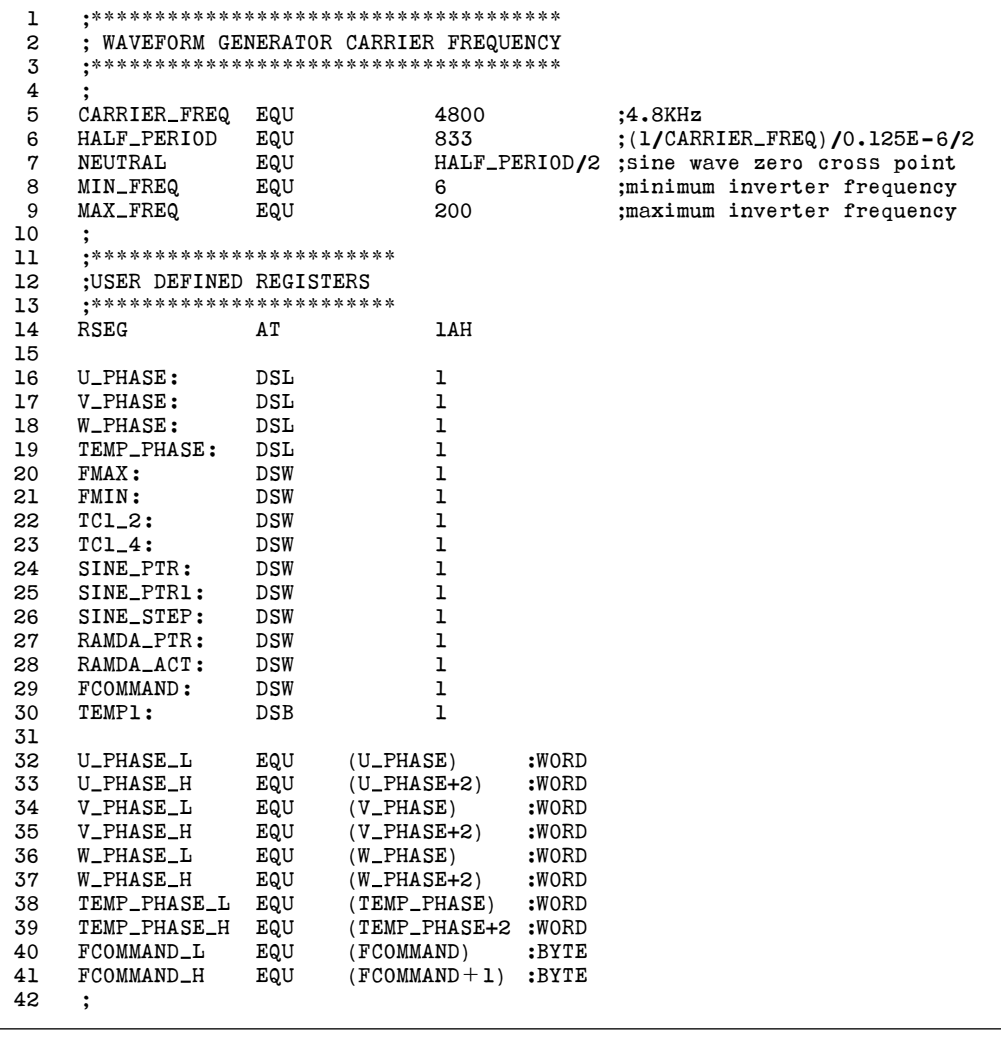

# **intal**

```
43 ;************************
44 ; INTERRUPT VECTOR TABLE
45 ;************************
46 CSEG AT 203AH
47
48 DCW WG_INT :INT 13
49 DCW EXT_INT :INT 14
50
51 ;*************************
     ; CHIP CONFIGURATION BYTES
53 ;*************************
54 CSEG AT 2018H
55 ;
56 DCW 20CFH ;CCB
57 DCW 20DCH ;CCB1
58 ;
59 ;************************
60 ; MAIN ROUTINE
61 :************************
62 CSEG AT 2080H
63 MAIN START:
64 DI ;disable interrupt
65 LD SP,#0200H ;set-up stack pointer
66 ;
67 ;Clear interrupt mask register
68 ;
69 CLRB INT MASK ;reset interrupt mask register
70 LDB INT_MASK1,#60H ;enable WG_COUNTER and EXTINT<br>71 :interrupt sources
71 ;interrupt sources
72 LDB WSR, #3EH ;map 64 bytes to 1F80H-1FBFH<br>73 LDB PI_MASK_WO, #10H ;set-up peripheral interrupt
                                     : Set-up peripheral interrupt mask reg.
74 ;
75 ;Initialize WG
76 ;
77 LD FMIN,#MIN_FREQ ;set minimum inverter frequency<br>78 LD FMAX,#MAX_FREQ ; maximum inverter frequency
                                     ; maximum inverter frequency
79 LD TC1 4,#NEUTRAL ;sine wave phase neutral point
80 LD TC1_2,#HALF_PERIOD ;half of carrier period
81 CLR SINE_PTR ;clear sine table pointer<br>82 LD SINE_STEP, FMIN ;set initial inverter fre
82 LD SINE_STEP, FMIN ;set initial inverter frequency<br>83 LD RAMDA_PTR, #48 ;set initial ramda
83 LD RAMDA PTR,#48 ;set initial ramda
                 RAMDA_ACT, RAMDA [RAMDA_PTR]
85 LDB WSR, #3FH ;map 64 bytes to 1FCOH-1FFFH
86 LD WG_OUT_WO,#07FFH ;set WG output register
87 LDB WG_PROTECT_WO,#05H ;enable WG output, sampling circuit
88 88 igazy igazy igazy igazy igazy igazy igazy igazy igazy igazy igazy igazy igazy igazy igazy igazy igazy igazy igazy igazy igazy igazy igazy igazy igazy igazy igazy
89 LD WG_RELOAD_WO, TC1_2 ;set half carrier period
90 CALL WG_INT ;initialize WG_COMPAREn register
91 LD WG_CON_WO,#0428H ;Mode0,td=5us,start counter<br>92 LDB INT_PEND1,#20H ;set next values to WG_COMP.
92 LDB INT_PEND1,#20H ;set next values to WG_COMPAREn<br>93 EI :enable interrupt
                                     :enable interrupt
94 ;
```

```
95 ;************************
 96 ; POLLING ROUTINE
 97 ;************************
 98 LOOP:
99 ;
100 ;load modulation frequency
101 ;
102 LDB FCOMMAND_L,P3PIN[0] ;load modulation frequency from DIP SW<br>103 CMP FCOMMAND,FMIN :check lowest frequency
103 CMP FCOMMAND, FMIN ;check lowest frequency<br>104 BGE NEXT1 : if it's lower than FM
                   NEXT1 ; if it's lower than FMIN
105 LD FCOMMAND,FMIN ; then set FMIN
106 BR NEXT2
107 NEXT1:
108 CMP FCOMMAND, FMAX ;check highest frequency
109 BLE NEXT2 ; if it's higher than FMAX<br>110 LD FCOMMAND, FMAX ; then set FMAX
            LD FCOMMAND, FMAX ; then set FMAX
111 NEXT2:<br>112
            LDB TEMP1, FCOMMAND ;display frequency command on LED
113 NOTB TEMP1
114 STB TEMP1,P4REG[0]
115 ;
116 ;Set RAMDA and modulation frequency
117 ;
118 LD RAMDA_PTR, FCOMMAND ;RAMDA_PTR=FCOMMAND/0.25*2
119 SHL RAMDA PTR, #3 ; due to 0.25Hz step & word access
120 DI DI ;protect from individual modification
121 LD RAMDA_ACT, RAMDA [RAMDA_PTR]<br>122 :refe
                                        :refer to V/F table
123 LD SINE_STEP,FCOMMAND ;set modulation frequency<br>124 ANDB SINE_STEP,#OFEH ;disable odd address acce
            ANDB SINE_STEP,#0FEH ;disable odd address access
125126 SJMP LOOP
127 ;
128 ;*****************************
129 ; WG_COUNTER INTERRUPT ROUTINE<br>130 :********************************
      130 ;*****************************
131 ;
132 WG INT:
133 PUSHA                                   ;save PSW,INT_MASK,INT_MASK1,WSR
134
135 ;U,V,W-phase modification
136
137 U_PHASE_START:
138 LD WSR, #3FH ;map 64 bytes to 1FCOH-1FFFH
139 CMP SINE_PTR,#2400 ;check zero cross point on sine u-wave
140 BGT U_PHASE_NEG ; if pointer > 2400 then do negative
141 U_PHASE_POS: ;U_PHASE=ENEUTRAL+RAMDA*SIN(u)<br>142 MULU U PHASE.RAMDA ACT.SINEISINE PTR1
142 MULU U_PHASE,RAMDA_ACT,SINE[SINE_PTR]<br>143 ADD U PHASE H.TC1 4.U PHASE H
                   U_PHASE_H, TC1_4, U_PHASE_H
144 BR U_PHASE_END
```
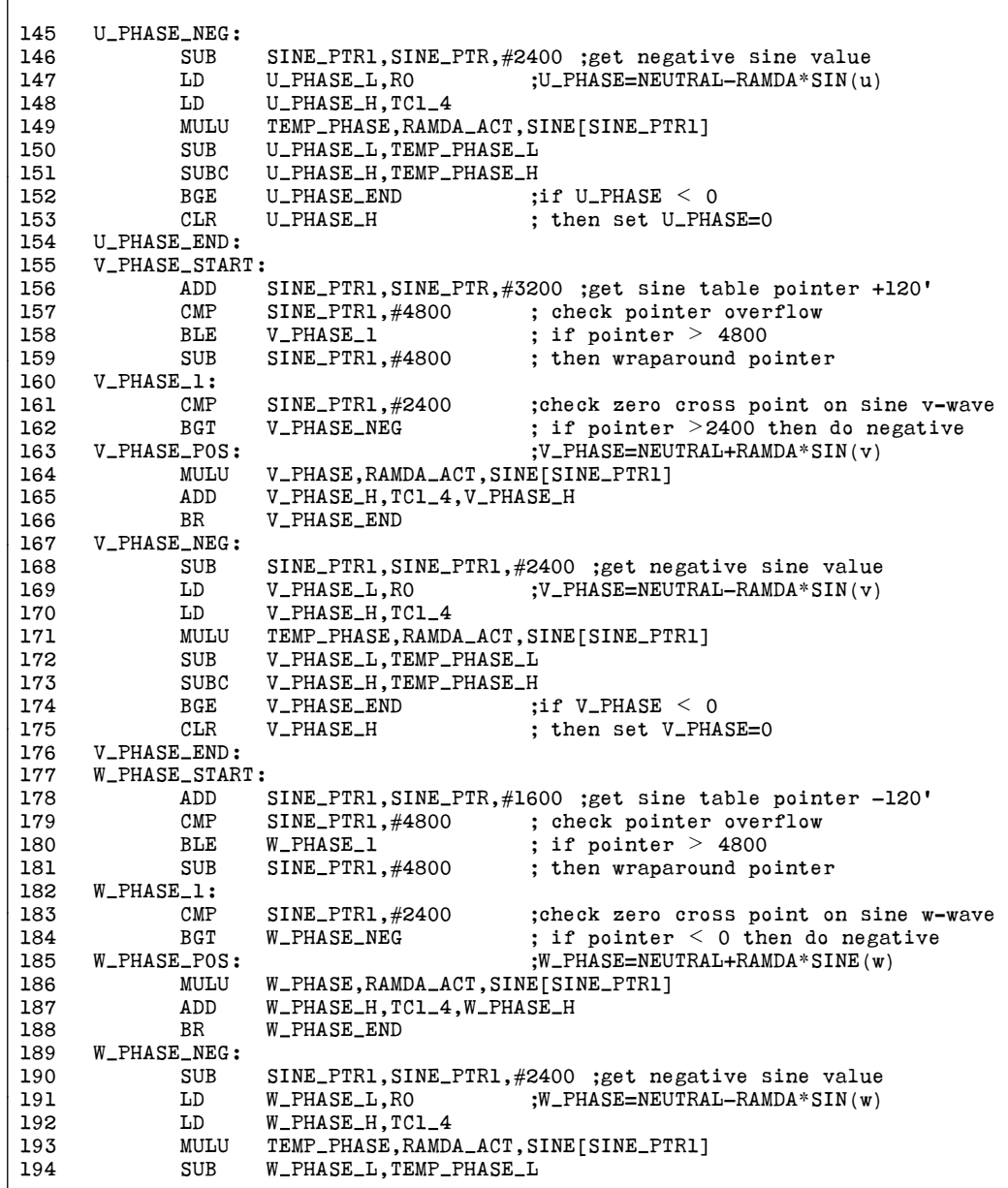

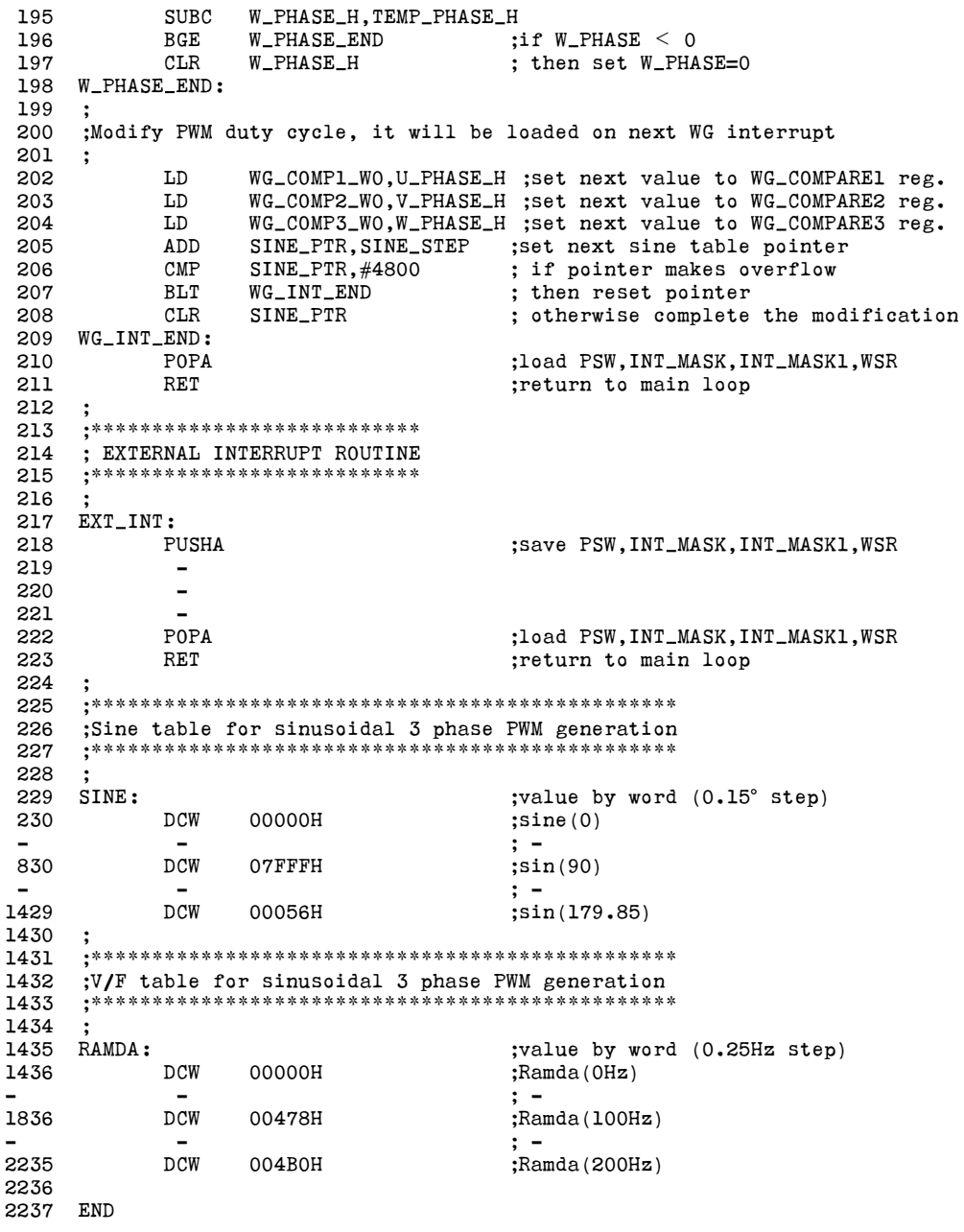

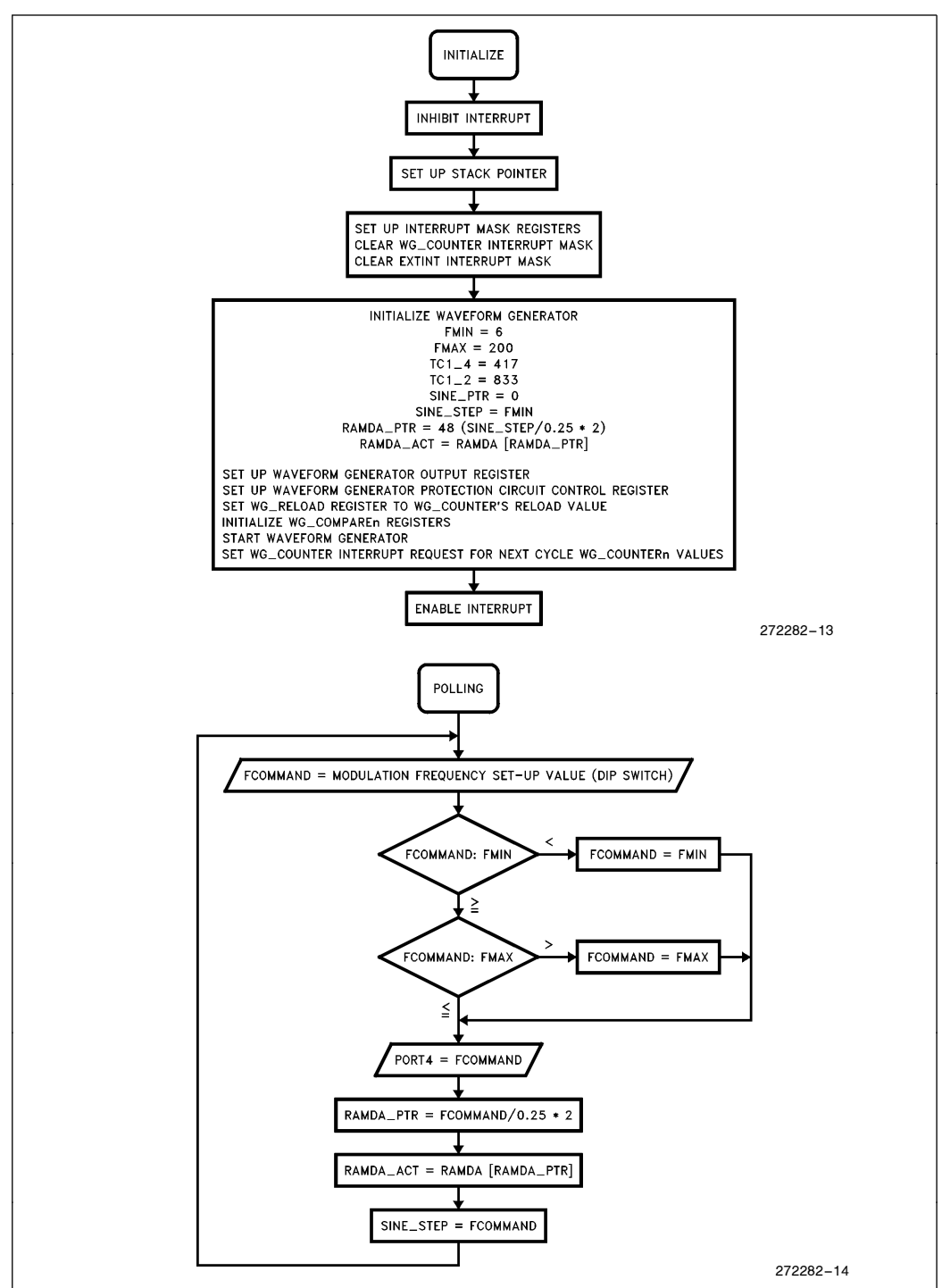

Figure 7-7. Flow Chart-3-Phase A.C. Induction Motor Initialization

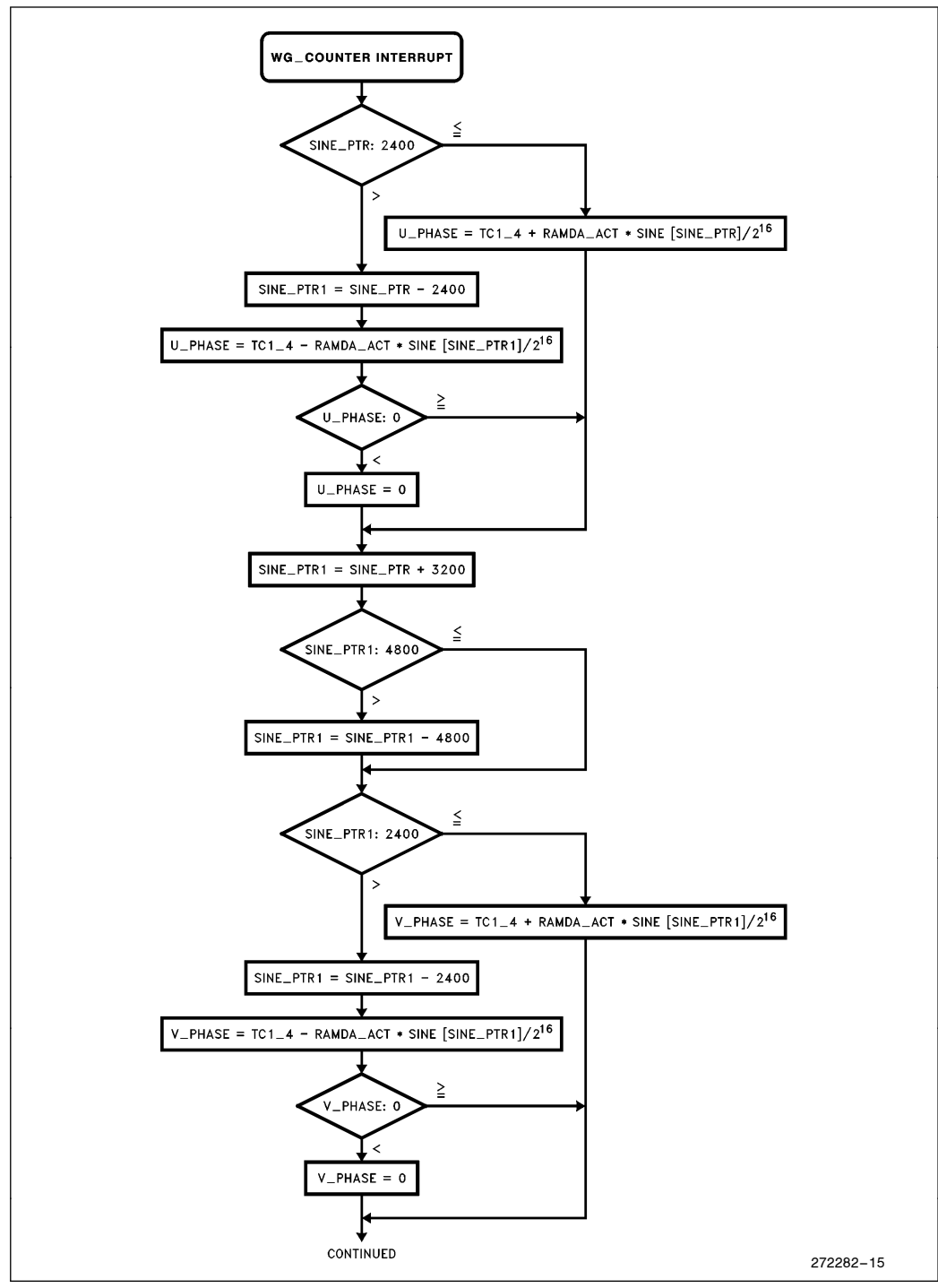

Figure 7-8. Flow Chart-3-Phase A.C. Induction Motor WG Interrupt Routine

# int<sub>el</sub>

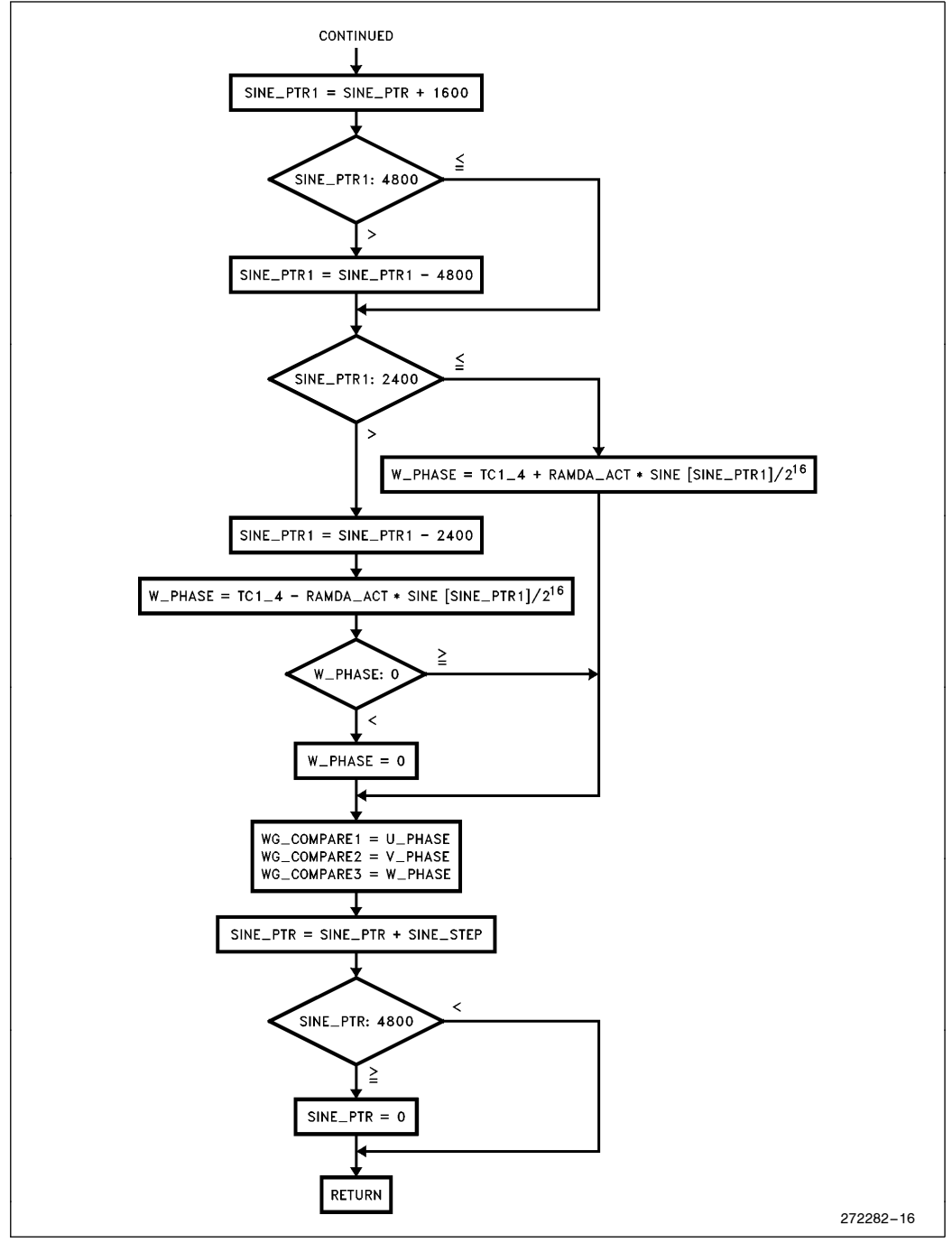

Figure 7-8. Flow Chart-3-Phase A.C. Induction Motor WG Interrupt Routine (Continued)

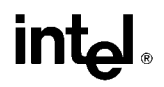

## 8.0 3-PHASE DC BRUSHLESS MOTOR CONTROL PROGRAM SAMPLE

### 8.1 Introduction

The following program example shows how the WFG can be used to generate a 3-phase output suitable for driving a DC brushless motor. Figure 8-1 shows a high-level view of how the 8XC196MC/MD will drive each phase of the motor. Each phase of the motor is driven from a complimentary output power driver, with Q1 driven from the WGx output, and Q2 driven by the  $WGx \#$  outputs.

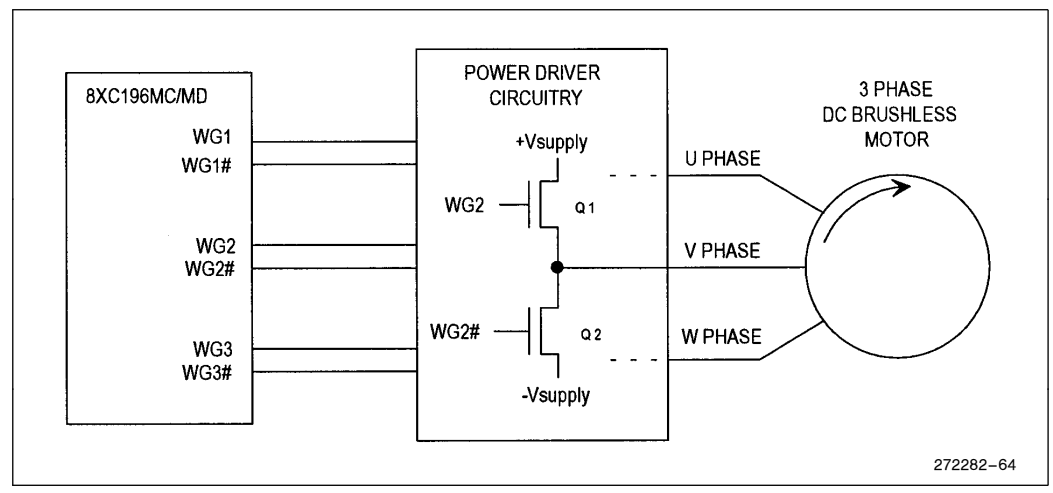

Figure 8-1. 3-Phase DC Brushless Motor System

In this example, the PWM carry frequency is 20 kHz. The modulation frequency is adjustable from 6 Hz to 200 Hz, and the duty cycle of the PWM controls the amount of motor torque. A look-up table establishes the relationship between modulation frequency and duty cycle of the PWM.

In this example, the drive signals for the three motor phases U, V, and W are divided into 6 distinct segments, named PHASE0 through PHASE5. The motor speed is determined by the time duration of these phases, and is controlled by an EPA timer.

This example is an ''open loop'' speed control, with no speed sensor feedback. The duration of the phase segments is determined by reading a DIP switch and converting this value to a time value loaded into the EPA timer. Each EPA interrupt sets up the duration of the next phase segment.

# **int**

#### 8.1.1 DRIVE WAVEFORMS

The output drive waveforms for the 3-phase DC brushless motor are illustrated in Figure 8-2. There are several algorithms for driving DC brushless motors; this example shows only one possible method. Note that each waveform represents  $WGx-WGx\#$ . A positive value indicates that WGx is asserted, while a negative value indicates that  $WGx#$  is asserted. A value of 0 indicates that both outputs are deasserted. This is a convenient way to display this information.

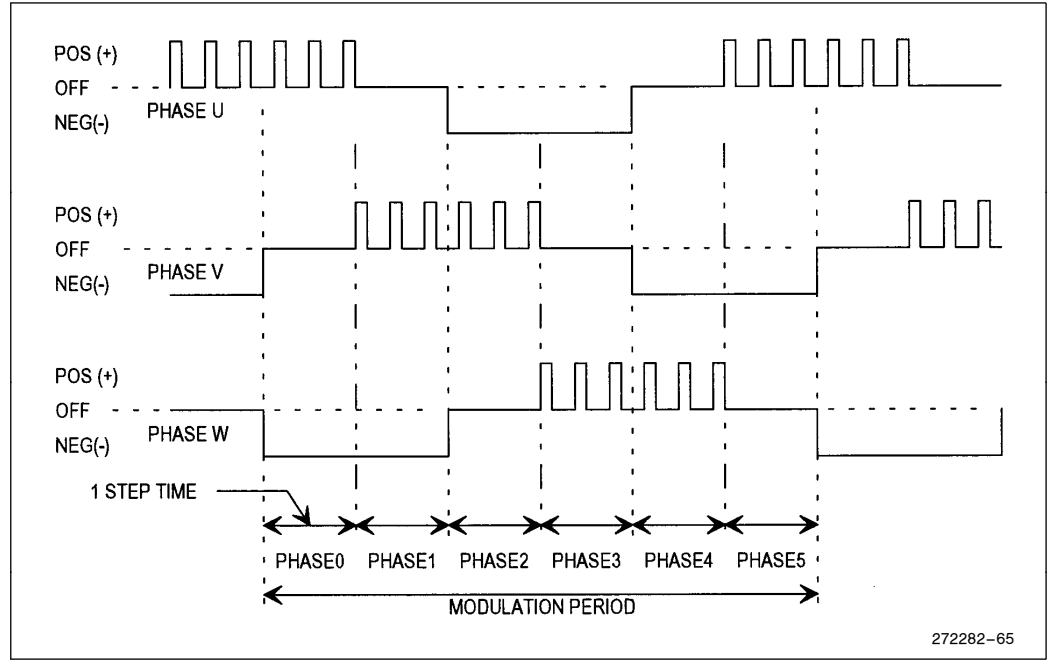

Figure 8-2. DC Brushless Phase Drive Waveforms

Each cycle of the drive waveform is divided into 6 unique phases, labeled PHASE0 through PHASE5. These should not be confused with the 3 phases U, V and W which are the motor windings. The pulse burst on each output is a fixed duty cycle, and creates an average positive DC level during the burst.

Table 8-1 illustrates that state of each output as the 6 phases are stepped through. An ''On'' means that the transistor connected to the respective output is on, and conversely ''Off'' means it is off. Note that the sequencing of the outputs is such that there is no possibility that both transistors can be on at the same time. Thus, no dead-time is necessary in this example.

| Phase | WG1(U)     | WG1# (U#) | WG2(V)     | WG2# (V#) | WG3(W)     | WG3# (W#) | WG_OUT |
|-------|------------|-----------|------------|-----------|------------|-----------|--------|
| 0     | <b>WFG</b> | Off       | Off        | Off       | Off        | On        | 2112H  |
|       | Off        | Off       | <b>WFG</b> | Off       | Off        | On        | 2218H  |
| 2     | Off        | On        | <b>WFG</b> | Off       | Off        | Off       | 2209H  |
| 3     | Off        | On        | Off        | Off       | <b>WFG</b> | Off       | 2421H  |
| 4     | Off        | Off       | Off        | On        | <b>WFG</b> | Off       | 2424H  |
| 5     | <b>WFG</b> | Off       | Off        | On        | Off        | Off       | 2106H  |

Table 8-1. WFG Output Sequencing

In this example the outputs are "On" when the respective output is low. This is determined by the OP bits loaded into WG\_OUT. Refer to Section 6.9 for more information on the output configurations.

After the PWMs are integrated by a motor or transformer (typically an excellent low-pass filter), they will approximate a trapezoidal waveform, illustrated in Figure 8-3.

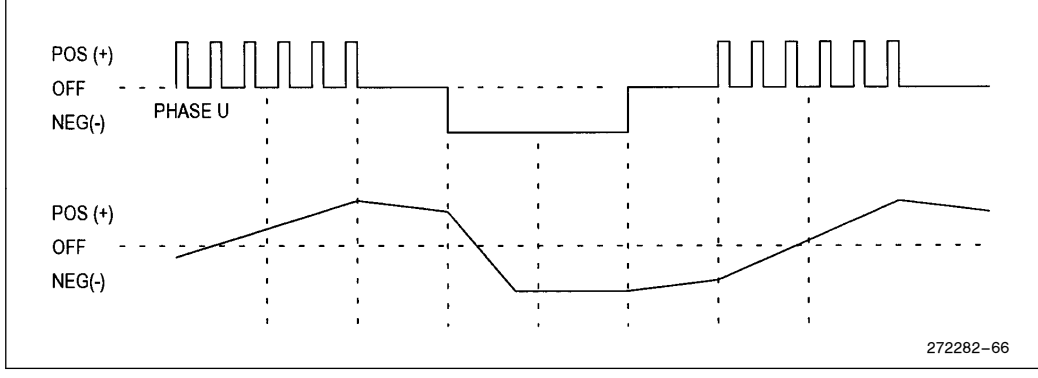

Figure 8-3. WFG Output Waveform after Low-Pass Filter

#### 8.1.2 FREQUENCY-TO-VOLTAGE LOOK-UP TABLE

The graph in Figure 8-4 shows the current vs. speed characteristic used in this example. Note that maximum current amplitude is applied at minimum speed.

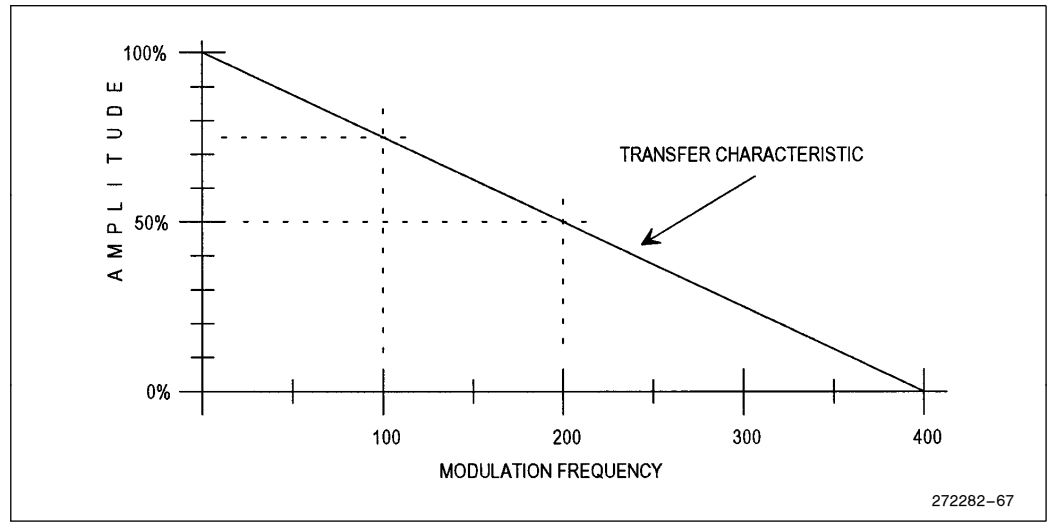

Figure 8-4. Amplitude vs Modulation Frequency Function

A lookup table is used to implement the transfer characteristic in Figure 8-4 (called AMP in the program listing). The table values are normalized to  $100\% = 65535$  (OFFFFH), and entries are in 0.25 Hz intervals from 0 Hz – 200 Hz. Since the frequency is software limited to 200 Hz, the table stops at 200 Hz (801 entries, 1602 bytes).

This table is read to determine the amplitude for each modulation frequency, and the PWM duty cycle is calculated in the set amplitude routine using the following formula:

 $\textsf{WG\_COMP} = \frac{\textsf{AMP} \times \textsf{WG\_RELOAD}}{65,536}$ 

where

 $WG\_COMP$  = the value to load into the phase compare register (variable name AMPLITUDE)  $AMP = value from table$  $WG\_RELOAD =$  carrier period (variable name PI)

AMP  $\times$  WG\_RELOAD yields a 32-bit result. By using only the most significant word of the result, the division by 65,536 is accomplished.

An EPA capture/compare register is set up to generate an interrupt for each of the 6 phases of the modulation period. This interrupt routine checks to see which phase needs to be serviced, updates that output register WG OUT (selecting the new output pin configuration), and loads the WG COMP registers. Note that this example uses WFG mode 3, which updates all the WG registers when the EPA PFE bit is set. See Section 6.2 and 6.6 for further explanation.

The time between EPA interrupts is called the step time (variable name STEP), and is  $\frac{1}{6}$  of the modulation period (due to the 6 phases).

### 8.2 Detailed Program Description

#### 8.2.1 CONSTANT DECLARATIONS (Lines 1-27)

Lines 5 – 8 define some of the operating conditions for the program. Minimum and maximum frequency limits are established and the carrier frequency/period is defined.

Lines  $16-27$  define register variables that are used later in the program.

#### 8.2.2 INTERRUPT VECTORS AND CCB (Lines 28-48)

Lines 35, 39 and 40 fill in the interrupt vector table with the locations of the CAPCOM0<sub></sub>INT, WG<sub>INT</sub> and EXT\_INT interrupt routines. Only conventional interrupts are used in this program example, no PTS routines.

Lines 47 and 48 define the chip configuration bytes, CCB and CCB1. These need to be configured for the particular system that this program is run on.

#### 8.2.3 MAIN PROGRAM INITIALIZATION (Lines 49-97)

Lines 54 – 57 define the program starting location (2080H), disable interrupts, and set up the stack at 0200H.

Lines 61 and 62 unmasks the CAPCOMP0, PI and EXTINT interrupts. Since the PI interrupt is a shared interrupt, line 65 unmasks the WG interrupt bit in PI\_MASK.

Lines 69 – 75 initializes the variable values, and sets the initial modulation frequency to the minimum value.

Lines 76–78 calculate the initial amplitude using the look-up table.

Line 79 initializes the phase register to phase0.

Lines  $81 - 82$  loads the carrier period into the WG $_RELOAD$  register and enables the interrupts.

Line 83 sets the interrupt pending bit for the PI interrupt, which results in an immediate call to the WG<sub>INT</sub> interrupt routine. This routine checks which phase is active  $(0-5)$  and loads the compare register for that channel. Note that WG
COUNT has not vet started, so the values are transferred directly from the buffer to the compare register.

Lines 84 – 90 initialize the WFG output, protection, and control registers. The WFG counter is then started. PWM output will start at this time.

Line 91 again sets the interrupt pending bit for the PI interrupt, which results in an immediate call to the WG\_INT interrupt routine. This causes the compare buffer register to be loaded with the next set of values, since WG\_COUNT is now running.

Lines 93 – 96 set up the EPA CAPCOMP0 channel to interrupt at the end of the first phase. The compare mode with Peripheral Function Enable (PFE) is used.

#### 8.2.4 POLLING ROUTINE (Lines 98-134)

Lines 107–120 read a value input on port 3, compare it against the FMIN and FMAX values and check that it is within FMIN and FMAX bounds. The value is then stored in FCOMMAND, and output on port 4, which is connected to some LED's as a monitor. FCOMMAND is used by the following code to set-up the step-size the pointers take through the AMP look-up table. Note that due to using port 4 this routine must be modified to run on any system which uses external memory!

Lines 124 and 125 uses FCOMMAND to form a pointer and get the amplitude from the AMP look-up table. Line 126 disables the interrupts, to protect the following code from unintended variable modification.

Lines  $127-128$  calculates the value AMPLITUDE, which is later loaded into WG $\_\text{COMP}$  establishing the duty cycle of the PWM.

Lines 129–132 calculate the value of the STEP variable from the FCOMMAND value, establishing the modulation frequency.

Lines 133–134 re-enable the interrupts, and loop back to line 107, where port 3 is read again, starting the update process again.

#### 8.2.5 WG INTERRUPT ROUTINE (Lines 135-173)

The WG $\Box$ INT interrupt routine is entered every carrier period. Lines 141–152 determine which of the 6 phases is being serviced, and branches to the appropriate routine.

Lines  $153-173$  are the routines for the 6 phases. Each routine updates its corresponding WG COMP register, and returns.

#### 8.2.6 CAPCOMP0 INTERRUPT ROUTINE (Lines 174 –225)

The CAPCOMP0 interrupt routine is called each time the EPA CAPCOMP0 channel times out, at the end of each of the 6 phases. Its purpose is to reassign the output pins as required, and to update the PWM duty cycle.

Lines 180–191 determine which of the 6 phases is active, and branches to the appropriate routine.

Lines  $192-218$  service the active phase. First, the WG $\_\mathrm{OUT}$  register is loaded with the new output configuration. Next, the WG\_COMP registers are updated in the following manner:

if PHASE0, update WG\_COMP1 only if PHASE1, update WG\_COMP1 and WG\_COMP2 if PHASE2, update WG\_COMP2 only if PHASE3, update WG\_COMP2 and WG\_COMP3 if PHASE4, update WG\_COMP3 only if PHASE5, update WG\_COMP3 and WG\_COMP1

Note that if the phase interrupt is during the "center" of a PWM burst, only that  $WG\_COMP$  register is updated. If the phase interrupt is at the end of old/beginning of new PWM, both the old and new  $WG$  COMP registers are updated.

Line 220 increments the phase counter, and line 223 loads the time for the next CAPCOMP0 interrupt (1 step).

Lines 224–225 restore the CPU flags and return to the polling loop.

#### 8.2.7 EXTINT INTERRUPT ROUTINE (Lines 226-237)

The EXTINT interrupt routine shown here is just a ''hook'' for some interrupt code that the user would use to shutdown the device response to some external condition.

#### 8.2.8 AMPLITUDE LOOK-UP TABLE (Lines 244 –1044)

The amplitude look-up table is discussed in Section 8.1.2. This table consists of 800 word values representing the amplitude vs. modulation frequency function. These are input as an include file, file name AMP.INC.

### 8.3 Top 4 Issues for the D.C. Brushless Motor Control Example

- 1. WG\_INT execution time must be less than the carrier period.
- 2. The AMP table should be optimized for the motor being used. Simple amplitude-to-frequency relationships can be calculated instead of using a table.
- 3. The WG registers are initialized twice: The first time with the counter not running, which loads the registers directly, and the second time immediately after the counter is started, which loads the buffers.
- 4. The outputs are initialized to one phase behind what the initial value of the PHASE variable is.

## 8.4 Program Example

```
1 ;************************
2 ; WAVEFORM GENERATOR CARRIER FREQUENCY
3 ;************************
4 ;
5 CARRIER_FREQ EQU 20000 ;20KHz
6 PERIOD EQU 400 : (1/CARRIER_FREQ) /0.125E-6
7 MIN_FREQ EQU 6 :minimum inverter frequency
8 MAX_FREQ EQU 200 ;maximum inverter frequency
\begin{array}{ccc} 9 & ; \\ 10 & : \end{array}.<br>**************************
11 ;USER DEFINED REGISTERS
12 ;************************
13 ;
14 RSEG AT 1AH
15<br>16
   STEP: DSL 1
17 AMPLITUDE: DSL 1
18 TC: DSW 1
19 FMAX: DSW 1
20 FMIN: DSW 1
21 AMP_PTR: DSW 1
22 FCOMMAND: DSW 1
23 P_TEMP: DSB 1
24 TEMP1: DSB 1
25 PHASE: DSB 1
26
27 FCOMMAND_L EQU (FCOMMAND):BYTE
28 ;<br>29 :
29 ;**************************<br>30 : INTERRUPT VECTOR TABLE
    ; INTERRUPT VECTOR TABLE
31 ;************************
32 ;
33 CSEG AT 2004H
34
35 DCW CAPCOMPO_INT ;INT 02
36
37 CSEG AT 203AH
38
39 DCW WG_INT ;INT 13
40 DCW EXT_INT :INT 14
\frac{41}{42}42 ;************************
    ; CHIP CONFIGURATION BYTES
44 ;************************
```
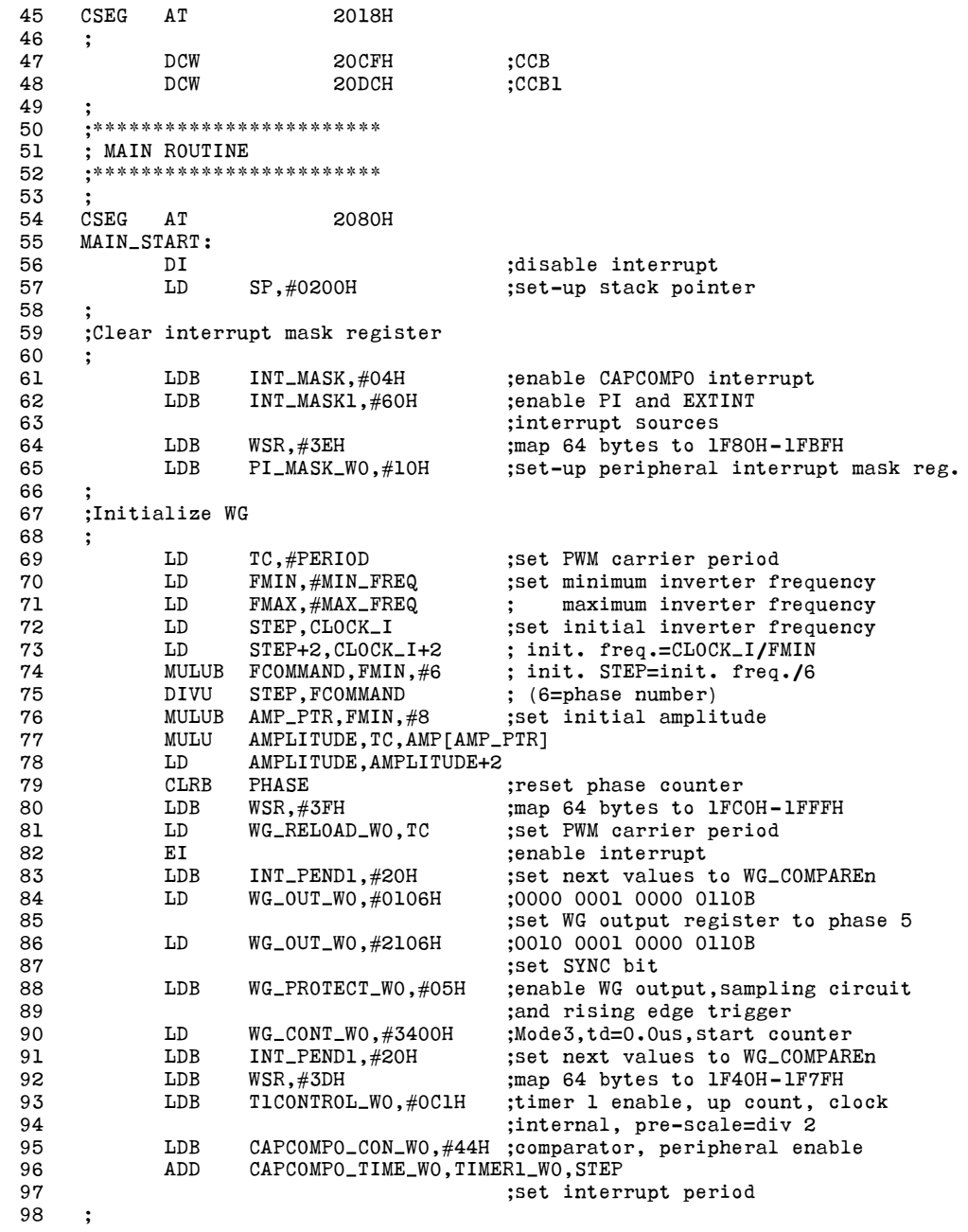

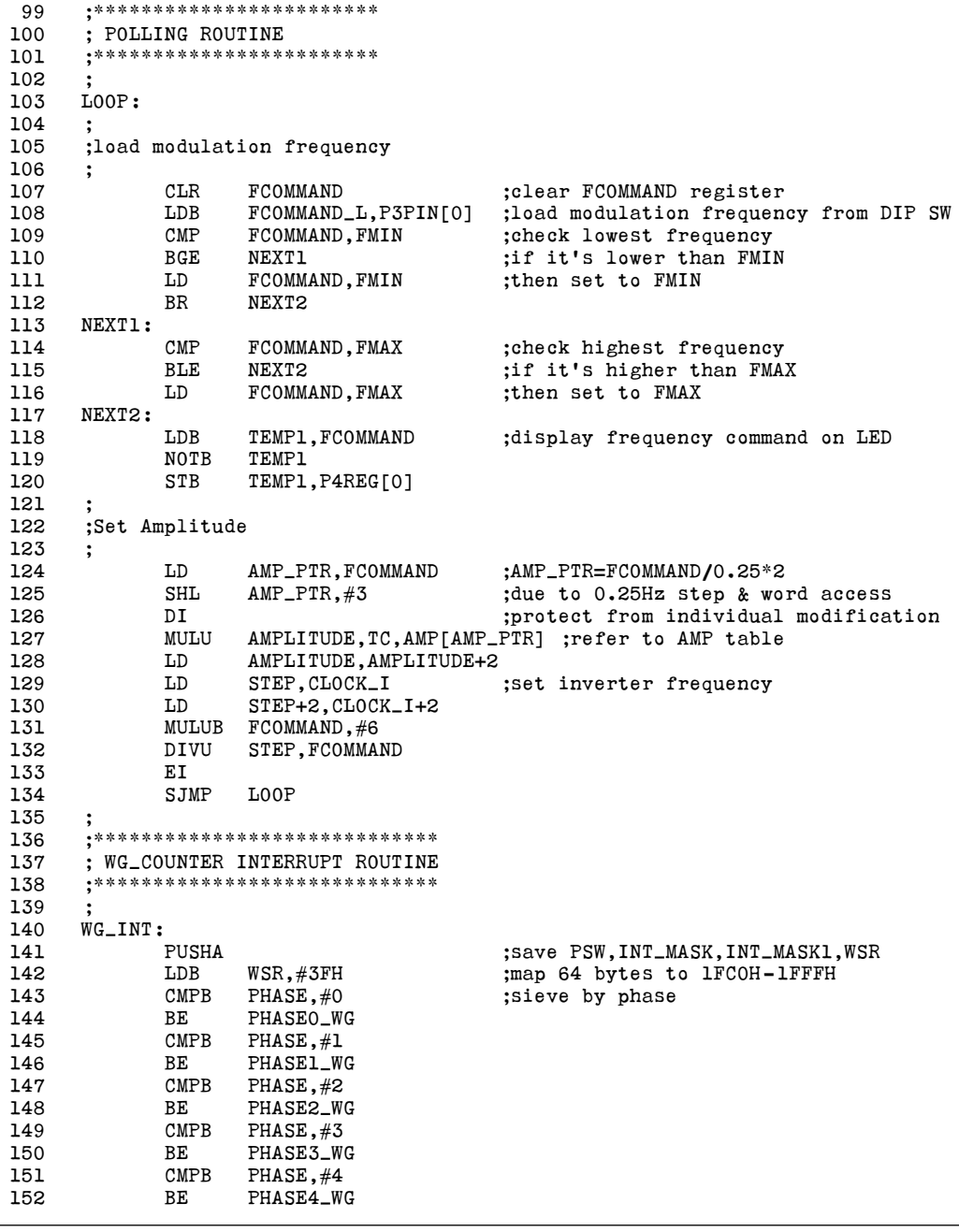
# intd.

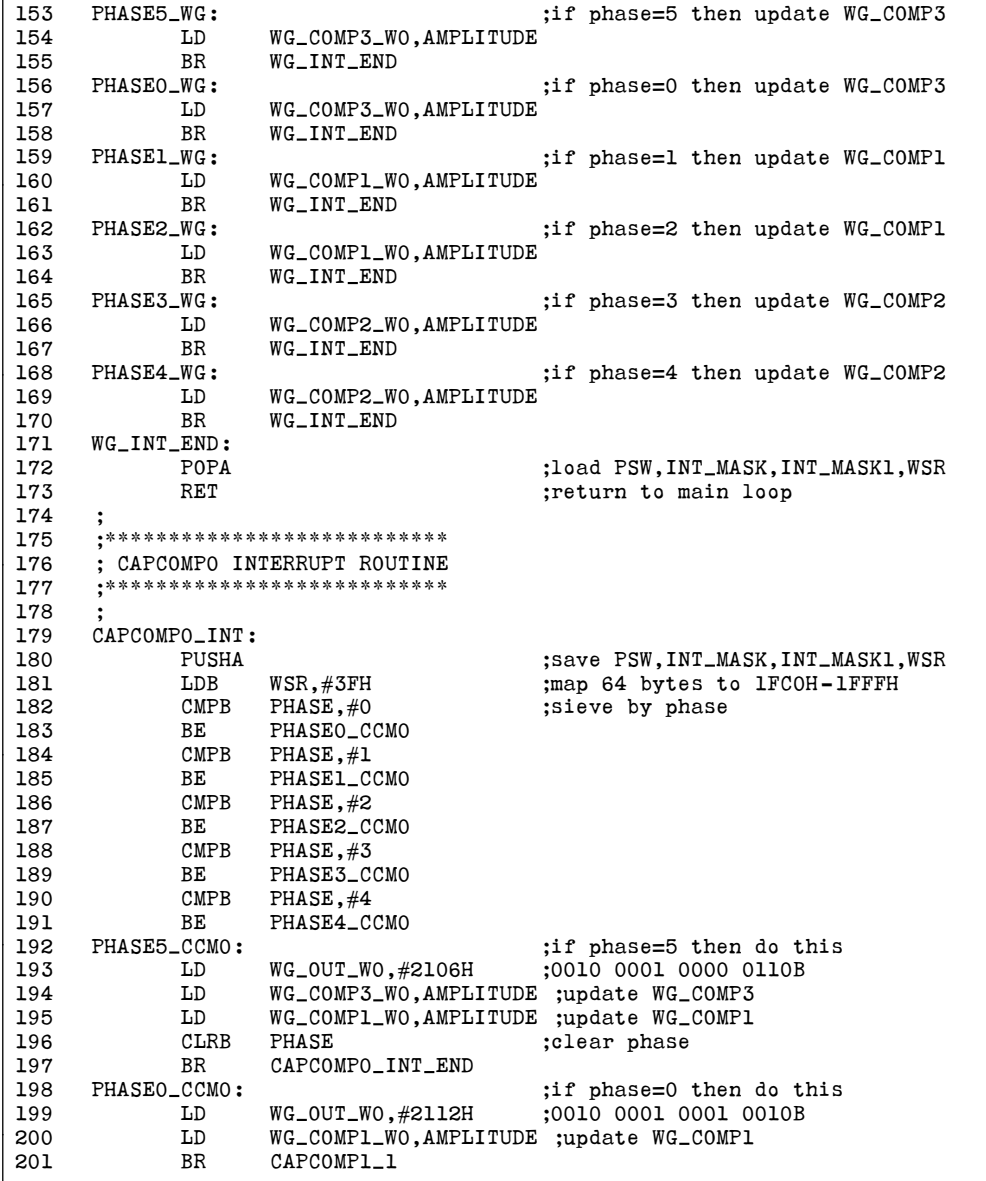

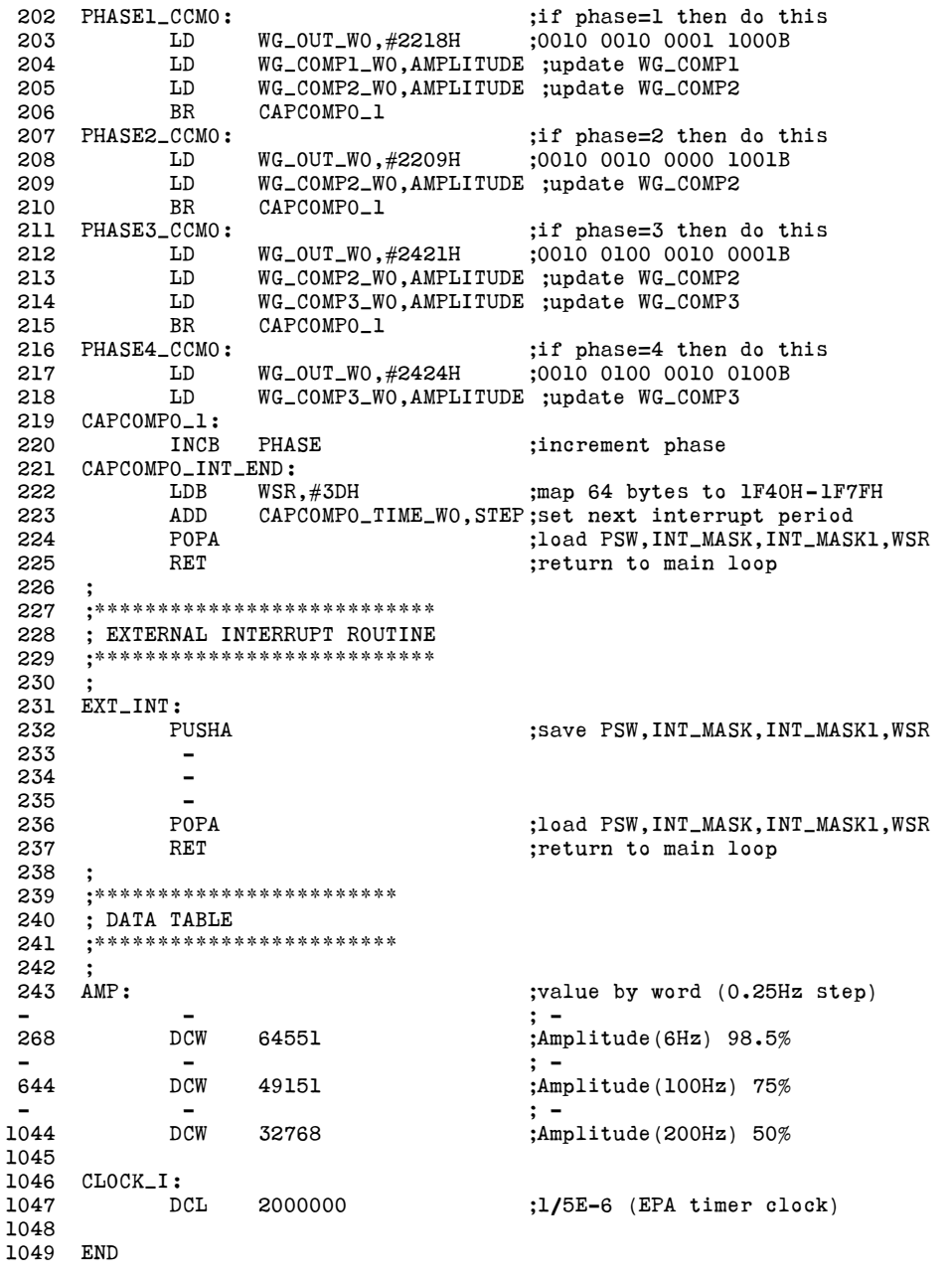

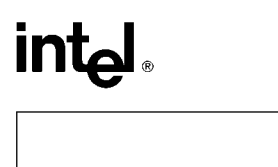

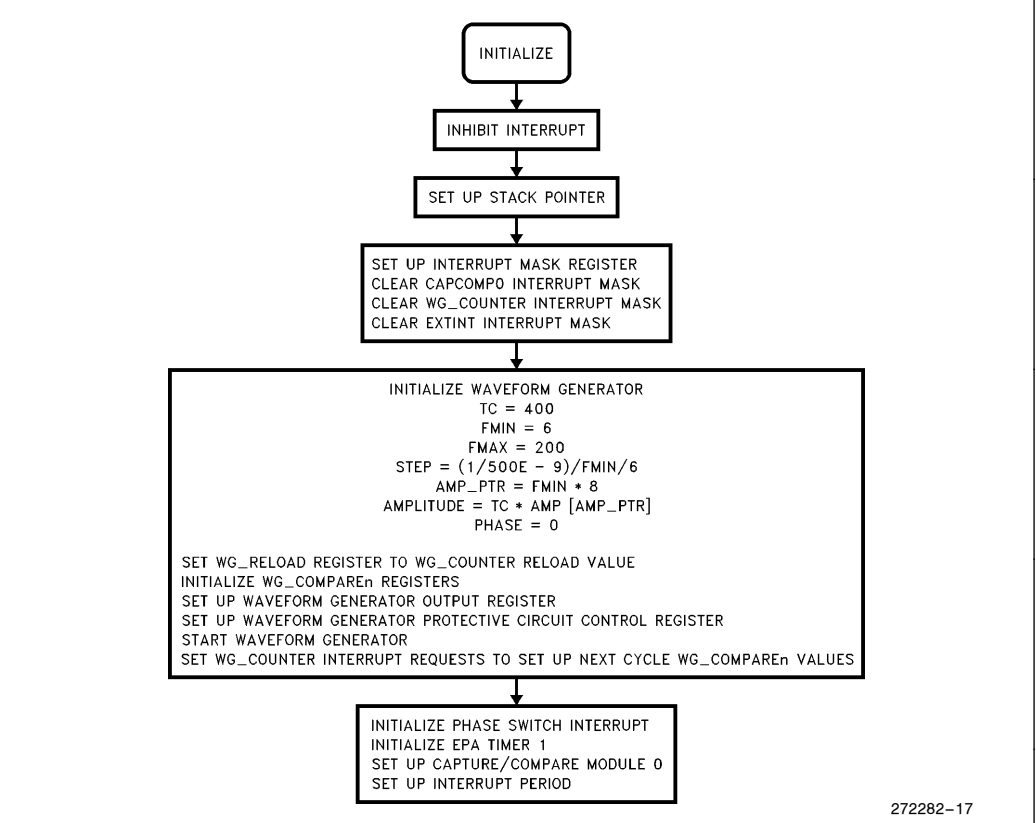

Figure 8-5. Flow Chart-3-Phase D.C. Brushless Motor Initialization

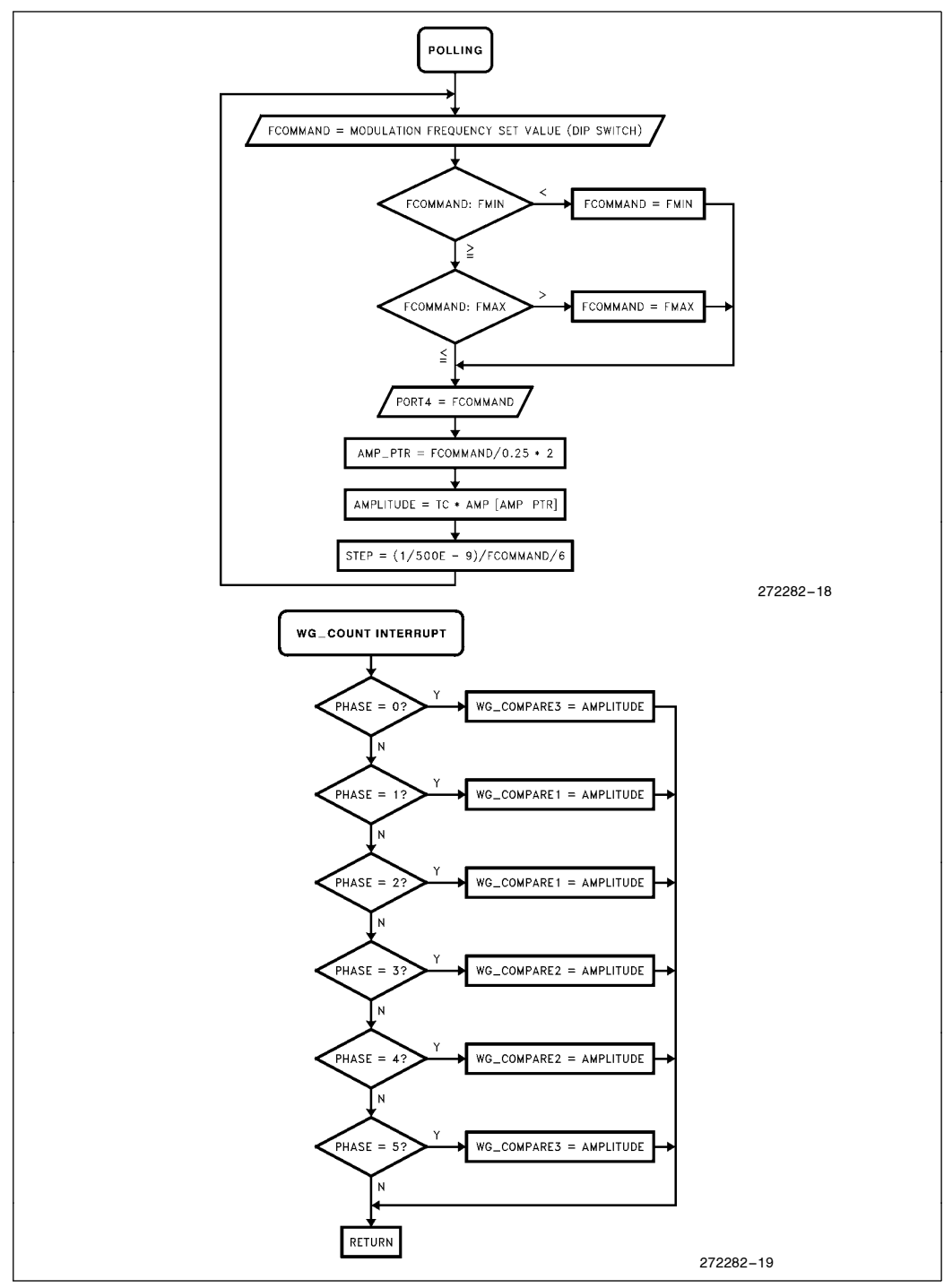

Figure 8-6. Flow Chart-3-Phase D.C. Brushless Motor WG\_COUNT Interrupt

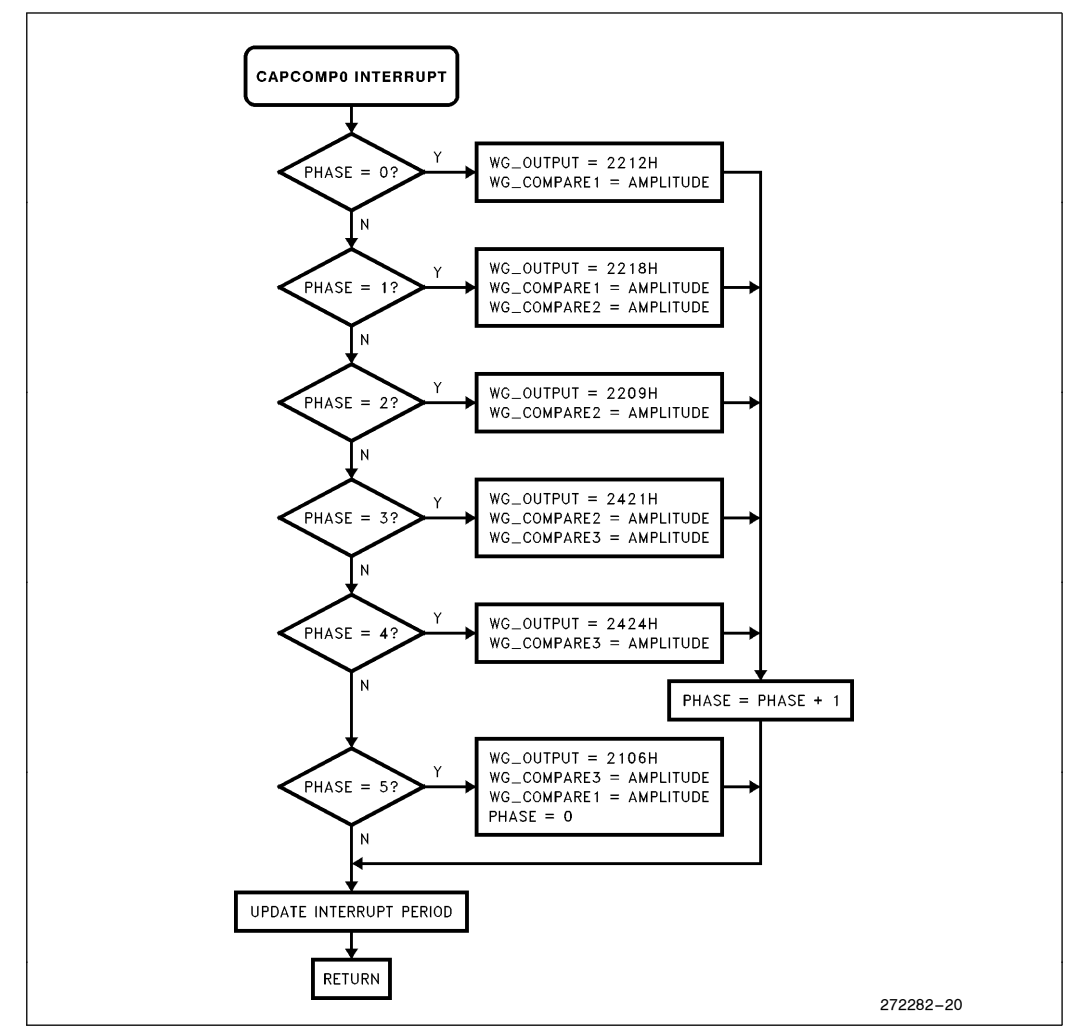

Figure 8-7. Flow Chart-3-Phase D.C. Brushless Motor EPA Interrupt

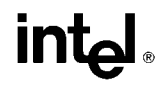

### 9.0 QUADRIPHASE STEPPING MOTOR CONTROL PROGRAM SAMPLE

#### 9.1 Introduction

The following program example shows how the WFG can be used to generate a 4-phase output suitable for driving stepper motor. Figure 9-1 shows a high-level view of how the 8XC196MC/MD will drive each phase of the motor. Note that this is a unipolar design requiring only a single power supply.

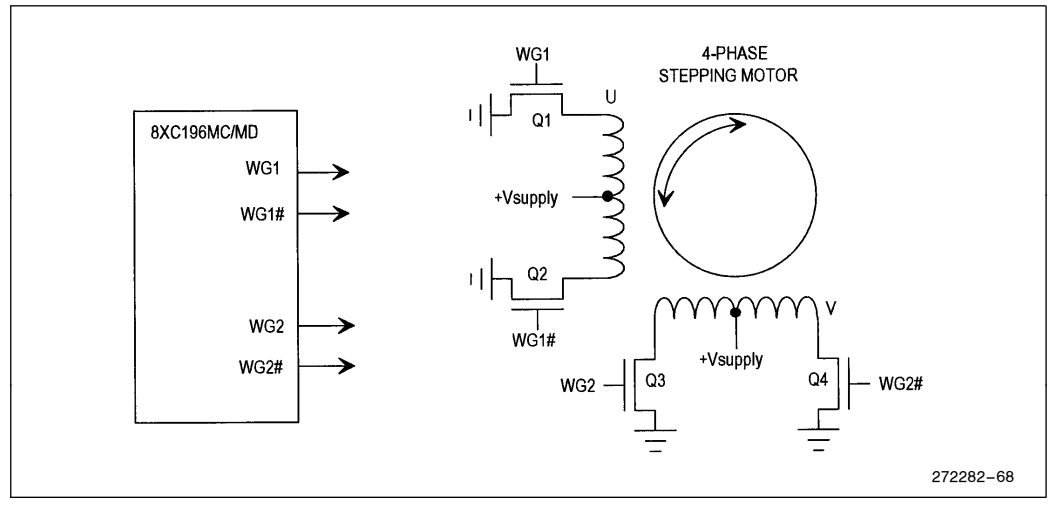

Figure 9-1. 4-Phase Stepper Motor System

In this example, the PWM carrier frequency is 20 kHz. The modulation frequency is adjustable from 6 Hz to 200 Hz, and the duty cycle of the PWM controls the amount of motor torque. A look-up table establishes the relationship between modulation frequency and duty cycle of the PWM.

#### 9.1.1 DRIVE WAVEFORMS

The output drive waveform for the 4-phase stepper motor are illustrated in Figure 9-2. There are several algorithms for driving stepper motors; this example shows only one possible method.

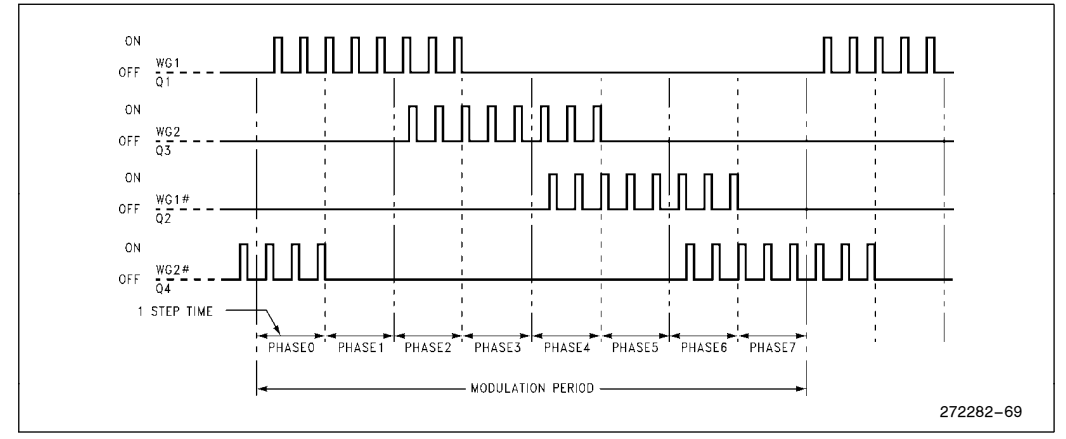

Figure 9-2. 4-Phase Stepper Drive Waveforms

Each cycle of the drive waveform is divided into 8 unique phases, labeled PHASE0 through PHASE7. These should not be confused with the 2 output phases U and V which drive the motor windings. The pulse burst on each output is a fixed duty cycle, and creates an average positive DC level during the burst.

Table 9-1 illustrates the states of each output as the 8 phases are stepped through. An ''On'' means that the transistor connected to the respective output is on, and conversely ''Off'' means it is off. Note that with the unipolar drive dead-time is not required.

| <b>Phase</b>   | <b>WG1(U)</b> | WG1# (U#)  | WG2(V)     | WG2# (V#)  | WG_OUT |
|----------------|---------------|------------|------------|------------|--------|
| $\mathbf 0$    | <b>WFG</b>    | Off        | Off        | <b>WFG</b> | 2306H  |
|                | <b>WFG</b>    | Off        | Off        | Off        | 2302H  |
| $\overline{2}$ | <b>WFG</b>    | Off        | <b>WFG</b> | Off        | 230AH  |
| 3              | Off           | Off        | <b>WFG</b> | Off        | 2308H  |
| 4              | Off           | <b>WFG</b> | <b>WFG</b> | Off        | 2309H  |
| 5              | Off           | <b>WFG</b> | Off        | Off        | 2301H  |
| 6              | Off           | <b>WFG</b> | Off        | <b>WFG</b> | 2305H  |
|                | Off           | Off        | Off        | <b>WFG</b> | 2304H  |

Table 9-1. WFG Output Sequencing

In this example the outputs are "On" when the respective output is low. This is determined by the OP bits loaded into WG\_OUT. Refer to Section 6.9 for more information on the output configurations.

Figure 9-3 illustrates the averaged voltage output waveforms seen at the motor. Note that as the modulation frequency is increased, the average voltage applied to the motor winding is decreased. Also note that when the frequency is changed upward, the last pulse at the old frequency is cut short, so a smooth transition to the higher frequency is made. Note that the PWM duty cycle changes immediately when the frequency is changed, such that the average voltage applied to all driven windings is immediately reduced.

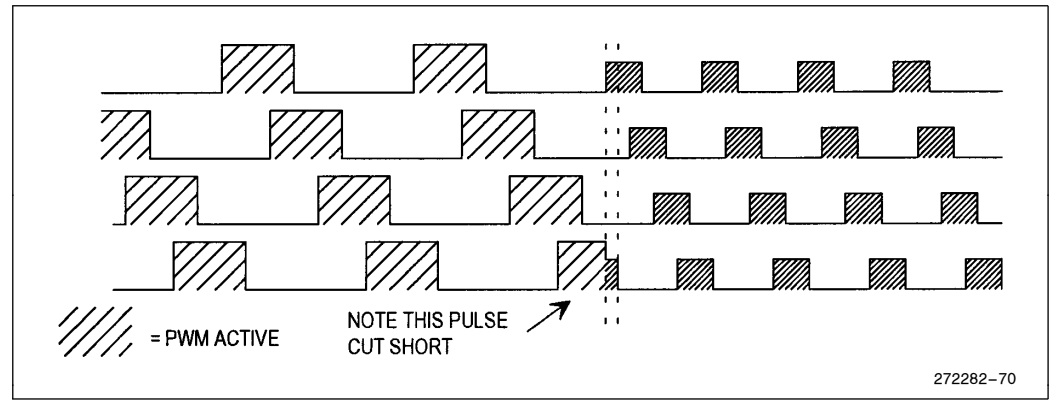

Figure 9-3. Average Voltage Output Waveform at Motor

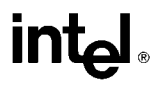

The graph in Figure 9-4 shows the current vs speed characteristics used in this example. Note that maximum amplitude (duty cycle) is applied at minimum speed.

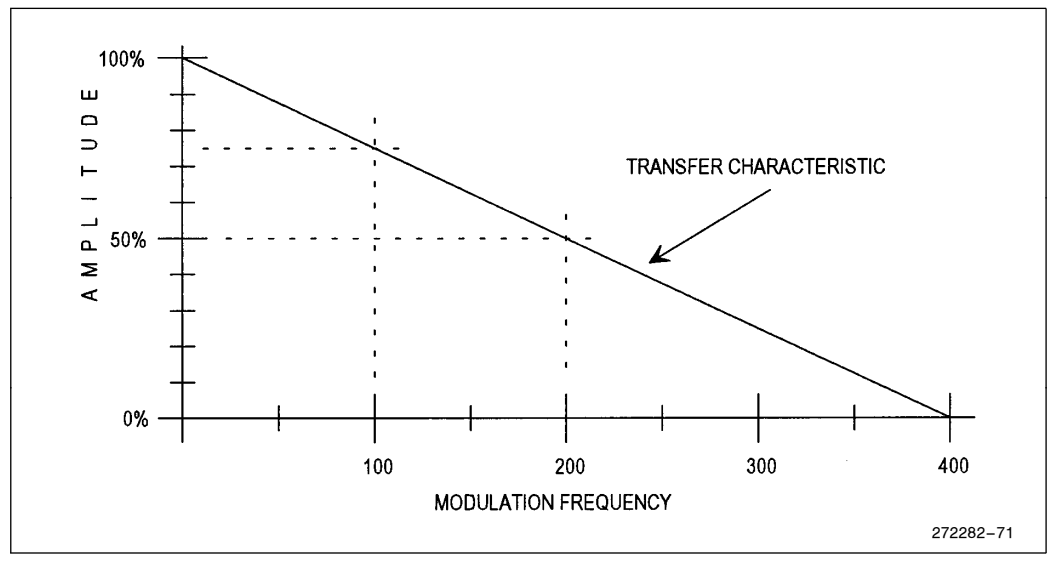

Figure 9-4. Amplitude vs Modulation Frequency Function

A look-up table is used to implement the transfer characteristic in Figure 9-4 (called AMP in the program listing). The table values are normalized to  $100\% = 65535$  (OFFFFH), and entries are in 0.25 Hz intervals from 0 Hz – 200 Hz. Since the frequency is software limited to 200 Hz, the table stops at 200 Hz (801 entries, 1602 bytes).

This table is read to determine the amplitude for each modulation frequency, and the PWM duty cycle is calculated in the *set amplitude* routine using the following formula:

 $WG\_COMP = \frac{AMP \times WG\_RELOAD}{$ 65,536

where

 $WG\_COMP =$  the value to load into the phase compare register (variable name AMPLITUDE)  $AMP = value from table$  $WG$  RELOAD = carrier period (variable name PI)

 $AMP \times WG$ RELOAD yields a 32-bit result. By using only the most significant word of the result, the division by 65,536 is accomplished.

An EPA capture/compare register is set up to generate an interrupt for each of the 8 phases of the modulation period. This interrupt routine checks to see which phase needs to be serviced, updates the output register WG $\Box$ OUT (selecting the new output pin configuration), and loads the  $WG\_COMP$  registers.

The time between EPA interrupts is called the step time (variable name STEP), and is  $\frac{1}{8}$  of the modulation period (due to the 8 phases).

### 9.2 Detailed Program Description

Note that this program is very similar to the DC brushless motor program in Section 8.

#### 9.2.1 CONSTANT DECLARATIONS (Lines 1-29)

Lines 5 – 9 define some of the operating conditions for the program. Minimum and maximum frequency limits are established, the carrier frequency/period and the clock frequency for the EPA channel are defined.

Lines 16-29 define register variables that are used later in the program.

#### 9.2.2 INTERRUPT VECTORS AND CCB (Lines 30-49)

Lines 37 and 41 fill in the interrupt vector table with the locations of the CAPCOMP0\_INT and EXT\_INT interrupt routines. Only conventional interrupts are used in this program example, no PTS routines.

Lines 48 and 49 define the chip configuration bytes, CCB and CCB1. These need to be configured for the particular system that this program is run on.

#### 9.2.3 MAIN PROGRAM INITIALIZATION (Lines 50-95)

Lines 55 – 58 define the program starting location (2080H), disable interrupts, and set up the stack at 0200H.

Lines 62 and 63 unmask the CAPCOMP0 and EXTINT interrupts. Line 65 masks the WG interrupt bit in PI\_MASK, as this is not used.

Lines 69 – 74 initializes the variable values, and sets the initial modulation frequency to the minimum value.

Lines 75 – 77 calculate the initial amplitude using the look-up table.

Line 78 initializes the phase register to phase1.

Lines 80-81 loads the carrier period into the WG\_RELOAD register and enables the interrupts.

Lines 84–89 initialize the WFG output, protection, and control registers. Note that WG
COUNT has not yet started, so the values are transferred directly to the compare register.

Line 90 starts the WFG counter. PWM output will start at this time.

Lines 92 – 95 set up the EPA CAPCOMP0 channel to interrupt at the end of the first phase. The compare only mode is used.

#### 9.2.4 POLLING ROUTINE (Lines 96-134)

Lines 105–118 read a value input on port 3, compare it against the FMIN and FMAX values and check that it is within FMIN and FMAX bounds. The value is then stored in FCOMMAND, and output on port 4, which is connected to some LED's as a monitor. FCOMMAND is used by the following code to set-up the step-size the pointers take through the AMP look-up table. Note that this routine must be modified to run on any system which uses external memory!

Line 122 forms the pointer into the AMP table by multiplying FCOMMAND by 8. Line 123 then disables the interrupts to protect the following code from unintended variable modification.

Lines 124 and 125 gets the amplitude from the AMP look-up table.

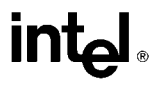

Lines 126–128 calculate the value of the STEP variable from the FCOMMAND value, establishing the modulation frequency. This is later loaded into the EPA time register.

Lines 129–130 re-enable the interrupts, and loop back to line 105, where port 3 is read again, starting the update process again.

#### 9.2.5 CAPCOMP0 INTERRUPT ROUTINE (Lines 131-186)

The CAPCOMP0 interrupt routine is called each time the EPA CAPCOMP0 channel times out, at the end of each of the 8 phases. Its purpose is to reassign the output pins as required, and to update the PWM duty cycle.

Lines  $137-152$  determine which of the 8 phases is active. and branches to the appropriate routine.

Lines 153-176 service the active phase. The WG\_OUT register is loaded with the new output configuration according to the conditions below:

if PHASE0, update WG\_OUT with 2306H if PHASE1, update WG<sub></sub>OUT with 2302H if PHASE2, update WG\_OUT with 230AH if PHASE3, update WG\_OUT with 2308H if PHASE4, update WG\_OUT with 2309H if PHASE5, update WG\_OUT with 2301H if PHASE6, update WG\_OUT with 2305H if PHASE7, update WG\_OUT with 2304H and reset phase counter to 0.

Line 179 increments the phase counter, and lines  $181-182$  update the WG $\_\_COMP$  registers to the new duty cycle.

Line 184 loads the time for the next CAPCOMP0 interrupt (1 step).

Lines 185–186 restore the CPU flags and return to the polling loop.

#### 9.2.6 EXTINT INTERRUPT ROUTINE (Lines 187-198)

The EXTINT interrupt routine shown here is just a ''hook'' for some interrupt code that the user would use to shutdown the device in response to some external condition.

#### 9.2.7 AMPLITUDE LOOK-UP TABLE (Lines 199-1005)

The amplitude look-up table is discussed in Section 9.1.2. This table consists of 800 word values representing the amplitude vs modulation frequency function. These are input as an include file, file name APM.INC.

### 9.3 Top 3 Issues for the 4-Phase Stepper Motor Control Example

- 1. The AMP table should be optimized for the motor being used. Simple amplitude-to-frequency relationships can be calculated instead of using a table.
- 2. The WG registers are initialized twice: The first time with the counter not running, which loads the registers directly, and the second time immediately after the counter is started, which loads the buffers.
- 3. The outputs are initialized to one phase behind what the initial value of the phase value is.

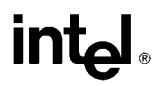

# 9.4 Program Example

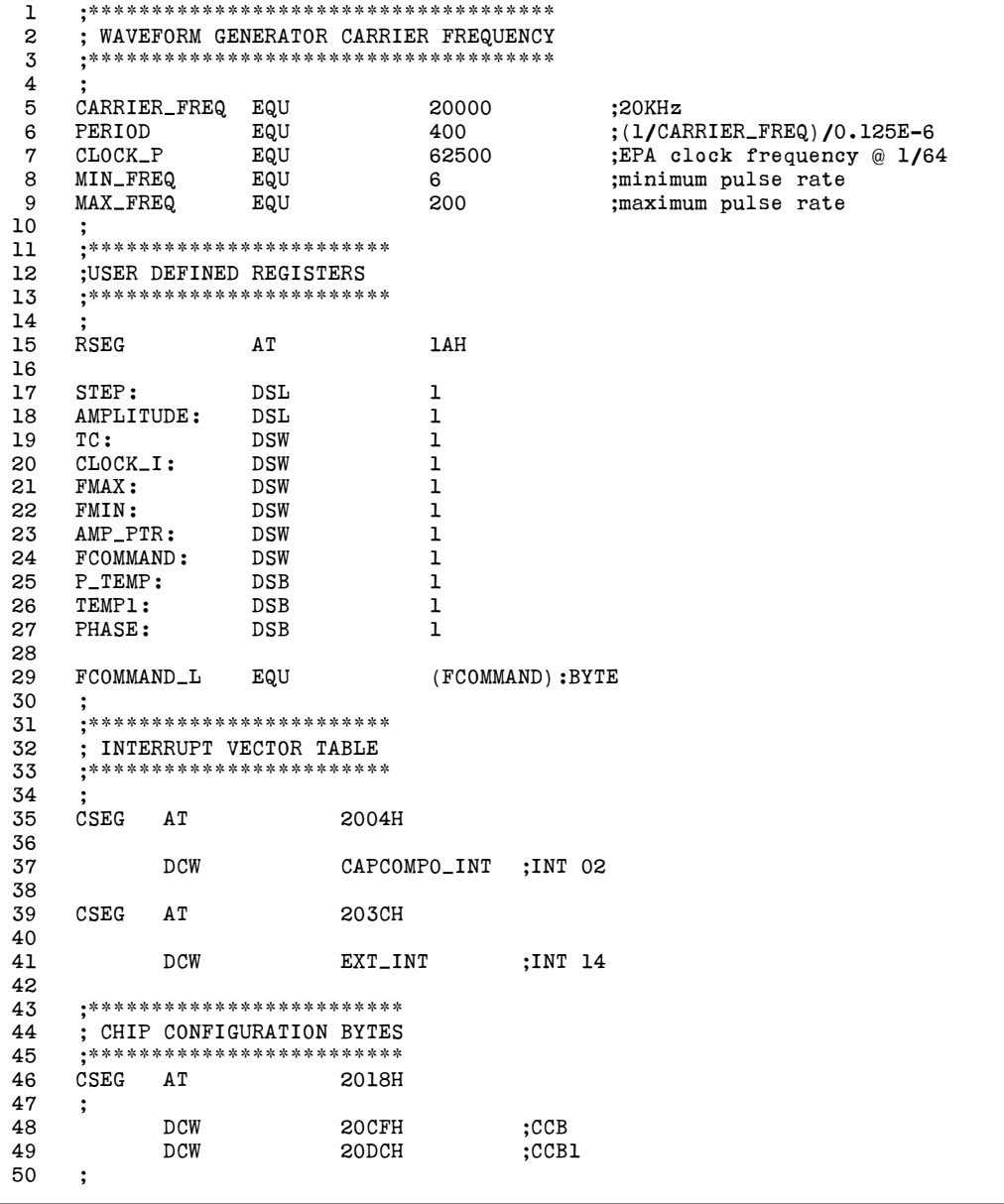

```
51 ;************************
52 ; MAIN ROUTINE
53 ;************************
54 ;
55 CSEG AT 2080H
56 MAIN START:
57 DI<br>58 LD SP,#0200H :set-up stack poin
58 LD SP,#0200H ;set-up stack pointer
59 ;
60 ;Clear interrupt mask register
61 ;
62 LDB INT MASK,#04H ;enable CAPCOMP0 interrupt
63 LDB INT MASK1,#40H ;enable EXTINT interrupt
                                    ;map 64 bytes to 1F80H-1FBFH
65 CLRB PI MASK W0 ;clear peripheral interrupt mask reg.
66 ;
67 ;Initialize WG
68 ;
69 LD TC,#PERIOD ;set PWM carrier period
70 LD FMIN,#MIN FREQ ;set minimum pulse rate
71 LD FMAX,#MAX_FREQ ;set maximum pulse rate<br>72 LD STEP,#CLOCK_P ;set initial pulse rate
           LD STEP, #CLOCK_P ;set initial pulse rate
73 LD STEP+2,#0
74 DIVU STEP,FMIN
75 MULUB AMP PTR,FMIN,#8 ;set initial amplitude
76 MULU AMPLITUDE, TC, AMP[AMP_PTR]<br>77 LD AMPLITUDE. AMPLITUDE+2
77 LD AMPLITUDE, AMPLITUDE+2<br>78 LDB PHASE, #1
78 LDB PHASE,#1 ;initialize phase counter
79 LDB WSR, #3FH ;map 64 bytes to 1FCOH-1FFFH<br>80 LD WG_RELOAD_WO, TC ;set PWM carrier period
                                    ;set PWM carrier period
81 EI EI ;enable interrupt
82 LD WG_COMP1_WO, AMPLITUDE ; set initial PWM duty cycle
83 LD WG COMP2 W0,AMPLITUDE
84 LD WG_OUT_WO,#0306H ;0000 0011 0000 0110B<br>85 :set WG output regist
           $5et WG output register to phase0<br>
BD WG_OUT_WO,#2306H (0010 0011 0000 0110B
86 LD WG OUT W0,#2306H ;0010 0011 0000 0110B
87 set SYNC bit
88 LDB WG_PROTECT_WO,#05H ;enable WG output, sampling circuit
89 ;and rising edge trigger<br>90 LD WG_CON_WO,#2400H ;Mode2,td=0.0us,start co
90 LD WG_CON_WO,#2400H ;Mode2,td=0.0us,start counter
91 LDB WSR,#3DH ;map 64 bytes to 1F40H-1F7FH<br>92 LDB T1CONTROL_WO,#0C6H ;timer 1 enable, up count, cl
92 LDB T1CONTROL W0,#0C6H ;timer 1 enable, up count, clock
93 (a) \frac{1}{2} ; internal, pre-scale=div 64
94 LDB CAPCOMPO_CON_WO,#40H ;comparator only
95 ADD CAPCOMPO_TIME_WO,TIMER1_WO,STEP
96 ;
97 ;************************
98 ; POLLING ROUTINE
99 ;************************
100 ;
101 LOOP:
102 ;
103 ;load motor pulse rate
104 ;
```
 $\Gamma$ 

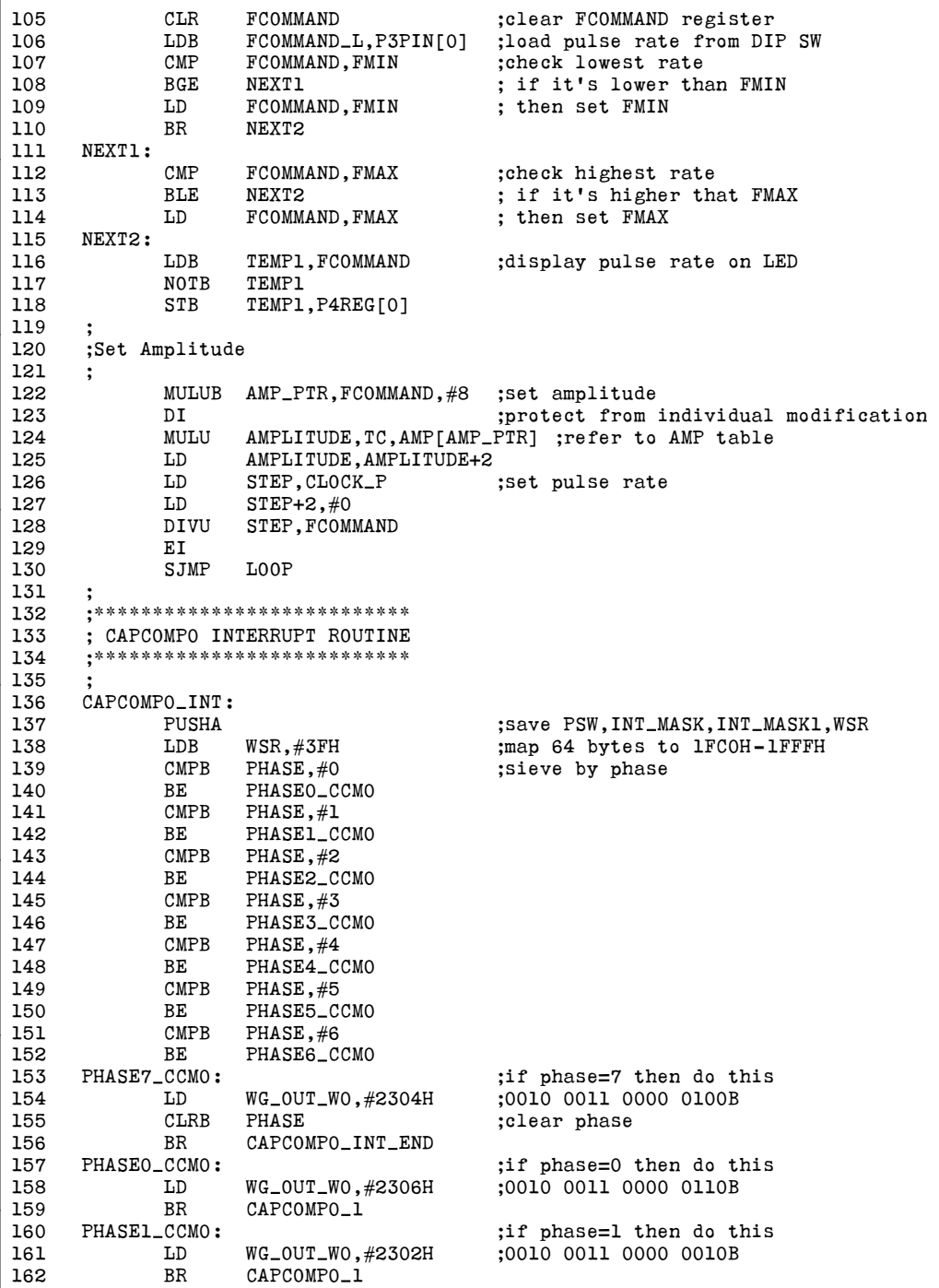

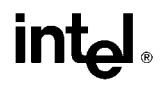

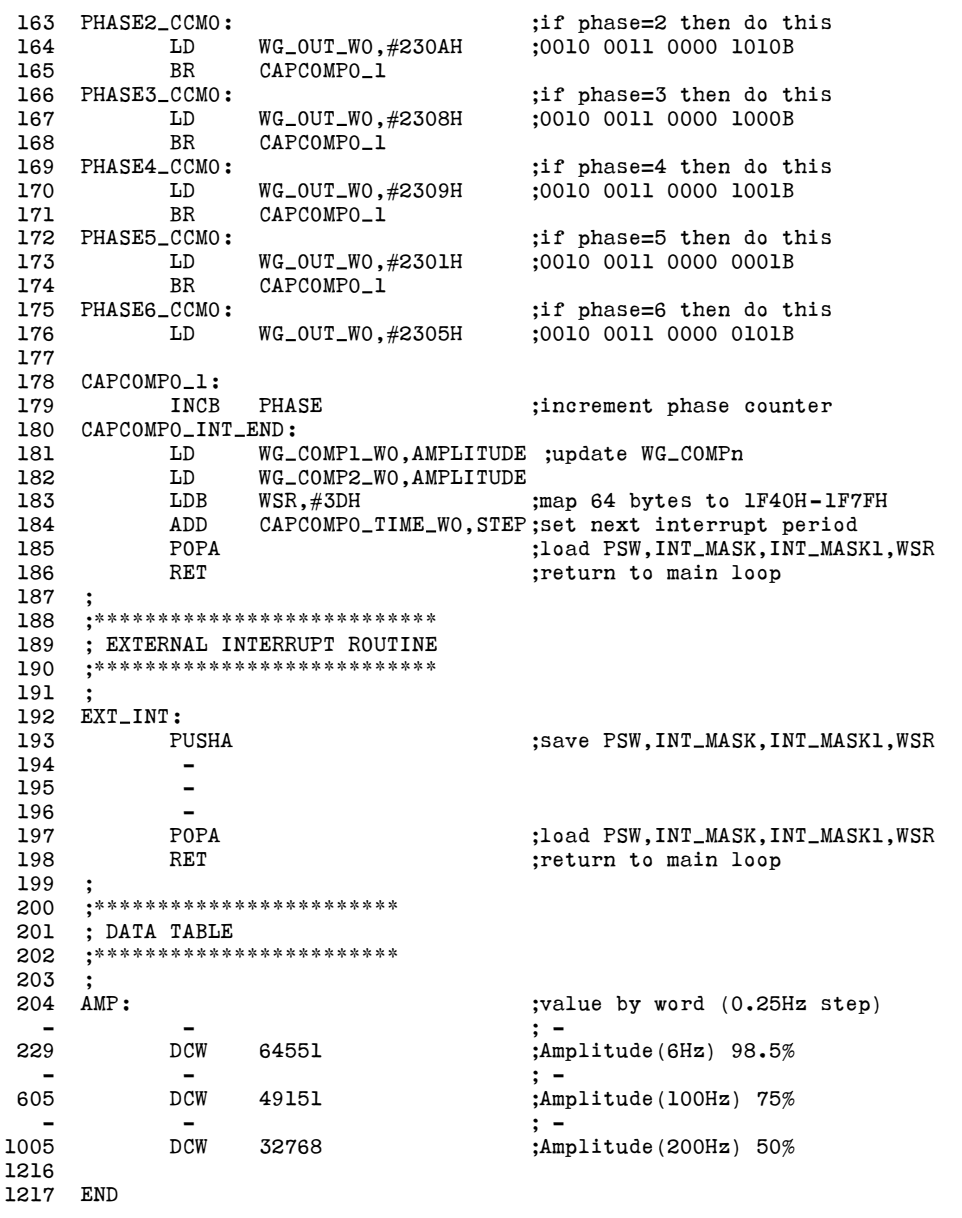

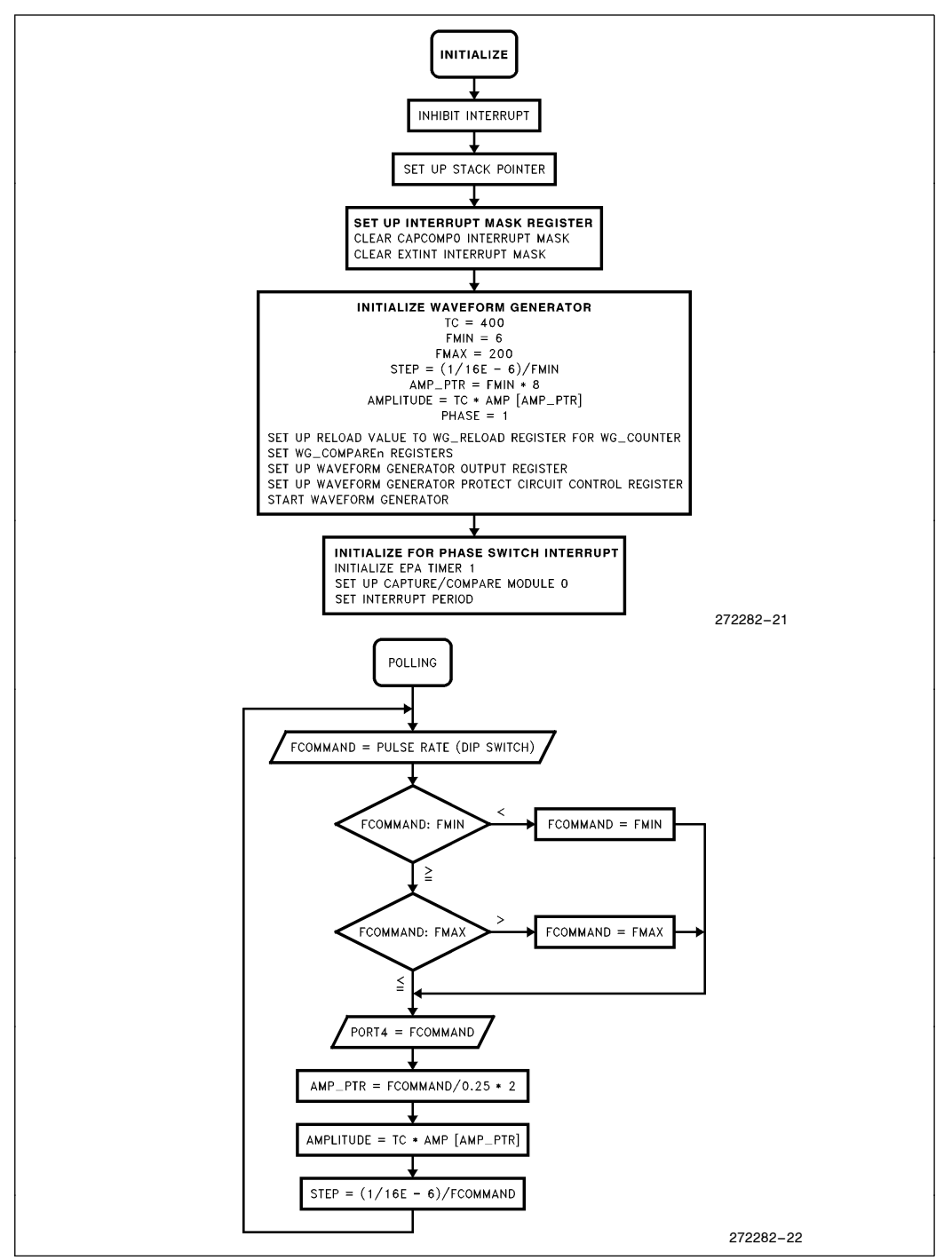

Figure 9-5. Flow Chart-4-Phase Stepper Motor Initialization

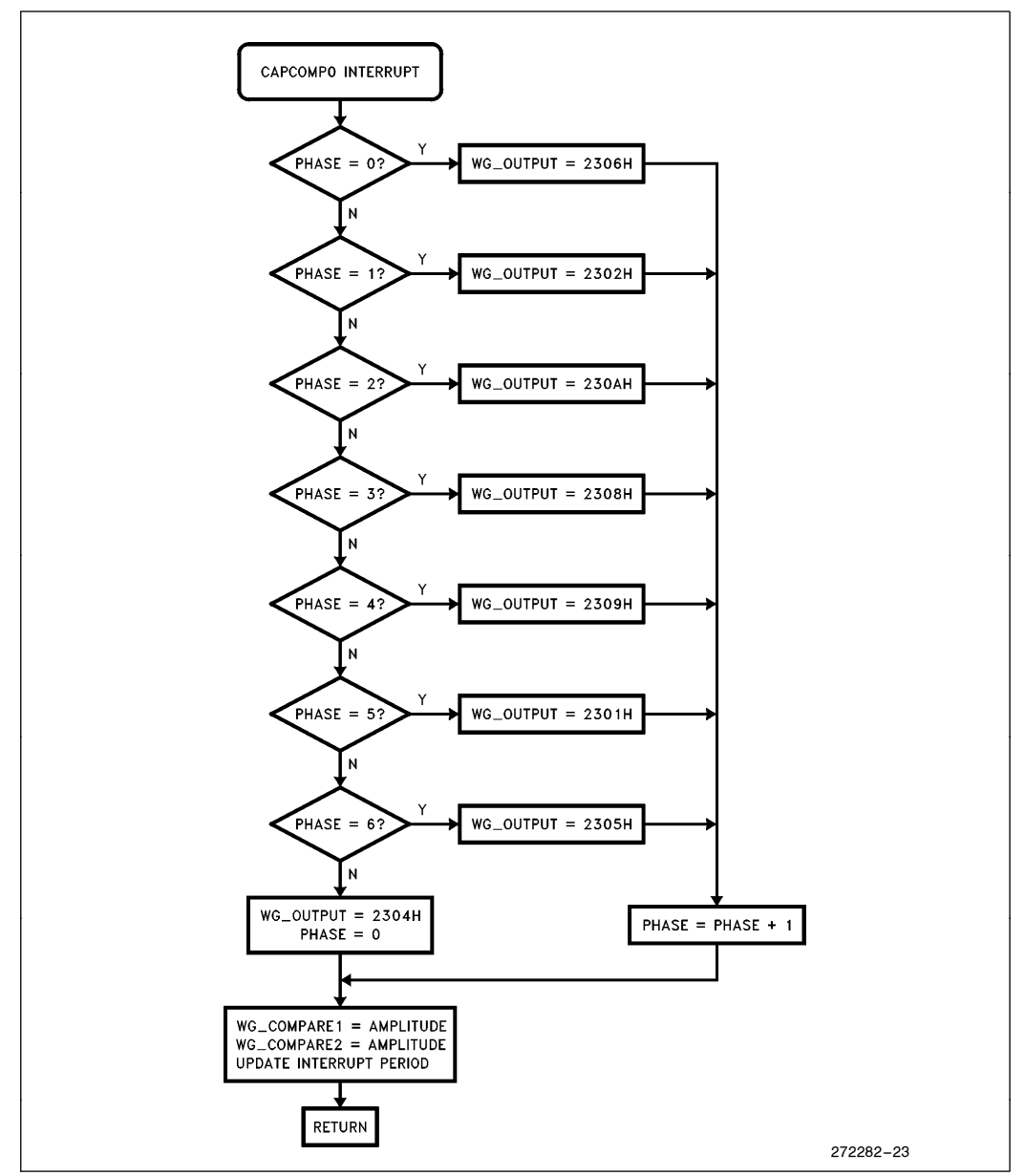

Figure 9-6. Flow Chart-4-Phase Stepper Motor EPA Interrupt

### 10.0 THE FREQUENCY GENERATOR (MD ONLY)

#### 10.1 Introduction

The Frequency Generator (FG) peripheral produces a fixed 50% duty cycle waveform that can vary in frequency from 4 kHz-1 MHz ( $\circledR$  F<sub>XTAL</sub> = 16 MHz). There are 2 Special Function Registers (SFR's) directly associated with the Frequency Generator, FREQ<sub>GEN</sub> and FREQ<sub>C</sub>CNT. Additionally, P7.7 must be configured for its special function in order for the frequency to be output. Figure 10-1 shows a block diagram of the FG.

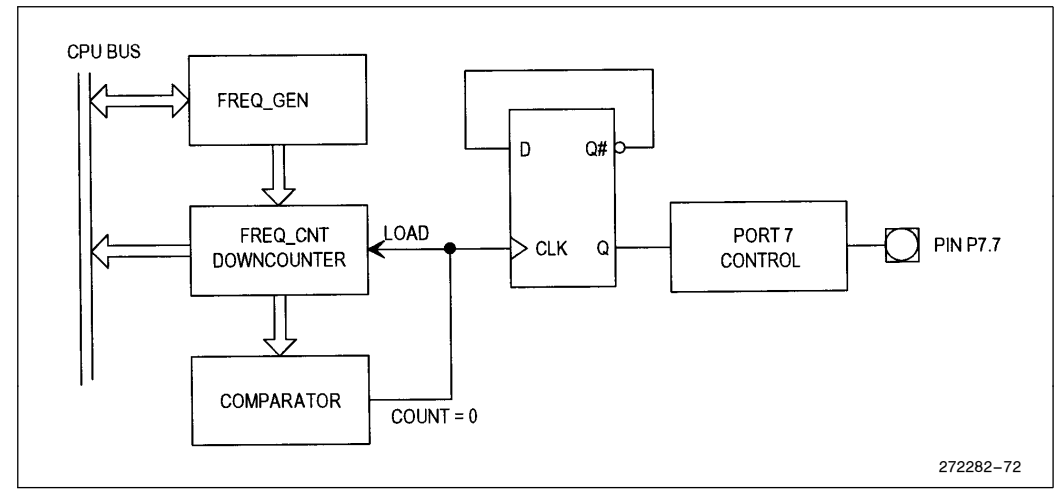

Figure 10-1. The Frequency Generator

When a value is written FREO GEN, it is transferred to the down counter. The down counter counts down to 0, and reloads from FREQ GEN. Each load toggles the D flip-flop, thus producing the 50% duty cycle output.

Figures 10-2 and 10-3 detail the FREQ\_GEN and FREQ\_CNT SFR's. FREQ\_GEN is an 8-bit read/write register which controls the frequency of the FG. To calculate the value to load into FREQ<sub>C</sub>GEN, use the following formula:

$$
\text{FREQ\_GEN\_VALUE} = \frac{\text{F}_{\text{XTAL}}}{16 \times \text{FREQ\_OUT}} - 1
$$

where

FREQ GEN VALUE = 8-bit value to load into FREQ GEN  $F_{\text{XTAL}} = F_{\text{Frequency}}$  input on XTAL1 pin, MHz  $FREQ$  OUT = Output frequency, MHz

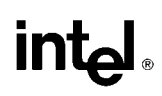

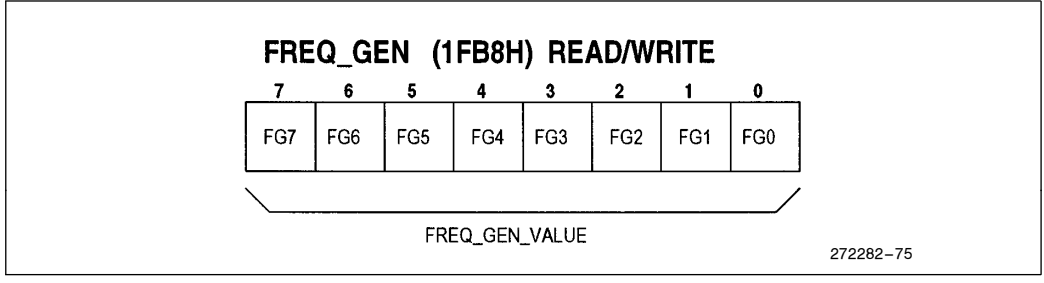

Figure 10-2. FREQ\_GEN Register

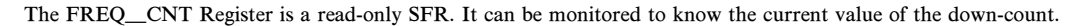

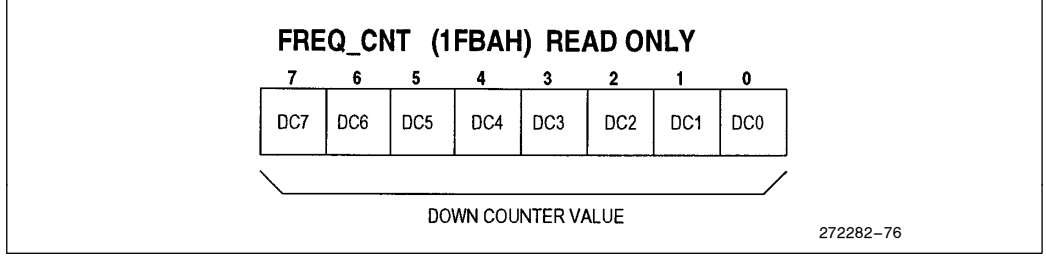

Figure 10-3. FREQ\_CNT Register

### 10.2 Using the Frequency Generator

One application for the FG is to drive an infrared (IR) LED to transmit remote control data and/or control signals. Figure 10-4 illustrates how the IR remote control system works.

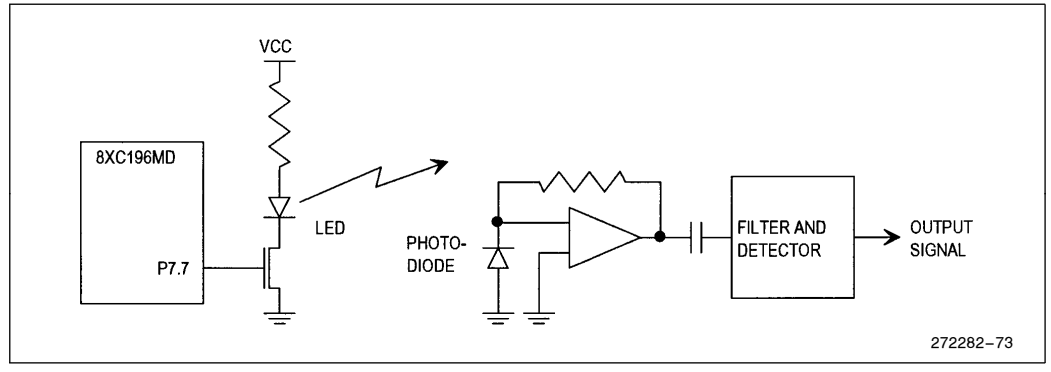

Figure 10-4. Infrared Remote Control Block Diagram

The FG is set to a carrier frequency in the 40 kHz range, and is switched on and off by writing to the port 7.7 mode register. Information is transmitted in a serial format; many coding schemes are possible, Figure 10-5 illustrates the code sequence used in the following software example.

# intal.

Zeros are represented by a 1 ms carrier burst followed by a 1 ms pause. Ones are represented by a 2 ms carrier burst followed by a 2 ms pause.

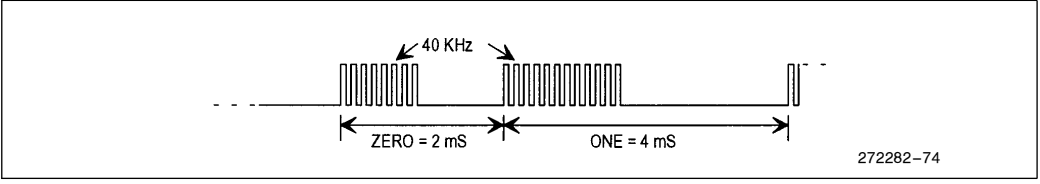

Figure 10-5. Encoding of Zeroes and Ones

At the receiving end, a photodiode receives the light pulses. Since there is a great deal of ambient light, a high-pass filter rejects the low-frequency background light, while allowing the 40 kHz carrier to pass. This carrier is amplified and detected to reproduce the original pulse sequence.

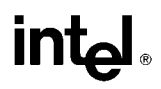

### 10.3 Program to Transmit Data via Frequency Generator

The following software transmits a block of data serially using the FG. A carrier frequency of 40 kHz is selected. The EPA COMPARE3 channel provides the time base for the ones and zeroes.

#### 10.3.1 CONSTANT AND VARIABLE DECLARATIONS (Lines 1-81)

Lines 24 – 30 define the constants used by this program. These can be changed at assembly time as required.

Lines 36 – 48 define SFR locations as seen through a window. Required to allow using compact read-modify-write instructions.

Lines 54 – 55 define the location of the Frequency Generator SFR's.

Lines 65 – 81 define the variables used by the program.

#### 10.3.2 MAIN PROGRAM (Lines 82 –132)

Lines 87 – 93 define the program location and set up the interrupts and stack.

Lines 95 – 99 initialize port 7.7 for I/O, and set the pin low.

Lines 101–105 fill the data buffer with a "fill" character. An application would normally place a block of data here.

Lines 107-111 start timer1 operating with a 1  $\mu$ s clock period, load the carrier frequency into the FG, and enable the interrupts.

Lines  $117 - 125$  issue a 1 ms pulse on P2.0 for use with an oscilloscope monitor.

Lines 127–129 initialize the buffers and flag register needed by the sending interrupt routine.

Line 130 starts the buffer send by setting the interrupt pending bit for the COMPARE3 module.

Lines 131–132 loop waiting for the buffer send to complete. When done, the program starts over again.

#### 10.3.3 COMPARE3 INTERRUPT ROUTINE

The Compare3 interrupt routine is entered each time the Compare3 channel times out. The interrupt can occur for several different reasons. The type of service needed is tracked by a ''flag'' register, which contains 5 bits determining the current status of the serial data stream. Those conditions are as follows:

- 1. A ''one'' is being transmitted
- 2. A ''zero'' is being transmitted
- 3. The next bit needs to be fetched
- 4. The next byte needs to be fetched
- 5. The buffer is finished being transmitted

Since the logic of these routines is a bit confusing, refer to the flow charts, Figures 10-6 and 10-7 for an explanation of how this routine works.

### 10.4 Program Example

```
Program to Transmit Data via Frequency Generator
Sdebug
Snolist
$include (c:\exp\196mc\mc \,inc)Slist
; PROGRAM FREQ.A96
; This program transmits a block of data
; by gating the frequency generator on and off.
; ONEs are represented by a long carrier burst
; followed by a long space (no carrier).
; ZERO's are represented by a short carrier burst
; followed by a short space, thus generating a MFM waveform
; This program is assembled to run on the MD demo board
; Program equates
1000
                                     ;1 ms
zero_time
                equ
                         zero_time
zero_space_time
                equ
                                     ;2 \text{ ms}one_time
                         2000
                equ
one_space_time
                equ
                         one_time
carrier_freq
                         25
                                     ;40 KHz
                equ
                                     ; size of data buffer (bytes)
                         8
buf_size
                equ
fill char
                equ
                         10100011b
                                     ;initial data for buffer
; SFR equates in a 32-byte window
; WSR = 7EH 1FD0H
                     OfOH
p2_mode_w
            equ
                                 ; WSR = 7EH 1FD2H
p2_dir_w
            equ
                     0F2H0F4H; WSR = 7EH 1FD4H
p2_{\texttt{reg\_w}}equ
                                 ; WSR = 7EH 1FD6H
p2_pin_w
                     0F6H
            equ
                                 ; WSR = 7EH 1FD1H
p7_mode_w
                     0f1Hequ
                                 iWSR = 7EH 1FD3H
p7_dir_w
            equ
                     0F3Hp7_reg_w
                     0F5H; WSR = 7EH 1FD5H
            equ
                     0F7H; WSR = 7EH 1FD7H
p7_pin_w
            equ
timer1_w
            equ
                     0FAH;WSR = 7BH 1F7AH
comp3_con_w
                     0E4H;WSR = 7BH 1F64H
            equ
                                 tWSR = 7BH 1F66H
comp3_time_w
            equ
                     ов6н
; other sfr equates
272282 –24
```
#### AP-483

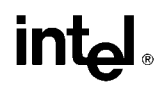

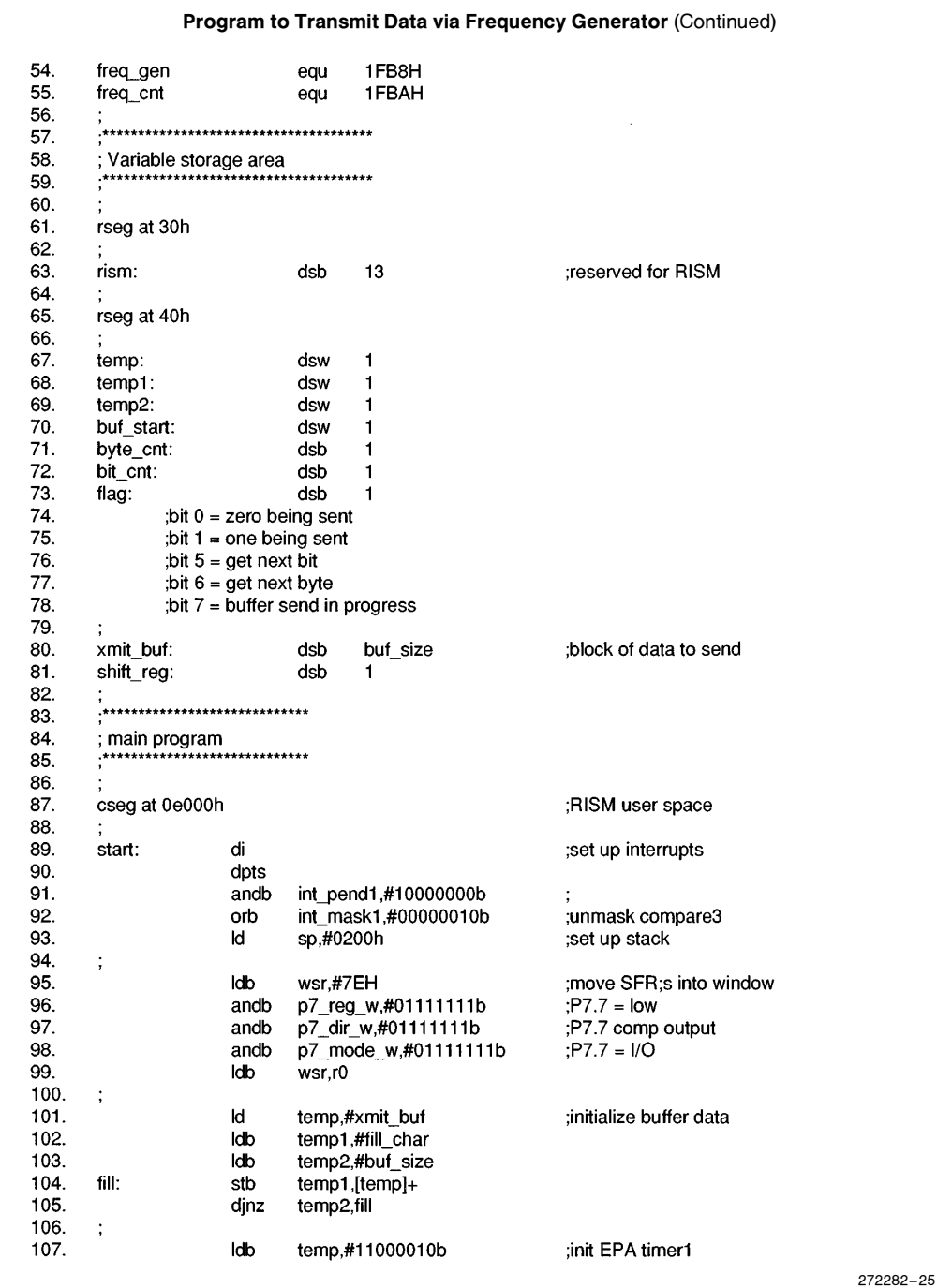

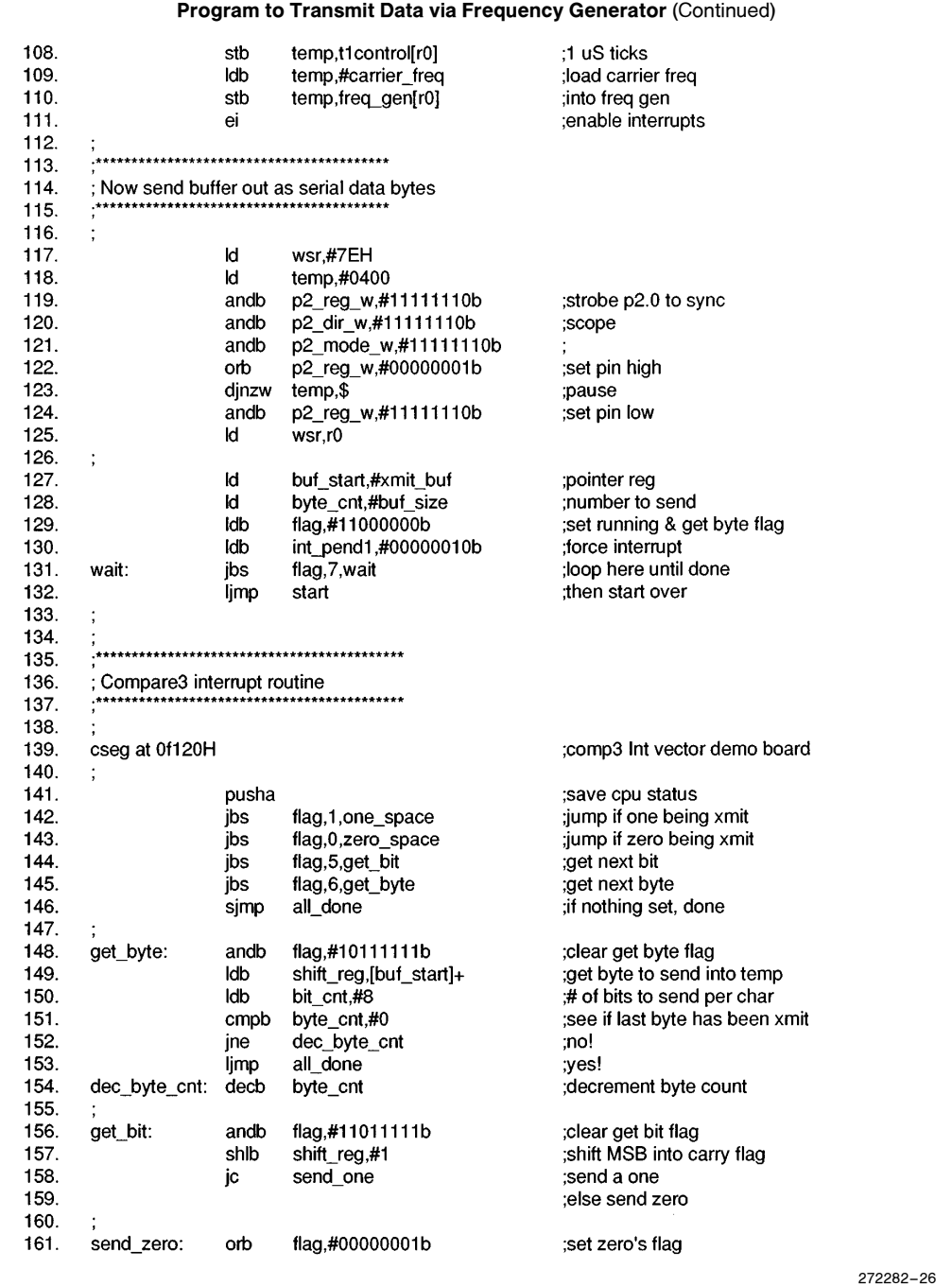

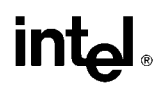

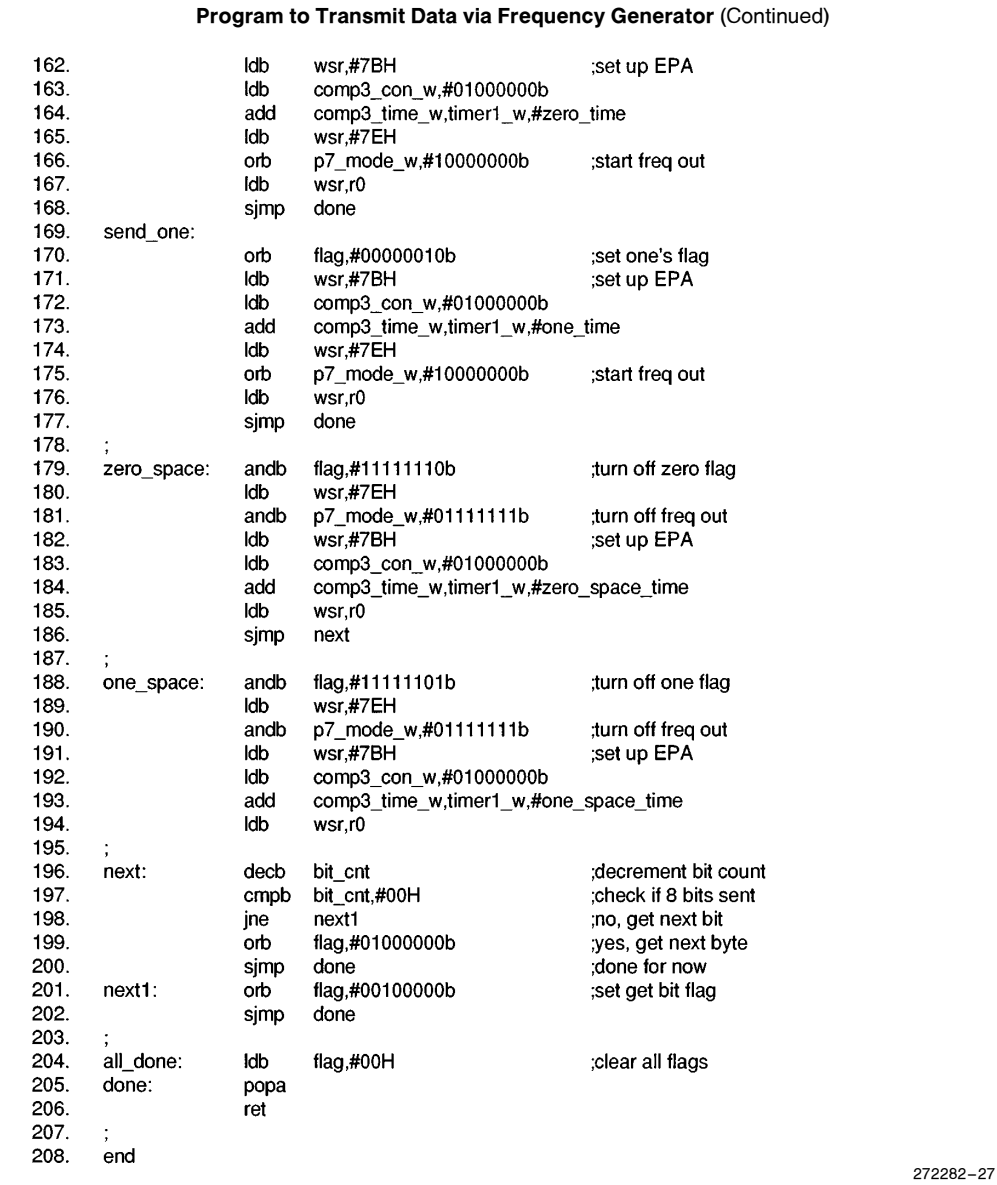

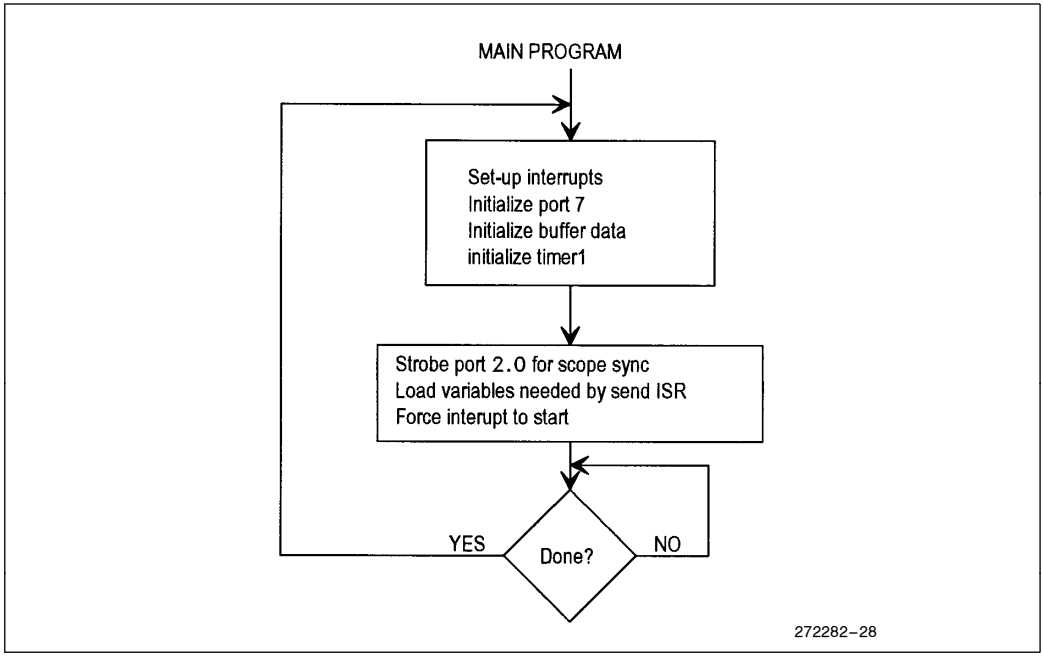

Figure 10-6. Flow Chart-Frequency Generator Initialization

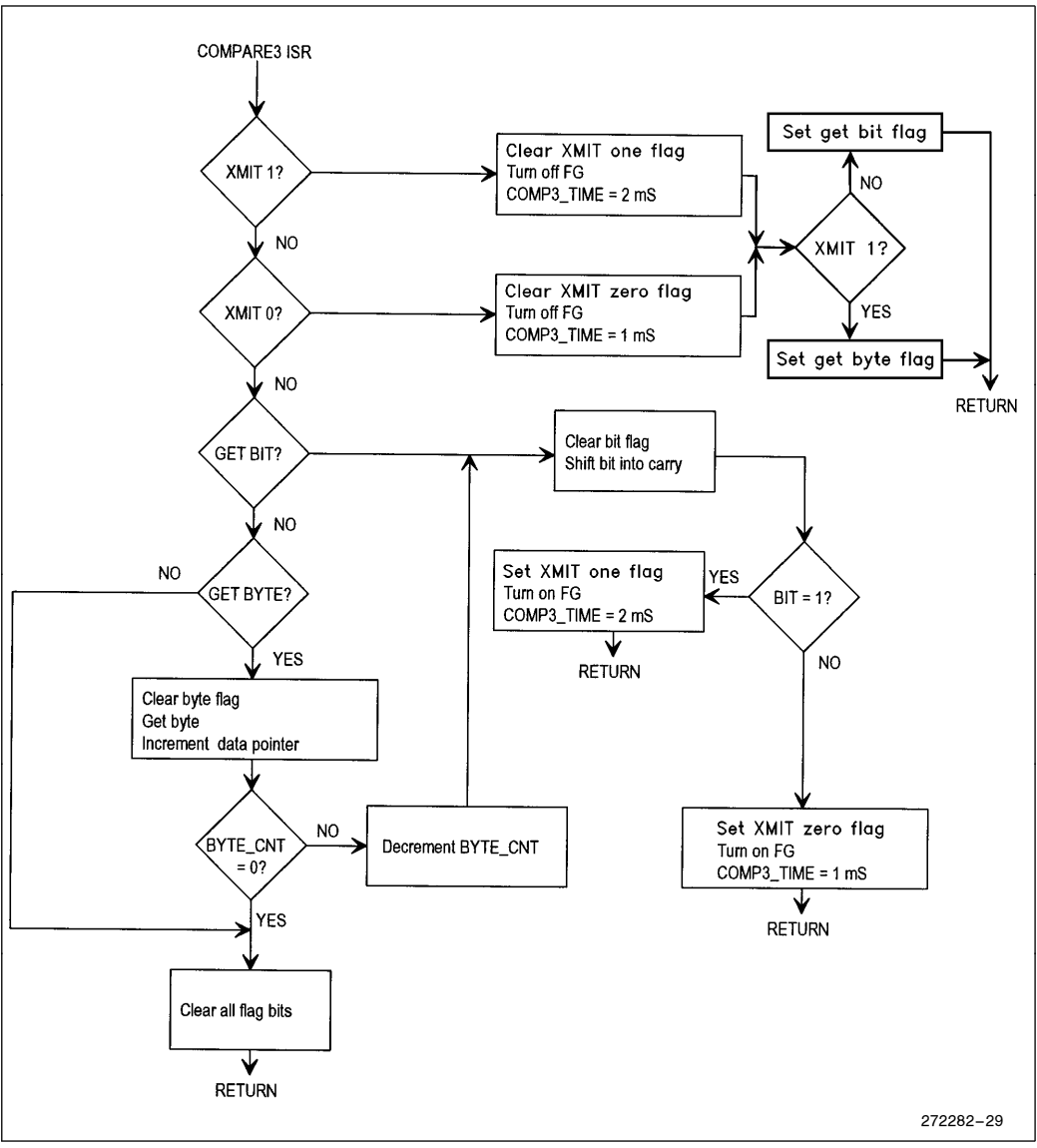

Figure 10-7. Interrupt Routine Flow Diagram